**การประมาณค่าการยุบตัวของผนังด ้ วยวธิี การประมวลผลภาพ**

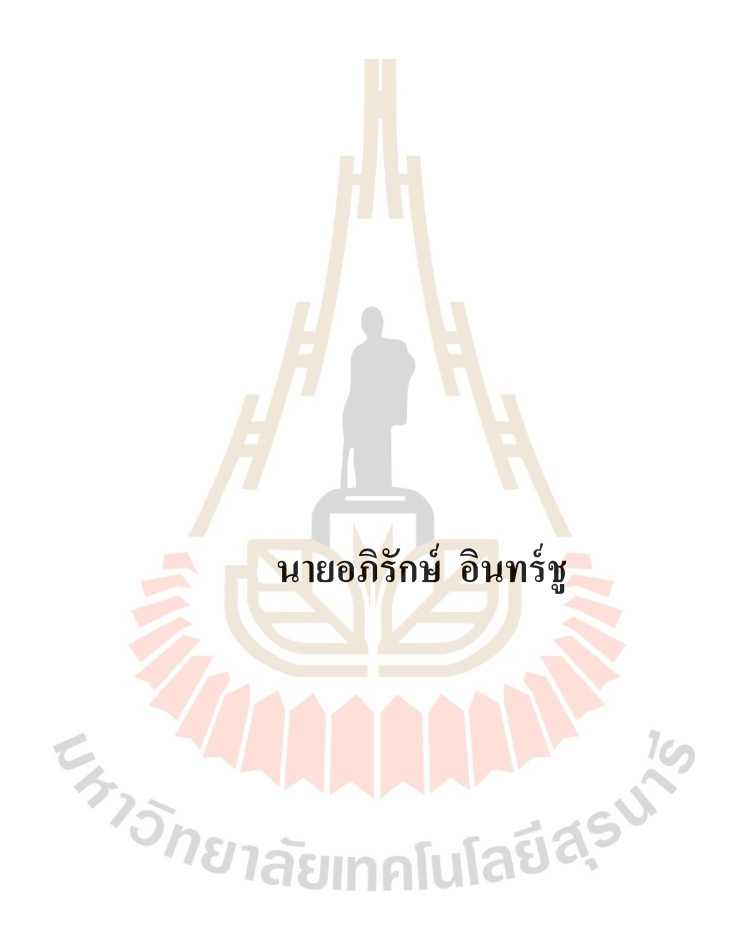

**วิทยานิพนธ์นีเ้ป็นส่วนหนึ่งของการศึกษาตามหลกัสูตรปริญญาวิศวกรรมศาสตรมหาบัณฑิต สาขาวิชาวิศวกรรมเมคคาทรอนิกส์ มหาวิทยาลัยเทคโนโลยีสุรนารี ปี การศึกษา 2562**

### **WALL COLLAPSE ESTIMATION WITH**

### **IMAGE PROCESSING**

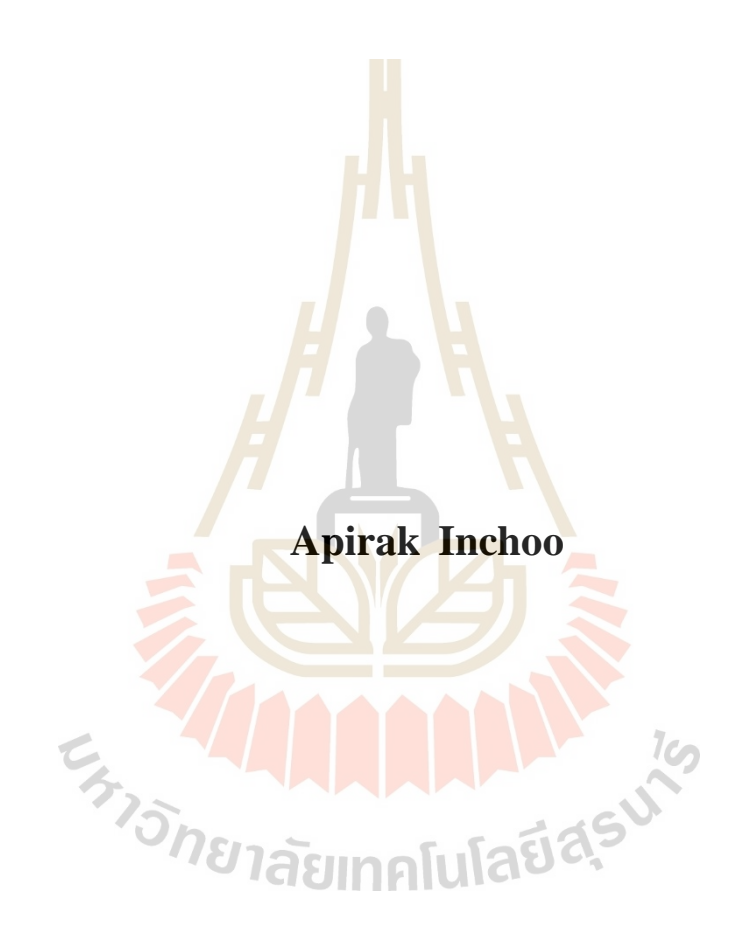

**A Thesis Submitted in Partial Fulfillment of the Requirement for the Degree of Master of Engineering in Mechatronic Engineering Suranaree University of Technology**

**Academic Year 2019**

การประมาณค่าการยุบตัวของผนังด้วยวิธีการประมวลผลภาพ

้มหาวิทยาลัยเทคโนโลยีสุรนารี อนุมัติให้นับวิทยานิพนธ์ฉบับนี้เป็นส่วนหนึ่งของการศึกษา ตามหลักสูตรปริญญามหาบัณฑิต

ดณะกรรมการสถบวิทยานิพนธ์

(อ. คร.ธีทัต คลวิชัย) ประธานกรรมการ

(รศ. คร.จิระพล ศรีเสริฐผล) กรรมการ (อาจารย์ที่ปรึกษาวิทยานิพนธ์)

(รศ. คร.บัณฑิต คิฤตาคม)

ี่กรรมการ

latiac

mon

(รศ. ร.อ. คร.กนต์ธร ชำนิประศาสน์) รองอธิการบดีฝ่ายวิชาการและพัฒนาความเป็นสากล

**FRIDRE** 

(รศ. คร.พรศิริ จงกล) คณบดีสำนักวิชาวิศวกรรมศาสตร์

อภิรักษ์ อินทร์ช : การประมาณค่าการยบตัวของผนังด้วยวิธีการประมวลผลภาพ (WALL COLLAPSE ESTIMATION WITH IMAGE PROCESSING) อาจารย์ที่ปรึกษา : รองศาสตราจารย์ คร.จิระพล ศรีเสริฐผล. 97 หน้า.

ในปัจจุบันมีอัตราการก่อสร้างอาคารและที่พักอาศัยเพิ่มมากขึ้น หนึ่งในปัจจัยสำคัญที่ใช้ ในการก่อสร้างคือ ประเภทของผนังที่ใช้การก่อสร้างอาคารและบ้านเรือน ซึ่งผนังแต่ละประเภท ้จะถกใช้งานแตกต่างกันออกไปจึ้นอย่กับความเหมาะสมของอาคารหรือบ้านเรือน การเลือก ประเภทของผนังที่นำมาใช้ในการก่อสร้างนั้นเป็นสิ่งสำคัญในการก่อสร้างจึงจำเป็นต้องทำ ิการทดสอบความแข็งแรงของผบังและเลือ<mark>ก</mark>หนิดของผบังที่นำมาใช้ในการก่อสร้างให้เหมาะสม เพื่อป้องกันการเสียหาย โดยในการทดสอบความแข็งแรงของผนังเพื่อแบ่งประเภทของผนังตาม ี มาตรฐาน BS 5234 จะใช้การทดสอบความแข็งแรงของผนังเมื่อถูกกระแทกด้วยวัสดุอ่อนนุ่ม ่ ขนาดใหญ่ (Large Soft Body Impact) โ<mark>ด</mark>ยในการทดสอบจะใช้วิธีการวัดขนาดการยบตัว (Residual Defection) ด้วยการใช้ทรานสดิวเซอร์ชนิดเปลี่ยนแปลงความเหนี่ยวนำแบบเชิงเส้น (Linear Variable Differential Transformer, LVDT) เป็นตัววั<mark>ด</mark>การยุบตัวของผนัง ซึ่งอุปกรณ์นี้มีราคาแพง และต้องนำเข้าจากต่างประเทศ ดังนั้นในงานวิจัยนี้จะนำเสนอวิธีการวัดขนาดการยบตัวของผนัง ด้วยใช้วิธีการประมวลผลภาพ (Image Processing) เทคนิครูปร่างการเบี่ยงเบนขณะปฏิบัติงาน (Operating Deflection Shape, ODS) และการสร้างแบบจำลองทางคณิตศาสตร์ (Mathematics Model) เข้ามาประยกต์ใช้ในการทดสอบ โดยนำผลการทดสอบที่ได้จากการใช้ทรานสดิวเซอร์ และวิธีการประมวลผลภาพมาเปรียบเทียบความแม่นยำกัน ได้นำผลการทดสอบมาสร้างแบบจำลอง ทางคณิตศาสตร์ของระบบที่ทำการทดสอบ และได้นำเทคนิครูปร่างเบี่ยงเบนขณะปฏิบัติงาน มาจำลองพฤติกรรมการสั่นของผนังเพื่อลดค่าใช้ง่ายและความซับซ้อนในการทดสอบความแข็งแรง ีทยาลัยเทคโนโลยี<sup>ส</sup>ั ของผนัง

ลายมือชื่อนักศึกษา <u>ผู้ที่งักเง</u> **FALSOS** ลายมือชื่ออาจารย์ที่ปรึกษา

สาขาวิชา วิศวกรรมเมคคาทรอนิกส์ ปีการศึกษา 2562

APIRAK INCHOO: WALL COLLAPSE ESTIMATION WITH IMAGE PROCESSING, THESIS ADVISOR: ASSOC, PROF. JIRAPHON SRISERTPOL, Ph.D., 97 PP.

## LARGE SOFT BODY IMPACT/DISTANCE MEASUREMENT USING IMAGE PROCESSING/OPERATING DEFLECTION SHAPE (ODS)

At the present, the rate of construction of building and residences is increasing. One of the important factor is the type of wall. Each type of wall will be used differently depending on the suitability of the building or residences. Wall type selection is important, so it necessary to test the strength and choose the type of wall that is suitable for construction in order to prevent damage. Wall strength test to classify the wall according to BS 5234 standard, a large soft impact test is used. In the test, the residual defection method is used by the LVDT (Linear Variable Differential Transformer) transducer as a measure of wall collapse but this equipment is expensive and must be imported from foreign counties. Therefore, this paper will present the method of measuring residual defection using image processing, Operating Deflection Shape and Mathematics model for application. By using the result from LVDT transducer and Image Processing methods to compare the accuracy. The test results were used to create a mathematical model of tested system and Operating Deflection Shape to simulate vibration behavior of wall for reduce the cost and complexity of wall strength testing.

School of Mechatronics Engineering

Academic year 2019

Student's Signature Apiral Inchoo Advisor's Signature.

## **กิตติกรรมประกาศ**

วิทยานิพนธ์เรื่องนี้สำเร็จลุล่วงไปได้ด้วยดีด้วยความกรุณาและความช่วยเหลืออย่างดียิ่ง จากรองศาสตราจารย์ ดร.จิระพล ศรีเสริฐผล อาจารย์ที่ปรึกษาวิทยานิพนธ์ ที่ได้ประสิทธิ์ ประสาท ้ ความร้ทั้งในด้านการดำเนินงานวิจัยและด้านการดำรงชีวิต ตลอดทั้งช่วยตรวจแก้ไขข้อบกพร่อง ต่าง ๆ ด้วยความเอาใจใส่และเมตตาเป็นอย่างสง ตลอดเวลาที่ได้ดำเนินงานวิจัยและให้กำลังใจ แก่ผู้วิจัยตลอดมา ผู้วิจัยรู้สึกซาบซึ้งในพระคุ<mark>ณ</mark>ของอาจารย์เป็นอย่างอิ่ง

ขอกราบขอบพระคุณ คณะกรรมการสอบป้องกันวิทยานิพนธ์ทุกท่านได้เสียสละเวลา อันมีค่าเพื่อให้คำแนะนำและชี้แนวทางใ<mark>นการแก้</mark>ไข พร้อมให้ข้อเสนอแนะอันเป็นประโยชน์ใน การปรับปรุงวิทยานิพนธ์จนวิทยานิพนธ์มี<mark>ความสม</mark>บูรณ์ถูกต้องยิ่งขึ้น

ี ขอกราบขอบพระคุณ รองศ<mark>าส</mark>ตราจารย์ เรื่<mark>อ</mark>อากาศเอก ดร.กนต์ธร ชำนิประศาสน์ และ ผู้ช่วยศาสตราจารย์ ดร.อุเทน ลีตน <mark>ที่ให้</mark>ความรู้ใน<mark>ด้าน</mark>วิชาการที่เป็นประโยชน์ในการดำเนินงาน ้วิจัย ซึ่งผู้วิจัยนำมาประยุกต์ใช้จน<mark>ทำ</mark>ให้งานวิจัยนี้สำเร็จไ<mark>ด้</mark>

ขอกราบขอบพระคุณ<mark>บุ</mark>คคลต่อไปนี้ที่ได้ให้ความช่<mark>ว</mark>ยเหลือผู้วิจัยในด้านต่าง ๆ เป็นอย่างดี ึ่ จนกระทั่งวิทยานิพนธ์ฉบั<mark>บนี้</mark>เสร็จ<mark>สมบูรณ์ ซึ่งผู้วิจัยจะขอ</mark>จดจำไว้ตลอดไป

สถาบันวิจัยแสงซินโครตรอน (องค์กรมหาชน) ที่ได้มอบทุนการศึกษาระดับบัณฑิตศึกษา ู้แก่ผู้วิจัย ตลอดจนค่าใช้จ่<mark>ายในการดำรงชีวิต</mark>

ศูนย์วิจัย SIE-CON สาขาวิชาวิศวกรรมโยธา มหาวิทยาลัยเทคโนโลยีสุรนารี ที่ได้ให้ การสนับสนุนในการใช้อุปกรณ์และเครื่องมือต่าง ๆ ในการทำวิจัยนี้

อาจารย์ คร.นิติศักดิ์ หนูมาน้อย ที่ให้ความช่วยเหลือ คำปรึกษา และคำแนะนำที่เป็น ประโยชน์ในระหวา่ งดา เนินงานวิจยัน้ี

เจ้าหน้าที่ประจำสำนักวิชาวิศวกรรมศาสตร์ มหาวิทยาลัยเทคโนโลยีสุรนารี ที่ได้อำนวย ความสะดวกในด้านเอกสารต่าง ๆ

สุดทา้ยน้ีผูว้ิจยัขอกราบขอบพระคุณบิดา มารดาและสมาชิกครอบครัวอินทร์ชูส าหรับ แรงบันดาลใจในการทำวิทยานิพนธ์และให้การอุปการะเลี้ยงดูด้วยความรักความอบอุ่น ให้การ ี สนับสนุน และเป็นกำลังใจให้กับผู้วิจัย จนสามารถจัดทำวิทยานิพนธ์สำเร็จลุล่วงได้ด้วยดี

อภิรักษ์ อินทร์ชู

## สารบัญ

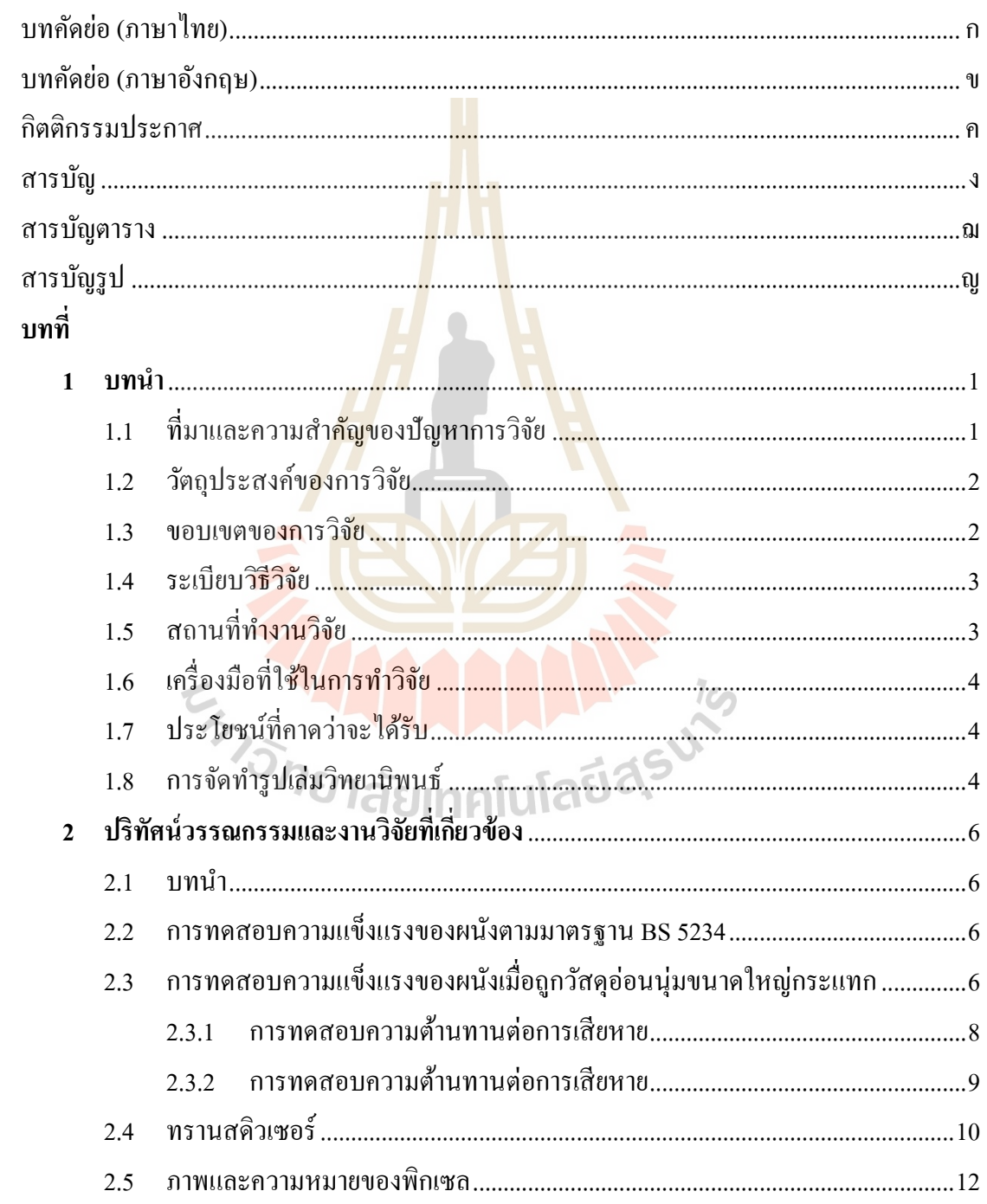

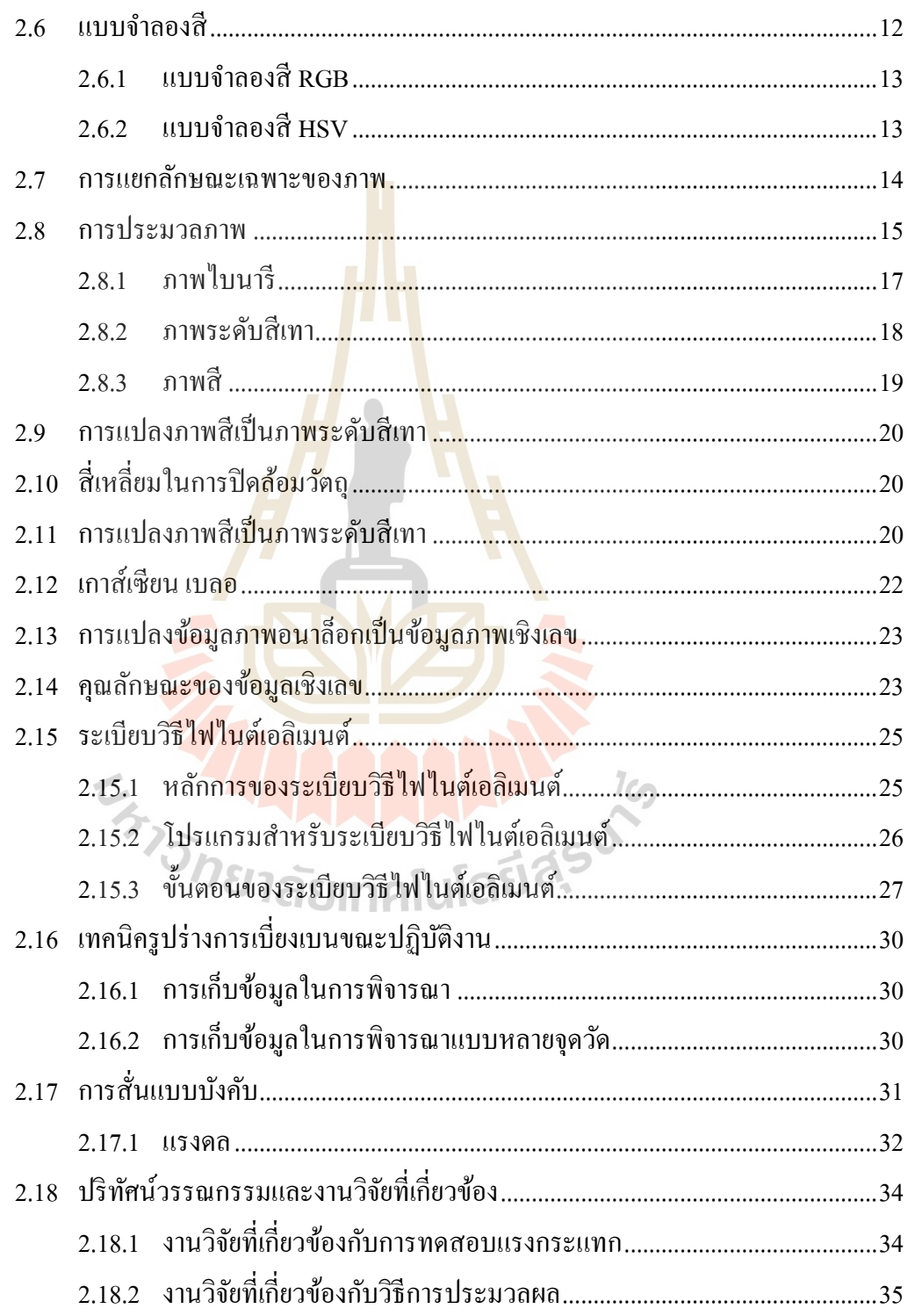

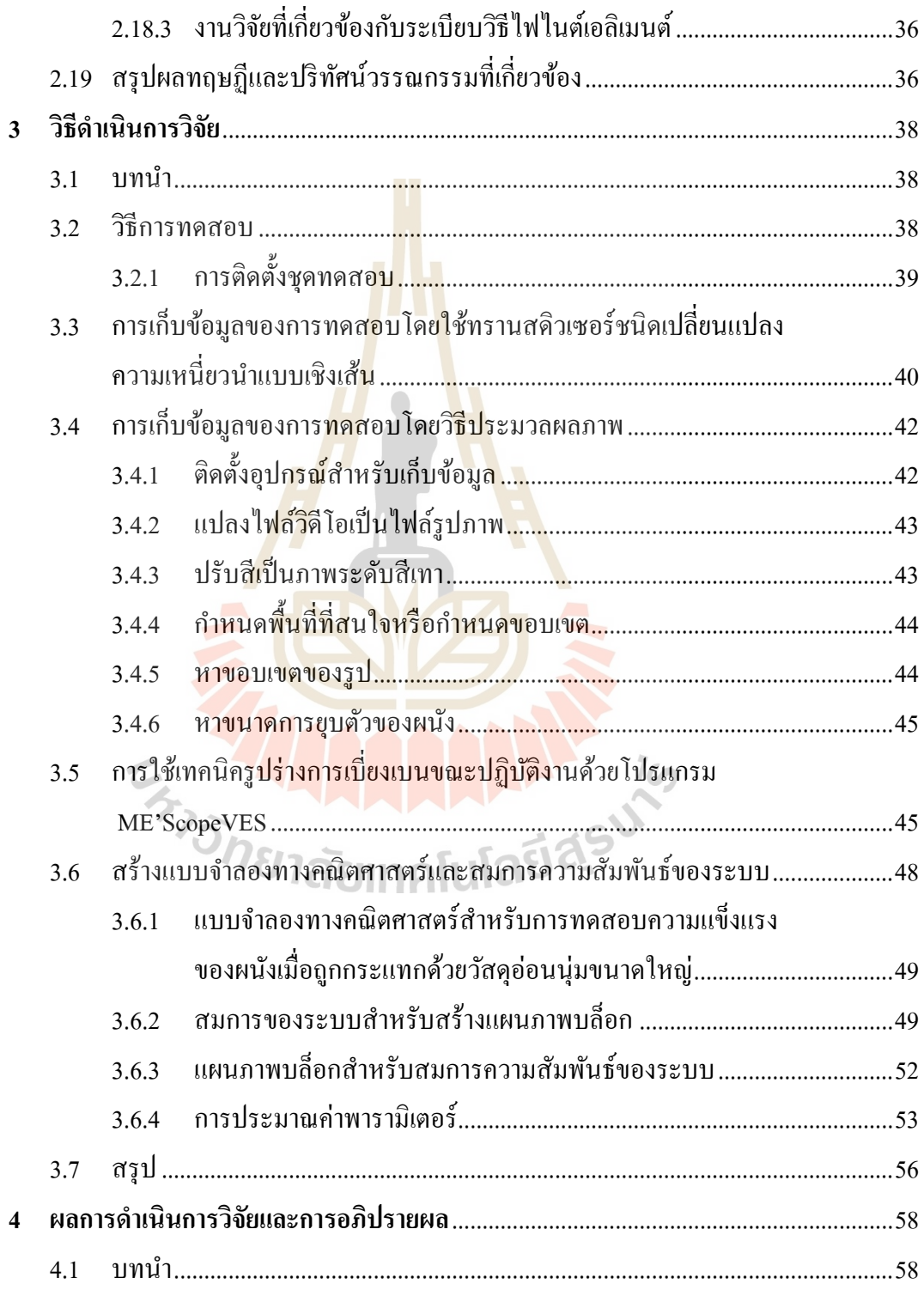

ช

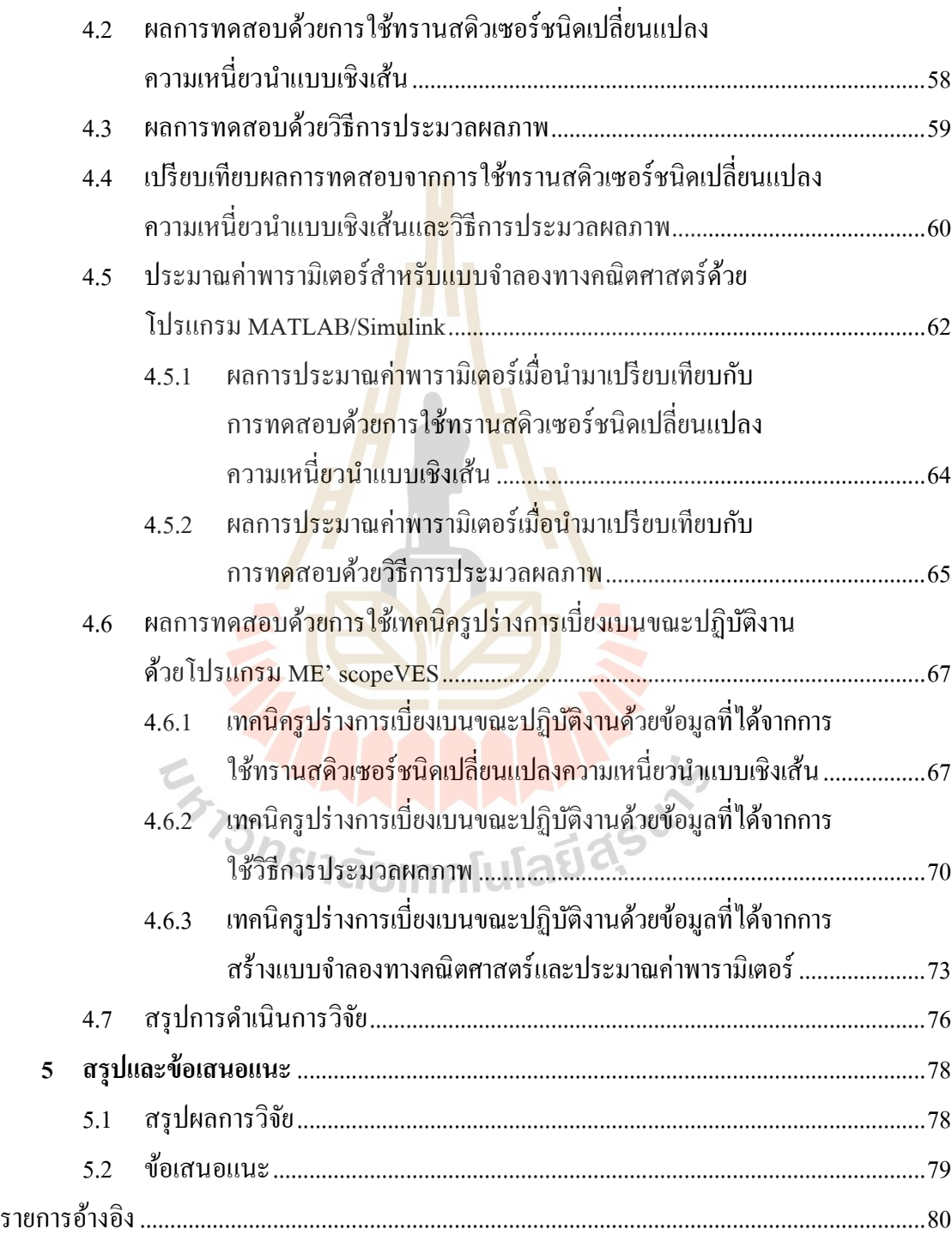

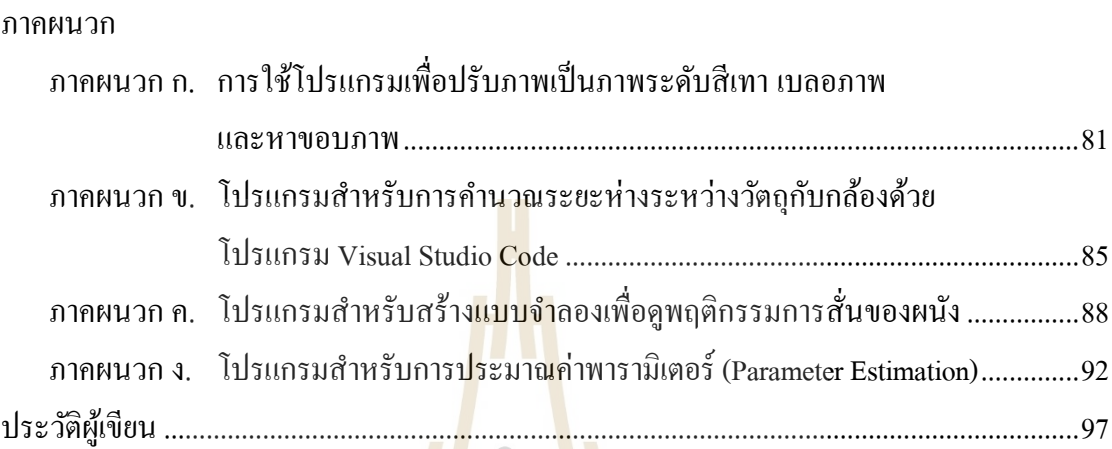

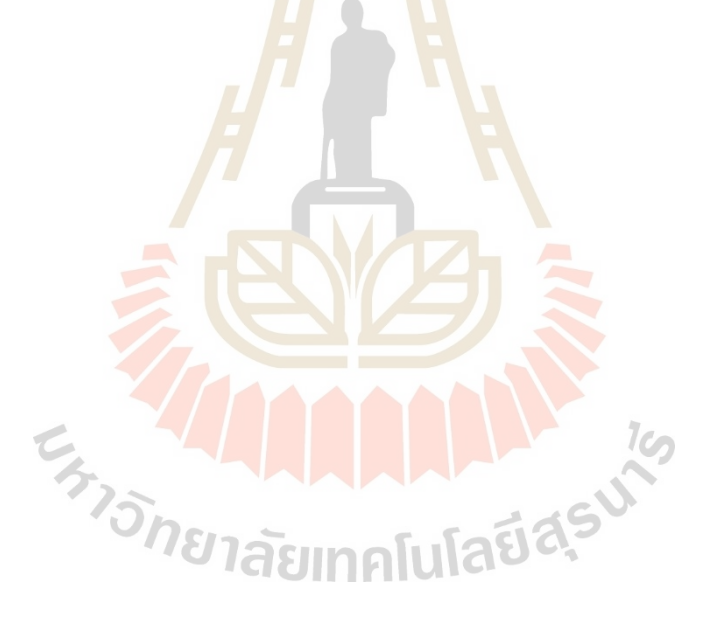

**หน้า**

## **สารบัญตาราง**

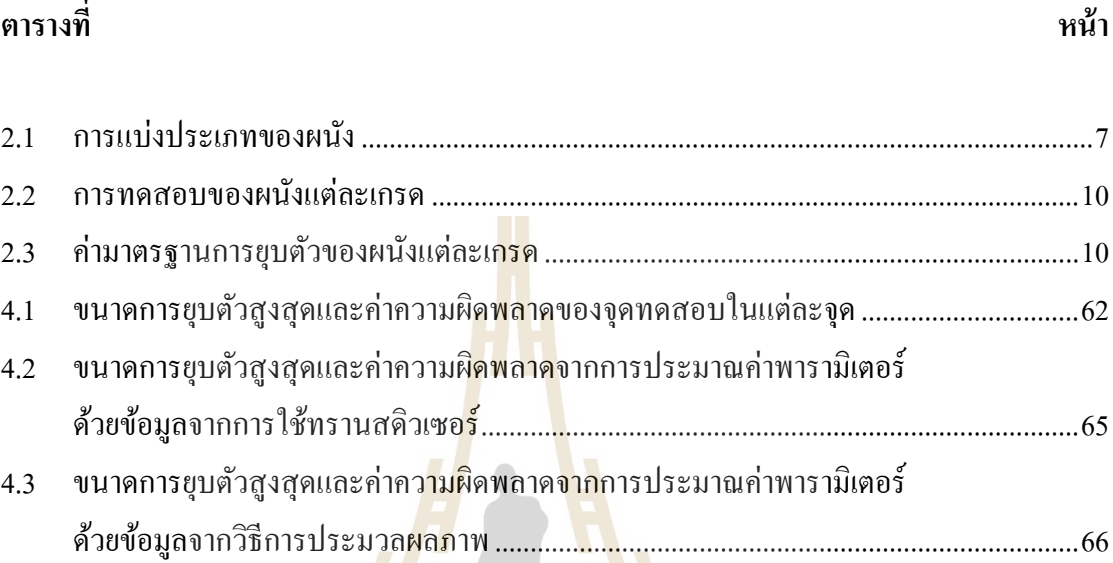

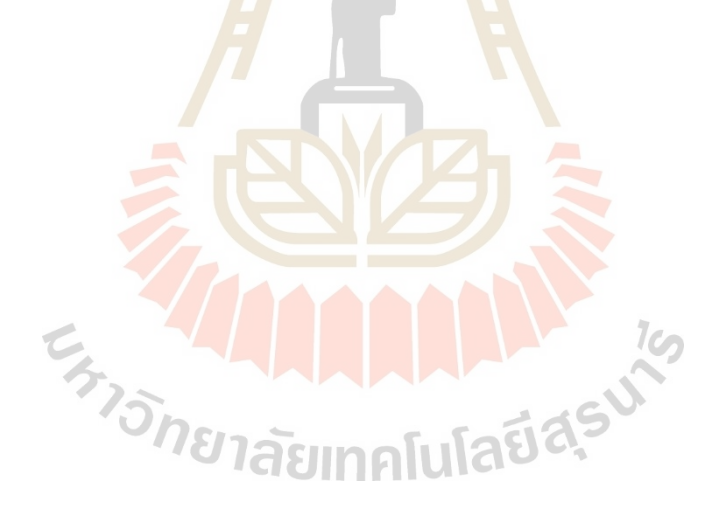

## สารบัญรูป

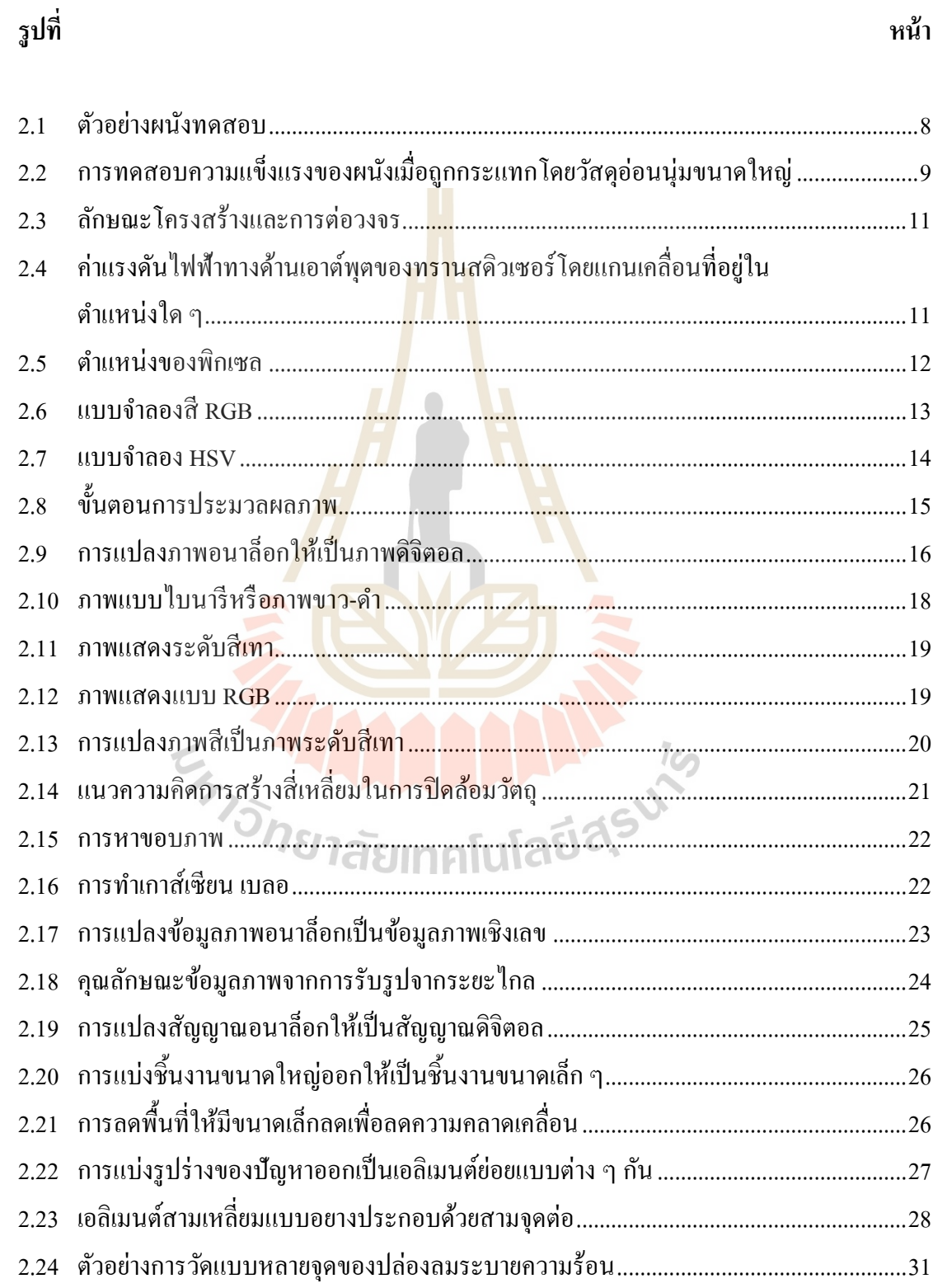

### หน้า

# **สารบัญรูป (ต่อ)**

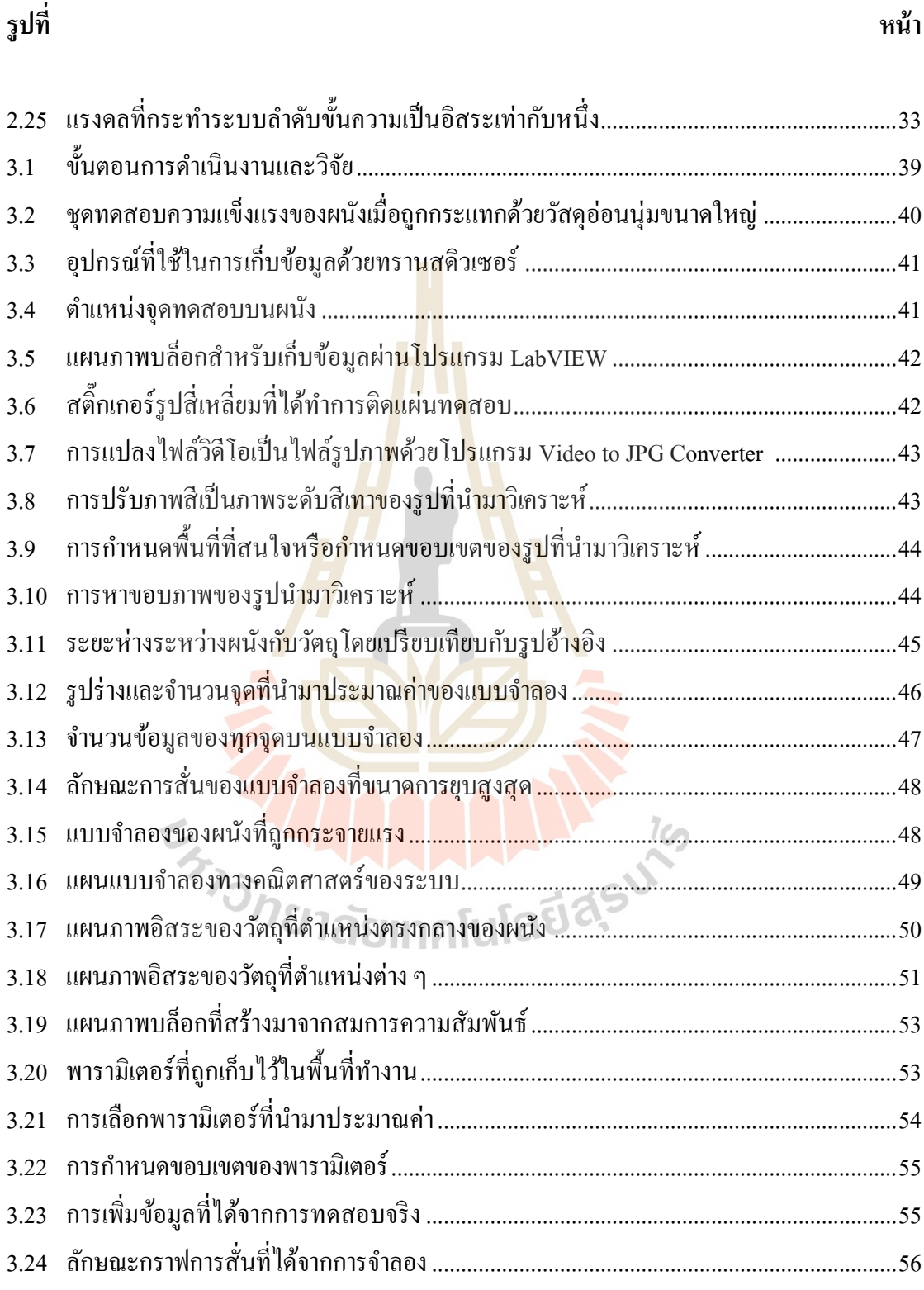

# **สารบัญรูป (ต่อ)**

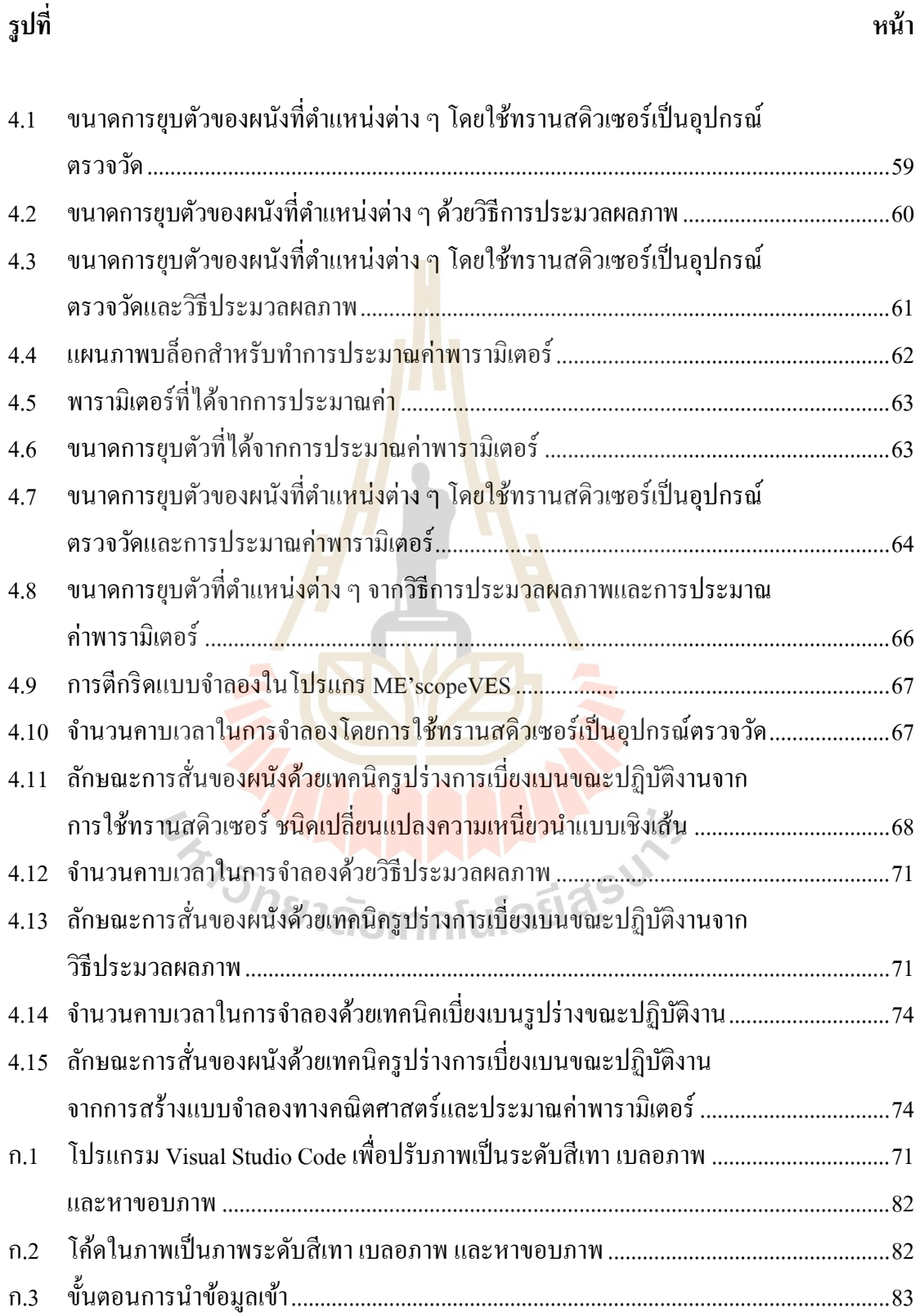

## **สารบัญรูป (ต่อ)**

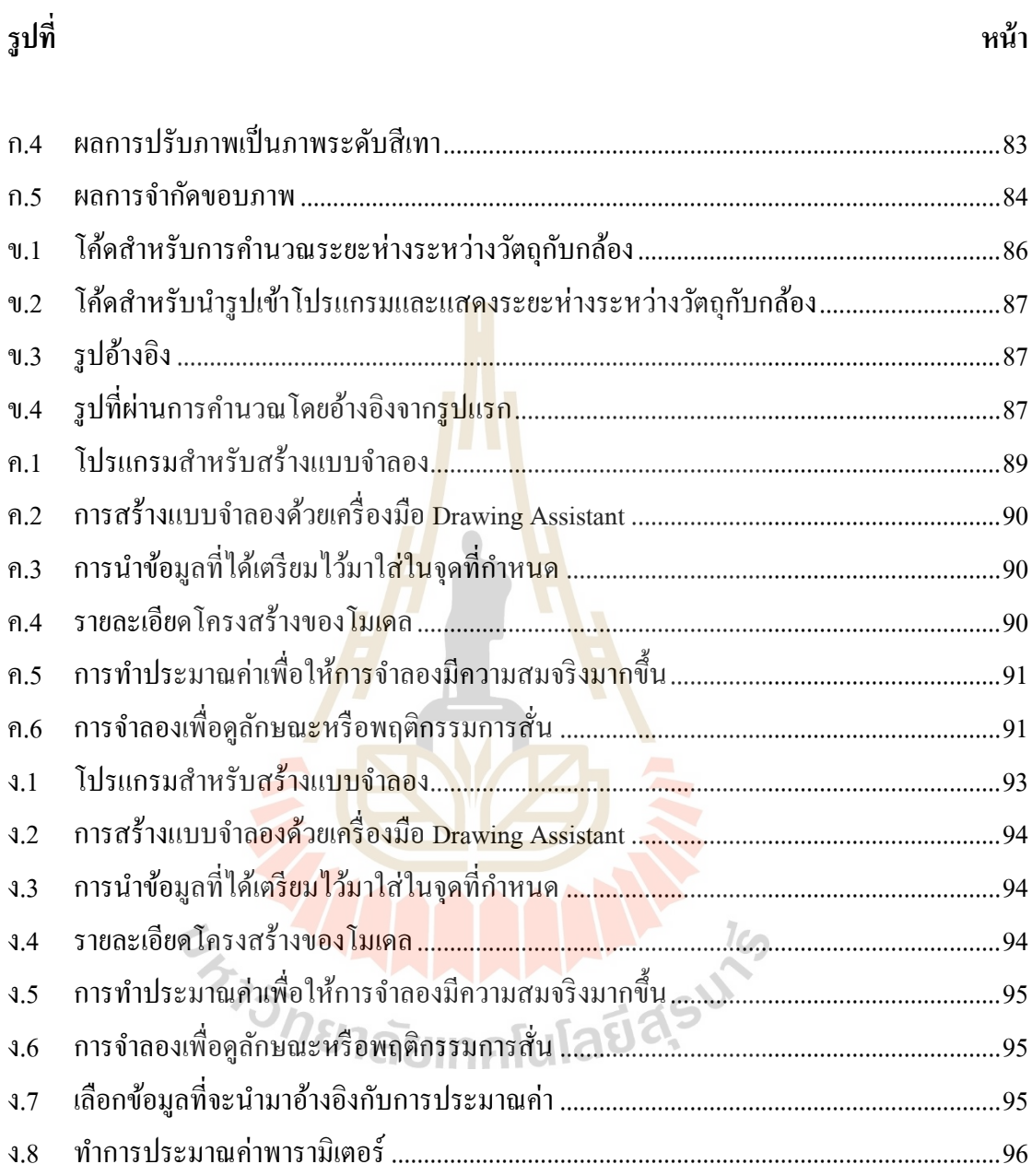

## **บทที่ 1 บทน ำ**

#### **1.1 ที่มำและควำมส ำคัญของปัญหำกำรวิจัย**

ปัจจุบันมีอัตราการก่อสร้างอาคารและที่พักอาศัยมากขึ้น หนึ่งในปัจจัยสำคัญที่ใช้ใน การก่อสร้างคือ ประเภทผนังที่ใช้การก่อสร้างอาคารและบ้านเรือน โดยประเภทของผนังถูก แบ่งออกเป็น 4 ประเภท คือ ระดับการใช้งาน<mark>เบ</mark>า (Light Duty) ระดับการใช้งานปานกลาง (Medium Duty) ระดับการใช้งานหนัก (Heavy Duty ) และระดับการใช้งานสูงมาก (Severe Duty) ซึ่ งผนัง แต่ละประเภทจะถูกใช้งานแตกต่างกันอ<mark>อ</mark>กไปขึ้นอยู่กับความเหมาะสมของอาคารหรือบ้านเรือน ในการเลือกประเภทของผนังที่ใช้ในการ<mark>ก่</mark>อสร้างนั้น หากเลือกผนังที่นำมาใช้ในการก่อสร้างอาคาร ี่ ู้ บ้านเรือนผิดประเภทอาจทำให้เกิด<mark>การเ</mark>สียหาย <mark>และ</mark>ผลที่ตามมาก็คือ ทรัพย์สินเกิดการเสียหาย หรือกรณีที่ร้ายแรงก็คือ ผู้คนที่อาศัยอยู่ภายในอาคารบ้านเรือนได้รับบาดเจ็บหรืออาจเสียชีวิตได้ จึงจำเป็นต้องทำการทดสอบคว<mark>ามแ</mark>ข็งแรงของผนังและเ<mark>ลือก</mark>ชนิดของผนังที่นำมาใช้ในการก่อสร้าง ี่ ให้เหมาะสมเพื่อป้องกันการเสียหาย โดยการทดสอบความแข็งแรงของผนังเพื่อแบ่งประเภทของ ผนังตามมาตรา (BS 5234) จะถ<mark>ูกแบ่งอ</mark>อกเป็น 7 ป<mark>ระเภท</mark> ได้<mark>แก่</mark> ความแข็งแรงของผนังในการรับ แรงกด (Partition Stiffness) ความแข็งแรงของผนังเมื่อถูกกระแทกด้วยวัสดุแข็งขนาดเล็ก (Small Hard Body Impact) ความแข็งแรงของผนังเมื่อถูกกระแทกด้วยวัสดุอ่อนนุ่มขนาดใหญ่ (Large Soft Body Impact) ความทนทานของผนังเมื่อทำการเปิด-ปิดประตูช้าซ้ำ ๆ (Door Slamming) ทดสอบการรับแรงของผนังในแบบกระจายแรง (Crowd Pressure) ทดสอบการรับแรงด้วยการแขวน วัสดุ (Light Weight Anchorage) และทดสอบการรับแรงของช้นัวางของ (Heavy Weight Anchorage) โดยในการทดสอบความแข็งแรงของผนังทุกประเภทตามมาตรา (BS 5234) จะใช้ทรานสดิวเซอร์ เป็ นอุปกรณ์ในการตรวจวัดค่า ซึ่ งการทดสอบความแข็งแรงของผนังเมื่อถูกกระแทกโดยวัสดุ อ่อนนุ่มขนาดใหญ่จะถูกแรงกระแทกด้วยแรงมากที่สุดและจะส่งผลกับทรานสดิวเซอร์โดยตรง จากปริทัศน์วรรณกรรมและงานวิจัยที่เกี่ยวข้องกับการทดสอบความแข็งแรงของผนังเมื่อถูก ึกระแทกด้วยวัสดุอ่อนนุ่มขนาดใหญ่ มีจุดประสงค์เพื่อแบ่งประเภทของผนังซึ่งเป็นวิธีที่แพร่หลาย แต่วิธีนี้อาจมีความคลาดเคลื่อนจากการที่ทรานสดิวเซอร์ชนิดเปลี่ยนแปลงความเหนี่ยวนำแบบ ้ เชิงเส้น (Linear Variable Differential Transformer, LVDT) ถูกกระแทกหลาย ๆ ครั้ง ทำให้เกิด ้ความเสียหายภายในทรานสดิวเซอร์ทำให้ค่าที่อ่านได้จากการทดสอบมีความคลาดเคลื่อน จึงต้องทำ การสั่งซ้ือทรานสดิวเซอร์ใหม่จากต่างประเทศท มีราคาแพงและใชเ้วลาในการจดัส่งนานี่

งานวิจยัน้ีจะนา เสนอการทดสอบความแข็งแรงของผนังเพื่อแบ่งประเภทของผนัง ซึ่งจะใช้ การทดสอบความแข็งแรงของผนังเมื่อถูกกระแทกด้วยวัสดุอ่อนนุ่มขนาดใหญ่ ในการทดสอบ จะใช้วิธีการวัดค่าขนาดการยุบตัวสูงสุด (Maximum Residual Deflection) โดยใช้ทรานสดิวเซอร์ เป็นอปกรณ์ในการตรวจวัดเพื่อนำผลลัพธ์ที่ได้มาเปรียบเทียบกับเทคนิควิธีประมวลผลภาพ (Image Processing) ด้วยการนำรูปภาพที่ได้จากการถ่ายผนังในช่วงเวลาที่วัสดุอ่อนนุ่มตกกระแทก กับผนัง และใช้เทคนิครูปร่างการเบี่ยงเบนขณะปฏิบัติงาน (Operating Deflection Shape) จำลอง พฤติกรรมการสั่นของผนังด้วยโปรแกรม ME'scopeVES และได้สร้างแบบจำลองทางคณิตศาสตร์ (Mathematics Model) เพื่อศึกษาพารามิเตอร์ (Parameter) ท มีผลกระทบต่อพฤติกรรมการสั่นด้วย โปรแกรม MATLAB/Simulink มาช่วยเพิ่มความแม่นยา และความรวดเร็วในการทดสอบคร้ังต่อไป หากมีการเปลี่ยนแปลงขนาดของแรง (Force) ที่ใช้ในการกระแทกผนัง ซึ่งจะนำผลการทดสอบที่ได้ จากการใช้ทรานสดิวเซอร์ ผลการทดสอบที่ได้จากวิธีการประมวลผลภาพ และผลการทดสอบที่ได้ ิจากการสร้างแบบจำลองทางคณิตศาสตร์<mark>ม</mark>าวิเครา<mark>ะ</mark>ห์และเปรียบเทียบความแม่นยำ

### **1.2 วัตถุประสงค ์ของกำรวิจัย**

1.2.1 เพื่อพัฒนาวิธีการวัดขนาดการยุบตัวของผนังทดสอบด้วยกล้องถ่ายภาพ

1.2.2 เพื่อเปรียบเทียบวิธีการวัดขนาดการยบตัวข<mark>อง</mark>ผนังด้วยการใช้ทรานสดิวเซอร์ชนิด เปลี่ยนแปลงความเหนี่ยว<mark>นำแบบเชิงเส้นกับการวัดด้วยวิธีประมวล</mark>ผลภาพ

1.2.3 เพื่อศึกษาการตอบสนองทางพลวัตของการทดสอบด้วยเทคนิครูปร่างการเบี่ยงเบน ขณะปฏิบัติงาน

#### **1.3 ขอบเขตของกำรวิจัย**

1.3.1 ใช้การทดสอบประเภทการทดสอบความแข็งแรงของผนังเมื่อถูกกระแทกด้วยวัสดุ อ่อนนุ่มขนาดใหญ่

1.3.2 ใช้ทรานสดิวเซอร์ชนิดเปลี่ยนแปลงความเหนี่ยวนำแบบเชิงเส้นเป็นอปกรณ์ ตรวจวัดค่าการยุบตัวของกำแพงด้วยโปรแกรม LabVIEW

1.3.3 ใช้วิธีประมวลผลภาพวิเคราะห์รูปภาพเพื่อหาขนาดการยุบตัวของผนังด้วยโค้ด ไพธอนที่ท างานร่วมกับโปรแกรม Visual Studio Code

1.3.4 ใช้เทคนิครูปร่างการเบี่ยงเบนขณะปฏิบัติงานเพื่อจำลองลักษณะการสั่นของ แบบจ าลอง 2 มิติของผนังด้วยโปรแกรม ME'scopeVES

1.3.5 ใช้โปรแกรม MATLAB/Simulink ในการสร้างแบบจำลองทางคณิตศาสตร์ของ ระบบ เพื่อพิจารณาพารามิเตอร์ที่มีผลกระทบต่อพฤติกรรมการสั่นของผนัง ี่

1.3.6 ใช้กล้องจากโทรศัพท์รุ่น iPhone XS ที่มีเฟรมเรต (Frame rate) เท่ากับ 60 FPS (Frame per Second) และมีความละเอียดของพิกเซลเท่ากับ 12ล้านพิกเซล

 $1.3.7$  ใช้เหล็กแผ่นรีดร้อน เกรด SS 400 ขนาด  $610\times$ 530 มิลลิเมตร เป็นแผ่นทดสอบใน การทดสอบความแข็งแรงของผนังเมื่อถูกกระแทกด้วยวัสดุอ่อนนุ่มขนาดใหญ่

#### **1.4 ระเบียบวิธีวิจัย**

1.4.1 ค้นคว้าองค์ความรู้ ทฤษฎี และเอกสารที่เกี่ยวข้องกับการทดสอบความแข็งแรง ของผนัง การประมวลผลภาพด้วยรูปภาพ และหลักการในการวัดค่าการยุบตัวของผนัง (Residual Deflection)

1.4.2 ออกแบบและติดตั้งชุดทด<mark>สอบค</mark>วามแข็งแรงของผนัง

1.4.3 เขียนโปรแกรมที่ใช้ในการประมวลผลภาพในการหาค่าการยุบตัวของผนัง

1.4.4 นำทรานสดิวเซอร์ชนิ<mark>ด</mark>เปลี่ยน<mark>แ</mark>ปลงความเหนี่ยวนำแบบเชิงมาทำการวัดค่า ึการยุบตัวของผนังผ่านโปรแกรม Lab<mark>VIE</mark>W เพื่อน<mark>ำไป</mark>เปรียบเทียบกับการประมวลผลภาพ

1.4.5 ทำการวัดค่าการย<mark>ุบ</mark>ตัวของผนังด้ว<mark>ยกล้</mark>องโดยนำภาพที่ได้มาเปลี่ยนเป็นภาพ ระดับสีเทา (Gray Level) และท<mark>ำการ</mark>จำกัดพื้นที่ที่สนใจ เ<mark>พื่อค</mark>ำนวณหาพิกเซล (Pixel) ของแต่ละภาพ ี่

1.4.6 ทำแบบจำล<mark>อ</mark>ง 2 มิติ ด้วยโปรแกรม ME'scopeVES เพื่อหาขนาดการยุบตัวและ ลักษณะการยบตัวของผนัง

1.4.7 นำข้อ<mark>มูลที่ได้จากการทดสอบด้วยทรา</mark>นสดิวเซอร์และการประมวลผลภาพมา ี เปรียบเทียบขนาดการยุ<mark>บตัวของผนัง เพื่อหาค่าความผิดพลาด</mark>พร้อมวิเคราะห์สาเหตุที่ทำให้ค่า เกิดความผิดพลาด  $7<sub>Ca</sub>$ 

1.4.8 น าข้อมูลที่ได้จากการทดสอบด้วยทรานสดิวเซอร์และการประมวลผลภาพมาสร้าง แบบจ าลองเพื่อเปรียบเทียบขนาดและลักษณะการยุบตัวในแต่ละช่วงเวลา

1.4.9 สร้างแบบจำลองทางคณิตศาสตร์เพื่อจำลองการทดสอบและเปรียบเทียบ ้ ความแม่นยำจากข้อมูลที่ได้จากการทดสอบเมื่อใช้ทรานสดิวเซอร์เป็นอุปกรณ์ในการตรวจวัด และวิธีประมวลผลภาพ

1.4.10 สรุปผลงานวิจัย ข้อเสนอแนะ และเผยแพร่งานวิจัย

1.4.11 จัดท าเอกสารและรายงานวิจัย

## **1.5 สถำนที่ท ำงำนวิจัย**

อาคารเครื่องมือ 4 (F4) มหาวิทยาลัยเทคโนโลยีสุรนารี

## **1.6 เครื่องมือที่ใช้ในกำรท ำวิจัย**

- 1. ชุดทดสอบความแข็งแรงของผนัง
- 2. อุปกรณ์ชุดทดสอบ NI (National Instrument)
	- CompactDAQ USB Chassis
	- NI DAO device
	- สาย LAN
	- ทรานสดิวเซอร์ชนิดเปลี่ยนแปลงความเหนี่ยวนำแบบเชิงเส้น
- 3. โทรศัพท์มือถือรุ่น iPhone XS
- 4. คอมพิวเตอร์ส่วนบุคคลรุ่น Acer Nitro 5
- 5. ใช้โปรแกรม LabVIEW เพื่อใ<mark>ช้ในกา</mark>รเก็บค่าจากทรานสดิวเซอร์
- 6. ใช้โปรแกรม Visual Studio Code ส าหรับการประมวลผลภาพ

7. ใช้โปรแกรม ME'scopeVES เพื่อใช้ในการสร้างแบบจำลองและพิจารณาลักษณะ การยุบตัวของผนัง

8. ใช้โปรแกรม MATLAB/Simulink เพื่อสร้า<mark>งแบ</mark>บจำลองทางคณิตศาสตร์ของการทดสอบ

## **1.7 ประโยชน์ที่คำดว่ำจะได้รับ**

1.7.1 สามารถ<mark>ปร</mark>ะยุ<mark>กต์ใช้วิธีการประมวลผลภ</mark>าพสำหรับการวิเคราะห์ขนาดการยุบตัว และพฤติกรรมการสั่นสะเทือนของผนงัดว้ยกลอ้งถ่ายภาพได้

1.7.2 สามารถ<mark>ลดการใช้อุปกรณ์สำหรับการติดตั้งอุป</mark>กรณ์ตรวจวัดสำหรับการทดสอบ ความแข็งแรงของผนังได้  $1$ c $\cap$ 

1.7.3 สามารถอธิบายพฤติกรรมการสั่นสะเทือนและขนาดการยุบตวัของผนังหลงัจาก ้ถูกกระแทกด้วยวัสดุอ่อนนุ่มขนาดใหญ่ เพื่อปรับปรุงผนังให้มีความแข็งแรงขึ้นได้

#### **1.8 กำรจัดท ำรูปเล่มวิทยำนิพนธ**

้บทที่ 1 เป็นบทนำ ซึ่งจะกล่าวถึงที่มาและความสำคัญของปัญหา วัตถุประสงค์ หลักการ สมมุติฐาน และกรอบแนวความคิด ตลอดจนขอบเขตและประโยชน์ที่ คาดวา่ จะไดร้ับจากงานวิจยัน้ี

บทที่ 2 กล่าวถึงทฤษฎีพื้นฐานและงานวิจัยที่เกี่ยวข้องกับการทดสอบความแข็งแรงของ  $\mathcal{L}^{\mathcal{L}}$ ้ผนังเมื่อถูกกระแทกด้วยวัสดุอ่อนนุ่มขนาดใหญ่ การประมวลผลภาพ การสร้างแบบจำลอง 2 มิติ ด้วยเทคนิคเบี่ยงเบนรูปร่างขณะปฏิบัติงานเพื่อวิเคราะห์ลักษณะรูปร่างการยุบตัวและพฤติกรรม การสั่นของผนัง และการสร้างแบบจำลองทางคณิตศาสตร์เพื่อลดค่าใช้จ่ายในการจัดซื้ออุปกรณ์ และลดเวลาในการทดสอบคร้ังถดัไป

ิบทที่ 3 บรรยายถึงวิธีดำเนินงานวิจัย โดยใช้ทรานสดิวเซอร์ชนิดเปลี่ยนแปลงความเหนี่ยวนำ แบบเชิงเส้นเป็ นอุปกรณ์ในการวัดขนาดการยุบตัวของผนังผ่านโปรแกรม LabVIEW และใช้วิธีการ ประมวลผลภาพด้วยโปรแกรม Visual Studio Code ซ่ึงจะนา ท้งัสองวิธีมาเปรียบเทียบเพื่อตรวจสอบ ความแม่นย าของวิธีการประมวลผลภาพ ใช้เทคนิครูปร่างการเบี่ยงเบนขณะปฏิบัติงานด้วย โปรแกรม ME'scopeVES เพื่อดูลักษณะการสั่นของผนัง และสร้างแบบจำลองทางคณิตศาสตร์ด้วย ื่ โปรแกรม MATLAB/Simulink เพื่อเปรียบความแม่นยำของแบบจำลองทางคณิตศาสตร์กับผล การทดสอบจริง

้บทที่ 4 แสดงผลการทดสอบเมื่อใช้ทรานสดิวเซอร์เป็นอุปกรณ์ในการตรวจวัดค่า ผลการ ทดสอบด้วยวิธีการประมวลผลภาพ ลักษณะการยุบตัวของการทดสอบด้วยเทคนิคเบี่ยงเบนรูปร่าง ี ขณะปฏิบัติงาน มิติ และแบบจำลองทาง<mark>คณิตศ</mark>าสตร์ ซึ่งจะแสดงค่าความคลาดเคลื่อนของการ ทดสอบในแต่ละวิธี

บทที่ 5 เป็นบทสรุปและข้อเสนอ<mark>แ</mark>นะ

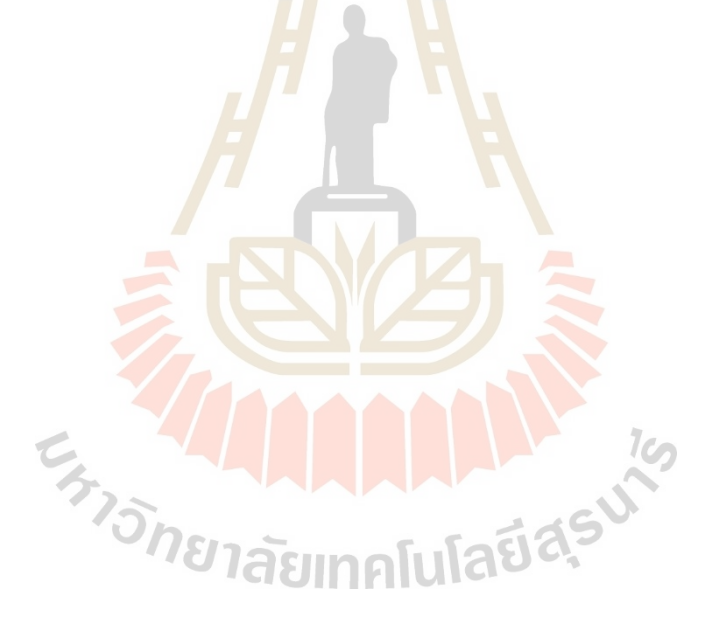

## **บทที่ 2 ปริทัศน์วรรณกรรมและงานวิจัยที่เกี่ยวข้อง**

#### **2.1 บทน า**

ปัจจุบันมีการก่อสร้างอาคารบ้านเรือนเป็นจำนวนมากมีการนำผนังชนิดต่าง ๆ มาทำ การก่อสร้างไม่ว่าจะเป็นอิฐมวลเบา อิฐม<mark>อญ</mark> เป็นต้น ซึ่งในการก่อสร้างอาคารบ้านเรือนนั้น ี ต้องเลือกชนิดของผนังให้มีความเหมาะสม เ<mark>พื่อ</mark>ไม่ให้เกิดความเสียหายต่อสิ่งก่อสร้างหรือทรัพย์สิน โดยใด้มีการทดสอบความแข็งแรงและ<mark>ความท</mark>นทานของผนังก่อนนำมาก่อนสร้าง เพื่อเป็น  $\overline{a}$ การป้องกันความเสียหายที่อาจคาดไม่ถึง ซึ่งการทดสอบความแข็งแรงของผนังเมื่อถูกวัสดุอ่อนนุ่ม ึ ขนาดใหญ่กระแทก เป็นส่วนหนึ่งใน<mark>ก</mark>ารทด<mark>ส</mark>อบความแข็งแรงของผนัง โดยนำใดอัลเกจ (Dial Gauge) หรือทรานสดิวเซอร์ช<mark>นิดเ</mark>ปลี่ยนแป<mark>ลง</mark>ความเหนี่ยวนำแบบเชิงเส้น มาใช้ในการวัด ึ ขนาดการยบตัวของผนัง ซึ่งในก<mark>ารท</mark>ดสอบนั้นจะทำก<mark>ารท</mark>ดสอบจำนวนมากอาจส่งผลให้ไดอัลเกจ หรือทรานสดิวเซอร์เกิดความเสียหายและส่งผลให้มีความผิดพลาดจากการวัด ซึ่งในปัจจุบันมี การน าเอาวิธีการประมวลผลภาพมาประยุกต์ใช้ในเรื่ องต่าง ๆ ดังน้ันจึงได้ศึกษางานวิจัยและ ปริ ทัศน์วรรณกรรมที่เกี่ยวข้องกับการทดสอบความแข็งแรงของผนัง การประมวลผลภาพ เพื่อน าวิธีการประมวลผลภาพมาเปรียบเทียบกับการทดสอบความแข็งแรงของผนังด้วยการใช้ ทรานสดิวเซอร์และใช้เ<mark>ทคนิครูปร่างการเบี่ยงเบนขณะปฏิบัติง</mark>านเพื่อจำลองพฤติกรรมการสั่น ของผนัง

## **2.2 การทดสอบความแข็งแรงของผนังตามมาตรฐาน BS 5234**

มาตรฐาน BS 5234 เป็นมาตรฐานการทดสอบความแข็งแรงของผนังซึ่งเป็นมาตรฐาน ี ของประเทศอังกฤษ ในการกำหนดการทดสอบเพื่อแบ่งประเภทของผนังตามความเหมาะสมของ การใช้งาน โดยในการทดสอบมีหลายวิธีซึ่งจะจ าลองการใช้งานจริงของระบบผนัง มีการทดสอบ ท้งัสิ้น 7การทดสอบ ดงัน้ี

1. Partition Stiffness ความแข็งแรงของผนังในการรับแรงกดในแบบน้ำหนักกระทำ เป็นจด

2. Small Hard Body Impact ความทนทานของผนังเมื่อถูกกระแทกด้วยวัสดุแข็งขนาดเล็ก

3. Large Soft Body Impact ความทนทานของผนังเมื่อถูกกระแทกด้วยวัสดุอ่อนนุ่ม ขนาดใหญ่

- 4. Door Slamming ความทนทานของผนังเมื่อทำการเปิด-ปิด ประตูช้าซ้ำ ๆ
- 5. Crowd Pressure ทดสอบการรับแรงของผนังในแบบกระจายแรง
- 6. Light Weight Anchorage ทดสอบการรับแรงด้วยการแขวนวัสดุ
- 7. Heavy Weight Anchorage ทดสอบการรับแรงของช้นัวางของ

โดยในการทดสอบที่ 1-4 จะแบ่งเกรดผนังเอาไว้ในแต่ละการทดสอบ เมื่อทดสอบครบ ท้งั 4การทดสอบจะน าผลท้งัหมดมาประเมินเกรดของระบบผนังน้ัน ๆ ส่วนการทดสอบที่ 5-6 จะเป็นการทดสอบ เพื่อให้รู้ถึงสมรรถภาพของระบบผนังเท่านั้น ซึ่งในการแบ่งเกรดผนัง ตามมาตรฐาน BS 5234 ได้ท าการแบ่งผนังต่าง ๆ ออกเป็ น 4 ประเภท ตามลักษณะการใช้งาน ดังตารางที่ 2.1

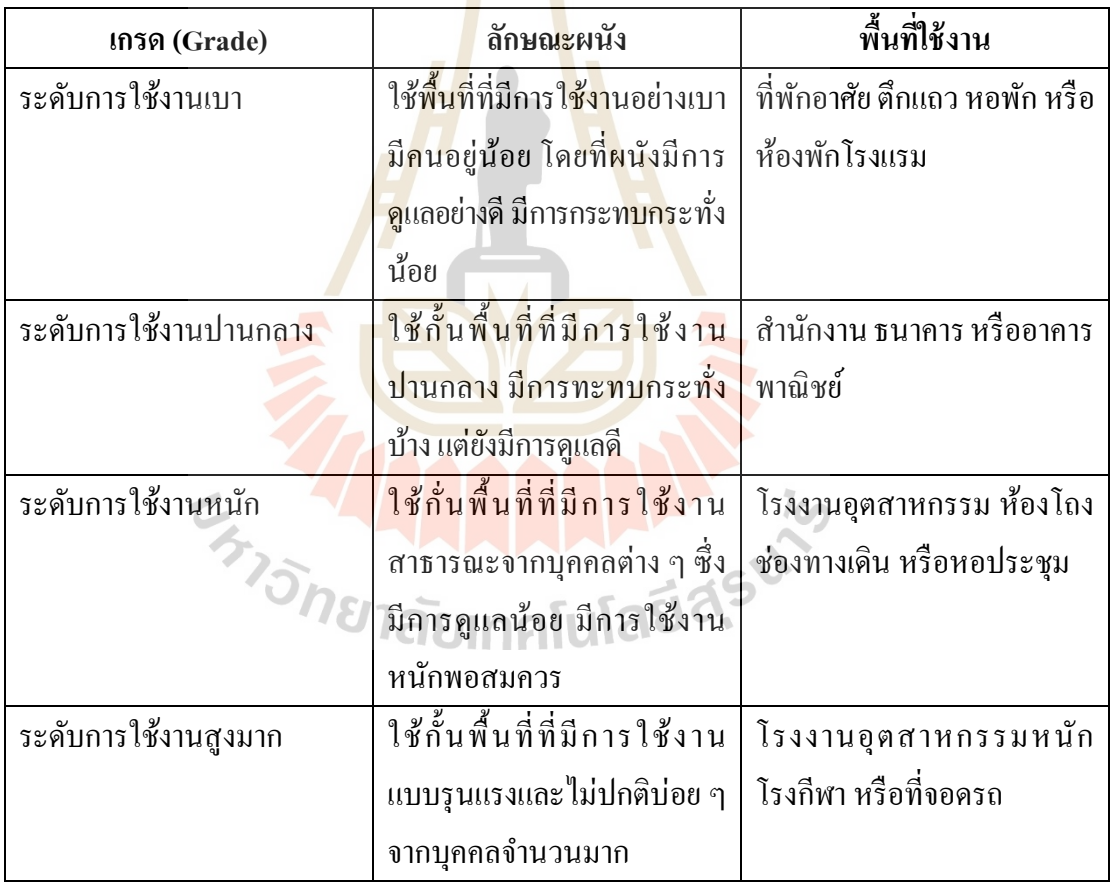

ตารางที่ 2.1การแบ่งประเภทของผนัง

#### **การทดสอบ**

ในการทดสอบตามมาตรฐาน BS 5234 จะต้องทำการติดตั้งผนังที่ทำการทดสอบตาม ข้อกำหนด ของมาตรฐาน ดังนี้

- ผนังที่ท าการทดสอบต้องยาวอย่างน้อย 4.5 เมตร และมีมุมผนังยื่นออกมาอย่างน้อย 0.9 เมตร ดังรูปที่ 2.1

- ในผนังต้องมีวงกบ ประตูและบานประตูประกอบอยู่ด้วย โดยมีขนาดตามข้อกำหนด
- ผนังทดสอบที่ได้สร้างขึ้นนั้นจะต้องประกอบขึ้นในโครงสร้างที่มีความแข็งแรง ี่

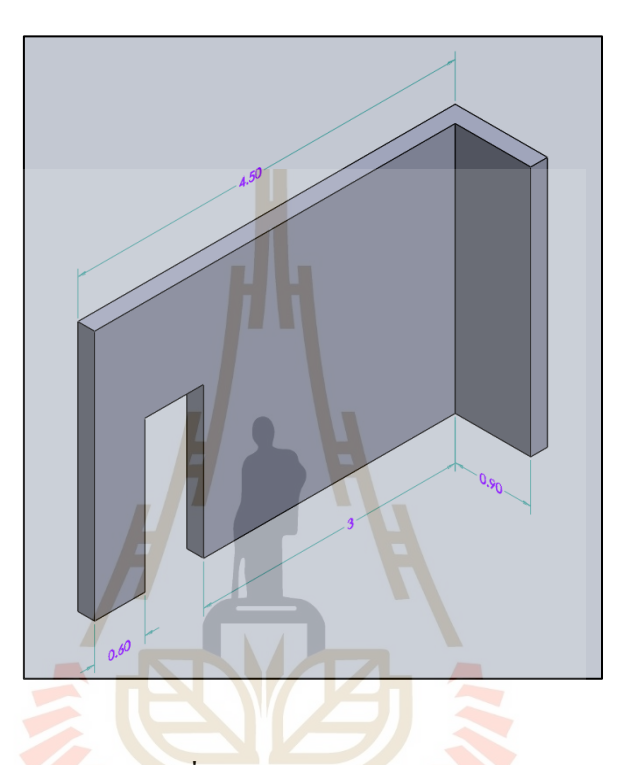

รูปที่2.1 ตัวอย่างผนังทดสอบ

### **2.3 การทดสอบความแข็งแรงของผนังเม อถูกวัสดุอ่อนนุ่มขนาดใหญ่กระแทก**

การทดสอบความแข็งแรงของผนังเมื่อถูกวัสดุอ่อนนุ่มขนาดใหญ่กระแทกเป็ นการทดสอบ ความแข็งแรงของผนัง ในการต้านทานต่อความเสียหายที่เกิดจากการกระแทกด้วยการใช้วัสดุ อ่อนนุ่มขนาดใหญ่ ซึ่งเปรียบได้กับการที่ผู้อยู่อาศัยมีการกระแทกเข้ากับผนังในการใช้งานจริง โดยในการทดสอบผนังจะถูกกระแทกจากถุงทรายน้ าหนัก 50กิโลกรัม ดังรูปที่ 2.2 ซึ่ งแบ่ง การทดสอบท้งัหมดออกเป็ น 2การทดสอบย่อย คือ

#### **2.3.1 การทดสอบความต้านทานต่อการเสียหาย**

การทดสอบความต้านทานต่อการเสียหาย (Resistance to Damage) เป็ นการทดสอบ โดยการปล่อยวัสดุอ่อนนุ่มขนาดใหญ่กระแทกผนังด้วยพลังงานต่ำ ซึ่งจะทำการกระแทรกผนัง เพียง 1 ครั้ง โดยผนังต้องไม่เกิดการเปลี่ยนรูปแบบถาวร (Permanent Deformation) เกิน 2 มิลลิเมตร หรือเกิดความเสียหายใด ๆ ข้ึน โดยที่มีข้นั ตอนการทดสอบดงัน้ี

- เลือกจุดที่กระแทรก 2จุด ในช่วงความสูง 1.20-1.75 เมตรจากพ้ืนแสดงดังรูปที่ 2.2
- ยกถุงขึ้นตามความสูงของพลังงานกระแทกที่จะทดสอบ
- ปล่อยถุงทรายให้ลงมากระแทรกเพียง 1คร้ัง
- ่ ปล่อยให้ผนังคืนตัวเป็นเวลา 5 นาที จากนั้นวัดค่าความเปลี่ยนรูปแบบถาวรของผนัง
- ทดสอบจุดที่ 2 ด้วยการทดสอบแบบเดียวกัน

### **2.3.2 การทดสอบความเสียหายของโครงสร้าง**

การทดสอบความเสียหายของโครงสร้าง (Structural Damage) เป็ นการทดสอบ โดยการปล่อยวัสดุอ่อนนุ่มขนาดใหญ่กระแทกผนังด้วยพลังงานสูง ซึ่งจะทำการกระแทกผนังใน ึ จุดเดิม 3 ครั้ง โดยผนังต้องไม่เกิดการพังทลา<mark>ยล</mark>งมา

- เลือกจุดที่กระแทรกบ<mark>นผนังจ</mark>ำนวน 2 จุด ในช่วงความสูง 1.20-1.75 เมตร จากพื้น
- ยกถุงขึ้นตามความส<mark>ูงของพลั</mark>งงานกระแทรกที่ทดสอบ ี่
- ปล่อยถงให้ลงมากร<mark>ะ</mark>แทรก <mark>3</mark> ครั้ง
- ตรวจสอบและบั<mark>นทึ</mark>กความเสี<mark>ยห</mark>ายที่เกคขึ้น  $\mathcal{L}^{\mathcal{L}}(\mathcal{L}^{\mathcal{L}})$  and  $\mathcal{L}^{\mathcal{L}}(\mathcal{L}^{\mathcal{L}})$  and  $\mathcal{L}^{\mathcal{L}}(\mathcal{L}^{\mathcal{L}})$
- ท าการทดสอบจุดที่ 2 ด้วยการทดสอบแบบเดียวกัน

### **ผลการทดสอบ**

ูเมื่อทำการท<mark>ด</mark>สอบเสร็จแล้ว จึงนำผลที่ได้<mark>จา</mark>กการทดสอบมาเปรียบเทียบกับค่าที่ ก าหนดเอาไว้ในแต่ละเกรดของผนัง ดังตารางที่ 2.2และตารางที่ 2.3

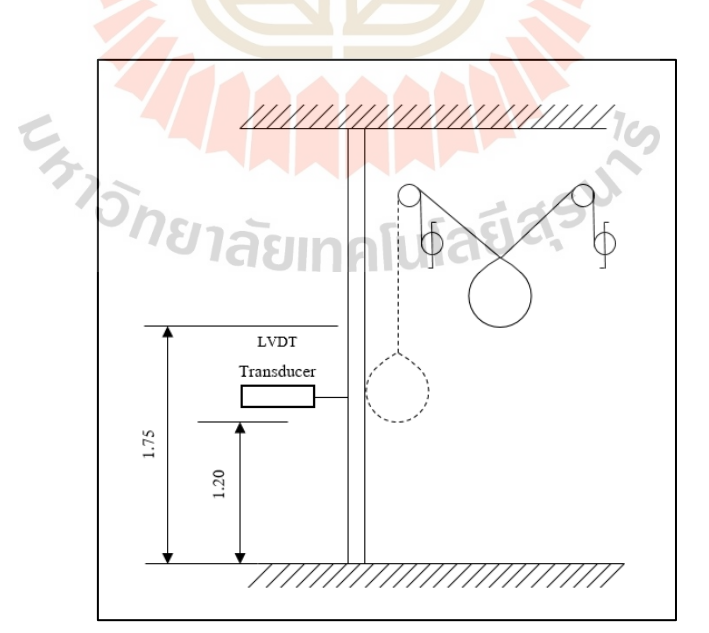

รูปที่ 2.2การทดสอบความแข็งแรงของผนังเมื่อถูกกระแทกโดยวัสดุอ่อนนุ่มขนาดใหญ่

ตารางที่ 2.2การทดสอบของผนังแต่ละเกรด

|                |                            |                          | netral Resistance to Damage        | netructural Damage                |                  |              |  |  |  |  |
|----------------|----------------------------|--------------------------|------------------------------------|-----------------------------------|------------------|--------------|--|--|--|--|
| เกรด           |                            |                          | (ทดสอบ 2 จุด กระแทรกจุดละ 1 ครั้ง) | (ทดสอบ 2 จุด กระแทกจุดละ 3 ครั้ง) |                  |              |  |  |  |  |
|                | Impact                     | <b>Drop</b>              | Criteria for                       | Impact                            | Drop             | Criteria for |  |  |  |  |
|                | <b>Energy</b>              | Height                   | acceptance                         | <b>Energy</b>                     | Height           | acceptance   |  |  |  |  |
| ระดับการใช้    |                            | 41 mm                    | ผนังไม่เกิดการ                     |                                   |                  | ผนังไม่      |  |  |  |  |
| งานเบา         | 20 N.m                     |                          | เปลี่ยน                            | $60$ N.m                          | 122 mm           | พังทลาย      |  |  |  |  |
| ระดับการใช้งาน |                            | <mark>รูป</mark> แบบถาวร |                                    |                                   |                  |              |  |  |  |  |
| ปานกลาง        | $20$ N.m                   | $41$ mm                  | <u>เกิน 2 mm</u> หรือ              | 60 N.m                            | $122 \text{ mm}$ |              |  |  |  |  |
| ระดับการใช้    |                            |                          | เกิดความ                           |                                   |                  |              |  |  |  |  |
| งานหนัก        | 82 mm<br>40 N.m<br>เสียหาย |                          | $120$ N.m                          | 245 mm                            |                  |              |  |  |  |  |
| ระดับการใช้งาน |                            |                          |                                    |                                   |                  |              |  |  |  |  |
| สูงมาก         | $100$ N.m                  | $204$ mm                 |                                    | $120$ N.m                         | 245 mm           |              |  |  |  |  |

ตารางที่2.3ค่ามาตรฐานการยุบตัวของผนังแต่ละเกรด

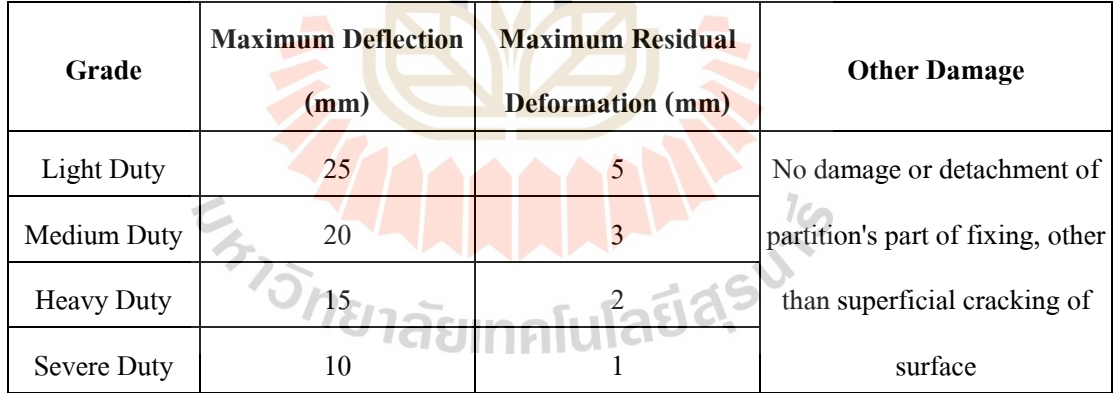

#### **2.4 ทรานสดิวเซอร์**

ทรานสดิวเซอร์เป็ นอุปกรณ์ส าหรับแปลงพลังงานจากรูปแบบหนึ่งไปเป็ นอีกรูปแบบหนึ่ง ในทางอิเล็กทรอนิกส์คือ อุปกรณ์สำหรับเปลี่ยนปริมาณทางฟิสิกส์ เช่น ความเร่ง (Acceleration), ระยะทาง (Displacement), เสียง (Sound), ความร้อน (Heat) หรือน้ำหนัก (Weight) ไปเป็นพลังงาน ไฟฟ้า (สัญญาไฟฟ้า) เพื่อน าไปประมวลผลในวงจรอิเล็กทรอนิกส์

ิทรานสดิวเซอร์ชนิดเปลี่ยนแปลงความเหนี่ยวนำแบบเชิงเส้น เป็นทรานสดิวเซอร์สำหรับ ้วัดระยะทาง (ส่วนมากเป็นระยะทางสั้น ๆ) เช่น การนำไปใช้วัดการเปลี่ยนแปลงตำแหน่งมิเตอร์

วัดความเร่ง ซึ่งจะมีลักษณะโครงสร้างของทรานสดิวเซอร์และการต่อวงจรภายในทรานสดิวเซอร์ ดังแสดงในรูปที่ 2.3 โดยทรานสดิวเซอร์ประกอบด้วยหม้อแปลง 3ขด ได้แก่ขดปฐมภูมิ 1ขด ขดทุติยภูมิ 2ขด และมีแกนที่สามารถเคลื่อนที่ได้อีก 1 ตวั ขดทุติยภูมิท้งัสองจะมีทิศทางการพนั ้ตรงข้ามกันจึงทำให้มีเฟสตรงกันข้าม จากรูปด้านล่างหากแกนอยู่ในตำแหน่งกึ่งกลางแรงดันที่ ขดทุติยภูมิท้ังสองจะเท่ากัน แต่จะมีเฟสตรงข้ามแรงดันรวมจะมีค่าเท่ากับศูนย์ เมื่อแกนมี การเคลื่อนที่แรงดันที่ขดทุติยภูมิขดหน่ึงจะเพิ่มข้ึนในขณะท อีกขดหน่ึงจะลดลงดังรูปที่ 2.4 ี่ ดังน้ัน แรงดันรวมขดทุติยภูมิเกิดมีค่าข้ึนมา โดยเป็นบวกหรือลบข้ึนอยู่กับทิศทางการเคล อนท ี่ ของแกน ส่วนขนาดของแรงดันจะขึ้นอยู่กับระยะทางที่แกนเคลื่อนที่ไป ี่

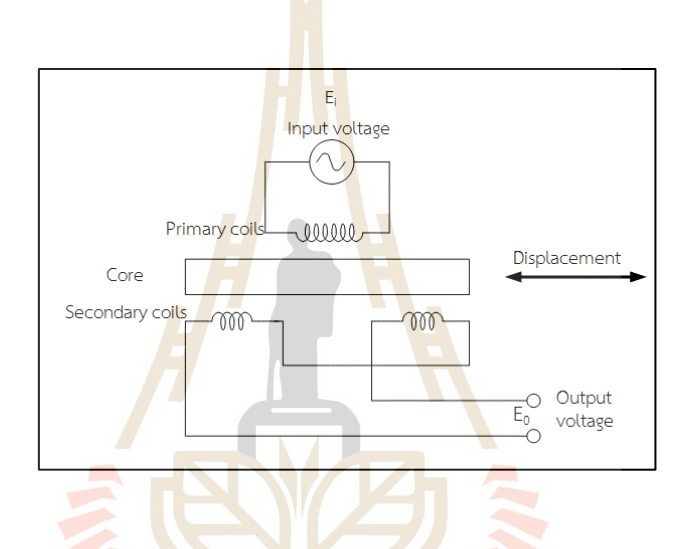

รูปที่ 2.3ลักษณะโครงสร้างและการต่อวงจร (นวภัทราและคณะ, 2555)

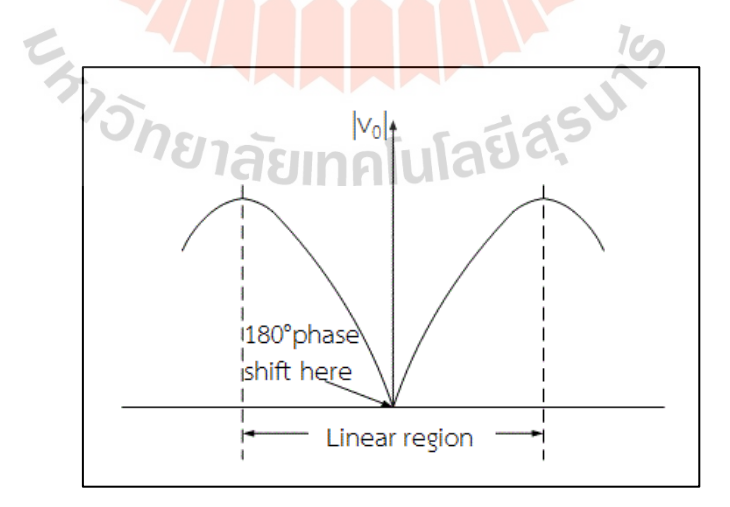

ูรูปที่ 2.4 ค่าแรงดันไฟฟ้าทางด้านเอาต์พุตของทรานสดิวเซอร์โดยแกนเคลื่อนที่อยู่ในตำแหน่งใด ๆ (นวภัทราและคณะ, 2555)

#### **2.5 ภาพและความหมายของพิกเซล**

พิกเซล คือ ความเข้มแสงที่รวมกันทำให้เกิดเป็นภาพหนึ่ง ๆ ซึ่งจะประกอบด้วยพิกเซล มากมาย ดังรู ปที่ 2.5 ซึ่ งภาพในแต่ละภาพท สร้างข้ึนจะมีความหนาแน่นของพิกเซลเหล่าน้ี แตกต่างกันออกไป ความหนาแน่นน้ีจะเป็นตัวบอกถึงความละเอียด (Resolution) ของภาพ ซึ่งมี หน่วยเป็น PPI (Pixel per Inch) คือ จำนวนพิกเซลต่อนิ้ว ซึ่งโดยทั่วไปถือว่าภาพที่มีความละเอียดสูง หรือคุณภาพดีจะมีความละเอียด 300×300 PPI ขึ้นไป ยิ่งค่า PPI มีค่าสูงขึ้นก็จะส่งผลให้ภาพมี ความละเอียดและคมชดั มากข้ึน

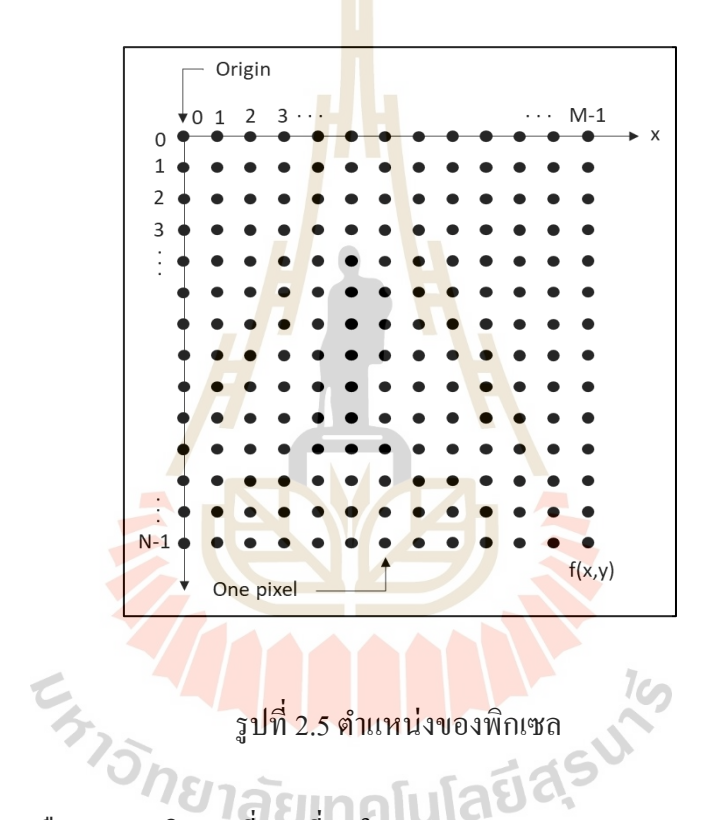

โดยที่ N คือจ านวนพิกเซลที่มากที่สุดในแกน Y  $\,$ M $\,$  คือ จำนวนพิกเซลที่มากที่สุดในแกน $\, {\bf X} \,$ 

#### **2.6 แบบจ าลองสี**

แบบจำลองสีเป็นสิ่งที่ใช้อ้างอิงถึงสีต่าง ๆ สำหรับคอมพิวเตอร์ โดยไม่ใช้แบบจำลองที่เป็น แบบจำลองเชิงวิเคราะห์ (Analytical Model) เหมือนกับที่ใช้ในทางวิทยาศาสตร์ ซึ่งอยู่ในรูปของ พลังงานช่วงของสเปคตรัม แต่จะเป็นแบบจำลองเชิงประจักษ์ (Empirical Model) ที่ได้รับสัมพันธ์ ของค่าที่ใช้อ้างอิงกับสีใด ๆ จากการทดลองที่เป็ นการศึกษาแบบจิตวิทยา (Psychophysical) ที่มี การรับรู้ของมนุษย์เข้ามาเกี่ยวข้อง

แบบจำลองสีมีหลายแบบด้วยกัน เช่น แบบจำลองสี RGB, แบบจำลองสี CMY, แบบจำลอง สี CMYK, แบบจำลองสี HSV, แบบจำลองสี HIS, แบบจำลองสี HLS, แบบจำลองสี YIQ, แบบจำลองสี และ YUV และแบบจำลอง YcbCR เป็นต้น

#### **2.6.1 แบบจ าลองสี RGB**

แบบจำลองสี RGB (RGB Color Model) เป็นแบบจำลองที่เฉพาะเจาะจงกับจอภาพ ึ คอมพิวเตอร์ เนื่องจากแบบจำลองสี RGB จะทำการสร้างสีต่าง ๆ ขึ้นโดยการใช้แหล่งกำเนิด แสงจำนวนสามสีหรือแม่สี ได้แก่ สีแดง (Red) สีเขียว (Green) และสีน้ำเงิน (Blue) ที่เกิดจากการ เรื่องแสงที่มีคุณสมบัติที่แตกต่างกัน ตามลา ดับ ซ่ึงแสงท้ังสามสีน้ันจะมีค่าไม่เท่ากันในแต่ละ ือุปกรณ์ นอกเสียจากว่ามีคุณสมบัติของสา<mark>รเรื่</mark>องแสงและการตั้งค่าจอภาพ และสภาพแวดล้อม ี่ ที่จอภาพคอมพิวเตอร์เหมือนกันทุกประการ ซึ่งโดยปกติแล้วจะมีค่าที่แตกต่างกันออกไปดังรูปที่ 2.6

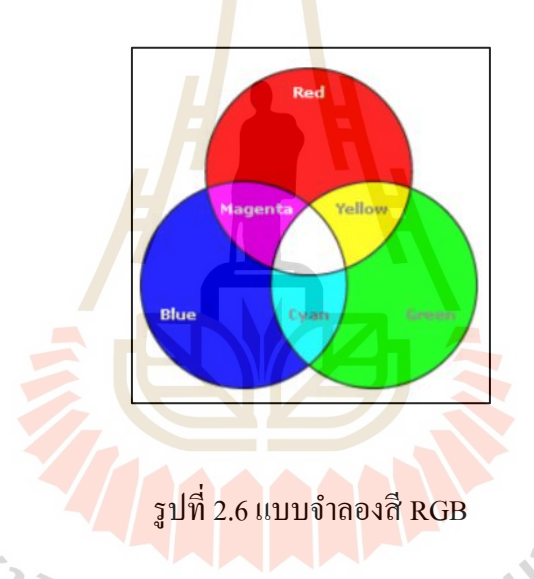

แบบจำลองสี RGB ประกอบด้วยข้อมูลจำนวนสามส่วน ได้แก่ ค่าความเข้ม (Intensity) ของสีทั้งสาม ซึ่งได้แก่ สีแดง สีเขียว และสีน้ำเงิน

#### **2.6.2 แบบจ าลองสี HSV**

แบบจำลองสี HSV (HSV Color Model) เป็นแบบจำลองสีที่ถูกสร้างขึ้นเพื่อเป็น ทางเลือกโดยแบบจำลองสี HSV แสดงในรูปที่ 2.7 จะให้ความหมายที่ดีกว่าเมื่อกล่าวถึงสีต่าง ๆ ในเชิงศิลปะ เช่น เมื่อพูดถึงสีเหลืองในทางศิลปะจะมีความแตกต่างกัน เมื่อพิจารณาสีเหลืองอ่อน ี่สีเหลืองแก่หรือสีน้ำตาลว่ามีความแตกต่างกันอย่างไรจะพบว่าทุกสีคือสีเหลืองนั้นเอง ที่มีระดับ ความเข้มหรือมีความอิ่มตัวที่แตกต่างกัน ดังนั้นสีในแบบจำลองสี HSV จะให้ความรู้สึกที่เข้าใจใด้ ี่ ี มากกว่าสำหรับมนุษย์ซึ่งจำลองสี HSV ประกอบด้วย 3 ส่วน คือ

H หมายถึง Hue หรื อสีที่มีค่าที่แตกต่างออกไปตามความถี่ของแสง เช่น แดง เหลือง เขียว น้า เงิน หรือ ม่วง เป็นต้น

S หมายถึง Saturation หรือความอิ่มตัวของสีนั้น ๆ เช่น สีแดง และสีชมพูคือ สีแดง เพียงแต่สีชมพูมีความอิ่มตัวน้อยกว่ารูปที่ 2.7

แบบจำลองสี HSVV หมายถึง ค่าความสว่างของสี โดยที่ค่าความสว่างต่ำสุด หมายถึง สีดำ ไม่ว่าจะมีสี หรือ ความอิ่มตัวของสีเท่าใด และค่าความสว่างสูงสุดหมายถึง สีขาว ซึ่งเป็นสีที่สว่างที่สุดของสี และความอิ่มตวัของสีน้ัน ๆ เช่นสีใด ๆ มีค่าความอิ่มตวั มีค่าเท่ากับ 0 เมื่อค่าความสว่างสูงที่สุดคือสีเหลืองและค่าความสว่างต่ำสุดคือสีดำ

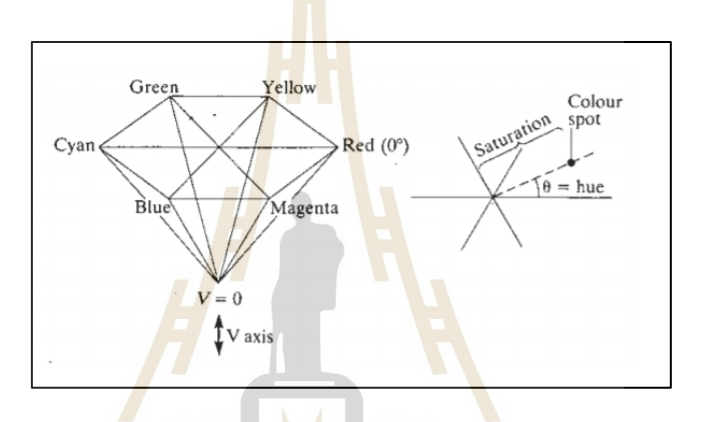

ี รูปที่ 2.7 แบบจำลองสี HSV

#### **2.7 การแยกลักษณะเฉพาะของภาพ**

การแยกลักษณะเฉพาะของภาพ (Image Feature Extraction) คือการแยกหรือสกัดเอาข้อมูล ที่สำคัญของภาพออกมา ซึ่งลักษณะเฉพาะของภาพเป็นคุณสมบัติที่สามารถหาได้โดยใช้ขั้นตอน วิธีการประมวลผลภาพ โดยที่ลักษณะเฉพาะพื้นฐานของภาพประกอบด้วย 3 ส่วน คือ สี รูปร่าง และพ้ืนผิว

1. สี (Color) เป็นลักษณะเฉพาะของภาพที่มีบทบาทสำคัญในระบบค้นคืนภาพ เช่น ฮิสโตแกรมสี ซึ่งเป็นลักษณะเฉพาะของสีที่ถูกนำมาใช้บ่อย ๆ เนื่องจากสีเป็นสิ่งที่สามารถมองเห็น ได้ง่ายและเป็นสิ่งแรกท สามารถสังเกตเห็นได้จากการมองภาพ นอกจากน้ีสียังสามารถใช้ใน การแยกแยะกลุ่มของภาพออกตามเน้ือหาได้เป็นอย่างดีเช่นสีฟ้าของน้ าทะเล สีแดงของดอกไม้ สีเขียวของต้นไม้เป็นต้น

2. รูปร่าง (Shape) เป็นลักษณะเฉพาะของภาพที่ใช้อธิบายถึงรูปร่างและลักษณะ รวมถึง ขนาดของวัตถุภายในภาพ ซ่ึงทา ให้สามารถแยกวตัถุออกจากพ้ืนหลังหรือแยกแยะระหว่างวัตถุ ที่มีรูปร่างแตกต่างกันออกจากกันได้

3. พื้นผิว (Texture) เป็นลักษณะเฉพาะที่ใช้อธิบายความหยาบความละเอียดหรือ ความซับซ้อนของวัตถุภายในภาพ ซึ่ งแต่ละภาพอาจจะประกอบด้วยวัตถุท มีลักษณะพ้ืนผิว ที่แตกต่างกันออกไปการวิเคราะห์พ้ืนผิวจะช่วยให้สามารถแยกแยะความแตกต่างของวัตถุได้ดี ้ ยิ่งขึ้น การค้นคืนภาพที่ใช้พื้นผิวเป็นลักษณะเฉพาะของภาพส่วนใหญ่จะถูกนำไปใช้ในการค้นหา ภาพจากกลุ่มภาพพ้ืนผิวเช่น ชุดภาพพ้ืนผิวของหิน ชุดภาพพ้ืนผิวของใบไม้เป็นต้น

#### **2.8 การประมวลภาพ**

ี การประมวลผลภาพ หมายถึง ก<mark>าร</mark>น้ำภา<mark>พ</mark>มาประมวลผลหรือคิดคำนวณด้วยคอมพิวเตอร์ เพื่อให้ได้ข้อมูลที่เราต้องการทั้งในเชิงคุณ<mark>ภ</mark>าพและ<mark>ป</mark>ริมาณ ดังรูปที่ 2.8 ี่

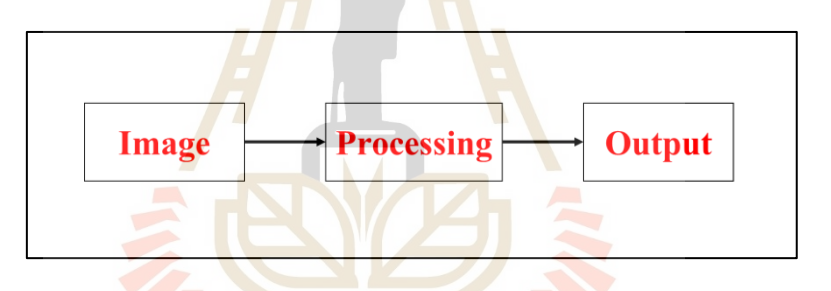

### ี รูปที่ 2.8 ขั้นตอนการประมวลผลภาพ

โดยมีขั้นตอนต่าง ๆ ที่สำคัญ คือ การทำให้ภาพมีความคมชัดมากขึ้นด้วยการกำจัดสัญญาณ ี่ รบกวนต่างๆออกจากภาพ โดยทำการแบ่งส่วนของวัตถุที่เราสนใจออกมาจากภาพเพื่อนำภาพวัตถุ ที่ได้ไปวิเคราะห์หาข้อมูลเชิงปริมาณ เช่น ขนาด รูปร่าง และทิศทางการเคลื่อนของวัตถุในภาพ จากนั้นจึงสามารถนำข้อมูลเชิงปริมาณเหล่านั้นไปวิเคราะห์ และสร้างระบบเพื่อใช้ประโยชน์ ในด้านต่าง ๆ เช่น ระบบรู้จำลายนิ้วมือ เพื่อตรวจสอบว่าภาพลายนิ้วมือที่มีอยู่นั้นเป็นของผู้ใด ระบบตรวจสอบคุณภาพของผลิตภัณฑ์ในกระบวนการผลิตของโรงงานอุตสาหกรรม ระบบคัดแยก เกรดหรือคุณภาพของพืชผลทางการเกษตร ระบบอ่านรหัสไปรษณีย์อัตโนมัติเพื่อคัดแยกปลายทาง ึ ของจดหมายที่มีจำนวนมากในแต่ละวัน โดยใช้ภาพถ่ายของรหัสไปรษณีย์ที่อย่บนซอง ระบบ เก็บข้อมูลรถที่เข้าและออกอาคาร โดยใช้ภาพถ่ายของป้ายทะเบียนรถเพื่อประโยชน์ในด้าน ความปลอดภัย ระบบดูแลและตรวจสอบสภาพการจราจรบนท้องถนน โดยการนับจำนวนรถ

้บนท้องถนนในภาพถ่ายด้วยกล้องวงจรปิดในแต่ละช่วงเวลา ระบบรู้จำใบหน้าเพื่อเฝ้าระวัง ผู้ก่อการร้ายในอาคารสถานที่สำคัญ ๆ หรือในเขตคนเข้าเมือง เป็นต้น จะเห็นได้ว่าระบบเหล่านี้ จำเป็นต้องมีการประมวลผลภาพจำนวนมาก และเป็นกระบวนการที่ต้องทำซ้ำ ๆ กันในรูปแบบเดิม เป็นส่วนใหญ่ ซ่ึงงานในลักษณะเหล่าน้ีหากให้มนุษย์วิเคราะห์เองมักต้องใช้เวลามากและ ใช้แรงงานสูง อีกท้ังหากจา เป็นต้องวิเคราะห์ภาพเป็นจา นวนมาก ผูว้ิเคราะห์ภาพเองอาจเกิด ้อาการล้าส่งผลให้เกิดความผิดพลาดขึ้นได้ ดังนั้นคอมพิวเตอร์จึงมีบทบาทสำคัญในการทำหน้าที่ เหล่านี้แทนมนุษย์ อีกทั้งเป็นที่ทราบโดยทั่วกันว่าคอมพิวเตอร์มีความสามารถในการคำนวณ และประมวลผลข้อมูลจำนวนมหาศาลได้ในเวลาอันสั้น จึงมีประโยชน์อย่างมากในการเพิ่ม ประสิทธิภาพการประมวลผลภาพและวิเคราะห์ข้อมูลที่ได้จากภาพในระบบต่าง ๆ ดังกล่าวข้างต้น

ี การประมวลผลภาพดิจิตอล คือ <mark>การนำภ</mark>าพที่มีอยู่แล้ว ภาพที่รับเข้ามาจากอุปกรณ์ต่าง ๆ หรือเป็นภาพที่มีอยู่มาประมวลผล เพื่อ<mark>ห</mark>าลักษณะเด่นบางประการของภาพที่มีอยู่หรืออาจจะ ้เป็นการตีความหมายของภาพ รวมถึงกา<mark>ร</mark>ปรับคุ<mark>ณ</mark>ลักษณะของภาพให้เป็นไปตามต้องการ โดยใช้ กระบวนการทางคณิตศาสตร์ดังรูปที่ 2.9

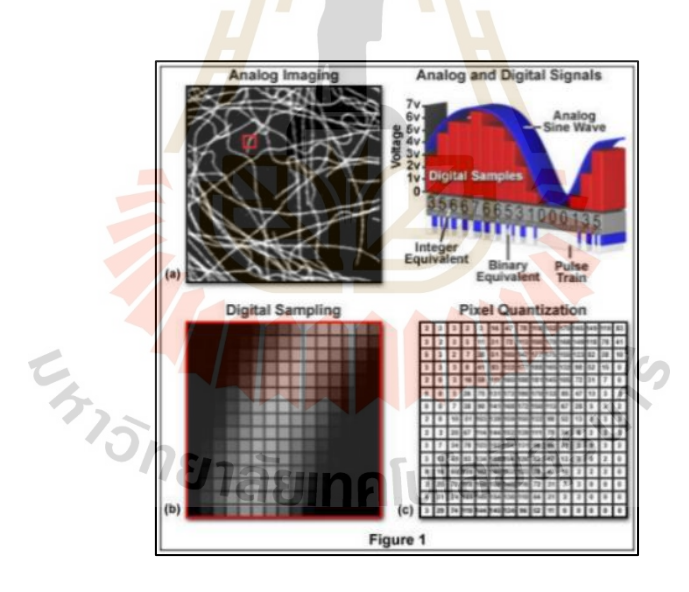

รูปที่ 2.9 การแปลงภาพอนาล็อกให้เป็นภาพดิจิตอล (ที่มา: www.hamamatsu.com)

วิธีประมวลผลภาพ ถือเป็นวิชาที่เพิ่งเกิดขึ้นใหม่เนื่องจากมันเริ่มเกิดขึ้นมาเมื่อคอมพิวเตอร์ ี่ ื่ ้มีความสามารถสูงขึ้น จึงมีแนวคิดที่จะนำคณิตศาสตร์ที่ใช้ในการประมวลผลสัญญาณมาทำ การประยุกต์ใช้กบั สัญญาณภาพข้ึน โดยภาพส่วนใหญ่จะเก็บอยู่ในรูปแบบของอาร์เรย์โดยกลุ่ม ี ของอาร์เรย์กล่มหนึ่งจะเป็นค่ำของภาพหนึ่งพิกเซล เช่น ภาพแบบ RGB ใช้อาร์เรย์ 3 ช่อง เพื่อเก็บ ค่าสีของ RGB ในหน่ึงพิกเซล ดงัน้ันโดยส่วนมากภาพแบบ RAW ที่ไม่ผ่านการบีบอัดใด ๆ จะใช้

พื้นที่เก็บข้อมูล ความกว้าง $\times$ ความสูง $\times$ ชาแนล ซึ่งจะกินหน่วยความจำมากจึงมีการคิดค้นการบีบ ข้อมูลภาพเพื่อลดขนาดของภาพลง ซึ่งจะแบ่งอัลกอริทึมในการบีบอัดภาพออกเป็น 2 กลุ่ม ได้แก่

1. อัลกอริทึมแบบไม่สูญเสีย (Lossless Algorithm)คือวิธีการที่บีบอัดภาพโดยไม่ยอม สูญเสียคุณภาพของภาพไป เช่น การเข้ารหัสความยาวรัน (Run Length) หรือ การเข้ารหัสฮัฟฟ์ แมน (Huffman) เป็นต้น

2. อัลกอริทึมแบบการสูญเสีย (Lossy Algorithm) วิธีน้ีคือวิธีที่ยอมเสียคุณภาพของภาพ ไปบา้ง เพ อลดขนาดลงโดยปกติวิธีน้ีจะให้ไฟล์ภาพที่เล็กกว่าวิธีที่ 1แต่จะมีการสูญเสียคุณภาพ ื่ ของภาพไปบ้าง

ภาพดิจิตอลที่ได้จะมีรูปแบบการเก็บเป็ นเมทริกซ์ ซึ่งจะมีการจัดเก็บภาพแต่ละชนิดต่างกัน ์ ขึ้นอยู่กับระบบสีของภาพดังกล่าว โดยแบ่<mark>งชนิดข</mark>องภาพได้ดังนี้

#### **2.8.1 ภาพไบนารี**

ภาพไบนารี (Binary Image) คือ ภาพซึ่ งในแต่ละพิกเซลจะมีความเข้มของแสง ์ ได้สองแบบเท่านั้นคือ สว่างกับมืด โ<mark>ดย</mark>อาจเขียนแทนได้ด้วยเลข 0 และ 1 ด้วยความเข้มของแสง เพียง 2 ระดับ ภาพจึงทำให้ภาพไ<mark>บนารี</mark>มีข้อจำกัดที่จะ<mark>น</mark>ำมาใช้แสดงภาพทั่ว ๆ ไป แต่อย่างไรก็ตาม การมีความเข้มแสงเพียงสองระดับก็ท าให้การประมวลผลท าได้อย่างมีประสิทธิภาพการประมวลผล ภาพไบนารีถูกน าไปใช้อย่างมากในการประมวลผลเอกสาร การประมวลผลภาพในอุตสาหกรรม ที่ต้องการความเร็วสูง เ<mark>ช่น การนับชิ้นส่วนที่อยู่บนสา</mark>ยพา<mark>นที่</mark>กำลังเคลื่อนที่ต่อเนื่อง เป็นต้น ื่ การมีความเข้มเพียงสองระดับในภาพไบนารีท าให้สามารถที่จะเลือกพิจารณาความเข้มระดับหนึ่ง แทนภาพของสิ่งที่เราส<mark>นใจ โคยเราจะขอเรียกพิกเซลที่มีความ</mark>เข้มระดับนี้ว่า พิกเซลภาพและ  $\mathcal{L}^{\text{max}}_{\text{max}}$ ความเข้มอีกระดับแทนพื้น<mark>หลัง โดยพิกเซลที่มีความเข้มระ</mark>ดับนี้จะถูกเรียกว่า "พิกเซลพื้นหลัง" ในทางปฏิบัติการพิจารณาภาพไบนารีเราจะไม่สนใจแต่ละพิกเซลแยกกันไป แต่เราจะสนใจของ พิกเซลที่อยู่ติดกันหรือเรียกว่าพิกเซลเพื่อนบ้าน

การสร้างภาพไบนารีน้ันสามารถท าได้โดยการใช้เทคนิคการท าเทรชโฮล (Thresholding Technique) โดยพิจารณาว่าพิกเซลใดเป็ นสีขาวหรือสีด าจะกระท าโดยเปรียบเทียบ ระหว่างพิกเซลของภาพเริ่มต้นกับค่าคงที่ค่าหนึ่งเรียกว่า "ค่าเทรชโฮล (Threshold Value)" ข้อมูลภาพมีลักษณะที่ต่างกันระหว่างวัตถุและพ้ืนหลัง โดยค่าของพิกเซลของภาพใด ๆ ที่มีค่า ้มากกว่าหรือเท่ากับค่าเทรชโฮลจะถูกเปลี่ยนเป็น 0 (จุดดำ) ดังรูปที่ 2.10

|                                              | ı      |   |        | 1 |   |   | 1 |   | 1       | ٠ |   |  |
|----------------------------------------------|--------|---|--------|---|---|---|---|---|---------|---|---|--|
|                                              | 1      |   | ٠<br>÷ | 1 |   |   | 0 | ٥ | 0       | 0 | O |  |
| 1.9.11771<br>$-$<br>$\overline{\phantom{a}}$ |        | 1 | ÷      | 1 | ۰ | Ω | 0 | 0 | $\circ$ | 0 | o |  |
|                                              |        | 1 | ٠<br>۰ | 1 |   |   | 0 | ٥ | O       | 0 | 0 |  |
| $-7.18 + 7.7$                                |        | ı | ÷      | 1 |   | 0 | 0 | 0 | 0       | 0 | 0 |  |
|                                              |        | ı | ı      | 1 | 0 | 0 | 0 | ٥ | O       | 0 | 0 |  |
|                                              |        | 1 | ⊥      | 1 |   | 0 | 0 | 0 | 0       | 0 | O |  |
|                                              |        | 1 | ٠      | 1 | ٠ | ٥ | 0 | 0 | 0       | 0 | 0 |  |
|                                              | ٠<br>÷ |   | ÷      | 1 | ÷ | 1 | 1 | 1 | 1       | 1 | ı |  |
| - -<br>۰                                     |        |   |        |   |   |   |   |   |         |   |   |  |

รูปที่ 2.10 ภาพแบบไบนารีหรือภาพขาว-คำ (ที่มา: www.mathworks.com)

ในการสร้างภาพไบนารีโ<mark>ดย</mark>ใช้เทคนิคเทรชโฮลเพื่อให้ได้ผลลัพธ์ที่เหมาะสม และคมชัด สิ่งที่สำคัญที่สุดคือ ค่าเทรชโฮ<mark>ล เนื่อง</mark>จากถ้าเลือกค่าเทรชโฮลที่ไม่เหมาะสม (ค่าเทรช โฮลที่มีค่าน้อยเกินไปหรือมากเกินไป) รูปที่ได้อาจจะมืดเกินไปหรือสว่างมากเกินไปหรือรูปที่ได้ มีสิ่งรบกวน (Noise) เกิดขึ้นอันเป็นผล<mark>ทำ</mark>ให้รูปที่ไ<mark>ด้ไ</mark>ม่สวยงามเท่าที่ควรดังนั้นปัญหาของการสร้าง ภาพไบนารีคือ วิธีการกำหนดค่าเทร<mark>ชโฮลที่เหมาะสม</mark>สำหรับแต่ละรูปที่จะนำมาทำการสร้างภาพ ไบนารี ซึ่งมีวิธีการคำนวณค่าเ<mark>ทรช</mark>โฮลหลายวิธีโดย<mark>แต่</mark>ละวิธีเหมาะสมกับลักษณะการทำงาน ที่แตกต่างกันไป เช่น การหาค่<mark>าเทร</mark>ชโฮลโดยกำหนดค่า<mark>ล่วง</mark>หน้า (Pre-Assigned Threshold Value) การหาค่าเทรชโฮลจากค่ากลาง (Mid-Range Threshold Value) ซ่ึงแต่ละวิธีอธิบายไดด้งัน้ี

1) กา<mark>รหา</mark>ค่าเ<mark>ทรชโฮลโดยการกำหนด</mark>ค่าล่วงหน้าเป็นการกำหนดค่าเทรชโฮล โดยการกำหนดเองจาก<mark>ผู้ใช้ ซึ่งการกำหนดนี้จะขึ้นอยู่กับประสบก</mark>ารณ์ของผู้ใช้คนนั้น ๆ โดยการ เลือกค่าคงที่ค่าหนึ่งซึ่งเรี<mark>ยกว่าค่าเทรชโฮล โดยค่าที่เลือกมา</mark>นี้จะเป็นค่าที่อยู่ระหว่างค่าต่ำสุด และค่าสูงสุดของระดับความเข้มแสงของภาพ เช่น ภาพอินพุทมีระดับความเข้มแสง 256ระดับ จะมี ค่าไดต้้งแต่ ั 0-255 เมื่อเลือกค่าเทรชโฮลได้แล้วสามารถสร้างภาพไบนารีได้

2) การหาค่าเทรชโฮลจากค่ากลางเป็ นการหาเทรชโฮลที่แตกต่างจากการหาค่า เทรชโฮลวิธีแรก สำหรับวิธีนี้จะเป็นการคำนวณหาค่าเทรชโฮลโดยอัตโนมัติโดยไม่ต้องให้ผู้ใช้ เป็นผูก้า หนดโดยการหาค่าเทรชโฮลน้ีใช้วิธีทางสถิติในเรื่องการหาค่ากลางหรือค่าเฉลี่ย (Mean) ี ค่าเทรชโฮลที่ความเข้มต่ำสุด (Minimum Level) ของภาพ เมื่อทำการคำนวณค่าเทรชโฮลได้แล้วก็ สามารถสร้างภาพไบนารีได้โดยน าค่าเทรชโฮลที่ได้มาใช้

### **2.8.2 ภาพระดับสีเทา**

ภาพระดับสีเทา (Grayscale Image) จะมีจุดภาพหรือค่าความเข้มของสีในแต่ละ ้ตำแหน่งแตกต่างกันออกภาพขึ้นอยู่กับภาพนั้น ๆ ซึ่งค่าของภาพระดับสีเทาทั้งหมดจะขึ้นอยู่กับ จ านวนบิตที่ใช้ โดยจะนิยมระบุระดับของภาพสีในช่วง 0-1 หรือ 0-255 ดังแสดงดังรูปที่ 2.11

 $\overline{a}$ 

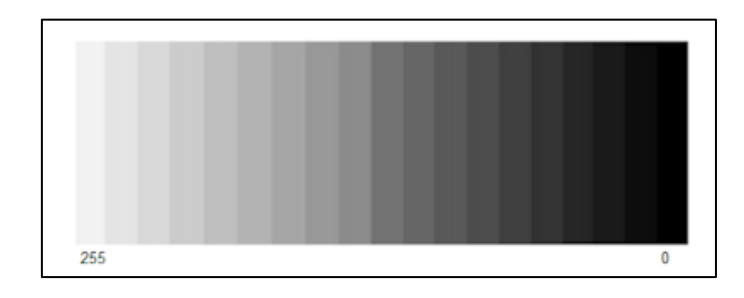

## รูปที่ 2.11 ภาพแสดงระดับสีเทา (ที่มา: www.blogspot.com)

ภาพระดับสีเทาจะมีการไล่<mark>ระดั</mark>บความอ่อนแก่ของสีซึ่งจะอยู่ระหว่างสีขาวกับสีดำ (Halftone Image) อย่างต่อเนื่อง โดยสีแต่ละสีจะมีค่าพิกเซลที่แตกต่างกัน ซึ่งพิกเซลของภาพจะ หมายความเข้มแสงของภาพในแต่ละตำแหน่ง

#### **2.8.3 ภาพสี**

ภาพสี (RGB Image) เป็ นภาพแบบ 3 ชาแนลโดยภาพจะเก็บอยู่ในรูปภาพโดยเรียง ตามล าดับ BGR แต่ถ้าหาดอยู่ในไฟล์ภาพจะเรียงตามปกติ คือ RGB โดยในภาพ โดยจะใช้พ้ืนท ในการเก็บภาพเป็นขนาด m\*<mark>n\*3 กล่าวคือ จะต้องใช้พื้นที่</mark>เก็บทั้ง 3 ชาแนล ซึ่งจะแสดงให้เห็น ดังรูปที่ 2.12

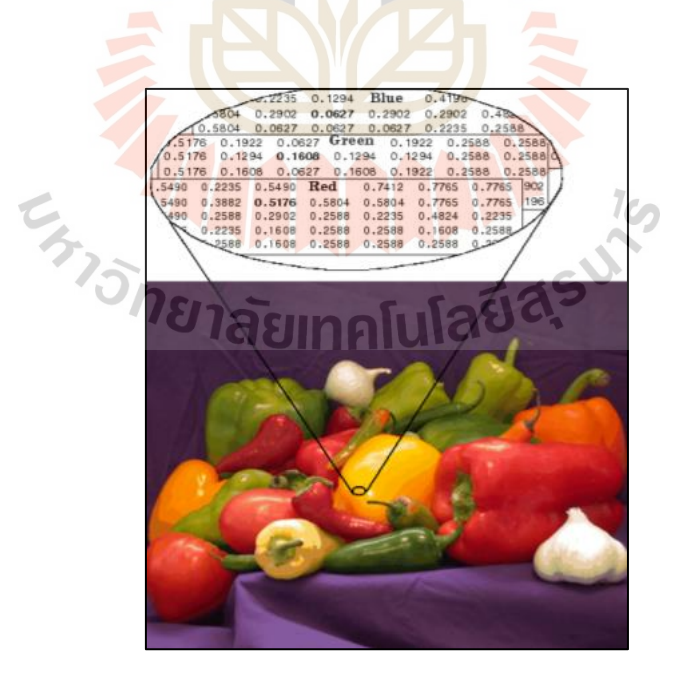

รูปที่ 2.12 ภาพแบบ RGB (ที่มา:www.mathworks.com)

### **2.9 การแปลงภาพสีเป็ นภาพระดับสีเทา**

ภาพที่นำเข้ามาเพื่อแปลงเป็นภาพระดับสีเทานั้นจะเป็นภาพสี ซึ่งในแต่ละพิกเซลของภาพสี ี่ ้จะบ่งบอกถึงค่าของสีแดง ค่าของสีเขียว และค่าของสีน้ำเงิน โดยในการแปลงภาพสีเป็นภาพ ระดับสีเทา ดังรูปที่ 2.13 จะช่วยให้สามารถวิเคราะห์ภาพใด้ง่ายขึ้น เนื่องจากการที่แปลงภาพสีเป็น ภาพระดับสีเทานั้นจะทำให้ค่าความเข้มของสีในแต่ละพิกเซลจะมีค่าอยู่ระหว่าง 0-255

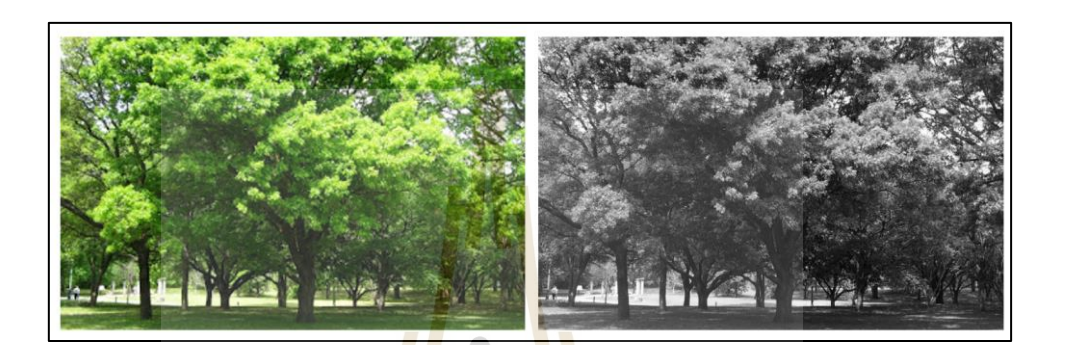

รูปที่ 2.13 การแปลงภาพสีเป็<mark>นภ</mark>าพระดับสีเทา (ที่ม<mark>า:</mark> www.worldwidewebhosting.com)

ี ซึ่งในการเปลี่ยนภาพ<mark>ร</mark>ะดับสีเป็นภาพระดับสีเทาจะใช้สมการดังสมการที่ 2.1

 $Y = 0.299R + 0.587G + 0.114B$  (2.1)

- โดยที่ Y คือค่าระดับสีเทาในพิกเซลที่ต้องการหา
	- R คือ ค่าสีแดงในพิกเซลที่ต้องการหา
	- G คือค่าสีเขียวในพิกเซลที่ต้องการหา
	- B คือ ค่าสีน้ำเงินในพิเซลที่ต้องการหา ี่

#### **2.10 ส ี่เหลย มในการปิดล้อมวัตถุ ี่**

์สี่เหลี่ยมในการปิดล้อมวัตถุ (Boundary Box) คือ กล่องสี่เหลี่ยมสำหรับปิดล้อมรอบบริเวณ นั้น ๆ หรือบริเวณที่ถูกกำหนดหมายเลข ซึ่งกล่องสี่เหลี่ยมนี้จะช่วยในการคำนวณจุดศูนย์กลางพื้นที่ ี่ ี่ ความยาวแกนเอก-แกนโท จุดพิกัด ฯ ของบริเวณหรือวัตถุในภาพที่สนใจ ซึ่งแสดงแนวความคิด การสร้างกรอบภาพ โดยรูปที่ 2.14 (a) คือ ภาพวัตถุสีขาว-คำ ส่วนในรูปที่ 2.14 (b) คือ ขอบและ จุดศูนย์กลาง (Centroid) ของวตัถุต่อจากน้นัจะมีการหาแกนเอกและแกนโทของวัตถุดังรูปที่ 2.14(c) จากนั้นจะมีการหาจุดที่มีระยะห่างจากจุดศูนย์กลางวัตถุถึงขอบวัตถุที่ยาวที่สุด โดยพิจารณาจาก ี่
ส่วนด้านบนของแกนเอกและส่วนล่างของแกนเอก (A และ B) รวมท้งัการหาจุดท มีระยะห่างจาก ี่ จุดศูนย์กลางวัตถุถึงขอบวัตถุที่ยาวที่สุด โดยพิจารณาจากบริเวณส่วนซ้ายของแกนโทและส่วนขวา ของแกนโท (C และ D) สุดท้ายก็จะใด้จุดพิกัดในการสร้างกล่องสี่เหลี่ยมในการปิดล้อมวัตถุ (Minimum Bounding Box) น้นั

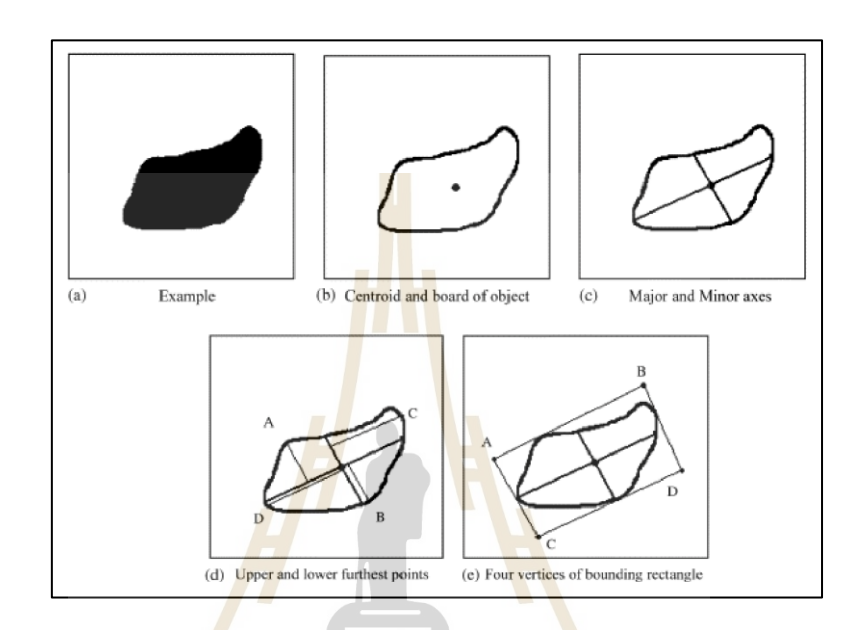

รูปที่ 2.14แนวความคิดการสร้างสี่เหลี่ยมในการปิ ดล้อมวัตถุ(ที่มา: www.wikipedia.org)

#### **2.11 การหาขอบภาพ**

การหาขอบภาพ (Edge Detection) เป็ นการหาเส้นรอบวัตถุที่อยู่ในภาพ เมื่อทราบเส้นรอบ วัตถุจะสามารถคำนวณหาขอบภาพ พื้นที่ (ขนาด) หรือรู้ชนิดของวัตถุนั้นใด้ อย่างไรก็ตามการหา ขอบภาพที่ถูกด้องสมบูรณ์ใม่ใช่เรื่องง่าย โดยเฉพาะอย่างยิ่งการหาขอบของรูปที่มีคุณภาพต่ำ ้มีความแตกต่างระหว่างพื้นหน้ากับพื้นหลังน้อย หรือมีความสว่างไม่สม่ำเสมอทั่วภาพขอบจากภาพ เกิดจากความแตกต่างของความเขม้แสงจากจุดหน่ึงไปยงัอีกจุดหน่ึง หากความต่างน้ีมีมากขอบภาพ ก็จะได้ชัด ถ้าความแตกต่างมีค่าน้อยขอบภาพก็จะไม่ชัดเจน ซึ่ งในการหาขอบภาพจะแสดง ดังรูปที่2.15

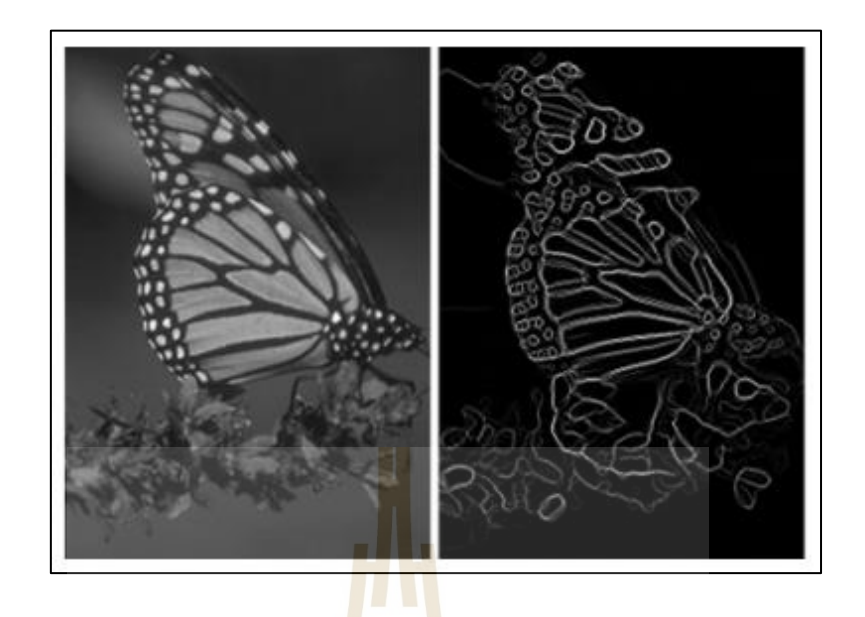

รูปที่ 2.15การหาขอบภาพ (ที่มา:www.brown.edu)

# **2.12 เกาส์เซียน เบลอ**

เกาส์เซียน เบลอ (Gaussian Blur) หรือเรียกอีกอย่างว่า "Gaussian Smoothing" เป็ นผลมา จากการเบลอภาพโดยฟังก์ชันเกาส์เซียน (ตั้งชื่อตามนักคณิตศาสตร์และนักวิทยาศาสตร์ Carl Friedrich Gauss) ซึ่งใช้กั<mark>นอย่างแพร่หลายใน</mark>ซอฟ<mark>ต์แวร์ก</mark>ราฟิ<mark>ก</mark> โดยทั่วไปจะลดสัญญาณรบกวน ภาพและลดรายละเอียดของภาพ ส่งผลให้การมองเห็นของภาพเป็ นภาพเบลอที่คล้ายกับการดู ภาพผ่านหน้าจอโปร่งแส<mark>ง ซึ่งการทำเกาส์เซียน เบลอมีจุดจุดประ</mark>สงค์เพื่อลดหรือกำจัดสิ่งรบกวน ้ ออกไปจากรูปภาพ โดยอา<mark>ศัยคุณสมบัติการกำจัดสิ่งรบกนจา</mark>กภาพต้นแบบด้วย Gaussian Filtered Matrix เนื่องจากจะทำให้ภาพเรียบขึ้นและยังทำไม่ให้เกิดขอบภาพที่ไม่ต้องการ ดังรูปที่ 2.16 ื่

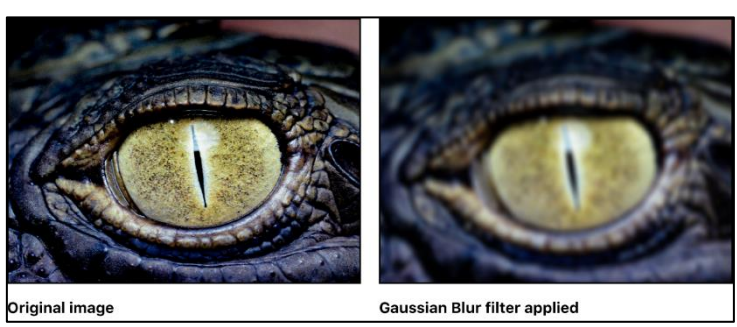

รูปที่ 2.16 การทำเกาส์เซียน เบลอ (ที่มา: www.apple.com)

### **2.13 การแปลงข้อมูลภาพอนาลอ็กเป็นข้อมูลภาพเชิงเลข**

การแปลงข้อมูลภาพอนาล็อกเป็ นข้อมูลภาพเชิงเลขปริมาณแสงที่ถูกบันทึกไว้ในหน่วยรับ สัญญาณของมาตรวัดความทึบ (Densitometric Unit) โดยจะถูกแปลงเป็ นค่าความสว่างเชิงเลข  $\overline{\rm (BV_{i\bar{t}k})}$  ซึ่งหมายถึงตำแหน่งในภาพ ณ แถว i คอลัมน์ j และช่วงคลื่น k ในตำแหน่งสิ้นสุดของเส้น สแกน แหล่งพลังงานแสงจะเคลื่อนตำแหน่งไปทางแกน Y และจะสแกนขนานกับเส้นที่ผ่าน การสแกนไปแล้ว หลังจากทำการสแกนครบทั้งภาพจะได้ข้อมูลภาพเชิงเลขที่มีจุดภาพเป็น องค์ประกอบ พ้ืนฐาน กระบวนการแปลงภาพอนาล็อกเป็นข้อมูลภาพเชิงเลขจะได้ผลลัพธ์ เป็นเมตริกซ์ของค่าความสว่างที่นิยมบันทึกเป็นไฟล์ขนาด 8 บิต ที่ให้ค่าความสว่างระหว่าง 0 ถึง ่ 255 ข้อมูลเหล่านี้จะถูกเก็บไว้ในหน่วยบันท<mark>ึกข้</mark>อมูลแบบสำรองสำหรับใช้ในการวิเคราะห์ผลภาพ ้เชิงเลขต่อไป (Jensen. J. R., 2005) แสดงดั<mark>งรูปที่ 2</mark>.17

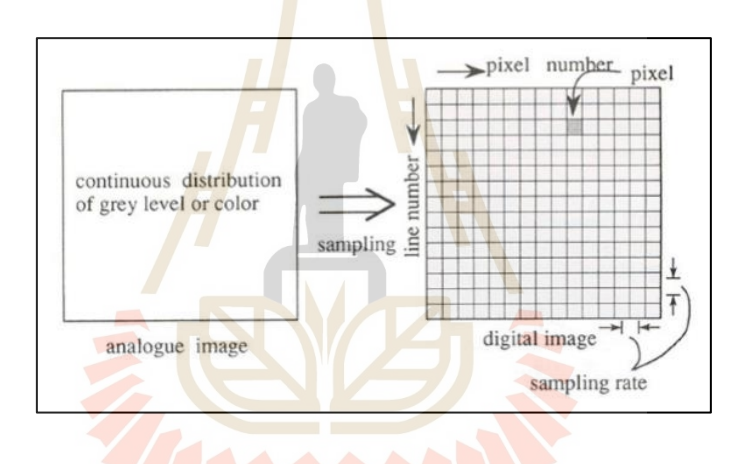

รูปที่ 2.17การแปลงข้อมูลภาพอนาล็อกเป็ นข้อมูลภาพเชิงเลข (Japan Association on remote Sensing, 1993)

#### **2.14 คุณลกัษณะของข้อมูลเชิงเลข**

ข้อมูลภาพเชิงเลขประกอบด้วยองค์ประกอบที่เรียกว่า "จุดภาพ" ในแต่ละจุดภาพมีค่า ตัวเลขคือ ค่าการแผ่รังสีเฉลี่ยหรือค่าความสว่างของพื้นที่ภายในจุดภาพ ขนาดพื้นที่ของจุดภาพ จะส่งผลโดยตรงต่อรายละเอียดของภาพ โดยหากพื้นที่ของจุดภาพลดลงรายละเอียดของภาพจะเพิ่ม ี่ มากขึ้น ข้อมูลภาพเชิงเลขสามารถแสดงผลตามมาตราส่วนที่ต้องการได้โดยการประมวลผลเชิงเลข  $\mathcal{L}^{\text{max}}_{\text{max}}$ ตามที่ถูกกำหนด (Schowengerdt, R. A., 1983) นอกจากคุณลักษณะเชิงพื้นที่และความสว่างแล้ว ชุดข้อมูลเชิงเลขจะมีคุณลักษณะเชิงคลื่นและเชิงเวลาด้วย โดยสามารถเลือกแสดงผลภาพของ ภูมิทัศน์ในแต่ละช่วงคลื่นและบันทึกในช่วงเวลาที่แตกต่างกัน ฉะนั้นข้อมูลภาพเชิงเลขจึงเป็น ื่ เมตริกซ์แบบหลายมิติของตัวเลขที่กำหนดคุณลักษณะของภาพภูมิทัศน์ ดังรูปที่ 2.18

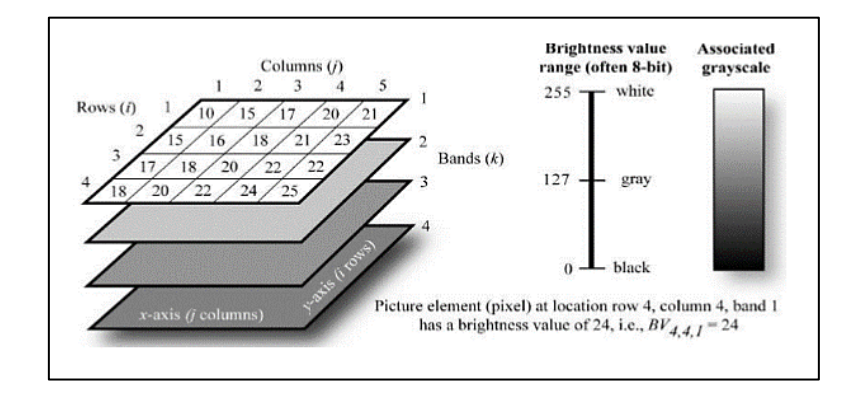

รูปที่ 2.18คุณลักษณะข้อมูลภาพจากการรับรูปจากระยะไกล(Jensen, J. R., 2005)

ท้งัน้ีค่าความสวา่ ง (Brightness Value, BV) หรือตัวเลขดิจิตอล (Digital Number, DN) จาก ี ข้อมูลการรับรู้จากระยะไกลจะเป็นตัว<mark>เ</mark>ลขจำนวนเต็มที่มีค่าเป็นบวก ซึ่งมาจากการแปลงค่า ี สัญญาณไฟฟ้าต้นฉบับที่บันทึกได้<mark>จาก</mark>เครื่องมือ<mark>ตร</mark>วจวัดให้เป็นตัวเลขแบบจำนวนเต็มที่มีค่า ้เป็นบวก โดยอาศัยกระบวนการซึ่งเรียกว่า "การแปลงสัญญาณอนาล็อกให้เป็นดิจิตอล (Analog-to-Digital, A-toD)" (Lillesand, T. M., and et al., 2004) รูปที่ 2.19 แสดงกราฟิกของกระบวนการแปลง ี สัญญาณจากอนาล็อกให้เป็น<mark>ดิ</mark>จิตอล โดยสัญญาณไฟฟ้าจ<mark>า</mark>กเครื่องมือตรวจวัดจะเป็นสัญญาณ แบบอนาล็อกต่อเนื่องที่ถู<mark>กสุ่</mark>มตัว<mark>อย่าง (Sampling) ในช่วง</mark>เวล<mark>าที่</mark>กำหนดไว้ ( ΔT ) และจะบันทึกค่า ตัวเลขในแต่ละตำแหน่<mark>งขอ</mark>งจุ<mark>ดสุ่มตัวอย่าง (a, b, … i, k</mark>) อัต<mark>ราก</mark>ารสุ่มตัวอย่างสำหรับสัญญาณ ึ จะถูกกำหนดโดยความถี่<mark>สูงสุดของการ เปลี่ยนแปลงในสัญญาณ</mark> อัตราการสุ่มตัวอย่างต้องมีค่า ือย่างน้อยสองเท่าของความถี่<mark>สูงสุดที่ปรากฏในสัญญาณต้น</mark>ฉบับ เพื่อให้เป็นตัวแทนที่เพียงพอ ส าหรับแสดงถึงความแปรผันของสัญญาณ โดยสัญญาณขาเข้าจากเครื่องมือตรวจวัดซึ่งเป็ นค่า แรงดันไฟฟ้ามีค่าระหว่าง 0-2 โวลต์ (Volt) และสัญญาณขาออกซึ่งเป็นตัวเลขดิจิตอลมีค่าเป็น ี ตัวเลขแบบจำนวนเต็มมีค่าระหว่าง 0 ถึง 255 (ข้อมูล 8 บิต) จากภาพ ณ ตำแหน่งการสุ่มตัวอย่าง a ค่าแรงดันไฟฟ้าของตัวอย่างที่บันทึกโดยเครื่องมือ ตรวจวัดมีค่าเท่ากับ 0.46 โวลต์จะถูกบันทึก เป็ นข้อมูลตัวเลขมีค่าเท่ากับ 59

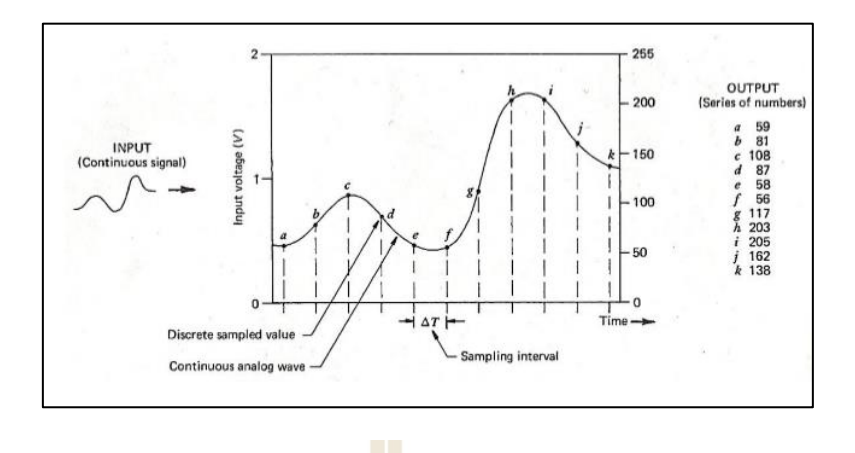

ู รูปที่ 2.19 การแปลงสัญญ<mark>าณ</mark>อนาล็อกให้เป็นสัญญาณดิจิตอล (Lillesand, T. M., and et al., 2004)

โดยทั่วไปเครื่องมือตรวจวัดแบ<mark>บ</mark>อิเล็กท<mark>ร</mark>อนิกส์ (Electronic Sensors) จะมีสมรรถนะของ ึการทำงานภายใต้ขีดจำกัดจากการออ<mark>กแ</mark>บบ ความ<mark>สูง</mark>และความเร็วของสถานีติดตั้งต้องสอดคล้อง กับความไวของเครื่องมือตรวจวัด ในการปฏิบัติงานภายใต้สภาพแวดล้อมปกติเครื่องมือตรวจวัดจะ สามารถบันทึกสัญญาณ ได้ใน<mark>เวล</mark>าที่เพียงพอ ดังนั้นห<mark>ากก</mark>ารออกแบบและการปฏิบัติงานของ เครื่องมือตรวจวัดมีประสิทธิภาพ ระบบการถ่ายภาพจะให้การตอบสนองเชิงเส้นตรงกับความสว่าง ี ของภูมิทัศน์ ค่าความสว่<mark>างในข้อมูลจะแสดงผล</mark>อย่<mark>างถูกต้</mark>อง ทั้งนี้ หากสภาพแวดล้อมไม่เหมาะสม เครื่องมือ ตรวจวัดอาจให้ผลลัพธ์ผิดพลาดได้ (สุวิทย์ อ๋องสมหวัง, 2554)

# **2.15 ระเบียบวิธีไฟไนต์เอลิเมนต์**

ระเบียบวิธีไฟไนต์เอลิเมนต์ คือ เทคนิคในการวิเคราะห์เชิงตัวเลขสำหรับการหาคำตอบ โดยประมาณของสมการเชิงอนุพันธ์ย่อยพร้อม ๆ กับสมการปริพันธ์ ซึ่งผลลัพธ์ที่ได้จากการทำ ระเบียบวิธีไฟไนต์เอลิเมนต์นั้นได้มีพื้นฐานมาจากทั้งการกำจัดสมการเชิงอนุพันธ์อย่างสมบูรณ์ หรือการปรับแก้สมการเชิงอนุพันธ์ให้กลายเป็ นระบบโดยประมาณค่าของสมการเชิงอนุพันธ์สามัญ ซึ่งเป็ นปริพันธ์ทางคณิตศาสตร์ด้วยการใช้เทคนิคมาตรฐานทางคณิตศาสตร์อย่างเช่น Runge-Kutta Method หรือ Euler Method

 $1$ c $\cap$ 

#### **2.15.1 หลักการของระเบียบวิธีไฟไนต์เอลิเมนต์**

ระเบียบวิธีไฟไนต์เอลิเมนต์คือการแบ่งชิ้นงานขนาดใหญ่ออกให้เป็นชิ้นงาน ึ ขนาดเล็ก ๆ ที่มีรูปทรงเป็นเรขาคณิต ดังรูปที่ 2.20 เช่น สามเหลี่ยม สี่เหลี่ยม วงกลม เป็นต้น เนื่องจากสูตรที่ใช้ในการคำนวณนั้นสามารถคำนวณใด้แต่รูปทรงเรขาคณิต

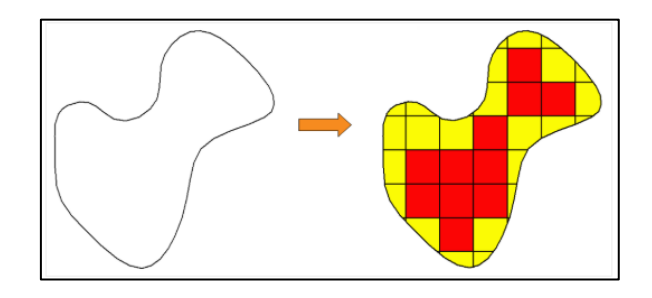

รูปที่ 2.20การแบ่งชิ้นงานขนาดใหญ่ออกใหเ้ป็นชิ้นงานขนาดเลก็ ๆ  $(\vec{\hat{n}})$ 1: www.thai-solidworks-simulation.blogspot.com)

การหาพื้นที่ของรูปทรงใด ๆ ด้อ<mark>งแบ่งชิ้</mark>นงานให้เป็นรูปสี่เหลี่ยมขนาดเล็ก ๆ เพื่อง่ายใน ี่ การคำนวณหาพื้นที่สี่เหลี่ยมนั้น ๆ จาก<mark>นั้</mark>นเอา<mark>ผ</mark>ลลัพธ์ของพื้นที่สี่เหลี่ยมต่างๆมาบวกกันก็จะ ี่  $\mathcal{L}^{\text{max}}_{\text{max}}$ ี่ สามารถหาพื้นที่ของรูปทรงใด ๆ ได้ แต่<mark>จ</mark>ากรูปที่ 2,20 จะสังเกตใด้ว่าพื้นที่ที่เป็นสีเหลืองนั้นเป็น ี่ สี่เหลี่ยมที่ไม่สมบูรณ์ ส่งผลให้ผลลั<mark>พธ์ที่ได้มีความค</mark>ลาดเคลื่อน จึงจำเป็นต้องเป็นพื้นที่สี่เหลี่ยม ให้มีขนาดเล็กลง เพื่อลดความคลาดเคลื่อนของผลลัพธ์ ดังรูปที่ 2.21

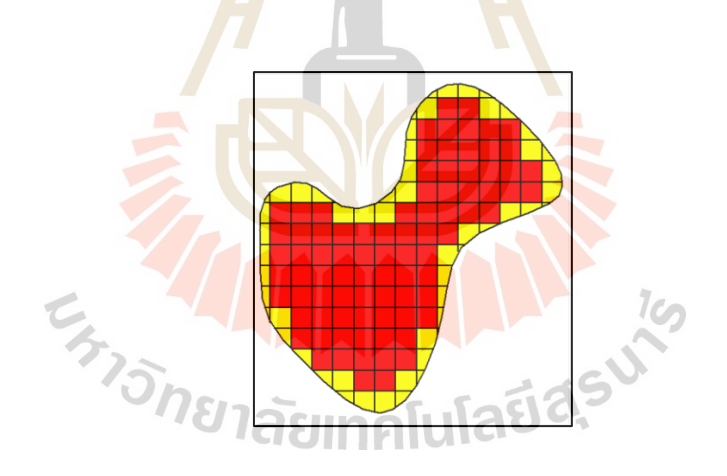

รูปที่ 2.21 การลดพื้นที่ให้มีขนาดเล็กลด เพื่อลดความคลาดเคลื่อน (ที่มา: www.thai-solidworks-simulation.blogspot.com)

#### **2.15.2 โปรแกรมส าหรับระเบียบวิธีไฟไนต์เอลิเมนต์**

โปรแกรมสำหรับระเบียบวิธีไฟไนต์เอลิเมนต์ เป็นเครื่องมือในการคำนวณ เชิงตัวเลขด้วยระเบียบวิธี ไฟ ไนต์เอลิเมนต์ที่สร้างขึ้นเพื่อให้ผู้ใช้งานเข้าถึง ได้อย่างง่ายและ มีหลากหลายสายงาน เช่น วิเคราะห์วัสดุวิเคราะห์โครงสร้าง วิเคราะห์การไหล วิเคราะห์ความร้อน และอื่น ๆ โปรแกรมระเบียบวิธีไฟไนต์เอลิเมนต์ถูกสร้างมาเพื่อเลียนแบบพฤติกรรมของวัสดุ

หรือโครงสร้าง เพื่อทำนายความเป็นไปได้ในการใช้งาน เช่น ศึกษาการเปลี่ยนแปลงของแผ่นเหล็ก ้ตรงไปเป็นแผ่นเหล็กที่มีลักษณะโค้ง เป็นต้น ซึ่งจุดเด่นของโปรแกรมระเบียบวิธีไฟไนต์เอลิเมนต์ คือลดต้นทุนในขั้นตอนออกแบบโดยการลองผิดลองถูกด้วยการเปลี่ยนแปลงรูปร่างของแบบจำลอง 3 มิติบนคอมพิวเตอร์แทนการสร้างชิ้นงานจริงเพื่อมาทดสอบ

### **2.15.3 ขั้นตอนของระเบียบวิธีไฟไนต์เอลิเมนต์**

ในการวิเคราะห์ปัญหาใดปัญหาหนึ่งนั้นมักประกอบด้วยสมการเชิงอนุพันธุ์ และเงื่อน"เขออบเขตที่กำหนดให้ผลแม่นตรงที่ประดิษฐ์ขึ้นมาใด้จะประกอบด้วยค่าของตัวแปรตาม ื่ ี่ ึ ของตำแหน่งต่าง ๆ บนรูปลักษณะของปัญหานั้น

ระเบียบวิธีไฟไนต์เอลิเมนต์น้ียงับ่งช้ีเป็นในว่าผลเฉลยของแต่ละเอลิเมนต์น้ัน ึ จำเป็นต้องสอดคล้อง (Satisfy) กับสมการเชิงอนุพันธ์และเงื่อนใขขอบเขตที่กำหนดมาให้สำหรับ ี ปัญหานั้น ๆ ซึ่งหมายความว่าวิธีไฟไนต์เอ<mark>ลิ</mark>เมน<mark>ต์</mark>จะต้องเริ่มพิจารณาทีละเอลิเมนต์ โดยทำการสร้าง ี สมการสำหรับแต่ละเอลิเมนต์ให้สอดคล้อ<mark>งสมการเชิงอนพันธ์ของปัญหา จากนั้นจึงนำสมการของ</mark> ้แต่ละเอลิเมนต์มาประกอบเข้าด้วยกั<mark>นก่</mark>อให้เกิดระบบสมการรวม ซึ่งในความหมายทางกายภาพ ้ก็คล้ายกับการนำทุกเอลิเมนต์มา<mark>ประกอบรวมเข้าด้วยกัน</mark>ก่อให้เกิดเป็นรูปร่างลักษณะ ซึ่งทั้งหมด ี ของปัญหาที่แท้จริงแล้วจึงประ<mark>ยกต์</mark>เงื่อนไขขอบเขตที่<mark>กำห</mark>นดมาให้ลงไปในระบบสมการ รวมนี้ ก่อนทำการแกทั้งระบบสมการคังกล่าว เพื่อหาผลเฉลยโดย<mark>ป</mark>ระมาณที่ต้องการตามตำแหน่งต่าง ๆ ื่  $\mathcal{L}^{\text{max}}_{\text{max}}$ ของปัญหาน้นั

ข้ันตอนทั่วไปของระเบียบวิธีไฟไนต์เอลิเมนต์ระเบียบวิธีไฟไนต์เอลิเมนต์ ี ประกอบด้วย 6 ขั้นตอนหลัก ๆ ดังต่อไปนี้

**ขั้นตอนที่ 1**การแบ่งขอบเขตรูปของปัญหาออกเป็ นเอลิเมนต์ย่อย ๆ ดังรูปที่2.22 ขอบเขตดังกล่าวอาจเป็ นขอบเขตของปัญหาชนิดต่าง ๆ กัน เช่น ปัญหาของการไหล ปัญหาที่เกี่ยว กบอุณหภูมิและความร้อน เป็นต้น 2 ธาราคา โนโลยี 2

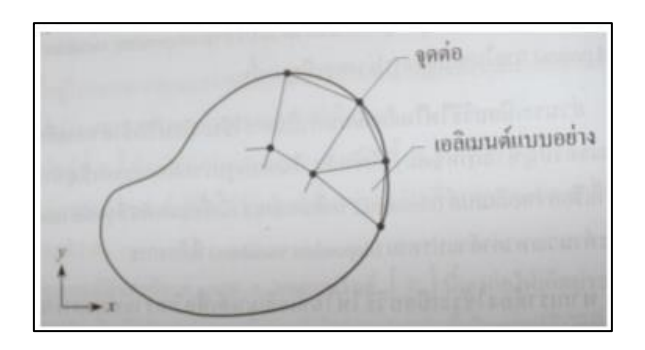

รูปที่ 2.22 การแบ่งรูปร่างของปัญหาออกเป็นเอลิเมนต์ย่อยในแบบต่าง ๆ (ปราโมทย์ เดชะอำไพ, 2555)

**ขั้นตอนที่2**การเลือกฟังก์ชันประมาณภายในเอลิเมนต์(Element Interpolation Functions) เช่น สมการเอลิเมนต์สามเหลี่ยม ซ่ึงเอลิเมนตน์ ้ีประกอบดว้ย 3จุดต่อที่มีหมายเลข 1, 2 และ 3 ดังรูปที่ 2.23 โดยที่จุดต่อ (Nodal Unknown) เป็นตำแหน่งที่ตั้งของตัวไม่รู้ค่า ซึ่งได้แก่  $\varphi_{_{\rm l}}, \varphi_{_{\rm 2}}$ และ  $\textit{O}_{\text{3}}$  ตามลำดับ ตัวไม่รู้ค่าที่จุดต่ออาจเป็นค่าของการเสียรูปหากเราวิเคราะห์ปัญหาความยืดหยุ่น ในของแข็งหรืออาจเป็นค่าของในอุณหภูมิหากเราทำปัญหาเกี่ยวกับการถ่ายเทความร้อนหรือ ้อาจเป็นความเร็วของของไหล เป็นต้น ลักษณะการกระจายของตัวไม่รู้ค่าบนเอลิเมนต์นี้สามารถ เขียนได้ให้อยู่ในรูปแบบของฟังก์ชนั่ การประมาณภายในและตัวไม่รู้ค่าที่จุดต่อได้ ดังสมการที่ 2.2

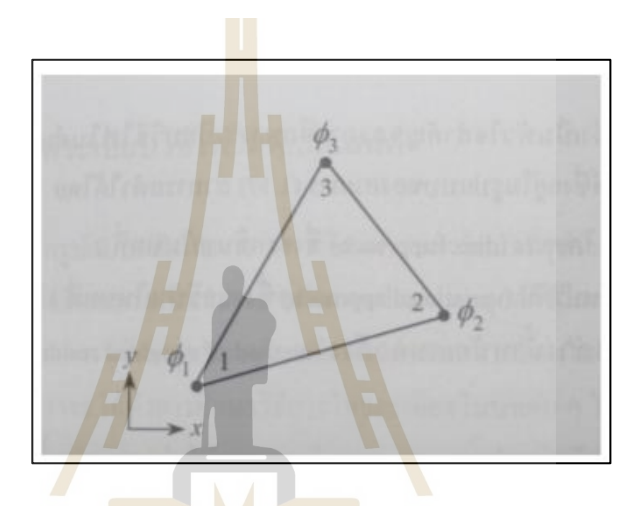

รูปที่ 2.23 เอลิเมนต์สามเหลี่ยมแบบอยางประกอบด้วยสามจุดต่อ(ปราโมทย์ เดชะอ าไพ, 2555)

$$
\varnothing(x, y) = N_1(x, y)\varnothing_1 + N_2(x, y)\varnothing_2 + N_3(x, y)\varnothing_3 \qquad \qquad \text{(2.2)}
$$

สมการฟังก์ชันการประมาณภายในและตัวไม่รู้ค่าที่จุดต่อ จากสมการฟังก์ชั่น การประมาณภายในและตัวไม่รู้ค่าที่จุดต่อโดย  $\mathrm{N_{i}}\left(\mathrm{x,y}\right)$ , i = 1, 2, 3 แทน ฟังก์ชั่นประมาณภายใน ี เอลิเมนต์โดยมีตัวไม่รู้ค่าอยู่ ณ ตำแหน่งจุด ดังสมการที่ 2.3

$$
\varnothing(x, y) = [N_1 N_2 N_3] \begin{Bmatrix} \varnothing_1 \\ \varnothing_2 \\ \varnothing_3 \end{Bmatrix}
$$
\n(2.3)

$$
\varnothing(x, y) = [N]_{(1 \times 3)} {\varnothing}_{(3 \times 1)}
$$
\n(2.4)

โดยที่ [N] แทนเมทริกซ์ฟังก์ชั่นการประมาณภายในเอลิเมนต์และ {Ø} แทน เวกเตอร์เมทริกซ์ที่ประกอบด้วยตัวไม่รู้ค่าที่จุดต่อของเอลิเมนต์นั้น สัญลักษณ์ [ ] แสดงถึงเมทริกซ์ แนวนอน และ { } แสดงถึงเมทริกซ์แนวต้งัท เรียกวา่ เวกเตอร์ ี่

**ขั้นตอนที่ 3**การสร้างสมการของเอลิเมนต์ ดังตัวอย่างเช่น สมการของเอลิเมนต์ สามเหลี่ยม แบบอย่างดังสมการเมทริกซ์จะอยู่ในรูปแบบ ดังสมการที่ 2.5

$$
\begin{bmatrix} k_{11} & k_{12} & k_{13} \ k_{21} & k_{22} & k_{23} \ k_{31} & k_{32} & k_{33} \end{bmatrix}_{e} \begin{bmatrix} \varnothing_1 \\ \varnothing_2 \\ \varnothing_3 \end{bmatrix}_{e} = \begin{Bmatrix} F_1 \\ F_2 \\ F_3 \end{Bmatrix}_{e}
$$
 (2.5)

จากรูปแบบเมทริกซ์ข้างต้นซึ่งเราจะเขียนย่อ ๆ ได้ดังสมการที่ 2.6

 $\mathbf{I}$  . The  $\mathbf{I}$ 

$$
[K]_e\{\varnothing\}_e = \{F\}_e \tag{2.6}
$$

ขั้นตอนที่ 4 <mark>ถือว่</mark>าเป็นหัวใจสำคัญข<mark>องก</mark>ารศึกษาระบียบวิธีไฟไนต์เอลิเมนต์ การสร้างสมการของเอลิเมนต์ซึ่งอยู่ในรูปแบบของสมการข้างต้นสามารถท าได้โดยวิธีการโดยตรง (Direct Approach) วิธีการแปรผัน (Variational Approach) หรือวิธีถ่วงน้ำหนักเศษตกค้าง (Method of Weighted Residuals) <mark>จากสมการของแต่ละเอลิเมนต์ที่ไ</mark>ด้มา<mark>ประ</mark>กอบรวมกันเข้าก่อให้เกิดระบบ สมการรวมดังสมการที่ 2.7

$$
\sum \big(\text{element equations}\big) \Longrightarrow \big[K\big]_{\text{sys}}\big\{Q\big\}_{\text{sys}} = \big[F\big]_{\text{sys}}\tag{2.7}
$$

**ขั้นตอนที่ 5** ท าการประยุกต์เครื่องหมายขอบเขต (Boundary Conditions) ลงใน ระบบสมการรวม ข้างต้นแล้วจึงแก้ระบบสมการนี้เพื่อหา  $\left\{ \mathcal{O}\right\} _{\mathrm{sys}}$  อันประกอบด้วยตัวไม่รู้ค่าที่จุดต่อ ื่ ซึ่ งอาจเป็ นค่าของการเคลื่อนตัวตามจุดต่าง ๆ ของโครงสร้าง หรือเป็ นค่าของอุณหภูมิที่จุดต่อ หากเป็ นปัญหาเกี่ยวกับการถ่ายเทความร้อนหรืออาจเป็ นค่าของความเร็วของของไหลตามจุดต่อ เป็นต้น

**ขั้นตอนที่ 6** เมื่อคำนวณค่าต่าง ๆ ที่จุดต่อออกมาได้แล้วก็สามารถนำมาใช้เพื่อหา ค่าอื่น ๆ ที่ต้องการต่อไปได้อีกเช่น เมื่อรู้ค่าการเสียรูปตามจุดต่อต่าง ๆ ของโครงสร้างก็สามารถ นำไปหาค่าความเครียด (Strain) และความเค้น (Stress) ได้ตามลำดับ หรือเมื่อรู้ค่าอุณหภูมิที่จุดต่อ ้ก็สามารถคำนวณหาปริมาณการถ่ายเทวามร้อนได้ เป็นต้น จากขั้นตอนทั้ง 6 ขั้นตอนนี้จะเห็นได้ว่า ระเบียบไฟไนต์เอลิเมนต์นี้เป็นระเบียบวิธีที่มีระเบียบแบบแผนอย่างเป็นขั้นตอน โดยมีหัวใจสำคัญ ี่ อยู่ที่การสร้างสมการเอลิเมนต์ทั้ง 3 วิธีในขั้นตอนที่ 3 คือ วิธีการโดยตรง วิธีการแปรผัน และวิธีถ่วง ้น้ำหนักเศ<sub>ี</sub>ษตกค้าง

# **2.16 เทคนิครูปร่างการเบี่ยงเบนขณะปฏิบัติงาน**

รูปร่างการเบี่ยงเบนขณะปฏิบัติงานถูกสร้างมาเพื่ออธิบายลักษณะการเคลื่อนที่ของจุดใด ๆ ้ บนโครงสร้างหรือเครื่องจักรเทียบกับจุดอื่น ๆ โดยการนำเอาข้อมูลในแต่ละตำแหน่ง ซึ่งเป็น เวกเตอร์ที่มีทั้งขนาดและทิศทางของผล<mark>กา</mark>รตอบสนองจริงที่ ได้มาจากการเก็บข้อมูลด้วย อุปกรณ์ตรวจวัด แล้วทำการส่งผ่านข้อมูล<mark>การสั่น</mark>ที่ได้จากการทำงานไปยังจุดต่าง ๆ บนโครงสร้าง ในการอธิบายพฤติกรรมการสั่น ซึ่งจะมีรูปแบบก<mark>า</mark>รเก็บข้อมูลดังนี้

# **2.16.1 การเกบ็ ข้อมูลในการพจิารณา**

ึการเก็บข้อมูลในกา<mark>รพิจ</mark>ารณาใช้<mark>ทรา</mark>นสดิวเซอร์ชนิดเปลี่ยนแปลงความเหนี่ยวนำ แบบเชิงเส้นเป็นเครื่องมือตรวจวั<mark>ด เพื่อทำการเก็บข้อมูลข</mark>นาดการยุบตัวและการสั่นสะเทือนของ ื่ ี ผนังที่นำมาทดสอบ โดยทำการ<mark>ตรว</mark>จวัดขนาดการยุบตัว<mark>พร้อ</mark>มกันจำนวน 5 ตำแหน่ง ซึ่งจะส่งผลให้ กราฟมีข้อมูลเริ่มต้นที่เวลาเ<u>ดีย</u>วกัน จากนั้นทำการเก็บข้อมู<mark>ล</mark>จำนวน 5 ครั้ง เพื่อนำมาหาค่าเฉลี่ย ี แต่ในการเก็บข้อมูลจำนว<mark>น 5 ครั้งนั้นจะมีข้อมูลเริ่มต้นไม่</mark>เท่ากัน ซึ่งต้องทำการหาขนาดการยุบตัว สูงสุดเพื่ออ้างอิงกับกา<mark>รเก็บ</mark>ข้อ<mark>มูลในครั้งอื่น ๆ โดยทำก</mark>ารก<mark>ำหน</mark>ดให้ขนาดการยุบตัวที่สูงสุดอยู่ ณ ช่วงเวลาที่ 0.45 วินาท<mark>ี เพื่อให้ทุก ๆ ข้อมูลมีจุดยุบตัวสูงสุดที่เ</mark>วลาเดียวกัน จากนั้นทำการเฉลี่ย ี่ ขนาดการยุบตัวในแต่ละช่วงเวลา  $1$ cn

้ตัวอย่างการทดสอบรูปร่างการเบี่ยงเบนขณะปฏิบัติงาน ทำการกำหนดจุดทดสอบ จำนวน 5 จุด และสามารถตรวจวัดข้อมูล ได้ทุกจัด โดยได้กำหนดหมายเลขไว้ในแต่ละจุด คือ จุดที่ 1 ถึงจุดที่ 5 จากนั้นทำการวัดขนาดการยุบตัวของผนังในแต่ละจุดวัด โดยใช้ทรานสดิวเซอร์ทำ ึ การวัดและเก็บข้อมูลในแนวแกนปกติ แล้วทำการใช้โปรแกรมรูปร่างการเบี่ยงเบนขณะปฏิบัติงาน ้ด้วยโปรแกรม ME'scopeVES ในการสร้างแบบจำลอง 2 มิติ เพื่อดูการเคลื่อนไหว

# **2.16.2 การเกบ็ ข้อมูลในการพจิารณาแบบหลายจุดวัด**

การเก็บข้อมูลในการพิจารณาแบบหลายจุดวัดเป็ นการเก็บข้อมูลที่เหมาะกับ การนำไปวิเคราะห์บนโดเมนความถี่หรือบางครั้งจะเรียกว่า "สเปกตรัม (Spectrum)" ซึ่งนิยม ่ นำมาใช้กับการเก็บข้อมูลที่จำนวนจุดตรวจวัดมาก ๆ โดยจะทำเก็บข้อมูลที่เป็นฟังก์ชันถ่ายโอน ซึ่งคือการเก็บข้อมูลที่จุดหนึ่งเทียบกับอีกจุดหนึ่งควบคู่กันไป

ในกรณีที่ไม่สามารถวัดแรงกระทำต่าง ๆ กับโครงสร้างทั้งหมดได้จะใช้วิธีการวัด การสั่นสะเทือนเปรียบเทียบกันระหว่างสองตำแหน่งเป็นต้นไป โดยจะนำเอาการสั่นหรือขนาด การยบตัวของผนังจากทรานสดิวเซอร์ในตำแหน่งที่ได้กำหนดเป็นจดอ้างอิงที่ติดอย่ในตำแหน่งเดิม ตลอดการทดสอบ (Fixed Reference Response) ข้อมูลฟังก์ชันการถ่ายโอนท ี่ได้จากวิธีการน้ีจะ เรียกว่า "การส่งผ่าน" โดยเลือกวัดในตำแหน่ง และทิศทางที่มีการสั่นชัดเจนตลอดย่านความถี่ ึ การเก็บข้อมูลในตำแหน่งต่าง ๆ ควรเก็บให้ครบทุกทิศทาง สำหรับตำแหน่ง และทิศทางใดที่ไม่ ี สามารถทำการเก็บข้อมูลได้ เนื่องจากความปลอดภัยหรือข้อจำกัดต่าง ๆ สามารถเลือกตำแหน่งใน การเก็บข้อมูล ได้ตามแบบจำลองที่สร้างขึ้น และในโปรแกรมจะมีความสามารถในการใช้ข้อมูล การสั่นสะเทือนที่เก็บได้จากตำแหน่งข้างเ<mark>กี่ย</mark>งมาทำการประมาณค่า (Interpolation) และกำหนด ค่าให้กับจุดตรวจวัดที่ไม่มีขอ้มูลไดเ้พื่อแสดงพฤติกรรมการสั่น

ตัวอย่างการวัดแบบหลายจุดของปล่องลมระบายความร้อนขนาดใหญ่ (วินัย และ ึ คณะ, 2012) แสดงดังรูปที่ 2.24 เริ่มต้นด้ว<mark>ย</mark> (a) การสำรวจจุดวัดจริงที่เป็นไปได้ (b) สร้างแบบจำลอง โดยประมาณด้วยโปรแกรม (c) กำ<mark>หน</mark>ดจุดวัดในแบบจำลองที่มีความสัมพันธ์กับจุดวัดจริง (d) เก็บข้อมูลการวัดในรูปแบบฟังก์ชันการตอบสนองเชิงความถี่การส่งผ่าน และ (e) พิจารณา ภาพเคลื่อนไหวประกอบการวิเคราะห์ผล

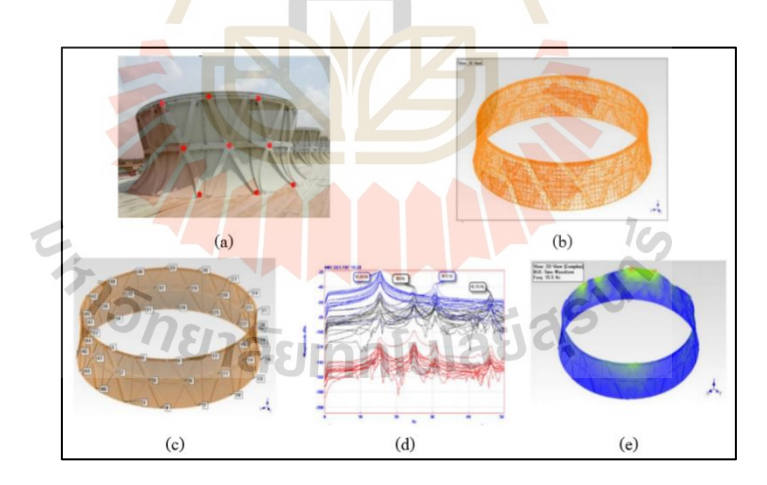

รูปที่ 2.24 ตัวอย่างการวัดแบบหลายจุดของปล่องลมระบายความร้อนขนาดใหญ่

# **2.17 การสั่นแบบบังคับ**

การสั่นแบบบังคับ (Forced Vibration) เป็นการสั่นสะเทือนภายใต้แรงกระทา โดยแรง เหล่านั้นจะเป็นฟังก์ชันกับเวลา ซึ่งจะอยู่ในระบบต่าง ๆ เช่น แรงกระแทก (Impact Force) แรงแบบสุ่ม (Random Force) หรือแรงแบบฮาร์โมนิกส์ (Harmonics Force) เป็นต้น

โดยปกติแลว้การตอบสนองของระบบจะประกอบไปดว้ยสองส่วน คือการตอบสนองชั่วครู่ (Transient Response) และการตอบสนองในสภาวะคงตัว (Steady-State Response) ซึ่ งจะคงอยู่ ตลอดเท่าที่มีแรงกระทำ เนื่องจากการตอบสนองชั่วครู่จะหายไปเมื่อเวลาผ่านไปพอสมควร การตอบสนองจะคงอยู่เพียงการตอบสนองในสถานะคงตัวของระบบ

#### **2.17.1 แรงดล**

แรงกระทำที่ ใม่เป็นคาบ โดยทั่ว ใปจะมีขนาดเปลี่ยนแปลง ใปตามกาลเวลา และมักจะกระทำในห้วงเวลาหนึ่ง แล้วหยุดกระทำไป แรงกระทำในรูปแบบนี้ที่ง่ายที่สุดคือ แรงดล ี่ (Impulsive Force) แรงดลเป็นแรงซ่ึงมีขนาดใหญ่และกระทา ในช่วงเวลาส้ัน ๆ

การหาค่าแรงดลนั้นสามาร<mark>ถ</mark>หาได้จากการเปลี่ยนแปลงโมเมนต์ตัมของระบบที่ แรงนั้นกระทำ ถ้า  $\dot{x}_{1}$ และ  $\dot{x}_{2}$  เป็นความเร็ว<mark>ของมว</mark>ล m ก่อนและหลังที่แรงคล  $F(t)$  กระทำตามลำคับ จะได้สมการดังสมการที่ 2.8

**A** 

$$
impulse = F\Delta t = m\dot{x}_2 - m\dot{x}_1
$$
\n(2.8)

ก าหนดสัญลักษณ์ *F t* ด้วย *F* จะสามารถเขียนแรงดลได้ดังสมการที่ 2.9

$$
\tilde{F} = \int_{t}^{t+\Delta t} F dt
$$

สำหรับ แร<mark>งดลหนึ่งหน่วย (Unit Impulse,  $\tilde{f}$  )</mark> จะนิยามด้วยสมการที่ 2.10

$$
\tilde{f} = \lim_{\Delta t \to 0} \int_{t}^{t + \Delta t} F dt = F dt = 15111 \text{ m} \text{ m} \text{ m} \text{ m} \tag{2.10}
$$

#### **ผลการตอบสนองต่อแรงดล**

 $\overline{\mathbf{z}}$ 

ผลการตอบสนองของระบบท มีลา ดับข้ันความเป็นอิสระเท่ากับหน่ึงท ตกอยู่ ภายใต้แรงดล พิจารณาระบบมวล-สปริง-ความหน่วง ซึ่งตกอยู่ภายใต้แรงดลหนึ่งหนึ่ง ดังที่ได้แสดง ในรูปที่ 2.25 (b) โดยลักษณะของแรงกระทำจะแสดงในรูปที่ 2.25 (c)

$$
(2.9)
$$

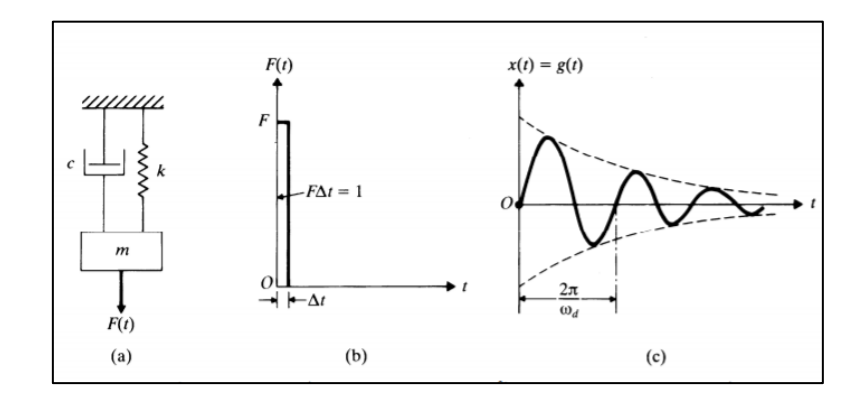

ู รูปที่ 2.25 แรงดลที่กระทำระ<mark>บบ</mark>ลำดับขั้นความเป็นอิสระเท่ากับหนึ่ง

ี พิจารณาเฉพาะระบบที่มี<mark>ความหน่</mark>วงต่ำ ซึ่งผลเฉลยของสมการการเคลื่อนที่

$$
m\ddot{x} + c\dot{x} + kx = 0
$$
\n
$$
v \ddot{z} \ddot{n} \dot{a} \sin n \dot{n} \ddot{n}
$$
\n
$$
x(t) = e^{-\xi w_a t} \left\{ x_0 \cos \omega_a t + \frac{\dot{x}_0 + \xi \omega_a x_0}{\omega_a} \sin \omega_a t \right\}
$$
\n
$$
\zeta = \frac{c}{2m\omega_n}
$$
\n(2.12)

โดยที่

$$
\omega_d = \omega_n \sqrt{1 - \xi^2} = \sqrt{\frac{k}{m} - \left(\frac{c}{2m}\right)^2}
$$
\n(2.14)

$$
\omega_n = \sqrt{\frac{k}{m}}\tag{2.15}
$$

ถ้ามวลอยู่ในสภาพหยุดนิ่งก่อนที่จะมีแรงคลหนึ่งหน่วยกระทำ นั่นคือ ี่

$$
x = \dot{x} = 0 \quad \text{and} \quad t < 0 \quad \text{if} \quad \dot{\vec{v}} \quad t = 0^- \tag{2.16}
$$

ดังน้นั จากความสัมพันธ์ของโมเมนต์ตัมและแรงดล จะได้ว่า

Unit Impulse = 
$$
\tilde{f}
$$
 = 1 =  $m\dot{x}(t = 0)$  -  $m\dot{x}(t = 0)$  -  $m\dot{x}(t = 0^-)$ 

$$
m\ddot{x}(t=0) = m\dot{x}_0
$$

หรือ 1*=mx*่<sub>o</sub>ทำให้<mark>ส</mark>ภาพเริ่ม<mark>ต้</mark>นมีค่าเป็น

$$
x(t=0) = x_0 = 0
$$
\n(2.17)

$$
\dot{x}(t=0) = \dot{x}_0 = 1/m
$$

(2.18)

จากค่าในสมการที่2.17จะท าให้ได้สมการที่2.11ลดรูปดังสมการที่ 2.19 *n t*  $\xi\omega$ −

$$
x(t) = g(t) = \frac{e^{-\xi \omega_n t}}{m\omega_d} \sin \omega_d t
$$
 (2.19)

# **2.18 ปริทัศน์วรรณกรรมและงานวิจัยที่เกี่ยวข้อง**

# **2.18.1 งานวิจัยที่เกี่ยวข้องกับการทดสอบแรงกระแทก**

ในปี ค.ศ. 2015 Stuart McCallum ได้ศึกษาอิทธิพลแรงและขอบเขตของแรงที่มี ี ผลต่อความเสียหายต่อแผ่นเหล็ก T800S/3900-2B จากการกระแทกที่มีความเร็วต่ำจนถึงแรง ึ กระแทกที่มีความเร็วสูงของวัสดุอ่อนนุ่มขนาดใหญ่ (50J, 75J, 100J) ได้จำลองการการแยกสารยึด ติดแบบ Element ที่มีความเหนียวแน่นและ ได้พัฒนาวัสดุคอมโพสิตพื้นฐานด้วย LS-DYNA 971. ี่

Double cantilever Beam (DCB), 3-point End-Notched Flexure (ENF) and Fixed Ratio Mixed Mode Bending (FRMMB) และได้ตรวจสอบความถูกต้องของแบบจำลองเปรียบเทียบกับทฤษฎี

ในปี ค.ศ. 2016 Soo-Kyung Choi และคณะ ใค้นำเสนอคุณสมบัติการรับน้ำหนักของวัสดุ อ่อนนุ่มขนาดใหญ่ที่ใช้สำหรับการทดสอบ Impact Resistance ของผนังเบานั้นเปลี่ยนแปลงไปตาม  $\mathcal{L}^{\text{max}}_{\text{max}}$ น้ำหนักของโหลด และพบว่าค่าแรงที่กระทำสูงสุดบนผนังทดสอบแปรผันตรงกับพลังงานศักย์ นอกจากนี้ยังพบว่าความยาวของเชือกที่ใช้แขวนวัสดุอ่อนนุ่มขนาดใหญ่ควรยาวมากกว่า 2.5 เมตร และเพื่อความน่าเชื่อถือของผลการทดสอบ แกนของวัสดุที่ห้อยต้องไม่มีผลต่อคุณสมบัติการรับ ้<br>บ้ำหบั๊ก

ในปี ค.ศ. 2016Peng Yu และคณะได้ทดลองและตรวจสอบการตอบสนองและการเสียหาย ของแผ่นโพลีคาร์บอเนต (PC) โดยผลการทดลองแสดงให้เห็นว่าผลกระทบของวัสดุอ่อนนุ่ม ที่ความเร็วสูงจะกระจายแรงไปทั่วแผ่นข<mark>อ</mark>งแผ่น PC และผลของอุณหภูมิมีผลต่อพฤติกรรมเชิงกล ี่ ของแผ่น PC ภายใต้แรงกระแทก พบว่า<mark>เ</mark>มื่อผล<mark>กระทบมีความสำคัญมากขึ้นเมื่อเพิ่มความเร็วใน</mark> การกระแทกและอุณหภูมิที่สูงขึ้นของ<mark>แผ่</mark>น PC จะท<mark>ำใ</mark>ห้เกิดการโก่งตัวที่ใหญ่ขึ้น

# **2.18.2 งานวิจัยที่เกี่ยวข้องกับวิธีการประมวลผล**

ในปี ค.ศ. 2002 Gang Qian และคณะ ได้วิเคราะห์การวดัระยะทางท้ังสองโดย ี พิจารณาจากคุณสมบัติของ<mark>เ</mark>วกเตอร์ที่ถูกทำให้เป็นมาต<mark>ร</mark>ฐานโดยขนาดภาพและสีของภาพ ี พบว่าระยะมุมโคไซน์ทำง<mark>าน</mark>ได้<mark>ดีเมื่อเทียบกับรูปภาพใน</mark>คลังข้อมูล

ในปี ค<mark>.ศ.</mark> 2007 Nan Jiang และ Zhongding Jiang ได้นำเสนอวิธีการวัดระยะทาง ี สองวิธีโดยใช้วงกลมใ<mark>นภาพ วิธี</mark>แรกเกี่ยวข้องกับแยกวงกลมเป็นสองวง ซึ่งสามารถแยกระนาย ขนานกับระนายขนานได้ ส่วนอีกวิธีคือให้จุดศูนย์กลางของวงกลมสองวงบนระนาบเดียวกัน ี่ ซึ่งให้ความแม่นยำสูงกว่าการแก้สมการของจุดศูนย์กลางของวงกลมโดยตรง ทั้งสองวิธีนี้ได้รับ การยืนยันโดยการทดของกับข้อมูลจำลองและรูปภาพจริง ปี  $\bigcirc$ 

ในปี ค.ศ. 2009 Hong Zhang และคณะ ได้น าเสนอวิธีการ Visual Approach ส าหรับ การวัดระยะทาง โดยประการแรกภาพจะถูกถ่ายในตำแหน่งที่แตกต่างกันจากนั้นพารามิเตอร์ การปรับสเกลระหว่างรูปภาพเหล่าน้ีสามารถคา นวณได้ด้วย Fourier-Mellin Transform ซึ่ งการ คา นวณน้ีถูกน ามาใช้อย่างแพร่หลายในการหาพารามิเตอร์การปรับขนาดและการหมุนภาพ ระหว่างภาพ เมื่อภาพถูกหมุนหรือมีมุมที่เปลี่ยนไปก็สามารถคำนวณได้อย่างแม่นยำเช่นกัน

ในปี ค.ศ. 2018 Zhengguang Xu และคณะ ได้พัฒนาวิธีการวัดระยะทางโดยใช้ภาพ Single Targetไม่มีพารามิเตอร์ภายในกล้องและความสัมพันธ์การ mapping ระหว่างค่าพิกเซล ของรูปภาพและระยะทางจริงซึ่งถูกสร้างขึ้นโดยการตรวจจับและค้นหามุมบนรูปภาพเป้าหมาย อ้างอิง โดยระยะทางถูกดึงแบบเรียลไทม์โดยการรวมวิธีการตรวจจับเป้าหมายแบบ Gaussian

Mixture Model (GMM) และ Hue Saturation Intensity (HIS) โดยวิธีน้ีมีข้ันตอนการสอบเทียบ ้อย่างง่าย ๆ ด้วยภาพเดียว ซึ่งเหมาะสำหรับการใช้งานจริง ผลการทดลองแสดงให้เห็นว่าอัลกอริทึม มีประสิทธิภาพและเป็นไปตามข้อกำหนดของการตรวจจับระยะทางแบบเรียลไทม์

# **2.18.3 งานวิจัยที่เกี่ยวข้องกับระเบียบวิธีไฟไนต์เอลิเมนต์**

ในปี ค.ศ. 2009 Namil K. Alpaydin และ HalitS. Turkmen ได้ศึกษาการตอบสนอง แบบไดนามิกของแผงวัดโดยใช้เกจวัดความเครียด และได้ทำการสร้างแบบจำลองของแผงควบคุม นั้นโดยใช้ซอฟต์แวร์ Element ของ Ansys และได้วิเคราะห์การทดสอบแรงกระแทก ซึ่งนำผลที่ได้ ไปเปรียบเทียบผลลัพธ์เชิงตัวเลขของเกจวัดความเครียด

ในปี ค.ศ. 2017 Eklure Basawaraj และ Dr.Kailash Chandra Panda ใค้นำเสนอ ี แบบจำลองไฟไนต์เอลิเมนต์ที่มีประสิทธิภาพในการคำนวณเพื่อทำนายความเสียหายจากการ ึ กระแทกที่มีความเร็วต่ำในโครงสร้างลามิ<mark>เ</mark>นตที่ไ<mark>ด้</mark>รับผลกระทกจากวัสดุแข็ง การสร้างแบบจำลอง ี ไฟไนต์เอลิเมนต์ (FE) ถูกกำหนดไว้เป็<mark>น</mark>แบบจ<mark>ำ</mark>ลองวัสดุที่มีลักษะเป็นตาข่าย ซึ่งการวิเคราะห์ แบบจำลอง FE ที่พัฒนาขึ้นนั้นใค้รั<mark>บกา</mark>รตรวจส<mark>อบ</mark>ความถูกต้องโดยการวัดประสิทธิภาพ และ ี่ เมื่อตรวจสอบแล้วสามารถน<mark>ำไปใช้ได้อย่างมั่นใ</mark>จเกี่ยวกับโครงสร้างอากาศยานทั่วไป ี่ ซึ่งวัตถุประสงค์ของการวิเครา<mark>ะห์</mark>ผลกระทบ คือการ<mark>พิจา</mark>รณาความต้านทานความเสียหายจาก แรงกระแทก การพิจารณาการตอบสนองต่อผลกระทบ และการพิจารณาความเครียด

# **2.19 สรุปทฤษฏีและปริทัศน์วรรณกรรมที่เกี่ยวข้อง**

จากการศึกษาทฤษฏีและปริทัศน์วรรณกรรมที่เกี่ยวข้อง มีเป้าหมายเพื่อพัฒนาวิธีในการวัด ึ ขนาดการยุบตัวของผนังด้ว<mark>ยกล้องถ่ายภาพ ซึ่งจะเห็นได้ว่า</mark>การทดสอบความทนทานของผนัง เมื่อถูกกระแทกโดยวัสดุอ่อนนุ่มขนาดใหญ่น้ันจะท าการวัดขนาดการยุบตัวของผนังสูงสุด ้ด้วยทรานสดิวเซอร์ชนิดเปลี่ยนแปลงความเหนี่ยวนำแบบเชิงเส้น ในการทดสอบนั้นจะทำติดตั้ง ทรานสดิวเซอร์ไว้ด้านหลังของผนังที่ทดสอบจากนั้นการปล่อยวัสดุอ่อนนุ่มขนาดใหญ่กระแทก  $\mathcal{L}^{\text{max}}_{\text{max}}$ ผนังซึ่ งจะส่งผลเสียต่อทรานสดิวเซอร์โดยตรง หาก ทรานสดิวเซอร์เกิดความเสียหายมากจะ ทำให้ค่าที่อ่านได้คลาดเคลื่อนจากความเป็นจริงและอาจต้องสั่ง ทรานสดิวเซอร์ตัวใหม่ที่มี่ราคาสูง และต้องนำเข้าจากต่างประเทศซึ่งในการนำเข้านั้นจะใช้เวลานาน ดังนั้นจากการศึกษาปริทัศน์ ้วรรณกรรมที่เกี่ยวข้องกับวิธีประมวลผล จึงถูกนำมาประยุกต์ใช้กับการวัดขนาดการยุบตัวของผนัง โดยใช้การนำรูปภาพมาวิเคราะห์หาระยะทางระหว่างเลนส์กล้องกับผนัง หากผนังเกิดการกระแทก จะส่งผลให้ระยะทางระหว่างเลนส์กล้องกับผนังมีค่าลดลงจึงท าให้การวิเคราะห์รูปภาพในแต่ละ ้ช่วงเวลานั้นสามารถนำมาใช้งานได้ และสามารถใช้เทคนิครูปร่างการเบี่ยงเบนขณะปฏิบัติงาน เพ อดูลักษณะการยุบตัวหรือการสั่นของผนังได้ในงานวิจัยน้ีจึงเลือกใช้วิธีประมวลผลภาพมา ช่วยในการวัดขนาดการยุบตัวของผนัง และใช้เทคนิครูปร่างการเบี่ยงเบนขณะปฏิบัติงานใน การจำลองลักษณะการขุบตัวหรือการสั่นของผนัง เพื่อลดความคลาดเคลื่อนจากทรานสดิวเซอร์ที่ ื่ เกิดความเสียหายค่าใชจ้่ายในการสั่งซ้ือ ทรานสดิวเซอร์ และลดเวลาการทดสอบในคร้ังถดัไป

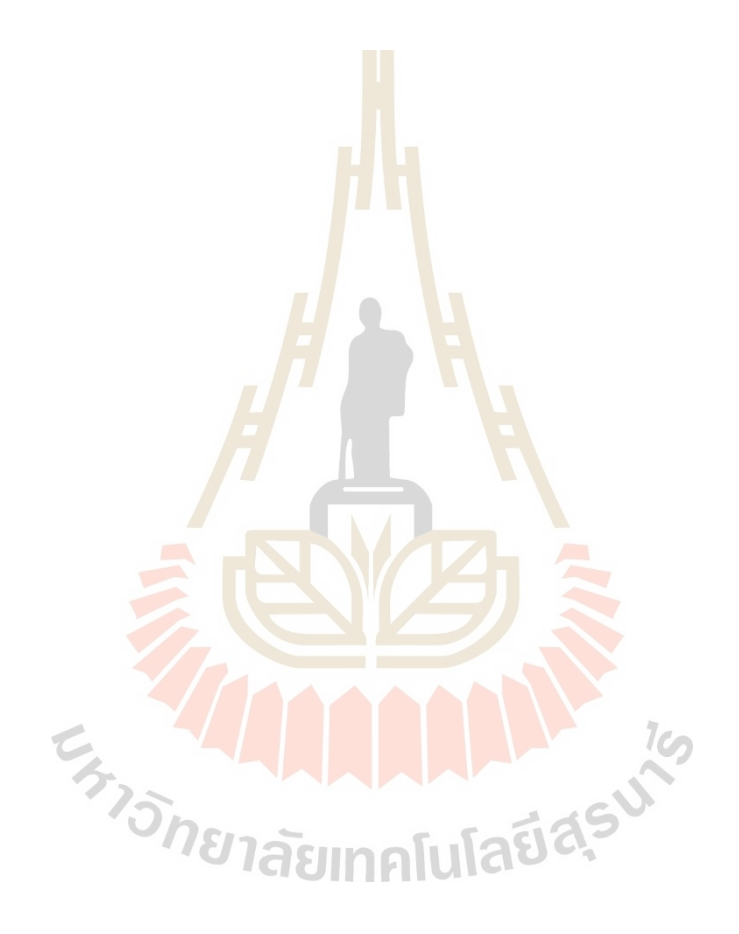

# **บทที่ 3 วิธีด ำเนินงำนวิจัย**

#### **3.1 บทน ำ**

การศึกษาวิจัยน้ีมุ่งเน้นการวัดขนาดการยุบตัวของผนังด้วยวิธีการประมวลผลภาพ ในงานวิจัยนี้จะทำการทดสอบความแข็งแ<mark>รง</mark>ของผนังเมื่อใค้รับแรงกระแทกจากวัสดุอ่อนนุ่ม ึ ขนาดใหญ่ ซึ่งเป็นส่วนหนึ่งของการทด<mark>สอ</mark>บแรงกระแทก โดยปกติจะนำทรานสดิวเซอร์ ี ชนิดเปลี่ยนแปลงความเหนี่ยวนำแบบเชิง<mark>เส้นมา</mark>ใช้เป็นเครื่องมือในการวัดค่าการยุบตัวของผนัง ซึ่งในการติดตั้งนำทรานสดิวเซอร์นั้น<mark>จ</mark>ะต้อง<mark>ท</mark>ำการติดตั้งด้านหลังของผนังที่ทำการทดสอบ ในขณะเดียวกันทรานสดิวเซอร์จะถูกรับแรงผ่านผนังที่โดนวัสดุอ่อนนุ่มขนาดใหญ่มากระแทก ี และเมื่อทำการทดสอบหลาย ๆ ครั้ง <mark>ส่ง</mark>ผลให้ทร<mark>าน</mark>สดิวเซอร์ชนิดเปลี่ยนแปลงความเหนี่ยวนำ แบบเชิงเส้นเกิดความเสียหายบริเวณที่ใช้ในการวัดค่<mark>าท</mark>ำให้ค่าที่อ่านได้จากทรานสดิวเซอร์มีค่า ผิดเพี้ยนไปจากความเป็นจริง <mark>และ</mark>หากเกิดความเสียห<mark>ายที่</mark>ทรานสดิวเซอร์มากจะต้องทำการสั่ง ทรานสดิวเซอร์ตัวใหม่จากต่างประเทศซึ่ งมีราคาที่สูงและใช้ในเวลาในการขนส่งนาน ซึ่ งใน ี ปัจจุบันมีการนำเอาวิธีก<mark>ารประมวลผลภาพและใช้เทคนิ</mark>ครู<mark>ปร่า</mark>งการเบี่ยงเบนขณะปฏิบัติงาน ี มาใช้กันอย่างแพร่หลา<mark>ย ดังนั้นจึงนำวิธีการประมวลผล</mark>ภาพ<mark>และเ</mark>ทคนิครูปร่างการเบี่ยงเบนขณะ ี ปฏิบัติงานมาประยุกต์ใช<mark>้ โดยการนำภาพที่ได้จากการถ่ายผนังใน</mark>ขณะที่รับแรงกระแทกมาวิเคราะห์ และนำไปจำลองพฤติกรรม<mark>การยุบตัวหรือการสั่นของผ</mark>นังด้วยเทคนิครูปร่างการเบี่ยงเบน ึ ขณะปฏิบัติงานและได้มีการสร้างแบบจำลองของระบบด้วยการสร้างแบบจำลองทางคณิตศาสตร์ ด้วยโปรแกรม MATLAB/Simulink เพื่อลดความซับซ้อนและเวลาที่ใช้ในการทดสอบ

#### **3.2 วิธีกำรทดสอบ**

ทา การออกแบบและติดต้งัชุดทดสอบความแข็งแรงของผนังเมื่อถูกกระแทกด้วยวัสดุอ่อน ้นุ่มขนาดใหญ่ จากนั้นทำการติดตั้งทรานสดิวเซอร์ชนิดเปลี่ยนแปลงความเหนี่ยวนำแบบเชิงเส้น บริเวณค้านหลังของผนังเป็นจำนวน 5 จุด และทำการเชื่อมต่อทรานสดิวเซอร์เข้ากับอุปกรณ์ ทดสอบ NI จากน้ันเก็บค่าขนาดการยุบตัวของผนังในแต่ละช่วงเวลาผ่านโปรแกรม LabVIEW และทำเก็บค่าขนาดการยุบตัวของผนังด้วยการนำรูปภาพจากกล้องมาวิเคราะห์ด้วยโค้ดเป็น ภาษาไพธอนด้วยโปรแกรม Visual Studio Code ซึ่งจากการทดสอบทั้งสองวิธีนั้นสามารถนำข้อมูล

้มาเปรียบเทียบกันได้ โดยจะเปรียบเทียบขนาดการยุบตัวสูงสุดของผนัง ซึ่งสามารถนำข้อมูล มาสร้างแบบจำลองเพื่อดูลักษณะและขนาดการยุบตัวของผนังได้ผ่านโปรแกรม ME'scopeVES และท าการสร้างแบบจ าลองทางคณิตศาสตร์ของระบบที่ใช้ในการทดสอบด้วยการสร้าง แผนภาพบล็อกผ่านโปรแกรม MATLAB/Simulink เพื่อทำการประมาณค่าพารามิเตอร์ (Parameter  $\,$  Estimation) โดยวิธีดำเนินงานจะถูกแสดงดังรูปที่ 3.1  $\,$ 

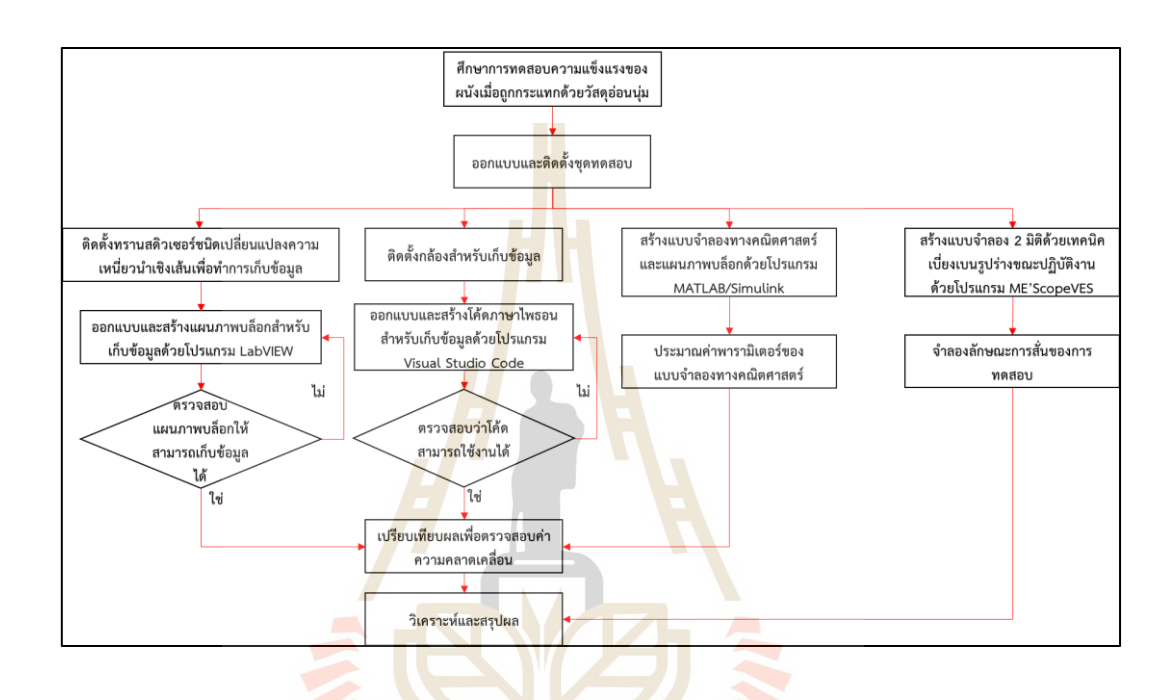

ิ รูปที่ 3.1 ขั้นตอนการคำเนิน<mark>งานและ</mark>วิจัย

**3.2.1 กำรติดต้ังชุดทดสอบ**

ทา การติดต้งัชุดทดสอบความแข็งแรงของผนังเมื่อถูกกระแทกด้วยวัสดุอ่อนนุ่ม ขนาดใหญ่ โดยทำการยึด โครงอลูมิเนียมกับพื้น เพื่อ ไม่ให้ โครงอลูมิเนียมเกิดการสั่นขณะทำ ึ การทดสอบ จากนั้นทำการยึดแผ่นสำหรับทดสอบกับโครงอลูมิเนียมซึ่งจะยึดทั้งหมด 6 จุด คือ ที่มุมด้านบนทั้งสองฝั่ง, ตรงกลาง และมุมด้านล่างของแผ่นเหล็ก โดยแผ่นทดสอบที่นำมาใช้ใน ี่ การทดสอบท ามาจากเหล็กแผ่นรีดร้อน (SS 400) จากน้ันจะมีโครงส าหรับแขวนวัสดุที่สามารถ ปรับขนาดสูง-ต่ำได้ด้วยระบบนิวเมติกส์ ซึ่งวัสดุที่นำมาใช้ในการแขวนกือวัสดุนุ่มขนาดใหญ่ ที่มีน้ำหนัก 10 กิโลกรัม เพื่อเป็นวัสดุในการกระแทกหรือในการทดสอบ ดังที่ได้แสดงดังรูปที่ 3.2 ี่

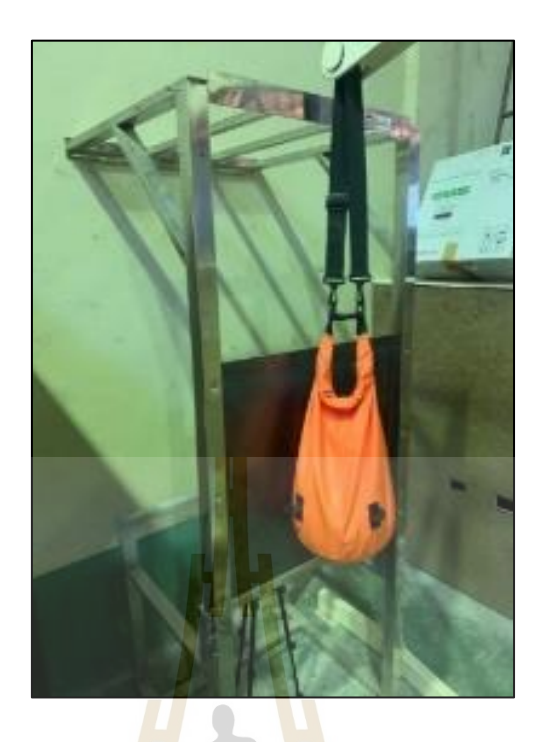

รูปที่ 3.2 ชุดทดสอบความแข็งแรงของผนังเมื่อถูกกระแทกด้วยวัสดุอ่อนนุ่มขนาดใหญ่

# **3.3 กำรเก็บข้อมูลของกำรทดสอบโดยใช้ทรำนสดิวเซอร์ ชนิดเปลี่ยนแปลงควำม** ี่เหนี่ยวนำแบบเ<mark>ชิง</mark>เส้น

ี ทำการติดตั้งทร<mark>านส</mark>ดิวเซอร์ชนิดเปลี่ยนแปลงความเ<mark>หนี่ย</mark>วนำแบบเชิงเส้น ดังรูปที่ 3.3 (a) ี ด้านหลังของแผ่นทดสอบเป็<mark>นจำนวน 5 จุด ดังที่ได้แสดงดังรูปที่ 3.4</mark> โดยจุดที่ 1 คือ จุดที่อยู่ด้านบน-ซ้าย ของแผ่นทดสอบ,จุดที่ 2คือจุดที่อยู่ด้านบน-ขวาของแผ่นทดสอบ, จุดที่ 3คือจุดที่อยู่ตรงกลาง ของแผ่นทดสอบ, จุดที่ 4คือจุดที่อยู่ด้านล่าง-ซ้ายของแผ่นทดสอบ และจุดที่ 5คือจุดที่อยู่ด้าน ล่าง-ขวาของแผ่นทดสอบ จากนั้นทำการเชื่อมต่อทรานสดิวเซอร์เข้ากับอุปกรณ์ทดสอบ NI ซึ่ งประกอบไปด้วย Compact DAQ Chassis ดังรูปที่ 3.3 (b) DAQ (NI9237) ดังรูปที่ 3.3 (c)และ 37-PIN Female Cable for Use with NI 9237 D-Sub Module ดังรูปที่ 3.3 (d) และทำการเชื่อมต่อ อุปกรณ์เข้ากับคอมพิวเตอร์ผ่านโปรแกรม NI-MAX จากนั้นทำการเขียนแผนภาพบล็อกสำหรับ เก็บข้อมูลผ่านโปรแกรม LabVIEW ดังรูปที่ 3.5 ซึ่งจะทำการเก็บค่าสัญญาณการยุบตัวของผนัง ในแต่ละจุด โดยข้อมูลที่เก็บจากโปรแกรมจะถูกบันทึกเป็นไฟล์ Excel ซึ่งจะถูกแบ่งออกเป็น 5 คอลัมน์ โดยข้อมูลในแต่ละคอลัมน์คือ ขนาดการยุบตัวของผนังในแต่ละจุด สุดท้ายคือการนำ ข้อมูลที่ได้นั้นไปสร้างกราฟการสั่นของผนังนี้

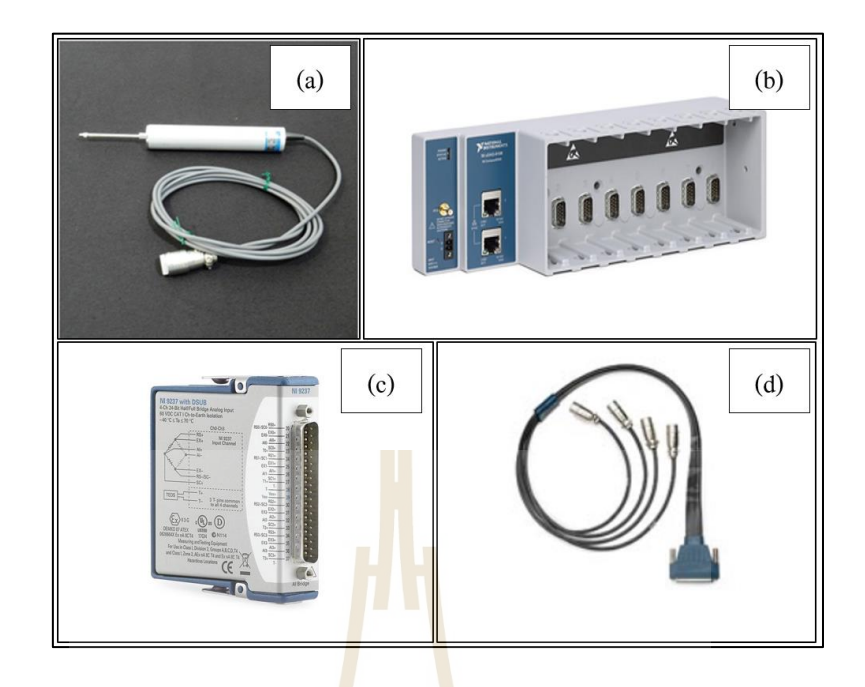

รูปที่ 3.3อุปกรณ์ที่ใช้ในการเก็บข้อมูลด้วยทรานสดิวเซอร์

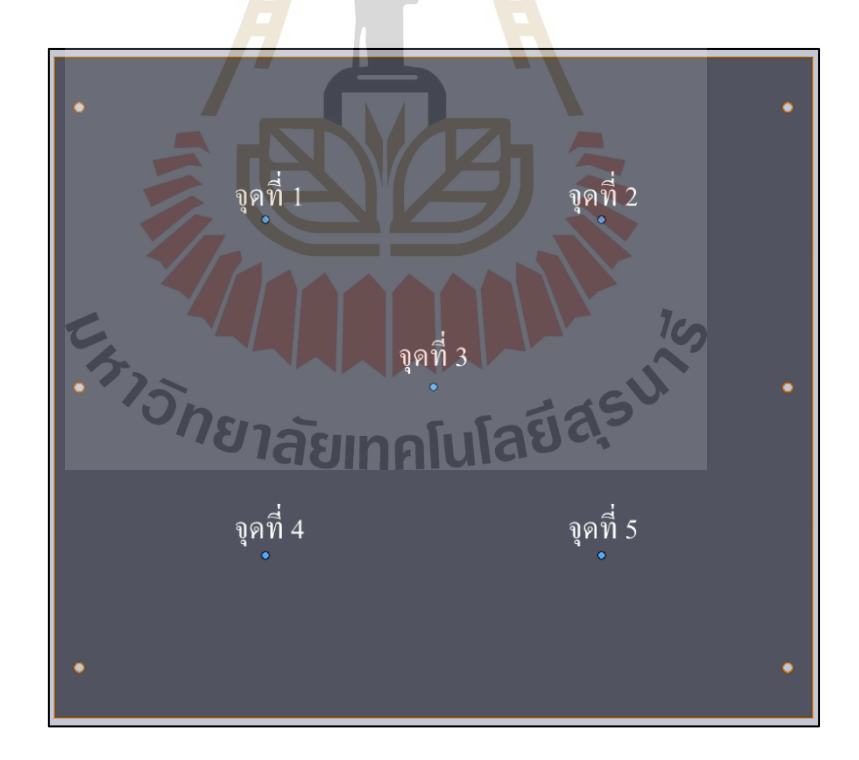

รูปที่ 3.4 ตำแหน่งจุดทดสอบบนผนัง

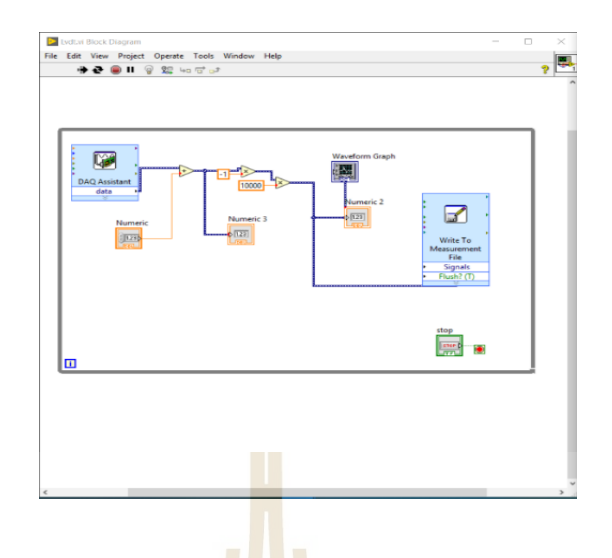

รูปที่ 3.5แผนภาพบล็อกส าหรับเก็บข้อมูลผ่านโปรแกรม LabVIEW

### **3.4 กำรเกบ็ ข้อมูลของกำรทดสอบโดยวิธีประมวลผลภำพ**

# **3.4.1 ติดต้ังอุปกรณ์ส ำหรับเกบ็ ข้อมูล**

ทำการติดสติ๊กเ<mark>กอร์</mark>รูปสี่เหลี่ยมเป็นจำ<mark>นวน</mark> 5 จุด โดยติดจุดเดียวกันกับการทดสอบ โดยใช้ทรานสดิวเซอร์ชนิดเ<mark>ปลี่ย</mark>นแปลงความเหนี่ยวนำ<mark>แ</mark>บบเชิงเส้น ดังรูปที่ 3.6 เพื่อช่วยให้ โปรแกรมสามารถตรวจจั<mark>บ</mark>ขอบ<mark>เขตของการวัด และทำ</mark>การติดตั้งกล้องเพื่อถ่ายวิดีโอในขณะที่ ื่ ทำการทดสอบโดยทำก<mark>ารถ่า</mark>ยวิดี<mark>โอที่ไปยังจุ</mark>ดที่ทำการติ<mark>ด</mark>สติ๊ก<mark>เกอร์</mark> โดยตั้งกล้องห่างจากสติ๊กเกอร์ ี่ 6 นิ้ว เพื่อเป็นการกำหน<mark>ดระยะเริ่มต้นที่จะถูกนำไปใช้ต่อในส่</mark>วนของการเขียนโค้ดเป็นภาษา ี่ ไพธอนด้วยโปรแกรม Visual Studio Code

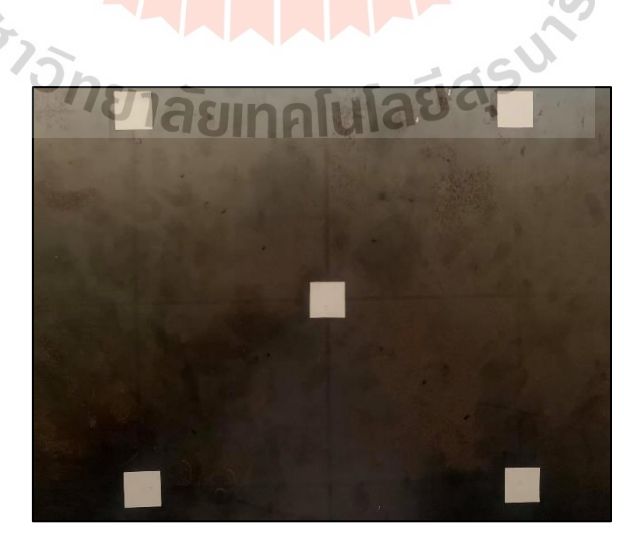

รูปที่ 3.6 สติ๊กเกอร์รูปสี่เหลี่ยมที่ได้ทำการติดแผ่นทดสอบ

### **3.4.2 แปลงไฟล์วิดีโอเป็นไฟล์รูปภำพ**

ึการแปลงไฟล์วิดีโอให้เป็นไฟล์รูปภาพนั้นจะสามารถแปลงไฟล์ใด้ด้วยโปรแกรม Video to JPG Converter ดังรูปที่ 3.7 โดยทำการแปลงไฟล์เพื่อให้ได้รูปภาพในการทดสอบจำนวน 60 รูปต่อวินาที จากนั้นนำรูปภาพไปเข้าโปรแกรม Visual Studio Code เพื่อวิเคราะห์ในลำดับต่อไป

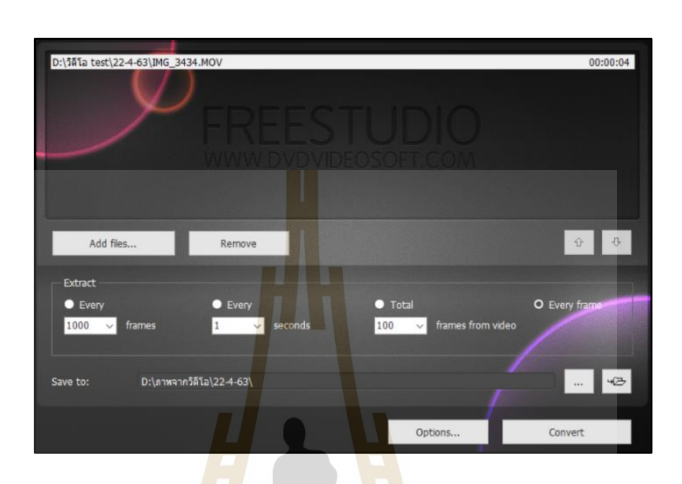

รูปที่ 3.7การแปลงไฟล์วิดีโอเป็ นไฟล์รูปภาพด้วยโปรแกรม Video to JPG Converter

### **3.4.3 ปรับภำพสีเป็ นภำพระดับสีเทำ**

ภาพที่<mark>นำเข้ามาเพื่อแปลงเป็นภาพระดับสี</mark>เทา<mark>นั้นจ</mark>ะเป็นภาพสี ซึ่งในแต่ละพิกเซล ี่ ของภาพสีจะบ่งบอกถึ<mark>งค่าข</mark>อง R, ค่าของ G และค่าของ B โดยในการแปลงภาพสีเป็นภาพ ระดับสีเทาจะช่วยให้สาม<mark>ารถวิเคราะห์ภาพได้ง่ายขึ้น เนื่อ</mark>งจากการที่แปลงภาพสีเป็นภาพ ระดับสีเทานั้นจะทำให้ค่าความเข้มของสีในแ<mark>ต่ละพิกเ</mark>ซลจะมีค่าอยู่ระหว่าง 0-255 และในการแปลง เป็นภาพระดับสีเทานั้นจะทำการแปลงผ่านโค้ดที่ถูกเขียนขึ้นมาจากภาษาไพธอนด้วยโปรแกรม Visual Studio Code ซึ่งในการแปลงภาพสีเป็นภาพระดับสีเทานั้นจะถูกแสดงดังรูปที่ 3.8

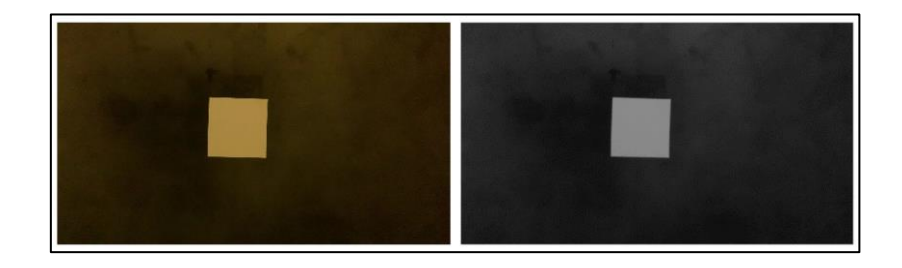

ู รูปที่ 3.8 การปรับภาพสีเป็นภาพระดับสีเทาของรูปที่นำมาวิเคราะห์

# **3.4.4 ก ำหนดพื้นที่ที่สนใจหรือก ำหนดขอบเขต**

การกำหนดพื้นที่ที่สนใจหรือกำหนดขอบเขตคือการสร้างกล่องสี่เหลี่ยมสำหรับ  $\mathcal{L}^{\mathcal{L}}(\mathcal{L}^{\mathcal{L}})$  and  $\mathcal{L}^{\mathcal{L}}(\mathcal{L}^{\mathcal{L}})$  and  $\mathcal{L}^{\mathcal{L}}(\mathcal{L}^{\mathcal{L}})$ ี่ ปิดล้อมรอบบริเวณนั้น ๆ หรือบริเวณที่ถูกกำหนดหมายเลข ซึ่งกล่องสี่เหลี่ยมนี้จะช่วยในการ ี่ คำนวณจุดศูนย์กลางพื้นที่ ความยาวแกนเอก-แกนโท จุดพิกัด ฯ ของบริเวณหรือวัตถุในภาพที่สนใจ ซึ่งจากการติดสติ๊กเกอร์รูปสี่เหลี่ยมจะช่วยให้โปรแกรมจะสามารถตรวจจับขอบเขตตามที่กำหนด ใด้ง่ายยิ่งขึ้นและส่งผลให้มีความคลาดเคลื่อนลดน้อยลง โดยในการกำหนดขอบเขตจะกำหนดไว้ 1 1 นิ้ว ดังที่ได้แสดงในรูปที่ 3.9

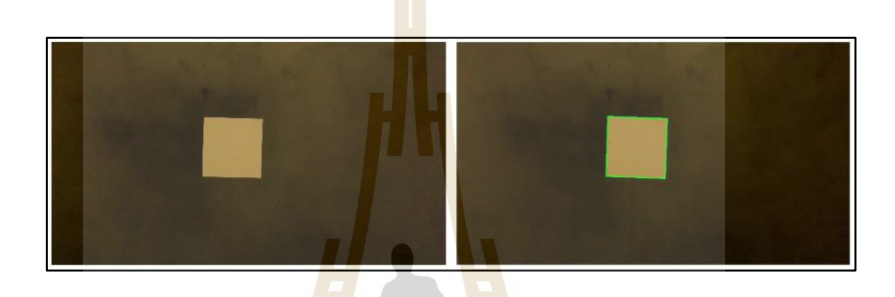

#### รูปที่ 3.9 การกำหนดพื้<mark>นที่</mark>ที่สนใจหรือกำหน<mark>ดขอ</mark>บเขตของรูปที่นำมาวิเคราะห์ ֧֧֧֦֧֧֦֧֦֧֧֧֦֧֦֧֧ׅ֧֧֧֧֧֧֧֧֧֧֧֧֝֟֟֓֝֟֟֟֟֟֬֟֓֝֬֟֓֡֬֟֓֡֬֟֩֓֡֬֟֩֓֡֟֓֡֬֟֩֓֞֟֩֕֓֞֝֬֜֓֝֬֝֬<br>֧֜<sup>֟</sup>֧֪֪֪֪֪֧֓֝

#### **3.4.5 หำขอบภำพของรูป**

ขอบภ<mark>าพห</mark>รือ<mark>ขอบเขตภาพ คือ เส้นที่แบ่</mark>งระ<mark>หว่</mark>างวัตถุกับพื้นหลังหรือแยกวัตถุ สองวัตถุออกจากกันท<mark>ำให้เห็นลักษณะ รูปร่าง และรายละเอี</mark>ยดที่ชัดเจนยิ่งขึ้นจากพื้นหลัง การหาขอบภาพจะเป็ นการประมวลผลจากพิกเซลข้างเคียงโดยวัดจากการเปลี่ยนแปลงความเข้ม แสงที่เกิดขึ้น ซึ่งในการหาขอบภาพข<mark>องรูปจะถูกเขียนด้</mark>วยภาษาไพธอน โดยผลจากการหาขอบภาพ ี่ ของรูปจะถูกแสดงดังรูปที่ 3.10

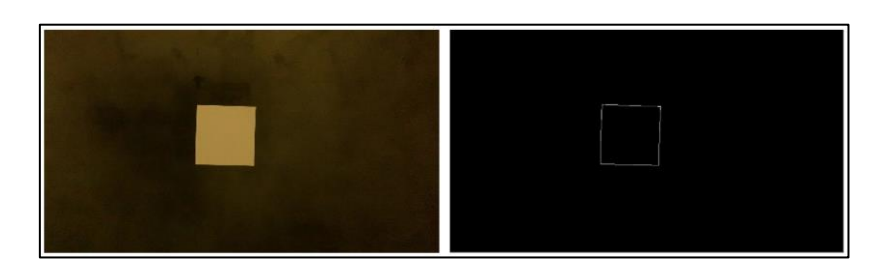

รูปที่ 3.10 การหาขอบภาพของรูปนำมาวิเคราะห์

#### **3.4.6 หำขนำดกำรยุบตัวของผนัง**

การหาขนาดการยุบตัวของผนังสามารถท าได้ด้วยการใช้หลักความคล้ายคลึงของ ตรี โกณมิติซึ่ งสามารถค านวณหาระยะทางระหว่างผนังกับเลนส์กล้อง โดยการทดสอบ ความแข็งแรงของผนังเมื่อถูกกระแทกด้วยวัสดุอ่อนนุ่มขนาดใหญ่จะส่งผลกับระยะทางระหว่าง ผนังกับเลนส์กล้อง ซึ่งจากการกระแทกทำให้ผนังเกิดการสั่น เมื่อนำรูปภาพมาวิเคราะห์พิกเซล จะทำให้พิกเซลของสติ๊กเกอร์ที่ติดอยู่บนผนังเปลี่ยนแปลงไป เนื่องจากสติ๊กเกอร์เคลื่อนที่เข้าหา  $\mathcal{L}^{\mathcal{L}}(\mathcal{L}^{\mathcal{L}})$  and  $\mathcal{L}^{\mathcal{L}}(\mathcal{L}^{\mathcal{L}})$  and  $\mathcal{L}^{\mathcal{L}}(\mathcal{L}^{\mathcal{L}})$  $\mathcal{L}^{\text{max}}_{\text{max}}$ ื่ หรือออกห่างจากเลนส์กล้อง โดยในการหาขนาดการยุบตัวของผนังนั้นจะต้องนำเอารูปภาพรูปแรก ี่ เป็นรูปภาพอ้างอิงระยะทาง จากนั้นรูปถัด ๆ <mark>ไป</mark>จะคำนวณพิกเซลและเปรียบเทียบกับรูปภาพอ้างอิง ี ดังที่ได้แสดงดังรูปที่ 3.11 ซึ่งตัวเลขที่อยู่<mark>ใน</mark>รูปภาพคือระยะห่างระหว่างผนังกับเลนส์กล้อง จึงจำเป็นต้องนำค่านั้นมาลบออกกับระย<mark>ะห่างร</mark>ะหว่างผนังกับกล้องจึงจะได้ขนาดการยุบจริง ของผนัง

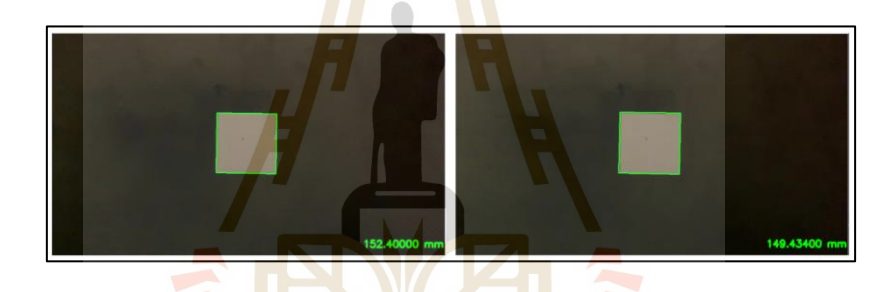

รูปที่ 3.11ระยะห่างระหว่างผนังกับวัตถุโดยเปรียบเทียบกับรูปอ้างอิง

# **3.5 กำรใช้เทคนิครูปร่ำงกำรเบี่ยงเบนขณะปฏิบัติงำนด้ วยกำรใช้ โปรแกรม**  ME'scopeVES<sup>78</sup>1 assume ful aga

ในการเก็บข้อมูลการทดสอบโดยใช้ทรานสดิวเซอร์ชนิดเปลี่ยนแปลงความเหนี่ยวน า แบบเชิงเส้น และการเก็บข้อมูลของการทดสอบโดยวิธีประมวลผลภาพ จากกลอ้งน้ันสามารถหา ้ค่าขนาดการยบตัวในแต่ละช่วงเวลาและขนาดการยบตัวสงสดของผนังได้ ซึ่งเป็นทางค่าในทาง สถิต (Static) ส่วนในทางพลวัต (Dynamic) นั้นจะต้องสร้างแบบจำลอง เพื่อจำลองการเคลื่อนสั่น ื่ หรือการเคลื่อนที่ของผนังในแต่ละช่วงเวลา โดยในการสร้างแบบจำลองนั้นต้องสร้างรูปร่างของ แผ่นที่นำมาทดสอบและกำหนดจำนวนจุดที่ต้องการนำมาประมาณค่า ดังรูปที่ 3.12 จากนั้นนำ ข้อมูลจากการเก็บมูลโดยใช้ทรานสดิวเซอร์ชนิดเปลี่ยนแปลงความเหนี่ยวนำแบบเชิงเส้นและ ค่าจากการเก็บข้อมูลโดยวิธีประมวลผลภาพมาใส่ในจุดที่ได้ทำการทดสอบ โดยจะมีจุดที่ได้ทำ ึการทดสอบจริงและจุดที่นำข้อมูลที่จากการทดสอบจริงมาทำการประมาณค่า รวมทั้งหมด 289 จุด ้ ดังรูปที่ 3.13 จากนั้นทำการประมาณค่าข้อมูล ไปยังจุดต่าง ๆ เพื่อช่วยให้การจำลองสมจริงมากยิ่งขึ้น และเม อทา การประมวลผลแบบจา ลองจะได้ลักษณะการสั่นของผนังในแต่ละช่วงเวลารวมถึง ขนาดการยุบสูงสุดในแต่ละช่วงเวลาดังรูปที่ 3.14

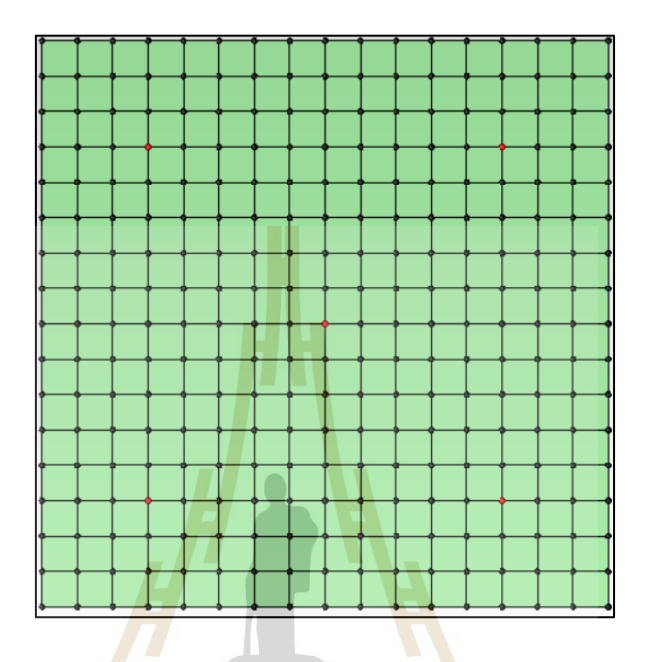

ี รูปที่ 3.12 รูปร่าง<mark>และจำนวนจุ</mark>ดที่<mark>นำมาป</mark>ระมาณค่าของแบบจำลอง

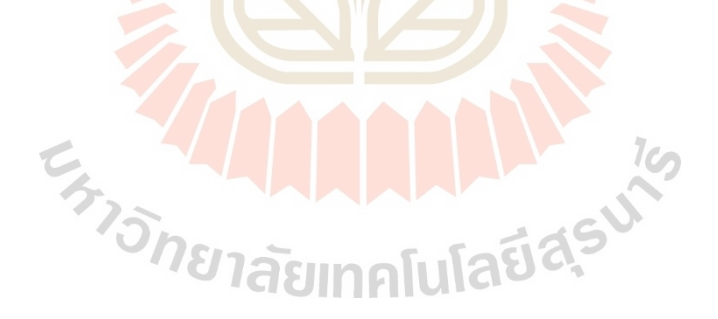

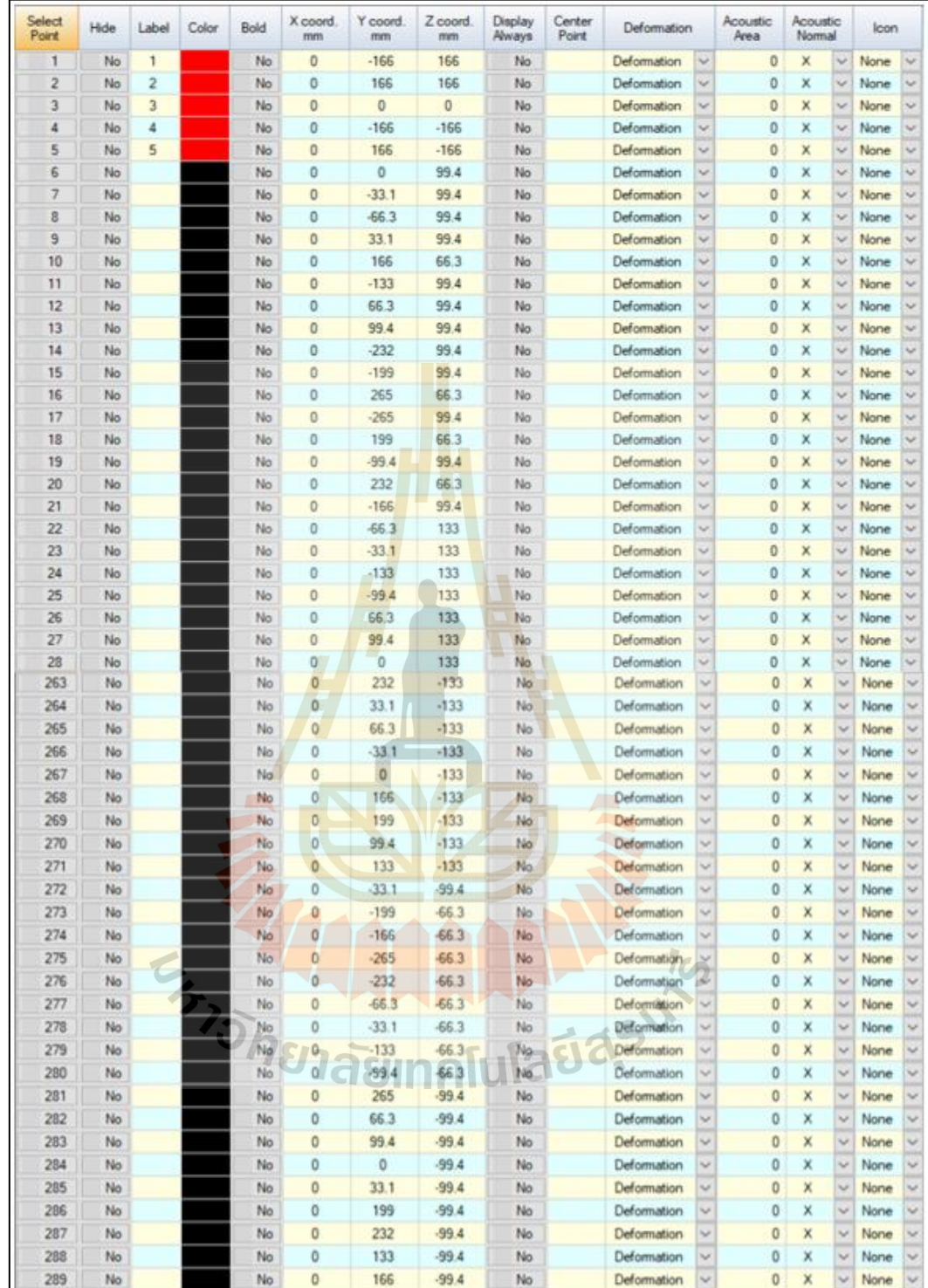

# รูปที่ 3.13 จำนวนข้อมูลของทุกจุคบนแบบจำลอง

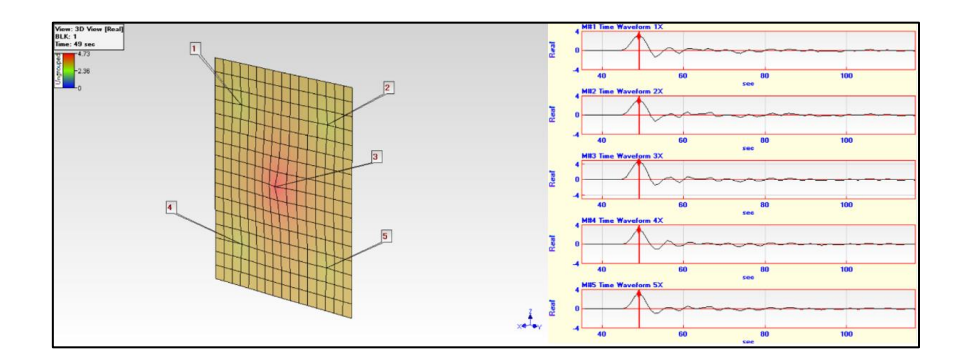

รูปที่ 3.14 ลักษณะการสั่น<mark>ขอ</mark>งแบบจำลองที่ขนาดการยุบสูงสุด ี่

# **3.6 สร้ำงแบบจ ำลองทำงคณิตศำสตร์และสมกำรควำมสัมพันธ์ของระบบ**

ึการสร้างแบบจำลองทางคณิตศา<mark>ส</mark>ตร์แล<mark>ะ</mark>สมการความสัมพันธ์ของระบบจะถูกสร้างมาจาก ี แบบจำลองของผนัง ในการทดสอบค<mark>วาม</mark>แข็งแรง<mark>ขอ</mark>งผนังเมื่อถูกกระแทกด้วยวัสดุอ่อนนุ่มขนาด ่ ใหญ่จะนำวัสดุอ่อนนุ่มขนาดใหญ่กร<mark>ะแท</mark>กที่ตรงก<mark>ลาง</mark>ของแผ่นทดสอบ ซึ่งในการกระแทกจะมีแรง ส่งไปยังตรงกลางของผนังทดสอบและจะกระจายออกไปบริเวณใกล้เคียงโดยแรงที่กระจายออกไป จะมีค่าน้อยลงจึงได้สร้างแบบจ<mark>ำลอ</mark>งโดยให้มีแดมเปอร์ (Damper) และสปริง (Stiffness) อยู่ระหว่าง จุดเพื่อเป็ นตัวที่ส่งผลให้แรงหรือขนาดการยุบตัวลดลงดังรูปที่ 3.15

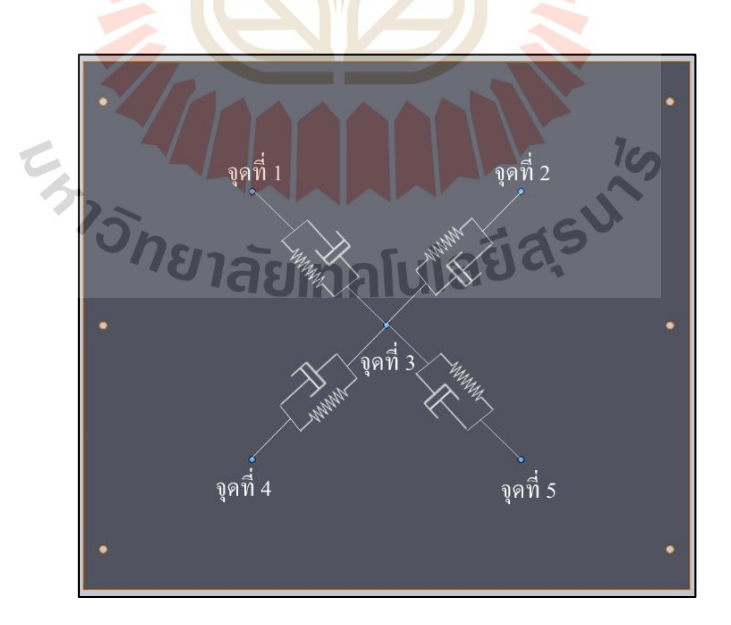

ู รูปที่ 3.15 แบบจำลองของผนังที่ถูกกระจายแรง

# **3.6.1 แบบจ ำลองทำงคณิตศำสตร์ส ำหรับกำรทดสอบควำมแข็งแรงของผนังเม อถูก กระแทกด้วยวัสดุอ่อนนุ่มขนำดใหญ่**

การสร้างแบบจ าลองทางคณิตศาสตร์ส าหรับการทดสอบน้ันจะช่วยให้การ ทดสอบในคร้ังต่อไปมีความรวดเร็วมากข้ึน ซ่ึงในการทดสอบคร้ังต่อไปอาจจะเป็นการเพิ่มแรงท ใช้ในการกระแทกเนื่องมาจากการเพิ่มมวลของวัสดุหรือเพิ่มความสูงที่ตกกระทบ โดยในโมเดล ที่ได้จำลองจะมีลักษณะดังรูปที่ 3.16 ซึ่งจะมีตัวแปรต่าง ๆ ได้แก่ F คือ แรงดล หรือแรงที่วัสดุ ตกกระทบกับผนัง, X คือ ระยะการยุบตัวของผนังและ m คือ มวลของแผ่นทดสอบ โดยในการ ทดสอบจะทำการปล่อยวัสดอ่อนนุ่มขนาดใหญ่มากระแทกแผ่นผนังซึ่งนั้นก็คือ แรงดล หลังจาก ที่แผ่นทดสอบได้รับแรงกระแทกแล้วจะเกิด<mark>กา</mark>รสั่นหรือการเคลื่อนตัว ซึ่งในแต่ละจุดจะมีการสั่น ี่ ที่ไม่เท่ากันจึงทำให้เกิดตัวแปรจำนวน 5 <mark>ตัว คือ</mark> X<sub>1</sub>, X<sub>2</sub>, X<sub>3</sub>, X<sub>4</sub> และ X<sub>5</sub> และในแต่ละจุดจะมีมวล ์ซึ่งมีค่าแตกต่างกันออกไปเนื่องจากแผ่น<mark>ท</mark>ดสอบใม่ได้เป็นวัตถุแข็งเกรง (Rigid Body) ส่งผลให้มี ตัวแปร M<sub>1</sub>, M<sub>3</sub>, M<sub>4</sub> และ M<sub>5</sub> โดยที่<mark>ต</mark>ำแหน่ง<mark>บ</mark>น-ซ้ายจะถูกแทนด้วยเลข 1 ตำแหน่งบน-ขวา ึ จะถูกแทนด้วยเลข 2 ตำแหน่งตรงกล<mark>างจ</mark>ะถูกแทน<mark>ด้วย</mark>เลข 3 ตำแหน่งล่าง-ซ้ายจะถูกแทนด้วยเลข 4 ี และที่ตำแหน่งล่าง-ขวา จะถูกแทนด้<mark>ว</mark>ยเลข 5

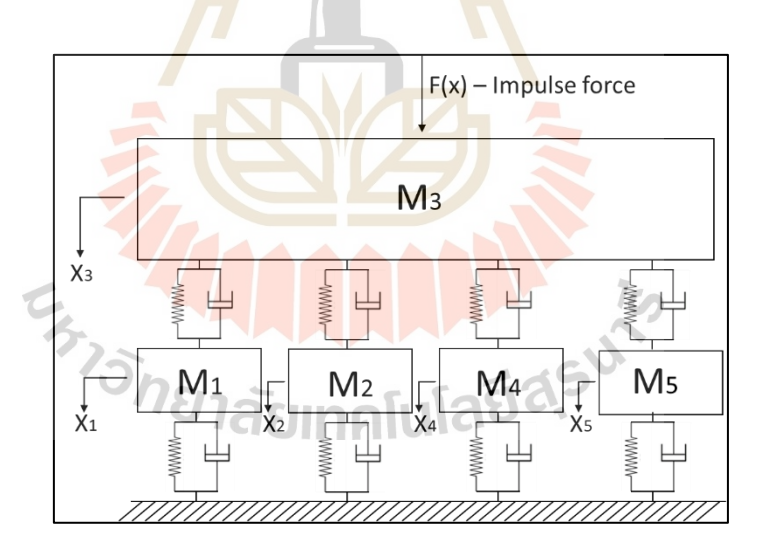

รูปที่ 3.16 แบบจำลองทางคณิตศาสตร์ของระบบ

### **3.6.2 สมกำรของระบบส ำหรับสร้ำงแผนภำพบล็อก**

จากโมเดลสำหรับการทดสอบนั้นเมื่อมีแรงมากระทำที่จุดตรงกลางจะทำให้ แรงน้ันกระจายออกไปยงัส่วนต่างๆของแผ่นทดสอบแต่ขนาดของแรงจะมีขนาดท ลดลงด้วย ซึ่งจะส่งผลให้ขนาดการยุบตัวที่จุดตรงกลางมีมากที่สุดจากนั้นที่บริเวณรอบๆจะมีขนาดการยุบตัว ี่

ที่ลดลงมา จึงท าให้สามารถสร้างให้โมเดลมีสปริงและแดมเปอร์ในระบบเพื่อลดขนาดการยุบตัว จากจุดตรงกลาง (M<sub>3</sub>) ซึ่งทำให้โมเดลมีลักษณะดังรูปที่ 3.17

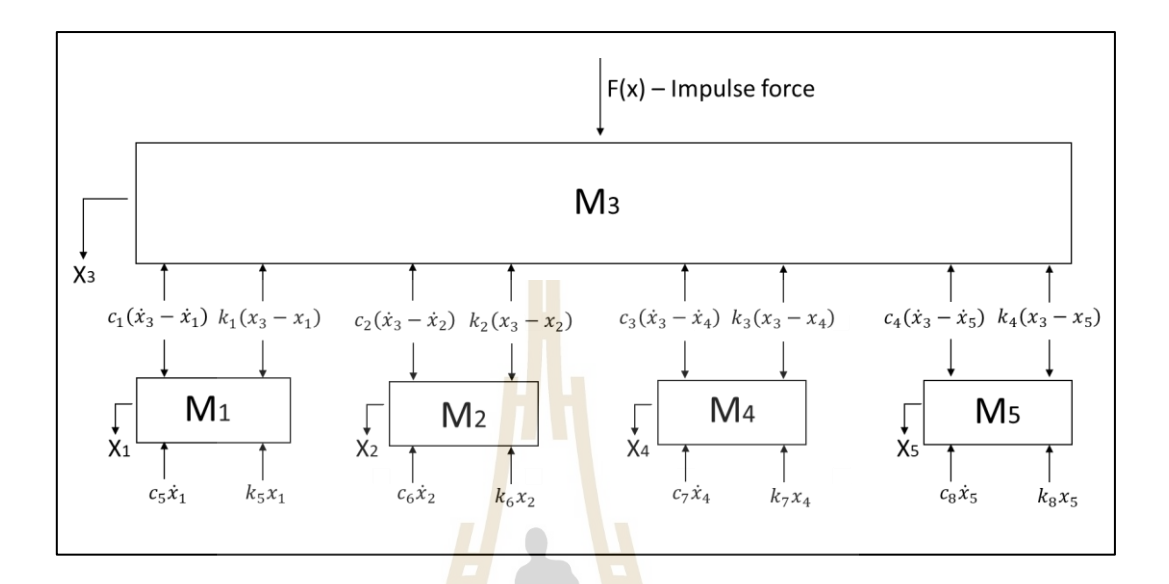

รูปที่ 3.17 แผน<mark>ภา</mark>พอิสระของวัตถุที่ต<mark>ำแห</mark>น่งตรงกลางของผนัง

เมื่อวิเคราะห์จุดต<mark>รงกลาง (M<sub>3</sub>) ที่มีแรงค</mark>ลมาก<mark>ระ</mark>ทำจะได้สมการความสัมพันธ์ดังนี้

$$
m_{3}\ddot{x}_{3} = -c_{1}(\dot{x}_{3} - \dot{x}_{1}) - k_{1}(\dot{x}_{3} - \dot{x}_{1}) - c_{2}(\dot{x}_{3} - \dot{x}_{2}) - k_{2}(\dot{x}_{3} - \dot{x}_{2}) - c_{3}(\dot{x}_{3} - \dot{x}_{4})
$$
  
\n
$$
-k_{3}(\dot{x}_{3} - \dot{x}_{4}) - c_{4}(\dot{x}_{3} - \dot{x}_{5}) - k_{4}(\dot{x}_{3} - \dot{x}_{5}) + F(\dot{x})
$$
  
\n
$$
m_{3}\ddot{x}_{3} + c_{1}(\dot{x}_{3} - \dot{x}_{1}) + k_{1}(\dot{x}_{3} - \dot{x}_{1}) + c_{2}(\dot{x}_{3} - \dot{x}_{2}) + k_{2}(\dot{x}_{3} - \dot{x}_{2}) + c_{3}(\dot{x}_{3} - \dot{x}_{4})
$$
  
\n
$$
+k_{3}(\dot{x}_{3} - \dot{x}_{4}) + c_{4}(\dot{x}_{3} - \dot{x}_{5}) + k_{4}(\dot{x}_{3} - \dot{x}_{5}) = F(\dot{x})
$$
  
\n
$$
m_{3}\ddot{x}_{3} + (c_{1} + c_{2} + c_{3} + c_{4})\dot{x}_{3} + (k_{1} + k_{2} + k_{3} + k_{4})\dot{x}_{3} - c_{1}\dot{x}_{1} - c_{2}\dot{x}_{2} - c_{3}\dot{x}_{4}
$$
  
\n
$$
-c_{4}\dot{x}_{5} - k_{1}x_{1} - k_{2}x_{2} - k_{3}x_{4} - k_{4}x_{5} = F(\dot{x})
$$
  
\n
$$
\ddot{x}_{3} = \frac{1}{m_{3}} \left[ -(c_{1} + c_{2} + c_{3} + c_{4})\dot{x}_{3} - (k_{1} + k_{2} + k_{3} + k_{4})\dot{x}_{3} + c_{1}\dot{x}_{1} + c_{2}\dot{x}_{2} + c_{3}\dot{x}_{4} + c_{4}\dot{x}_{5} \right]
$$
  
\n
$$
\ddot{x}_{3} = \frac{1}{m_{3}} \left[ +k_{1}x_{1} + k_{2}x_{2} + k_{3}x_{4} + k_{4}x_{5} + F(\dot{x}) \right]
$$
  
\n(3.1)

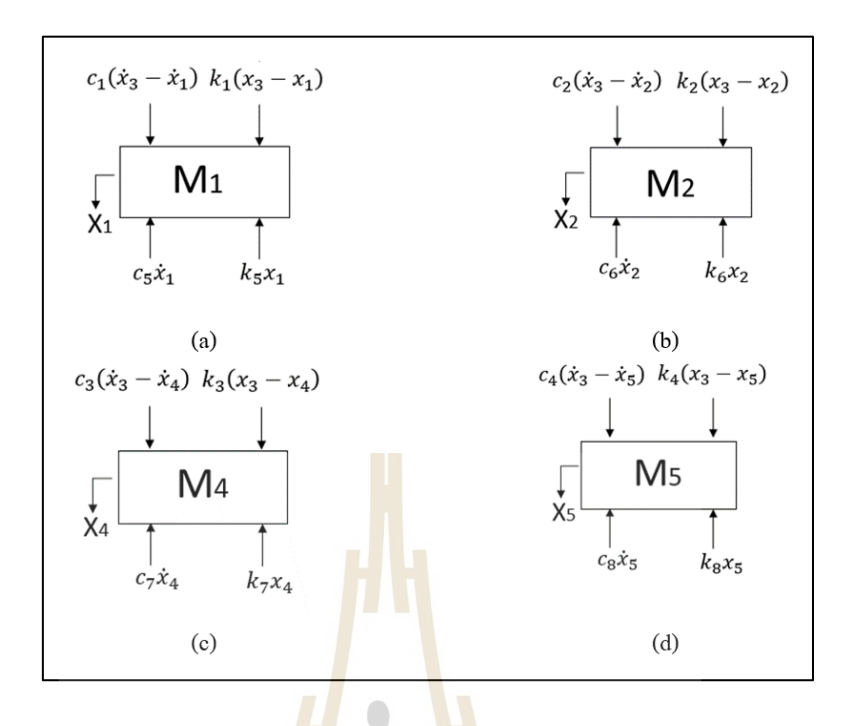

ู รูปที่ 3.18 แ<mark>ผ</mark>นภาพอิสระข<mark>องวั</mark>ตถุที่ตำแหน่งต่าง ๆ

จากรูปที่ 3.1<mark>8 (</mark>a) เมื่อวิเคราะห์ที่จุดบน-ซ้าย (M<sub>1</sub>) จะได้สมการความสัมพันธ์ดังนี้

$$
m_1\ddot{x}_1 = c_1(\dot{x}_3 - \dot{x}_1) + k_1(\dot{x}_3 - \dot{x}_1) - c_5\dot{x}_1 - k_5x_1
$$
  
\n
$$
m_1\ddot{x}_1 - c_1(\dot{x}_3 - \dot{x}_1) - k_1(\dot{x}_3 - \dot{x}_1) + c_5\dot{x}_1 + k_5x_1 = 0
$$
  
\n
$$
m_1\ddot{x}_1 + (c_5 + c_1)\dot{x}_1 + (k_5 + k_1)x_1 - c_1\dot{x}_3 - k_1x_3 = 0
$$
  
\n
$$
\ddot{x}_1 = \frac{1}{m_1} \left[ -(c_5 + c_1)\dot{x}_1 - (k_5 + k_1)x_1 + c_1\dot{x}_3 + k_1x_3 \right]
$$
\n(3.2)

จากรูปที่ 3.18 (b) เมื่อวิเคราะห์ที่จุดบน-ขวา (M<sub>2</sub>) จะได้สมการความสัมพันธ์ดังนี้

$$
m_2\ddot{x}_2 = c_2(\dot{x}_3 - \dot{x}_2) + k_2(x_3 - x_2) - c_6\dot{x}_2 - k_6x_2
$$
  
\n
$$
m_2\ddot{x}_2 - c_2(\dot{x}_3 - \dot{x}_2) - k_2(x_3 - x_2) + c_6\dot{x}_2 + k_6x_2 = 0
$$
  
\n
$$
m_2\ddot{x}_2 + (c_6 + c_2)\dot{x}_2 + (k_6 + k_2)x_2 - c_2\dot{x}_3 - k_2x_3 = 0
$$
  
\n
$$
\ddot{x}_2 = \frac{1}{m_2} \Big[ -(c_6 + c_2)\dot{x}_2 - (k_6 + k_2)x_2 + c_2\dot{x}_3 + k_2x_3 \Big]
$$
\n(3.3)

จากรูปที่ 3.18 (c) เมื่อวิเคราะห์ที่จุดล่าง-ซ้าย (M<sub>4</sub>) จะได้สมการความสัมพันธ์ดังนี้

$$
m_4\ddot{x}_4 = c_3(\dot{x}_3 - \dot{x}_4) + k_3(x_3 - x_4) - c_7\dot{x}_4 - k_7x_4
$$
  
\n
$$
m_4\ddot{x}_4 - c_3(\dot{x}_3 - \dot{x}_4) - k_3(x_3 - x_4) + c_7\dot{x}_4 + k_7x_4 = 0
$$
  
\n
$$
m_4\ddot{x}_4 + (c_7 + c_3)\dot{x}_4 + (k_7 + k_3)x_4 - c_3\dot{x}_3 - k_3x_3 = 0
$$
  
\n
$$
\ddot{x}_4 = \frac{1}{m_4} \Big[ -(c_7 + c_3)\dot{x}_4 - (k_5 + k_1)x_4 + c_1\dot{x}_3 + k_1x_3 \Big]
$$
\n(3.4)

จากรูปที่ 3.18 (d) เมื่อวิเครา<mark>ะห์</mark>ที่จุดล่าง-ขวา (M<sub>s</sub>) จะได้สมการความสัมพันธ์ดังนี้

$$
m_{5}\ddot{x}_{5} = c_{4}(\dot{x}_{3} - \dot{x}_{5}) + k_{4}(x_{3} - x_{5}) - c_{8}\dot{x}_{5} - k_{8}x_{5}
$$
  
\n
$$
m_{5}\ddot{x}_{5} - c_{4}(\dot{x}_{3} - \dot{x}_{5}) - k_{4}(x_{3} - x_{5}) + c_{8}\dot{x}_{5} + k_{8}x_{5} = 0
$$
  
\n
$$
m_{5}\ddot{x}_{5} + (c_{8} + c_{4})\dot{x}_{5} + (k_{8} + k_{4})x_{8} - c_{4}\dot{x}_{3} - k_{4}x_{3} = 0
$$
  
\n
$$
\ddot{x}_{5} = \frac{1}{m_{5}}[-(c_{8} + c_{4})\dot{x}_{5} - (k_{8} + k_{4})x_{5} + c_{4}\dot{x}_{3} + k_{4}x_{3}]
$$
\n(3.5)

# ี 3.6.3 แผนภาพ<mark>บล็อกสำหรับสมการความสัมพันธ์ขอ</mark>งระบบ

ท าการสร้างแผนภาพบล็อกด้วยโปรแกรม MATLAB/Simulink จากสมการ ความสัมพันธ์ของระบบข้างต้นดังรู ปที่ 3.19 ซึ่ งในแผนภาพบล็อกจะก าหนดพารามิเตอร์ และกำหนดค่าเริ่มต้นสำห<mark>รับพารามิเตอร์ต่างๆเพื่อช่วยให้</mark>การประมาณค่าของพารามิเตอร์มี ความรวดเร็วในการประมวลผลมากข้ึน โดยข้อมูลที่น าเข้ามาเปรียบเทียบและพารามิเตอร์ต่างๆจะ ถูกเก็บไว้ที่พื้นที่ทำงาน (Work Space) คังรูปที่ 3.20 ซึ่งข้อมูลที่นำมาเปรียบเทียบในโปรแกรมคือ ี่ ขนาดการยุบตัวที่ตำแหน่งบน-ซ้าย จะถูกแทนด้วยพารามิเตอร์ <sub>4</sub> ขนาดการยุบตัวที่ตำแหน่ง บน-ขวา ซึ่งถูกแทนด้วยพารามิเตอร์ <sub>t.</sub> ขนาดการยุบตัวที่ตำแหน่งตรงกลางจะถูกแทนด้วย พารามิเตอร์ mid ขนาดการยุบตัวที่ตำแหน่ง ล่าง-ซ้าย ซึ่งถูกแทนด้วยพารามิเตอร์ b, และขนาด การยุบตัวที่ตำแหน่ง ล่าง-ขวา จะถูกแทนด้วยพารามิเตอร์ ь, โดยเวลาที่ผนังเกิดการสั่นจะถูกแทน ี ด้วยพารามิเตอร์ time ซึ่งในการจำลองโมเดลของระบบนั้นต้องประกาศพารามิเตอร์ให้ครบ เพื่อให้การท างานของแผนภาพบล็อกมีความสมบูรณ์

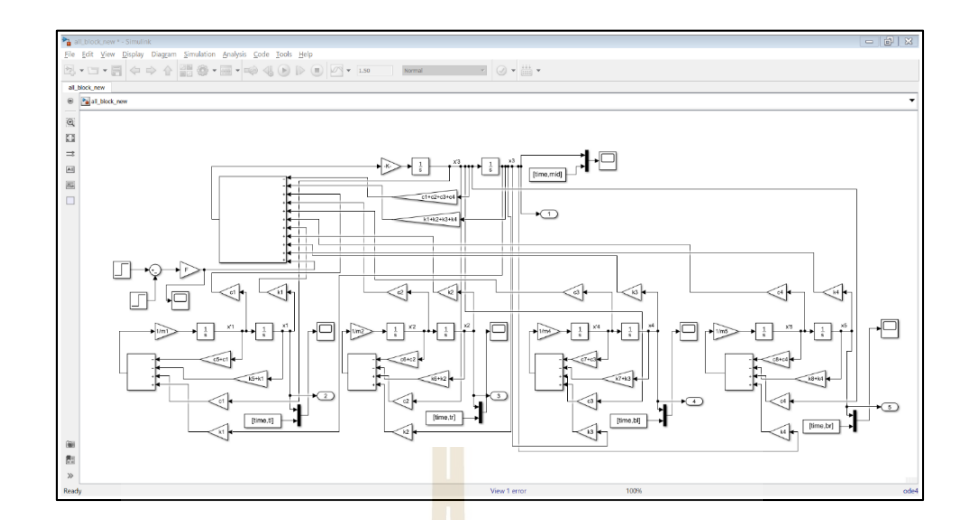

รูปที่ 3.19แผนภาพบล็อกที่สร้างมาจากสมการความสัมพันธ์

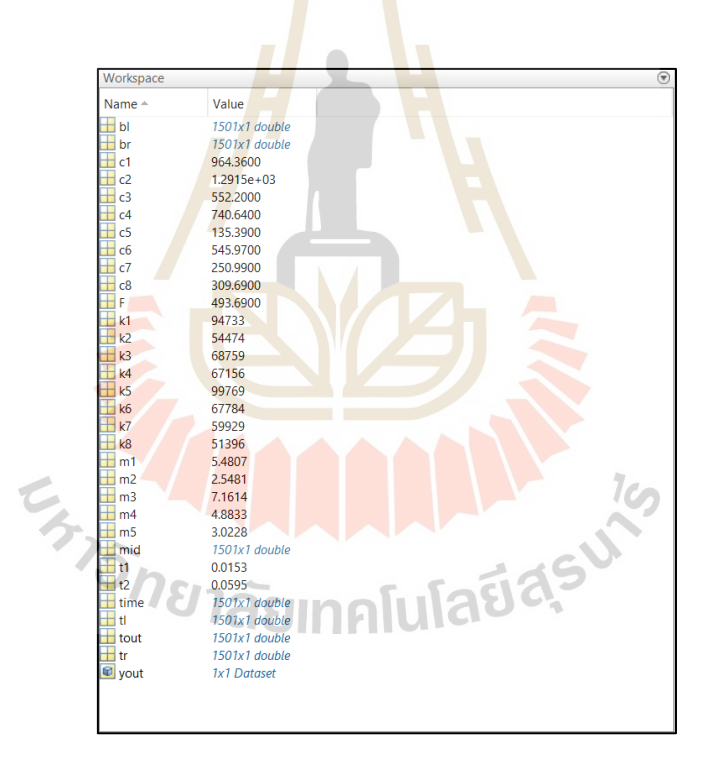

รูปที่ 3.20 พารามิเตอร์ที่ถูกเก็บไว้ในพื้นที่ทำงาน ี่

### **3.6.4 กำรประมำณค่ำพำรำมิเตอร์**

ในทำการประมาณค่าพารามิเตอร์นั้นเพื่อช่วยให้ลักษณะการสั่นของแบบจำลอง มีลักษณะใกล้เคียงกับลักษณะการสั่นที่ได้มาจากการเก็บข้อมูลโดยใช้ทรานสดิวเซอร์และวิธีการ ประมวลผลภาพ ซึ่งโปรแกรมจะทำหน้าที่เพิ่มหรือลดค่าตัวแปรต่างๆเพื่อปรับลักษณะการสั่น

โดยเริ่มต้นจากการเลือกพารามิเตอร์ที่นำมาทำการประมาณค่า ดังรูปที่ 3.21 จากนั้นกำหนดขอบเขต ี่ (Boundary) ของพารามิเตอร์นั้น ๆ ดังรูปที่ 3.22 แล้วทำการเพิ่มการทดลอง (New Experiment) ในการประมาณค่า ซึ่งจะด้องทำการเพิ่มข้อมูลที่ได้จากการทดสอบจริง (Measured) และข้อมูล ที่ ได้จากการจำลอง (Simulation) ดังรูปที่ 3.23 เพื่อให้โปรแกรมสร้างกราฟลักษณะการสั่นทั้ง 2 และนำมาเปรียบเทียบกัน จากนั้นทำการประมาณค่าพารามิเตอร์ด้วยวิธีการ Nonlinear-Least Squares และเมื่อโปรแกรมทำการคำนวณและหาค่าพารามิเตอร์ได้แล้ว โปรแกรมจะทำการแสดง ค่าพารามิเตอร์ ลักษณะกราฟการสั่นที่ได้จากการจำลอง และค่าพารามิเตอร์ที่เปลี่ยนแปลงในขณะ ที่ท าการประมาณค่าดังรูปที่ 3.24

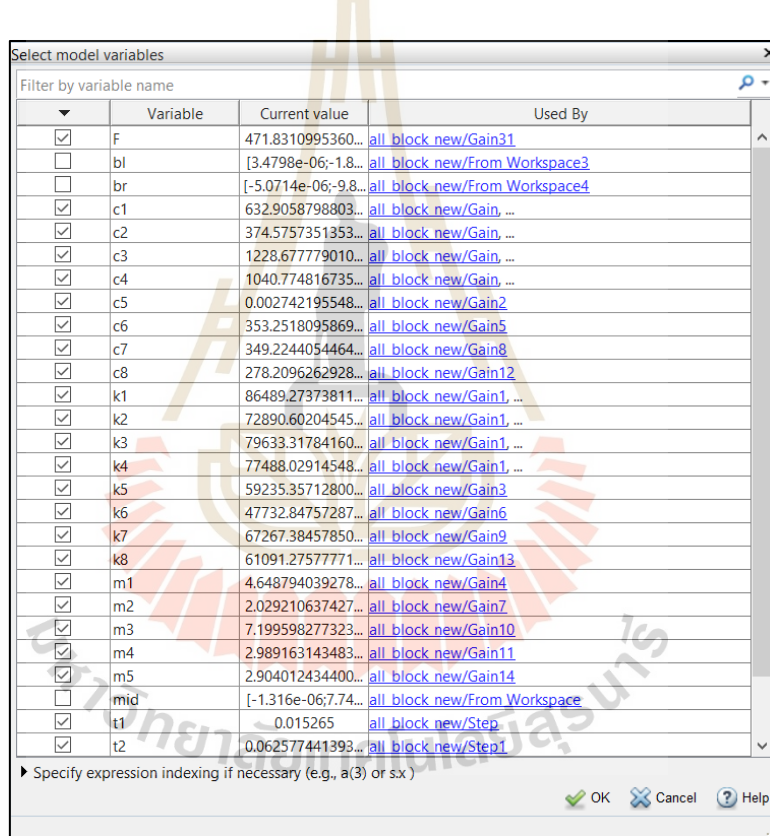

รูปที่ 3.21 การเลือกพารามิเตอร์ที่นำมาประมาณค่า

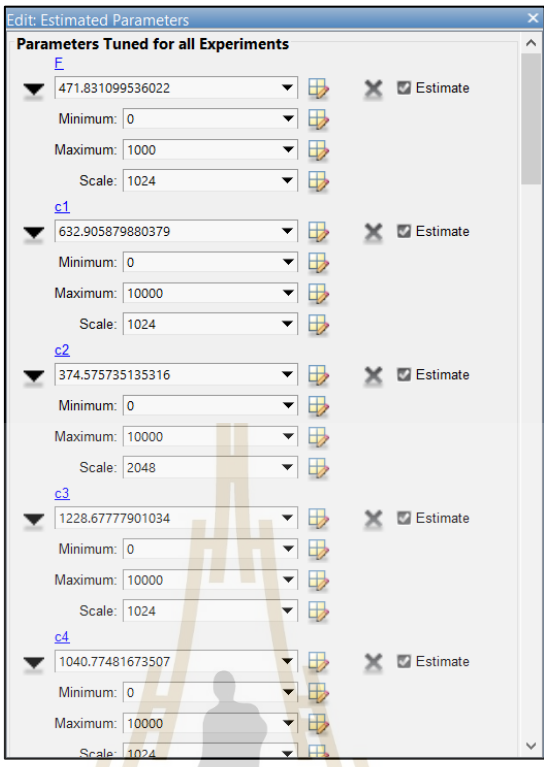

รูป<mark>ที่ 3.22 การกำหนดขอบเขตของ</mark>พารามิเตอร์

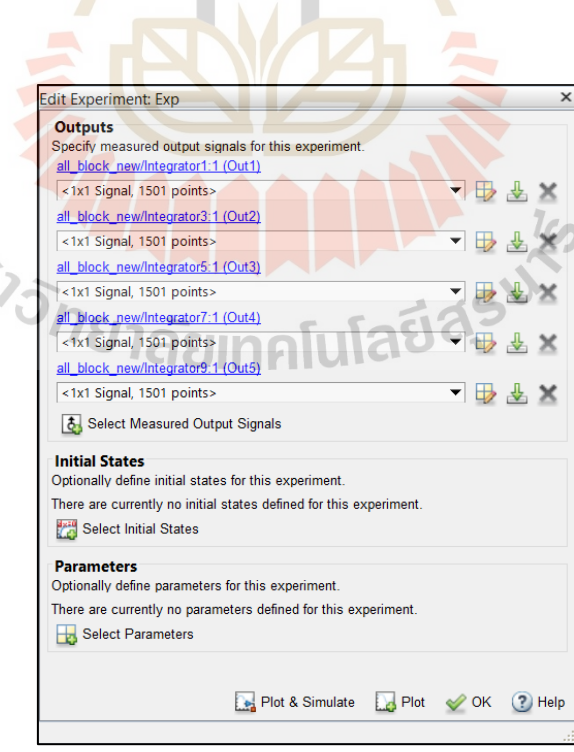

รูปที่ 3.23 การเพิ่มข้อมูลที่ได้จากการทดสอบจริง

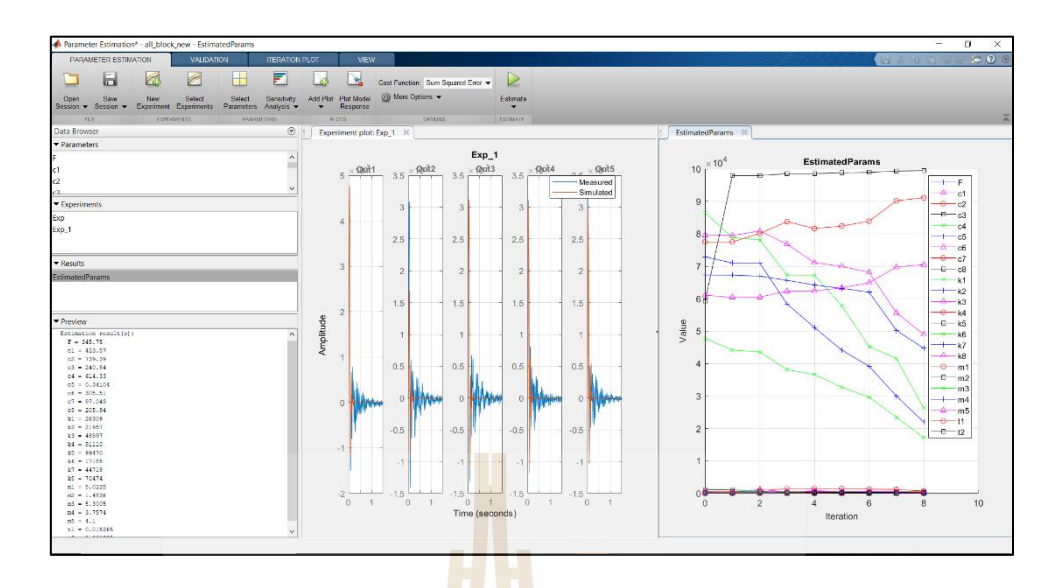

รูปที่ 3.24 ลักษณ<mark>ะ</mark>กราฟ<mark>กา</mark>รสั่นที่ได้จากการจำลอง

#### **3.7 สรุป**

่ ในการคำเนินงานวิจัยจ<mark>ะแบ่</mark>งการทดสอบคว<mark>ามแ</mark>ข็งแรงของผนังเมื่อได้รับแรงกระแทก จากวัสดุอ่อนนุ่มขนาดใหญ<mark>่เพื่อ</mark>ตรวจสอบระยะยุบตัวสูงสุดและลักษณะการสั่นของผนัง โดยแบ่งออกเป็น 4 ส่วน คื<mark>อ การใช้ทรานสดิวเซอร์ชนิด</mark>เปลี่ย<mark>น</mark>แปลงความเหนี่ยวนำแบบเชิงเส้น มาใช้เป็นเครื่องมือใน<mark>การ</mark>ตรว<mark>จวัด วิธีการประมวลผล</mark>ภาพ แบบจำลองทางคณิตศาสตร์และ เทคนิครูปร่างเบี่ยงเบนข<mark>ณะปฏิบัติงาน ซึ่งได้ทำการติดตั้งโครงอ</mark>ลูมิเนียมสำหรับการยึดกับผนัง  $\mathcal{L}^{\text{max}}_{\text{max}}$ ี ที่นำมาทดสอบ โดยวัสดุข<mark>องแผ่นที่นำมาทดสอบคือ เหล็กรี</mark>ดร้อน เกรด SS 400 จากนั้นกำหนด ึ จุดที่ใช้ในการตรวจวัดจำนวน 5 จุด <mark>กือ ที่ตำแหน่งบน-</mark>ซ้าย ที่ตำแหน่งบน-ขวา ที่ตำแหน่งตรงกลาง ที่ตำแหน่งล่าง-ซ้าย และที่ตำแหน่งล่างขวาของผนัง จากนั้นทำการติดตั้งทรานสดิวเซอร์ที่ ี่ ้ ค้านหลังของผนังจำนวน 5 ตัวตามที่ได้กำหนดจุดวัดไว้ โดยได้ทำการเชื่อมต่ออุปกรณ์ NI กับ ทรานสดิวเซอร์ด้วยโปรแกรม NI-MAX และทำการสร้างแผนภาพบล็อกสำหรับเก็บข้อมูล ด้วยโปรแกรม LabVIEW และเมื่อทำการทดสอบด้วยการใช้ทรานสดิวเซอร์ในการตรวจวัด เสร็จสิ้น แล้วให้ทำการติดตั้งกล้องและทำการทดสอบที่ตำแหน่งเดียวกันกับการเก็บข้อมูลด้วย ึ การใช้ทรานสดิวเซอร์ และนำภาพที่ได้จากการทดสอบมาวิเคราะห์ผลด้วยวิธีประมวลผลภาพที่ ถูกเขียนด้วยภาษาไพธอนผ่านโปรแกรม Visual Studio Code ท าการสร้างสมการความสัมพันธ์ ีของระบบและสร้างแบบจำลองทางคณิตศาสตร์โดยได้ทำการประมาณค่าพารามิเตอร์ด้วย โปรแกรม MATLAB/Simulink เพื่อพิจารณาพารามิเตอร์ที่มีผลกระทบกับพฤติกรรมการสั่น ิจากนั้นนำผลการทดสอบด้วยการใช้ทรานสดิวเซอร์ วิธีประมวลผลภาพ และการสร้างแบบจำลอง
ทางคณิตศาสตร์มาเปรียบเทียบขนาดการยุบตัวสูงสุดของผนัง เพื่อหาค่าความคลาดเคลื่อนใน แต่ละวิธี ซึ่งจากการทดสอบทั้ง 3 วิธี ไม่สามารถสังเกตลักษณะการสั่นได้จึงได้นำเทคนิคการ เบี่ยงเบนรูปร่างขณะปฏิบัติงานมาประยุกต์ใช้โดยการสร้างแบบจ าลอง 2 มิติและน าข้อมูลที่ได้ จากการทดสอบท้งั 3 วิธีมาจา ลองลกัษณะการสั่นของผนงัดว้ยโปรแกรม ME'ScopeVES

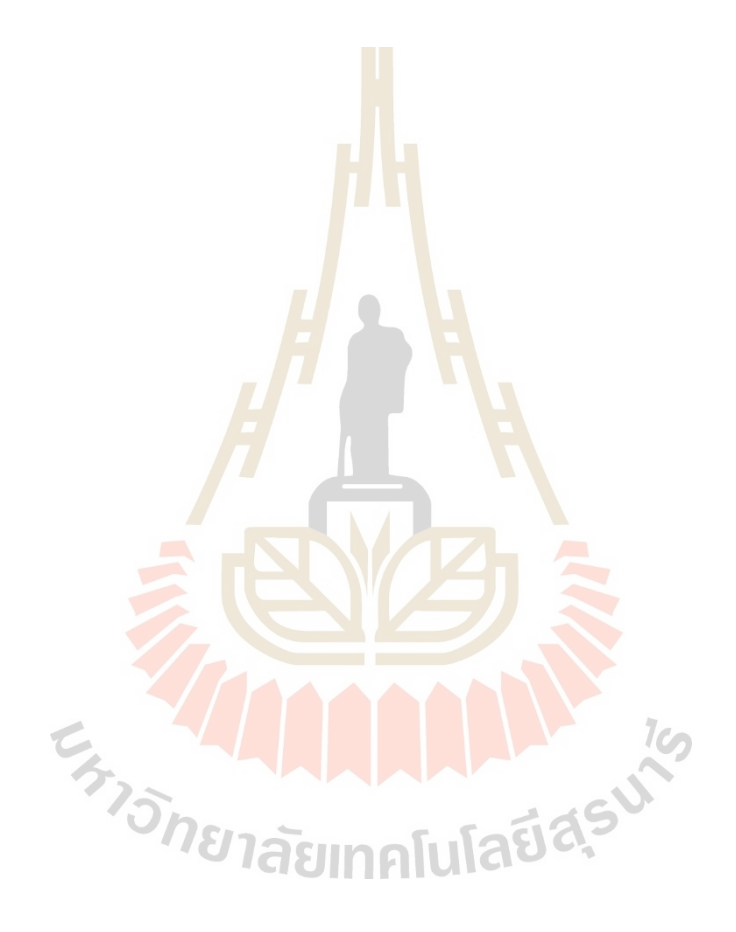

# **บทที่ 4 ผลการด าเนินการวิจัยและการอภิปรายผล**

## **4.1 บทน า**

ในบทน้ีจะเป็นการทดสอบการหาขนาดการยุบตัวของผนัง โดยวิเคราะห์ด้วยการใช้ ทรานสดิวเซอร์ชนิดเปลี่ยนแปลงความเห<mark>นี่ย</mark>วนำแบบเชิงเส้น และวิเคราะห์จากรูปภาพที่ถ่าย จากด้านหลังของผนังในขณะที่ผนังได้รับแรงกระแทก ซึ่งในการปล่อยวัสดุอ่อนนุ่มขนาดใหญ่ กระแทกผนังจะส่งผลให้ทรานสดิวเซอ<mark>ร์ได้รับ</mark>ความเสียหาย เนื่องจากในการทดสอบนั้นต้อง ี ทำการทดสอบเป็นจำนวนหลายครั้ง ดังนั้นจึงนำวิธีการประมวลผลภาพมาประยุกต์ใช้ โดยทำ การบันทึกวิดีโอขณะที่ผนังใค้รับแร<mark>ง</mark>กระแท<mark>ก</mark>และเกิดการสั่นค้วยกล้องที่มีความละเอียด 12 ล้านพิกเซล และมีอัตราเฟรมเรต<mark>อยู่ที่</mark> 60 เฟรม<mark>ต่อ</mark>วินาที และนำเข้าสู่กระบวนการประมวลผล ภาพเพื่อประกอบการวิเคราะห์ขนาดการยุบตัวของผนัง

โดยในการทดสอบจะเปรียบเทียบค่าความถูกต้องจากวิธีการใช้ทรานสดิวเซอร์ชนิด ี เปลี่ยนแปลงความเหนี่ยวนำแ<mark>บ</mark>บเชิงเส้นและวิธีประมวลผลภ<mark>า</mark>พ ซึ่งในการทดสอบจะทำการเก็บผล การทดสอบมาเป็นจำนว<mark>น 5 ชุด โดยจำนวนแต่ละชุดคือ</mark>จุดที่<mark>อยู่</mark>บนผนังทดสอบ และนำเทคนิค รูปร่างการเบี่ยงเบนขณ<mark>ะปฏิบัติงานมาช่วยในการวิเคราะ</mark>ห์ผล<mark>เพื่อ</mark>ดูลักษณะและพฤติกรรมการสั่น ของผนัง

# **4.2 ผลการทดสอบด้วยการใช้ ทรานสดิวเซอร์ ชนิดเปลี่ยนแปลงความเหนี่ยวน า แบบเชิงเส้น**

 $1$ c $\sim$ 

ท าการเชื่อมต่ออุปกรณ์ NI และติดต้ังทรานสดิวเซอร์ทางด้านหลังของผนัง โดยใช้ โปรแกรม LabVIEW เก็บค่าผลการทดสอบ ซึ่งในโปรแกรมจะท าการเก็บค่าขนาดการยุบตัวใน แต่ละช่วงเวลา โดยจะเก็บข้อมูล 1,000 ค่าต่อ 1 วินาที หรือ 1,000 เฮิรตซ์ และในการทดสอบจะทำ ึการเก็บค่าพร้อมกันทั้ง 5 จุด และเก็บข้อมูลเป็นจำนวน 5 ครั้ง เพื่อนำมาหาค่าเฉลี่ยของการยุบใน ้ แต่ละช่วงเวลา ซึ่งจากผลการทดสอบจะเห็นว่าจุดบนผนังที่ตำแหน่งบน-ซ้าย มีขนาดการยุบตัว ี สูงสุดอยู่ที่ 3.082 มิลลิเมตร ดังรูปที่ 4.1 (a) ที่ตำแหน่งบน-ขวา มีขนาดการยุบตัวสูงสุดอยู่ที่ 3.042 มิลลิเมตร ดังรูปที่ 4.1 (b) ที่ตำแหน่งตรงกลาง มีขนาดการยุบตัวสูงสุดอยู่ที่ 4.725 มิลลิเมตร

ดังรูปที่ 4.1 (c) ที่ตำแหน่งล่าง-ซ้าย มีขนาดการยุบตัวสูงสุดอยู่ที่ 3.113 มิลลิเมตร ดังรูปที่ 4.1 (d) และที่ตำแหน่งล่าง-ขวา มีขนาดการยุบตัวสูงสุดอยู่ที่ 3.189 มิลลิเมตร ดังรูปที่ 4.1 (e)

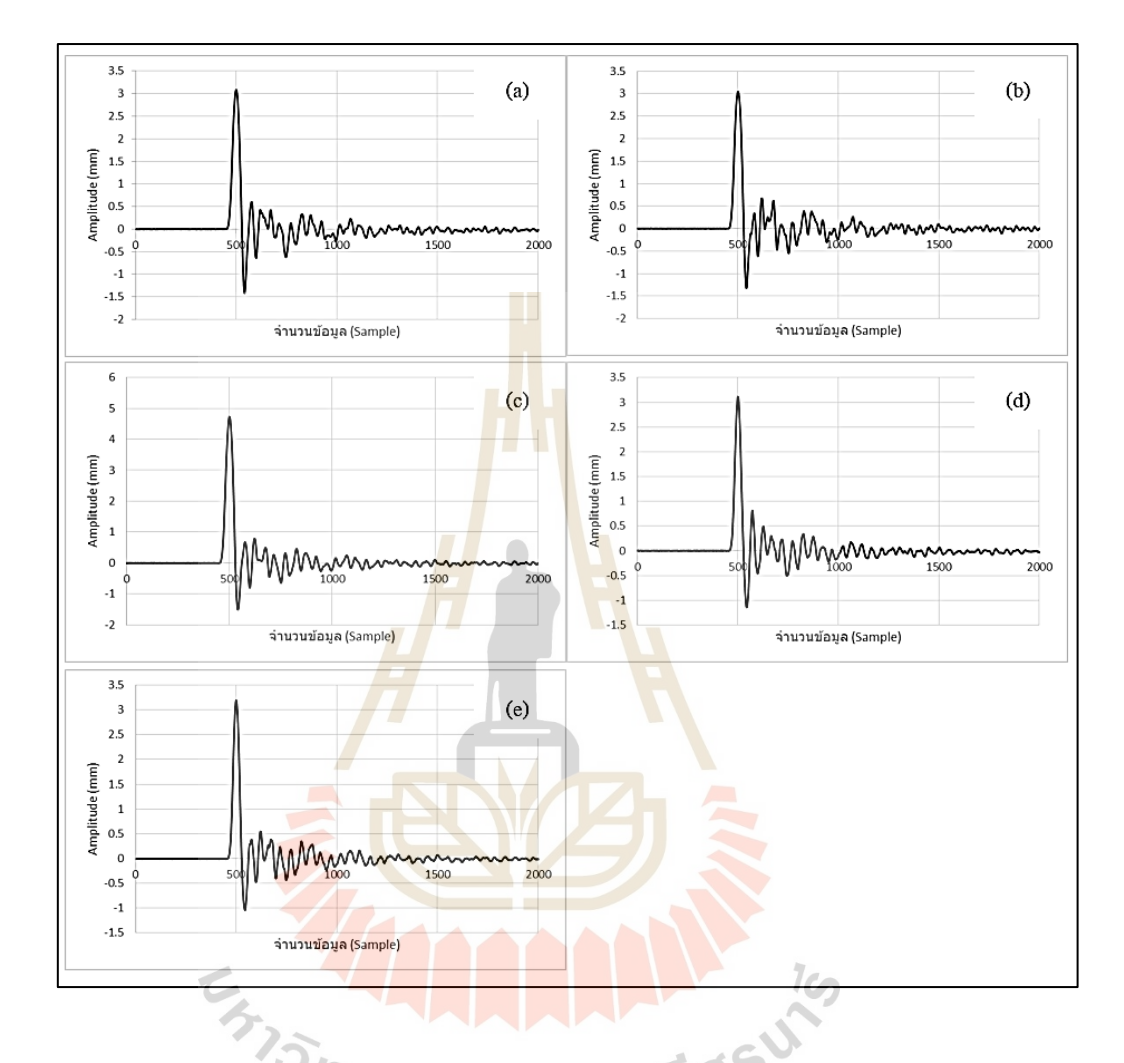

รูปที่ 4.1 ขนาดการยุบตัวของผนังที่ตำแหน่งต่าง ๆ โดยใช้ทรานสดิวเซอร์เป็นอุปกรณ์ตรวจวัด

## **4.3 ผลการทดสอบด้วยวิธีการประมวลผลภาพ**

จากการนำวิดีโอไปแปลงเป็นไฟล์รูปภาพด้วยโปรแกรม Video to JPG Converter ทำให้ได้ ้ รูปภาพมาจำนวนหนึ่ง โดยในการแปลงวิดีโอเป็นรูปภาพนั้นจะถูกแปลงด้วยการนำรูปภาพใน ิทุก ๆ เฟรมออกมา ซึ่งในการถ่ายทำการทดสอบจะใช้อัตราเฟรมเรต จำนวน 60 เฟรตต่อวินาที จากนั้นนำรูปภาพที่ได้ถ่ายจุดทดสอบจำนวน 5 จุด และได้ทำการถ่ายจุดละ 5 ครั้ง มาเข้าโปรแกรม Visual Studio Code ที่ถูกเขียนด้วยโค้ดภาษาใพธอน ซึ่งในโปรแกรมจะทำการคำนวณระยะห่าง ระหว่างกล้องกับผนังในแต่ละภาพ จากนั้นนำผลการทดสอบในแต่ละจุดไปหาค่าเฉลี่ยเพื่อให้มี ความแม่นยำมากขึ้น ซึ่งจากผลการทดสอบจะเห็นว่าจุดบนผนังที่ตำแหน่งบน-ซ้าย มีขนาด

การยุบตัวสูงสุดอยู่ที่ 3.171 มิลลิเมตร ดังรูปที่ 4.2 (a) ที่ตำแหน่งบน-ขวา มีขนาดการยุบตัวสูงสุด อยู่ที่ 3.028 มิลลิเมตร ดังรู ปที่ 4.2 (b) ที่ต าแหน่งตรงกลางมีขนาดการยุบตัวสู งสุ ดอยู่ที่ 4.728 มิลลิเมตร ดังรูปที่ 4.2 (c) ที่ตำแหน่งล่าง-ซ้าย มีขนาดการยุบตัวสูงสุดอยู่ที่ 3.1 มิลลิเมตร ี ดังรูปที่ 4.2 (d) และที่ตำแหน่งล่าง-ขวา มีขนาดการยุบตัวสูงสุดอยู่ที่ 3.122 มิลลิเมตร ดังรูปที่ 4.2 (e)

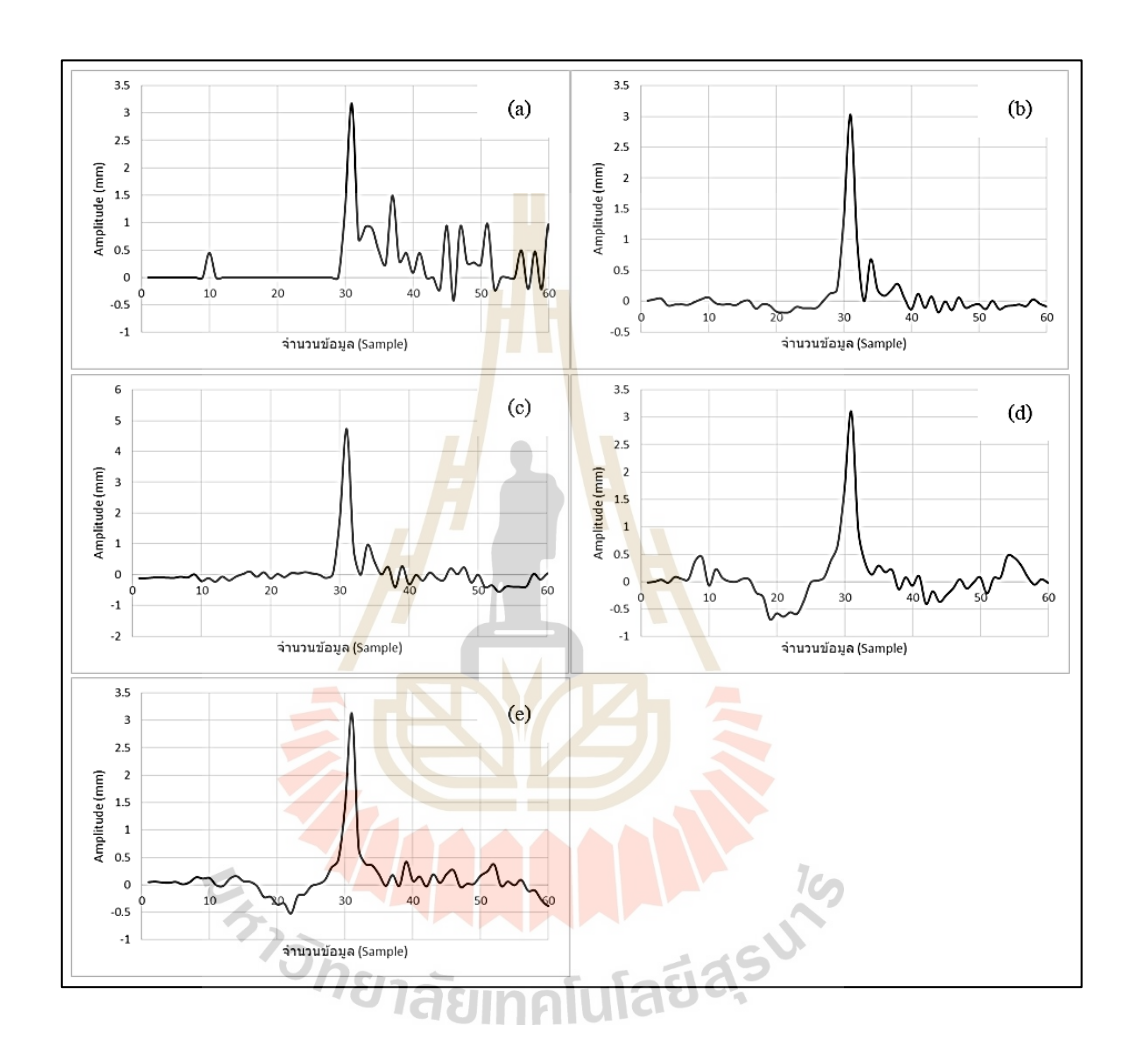

รูปที่ 4.2 ขนาดการยุบตัวของผนังที่ตำแหน่งต่าง ๆ ด้วยวิธีการประมวลผลภาพ

# **4.4 เปรียบเทียบผลการทดสอบจากการใช้ทรานสดิวเซอร์ชนิดเปลี่ยนแปลงความ เหนี่ยวน าแบบเชิงเส้นและวิธีการประมวลผลภาพ**

นำเอาผลการทดสอบด้วยการใช้ใช้ทรานสดิวเซอร์ชนิดเปลี่ยนแปลงความเหนี่ยวนำ แบบเชิงเส้นและผลการทดสอบด้วยวิธีการประมวลผลภาพมาเปรียบเทียบกัน โดยทำการเปลี่ยน ี ข้อมูลในแกน X จากจำนวนข้อมูลเป็นเวลา ด้วยการนำเอาจำนวนที่สามารถเก็บได้ใน 1 วินาที มาท าการค านวณ ซึ่ งในการเก็บค่าของทรานสดิวเซอร์และการเก็บค่าของกล้องน้ันจะมีค่า

1,000 เฮิรตซ์ และ 60 เฮิรตซ์ ตามลำดับ หมายความว่าข้อมูลที่ได้จากทรานสดิวเซอร์จำนวน 1 ค่า จะใช้เวลา 0.001 วินาที และข้อมูลที่ได้จากการถ่ายภาพจากกล้องจำนวน 1 ค่าจะใช้เวลา 0.0167 วินาที จากนั้นนำเอากราฟทั้งสองวิธีมาเปรียบเทียบกัน ณ ตำแหน่งต่าง ๆ ดังรูปที่ 4.3 ซึ่งขนาดการยุบตัวสูงสุดที่ตำแหน่งบน-ซ้าย มีค่าความคลาดเคลื่อนอยู่ที่ 2.763% ดังรูปที่ 4.3 (a) ที่ตำแหน่งบน-ขวา มีค่าความคลาดเคลื่อนอยู่ที่ 0.459% ดังรูปที่ 4.3 (b) ที่ตำแหน่งตรงกลางมี ค่าความคลาดเคลื่อนอยู่ที่ 0.044% ดังรูปที่ 4.3 (c) ที่ต าแหน่งล่าง-ซ้าย มีค่าความคลาดเคลื่อนอยู่ที่ 0.403% ดังรูปที่ 4.3 (d) และที่ตำแหน่งล่าง-ขวา มีค่าความคลาดเคลื่อนอยู่ที่ 2.091% ดังรูปที่ 4.3 (d) ซึ่งเมื่อนำมาสร้างตารางเปรียบเทียบขนาดการยุบตัวสูงสุดและค่าความคลาดเคลื่อนดังตารางที่ 4.1

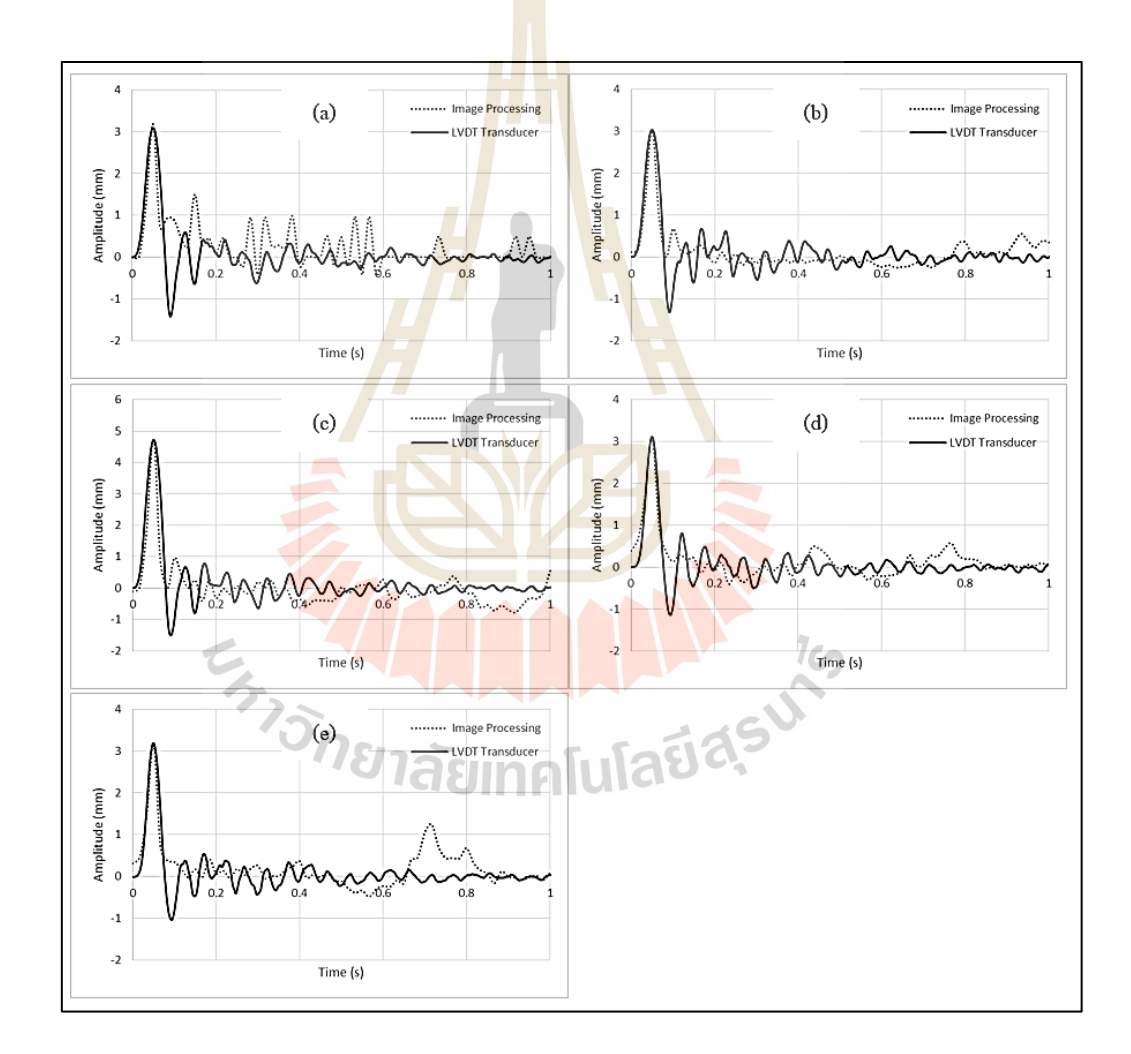

รูปที่ 4.3 เปรียบเทียบขนาดการยุบตัวที่ตำแหน่งต่าง ๆ ด้วยการเก็บค่าจากทรานสดิวเซอร์ และวิธีประมวลผลภาพ

|                         | ขนาดการยุบตัวสูงสุดของผนัง (มิลลิเมตร) |             |               |                      |                       |  |
|-------------------------|----------------------------------------|-------------|---------------|----------------------|-----------------------|--|
|                         | Top - left                             | Top - right | <b>Middle</b> | <b>Bottom - left</b> | <b>Bottom</b> - right |  |
| <b>LVDT</b> Transducer  | 3.085                                  | 3.042       | 4.725         | 3.113                | 3.189                 |  |
| <b>Image Processing</b> | 3.171                                  | 3.028       | 4.728         | 3.100                | 3.122                 |  |
| Error $(\%)$            | 2.763                                  | 0.459       | 0.044         | 0.403                | 2.091                 |  |

ตารางที่ 4.1ขนาดการยุบตัวสูงสุดและค่าความผิดพลาดของจุดทดสอบในแต่ละจุด

## **4.5 ประมาณค่าพารามิเตอร์ ส าหรับแบบจ าลองทางคณิตศาสตร์ด้วยโปรแกรม**

## **MATLAB/Simulink**

ึ จากการนำข้อมูลจากการทดสอบ<mark>ไปทำก</mark>ารประมาณค่าพารามิเตอร์ด้วยการจำลองโมเดล ซึ่งในการจำลองโมเดลจะจำลองด้วย<mark>ก</mark>ารประ<mark>ม</mark>าณค่าพารามิเตอร์ที่มีผลกับการสั่นทั้ง 5 จุด ที่ได้ทดสอบจริง โดยโมเดลจะถูกส<mark>ร้าง</mark>ขึ้นจากส<mark>มก</mark>ารทางคณิตศาสตร์ ซึ่งโมเดลนั้นมีลักษณะ ี ดังรูปที่ 4.4 และเมื่อทำการนำพาร<mark>ามิเ</mark>ตอร์ต่าง ๆ ไ<mark>ปทำการประมาณค่าโดยในการประมาณ</mark> ค่าพารามิเตอร์น้ันจะทา การประมาณค่าทีละรอบ ดังรูปที่ 4.5 เพื่อให้ทราบพารามิเตอร์ของแต่ละ จุดอย่างแม่นยำ ซึ่งจากการป<mark>ร</mark>ะมาณค่าพารามิเตอร์พบว่า กราฟการสั่นที่ได้จากการประมาณ ค่าพารามิเตอร์มีค่าใกล้เคีย<u>งกับกร<mark>าฟการสั่นที่ไ</mark>ด้มาจากการทดสอบ</u> ดังรูปที่ 4.6

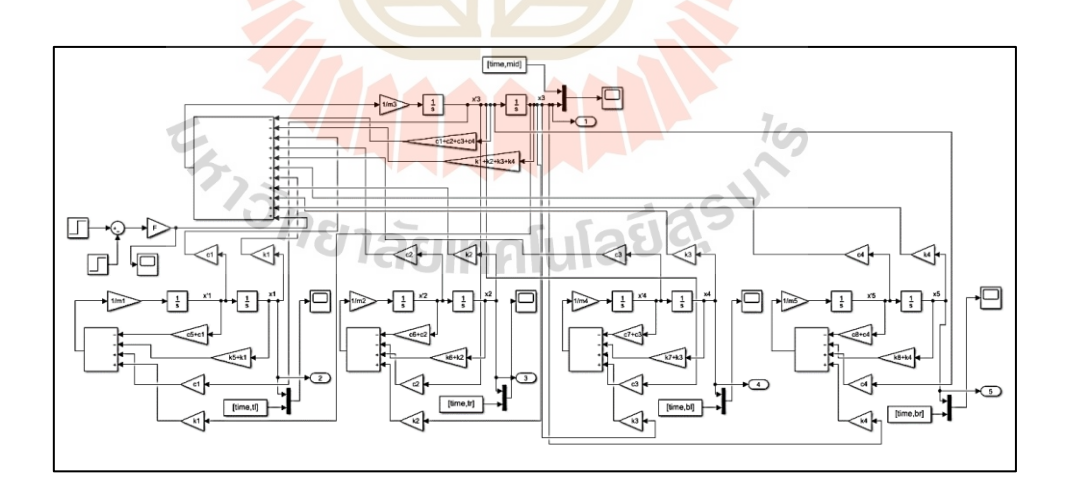

รูปที่ 4.4 แผนภาพบล็อกสำหรับทำการประมาณค่าพารามิเตอร์

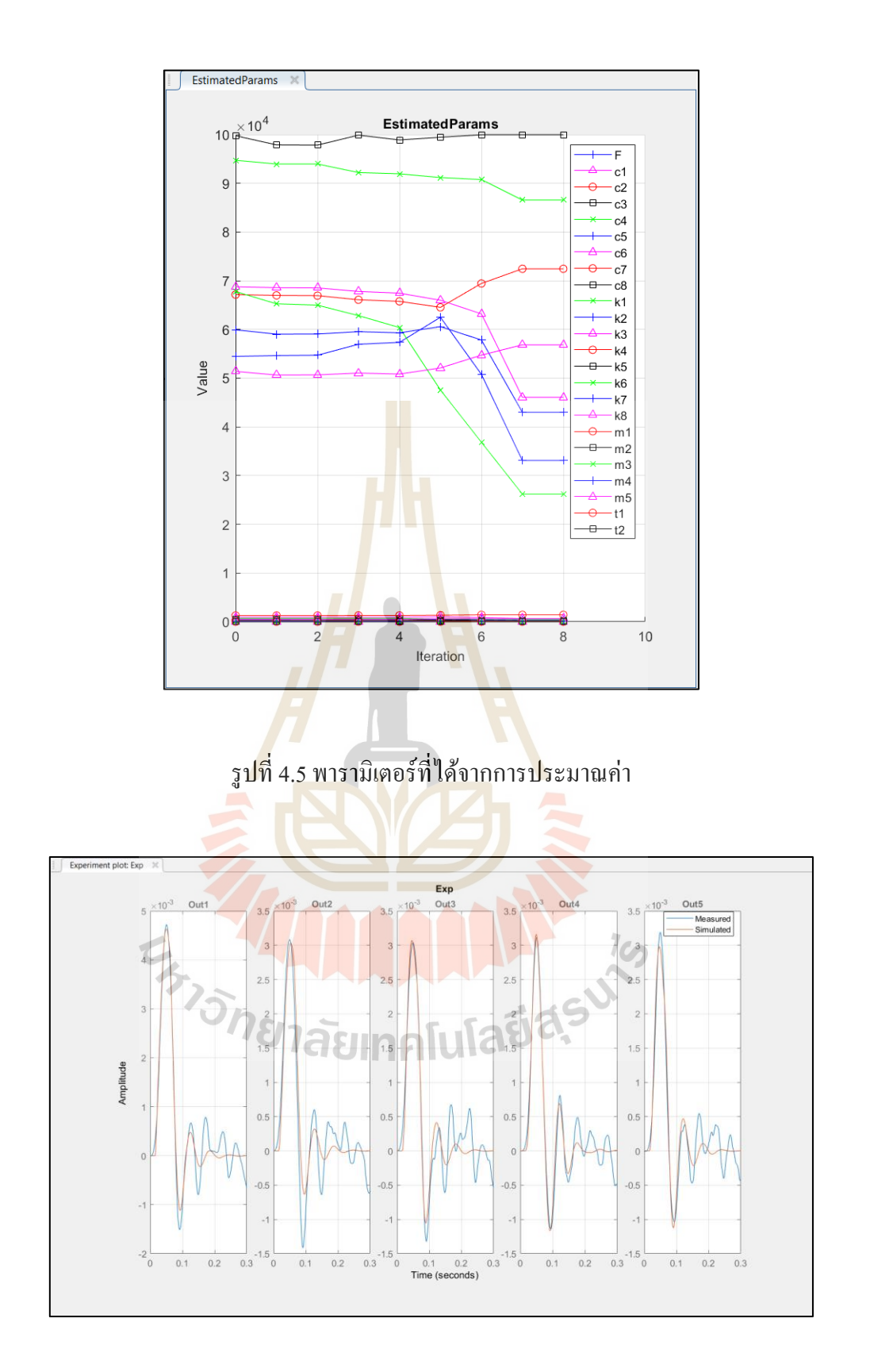

รูปที่ 4.6ขนาดการยุบตัวที่ได้จากการประมาณค่าพารามิเตอร์

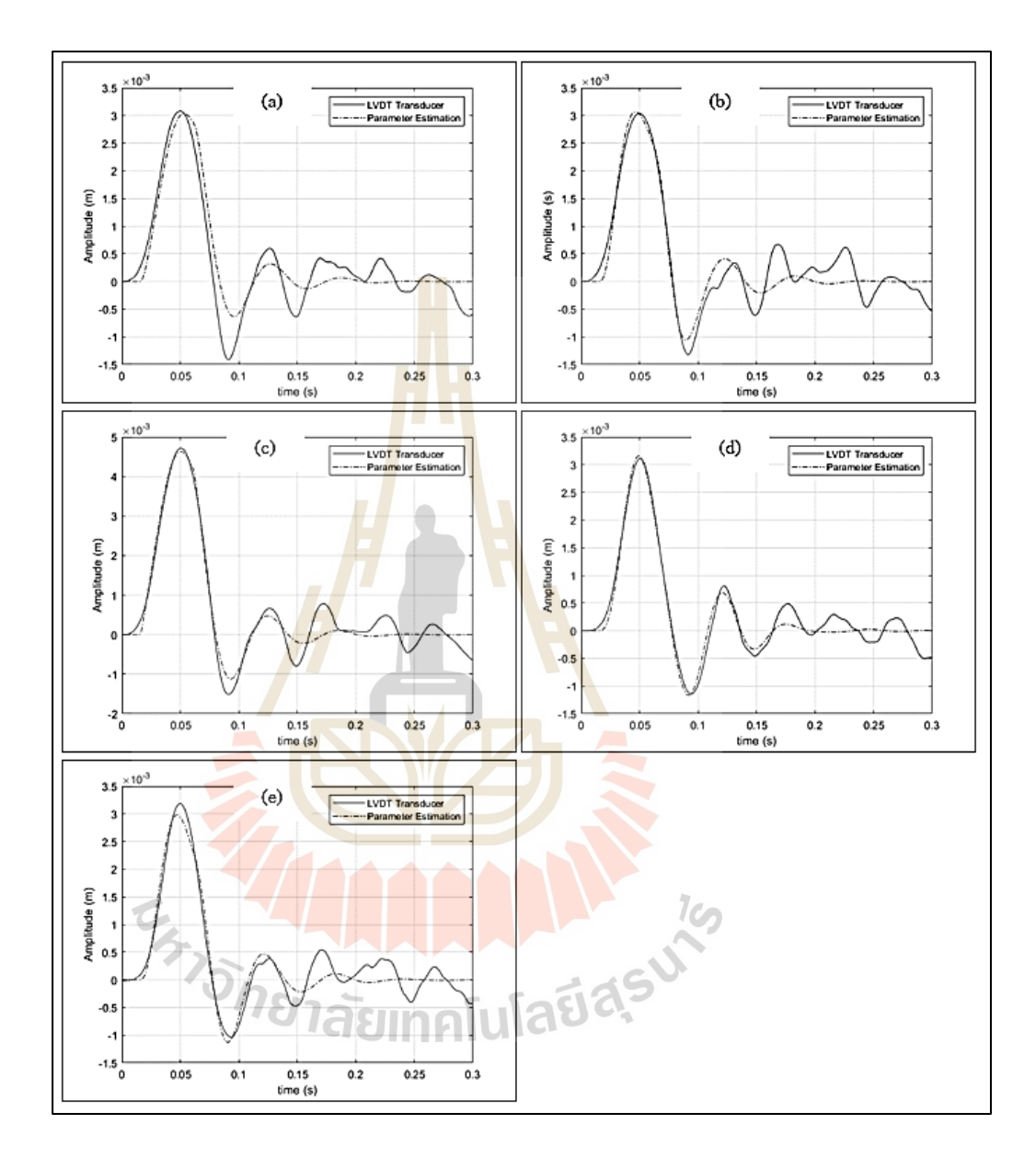

## **4.5.1 ผลการประมาณค่าพารามิเตอร์เมื่อน ามาเปรียบเทียบกับการทดสอบด้วยการใช้ ทรานสดิวเซอร์ชนิดเปลี่ยนแปลงความเหนี่ยวน าแบบเชิงเส้น**

รูปที่ 4.7 ขนาดการยุบตัวของผนังที่ตำแหน่งต่าง ๆ โดยใช้ทรานสดิวเซอร์เป็นอุปกรณ์ตรวจวัด และการประมาณค่าพารามิเตอร์

จากการน าเอาข้อมูลจากการทดสอบด้วยทรานสดิวเซอร์ไปประมาณค่าพารามิเตอร์ พบว่าลักษณะกราฟที่ได้จากการประมาณค่าพารามิเตอร์น้ันมีขนาดการยุบตวัสูงสุดใกล้เคียงกับ ึ การทดสอบ ดังรูปที่4.7 ซึ่งที่ตำแหน่งบน-ซ้าย มีค่าความคลาดเคลื่อนของขนาดการยุบตัวสูงสุด

ือยู่ที่ 16.706% ดังรูปที่ 4.7 (a) ที่ตำแหน่งบน-ขวา มีค่าความคลาดเคลื่อนของขนาดการยุบตัวสูงสุด ือยู่ที่ 0.391% ดังรูปที่ 4.7 (b) ที่ตำแหน่งตรงกลาง มีค่าความคลาดเคลื่อนของขนาดการยุบตัวสูงสุด ือยู่ที่ 1.386% ดังรูปที่ 4.7 (c) ที่ตำแหน่งล่าง-ซ้าย มีค่าความคลาดเคลื่อนของขนาดการยุบตัวสูงสุด ือยู่ที่ 3.308% ดังรูปที่ 4.7 (d) และที่ตำแหน่งล่าง-ขวา มีค่าความคลาดเคลื่อนของขนาดการยุบตัว สูงสุดอยู่ที่ 7.963% ดังรูปที่ 4.7 (e) ดังตารางที่ 4.3 ซึ่งสามารถนำมาสร้างตารางเปรียบเทียบขนาด การยุบตัวสูงสุดและค่าความคลาดเคลื่อนดังตารางที่ 4.2

ตารางที่ 4.2 ขนาดการยุบตัวสูงสุดและค่าความผิดพลาดจากการประมาณค่าพารามิเตอร์ด้วยข้อมูล จากการใช้ทรานสดิวเซอร์

|                        | ึ ข <mark>นาดกา</mark> รยุบตัวสูงสุดของผนัง (มิลลิเมตร) |             |               |                      |                       |  |
|------------------------|---------------------------------------------------------|-------------|---------------|----------------------|-----------------------|--|
|                        | $Top$ - $left$                                          | Top - right | <b>Middle</b> | <b>Bottom - left</b> | <b>Bottom</b> - right |  |
| <b>LVDT</b> Transducer | 3.085                                                   | 3.042       | 4.725         | 3.113                | 3.189                 |  |
| Parameter Estimation   | 3.035                                                   | 3.068       | 4.635         | 3.158                | 2.98                  |  |
| Error $(\% )$          | 1.635                                                   | 0.852       | 1.915         | 1.447                | 6.552                 |  |

## **4.5.2 ผลการประมาณค่าพารามิเตอร์เมื่อน ามาเปรียบเทียบกับการทดสอบด้วยวิธีการ ประมวลผลภาพ**

จากการน าเอาข้อมูลจากการทดสอบด้วยวิธีการประมวลผลภาพไปประมาณ ค่าพารามิเตอร์พบว่า ลักษ<mark>ณะกราฟที่ได้จากการประมาณค่าพาร</mark>ามิเตอร์นั้นมีขนาดการยุบตัวสูงสุด ใกล้เคียงกับการทดสอบ ดังรูปที่ 4.8 ซึ่งที่ตำแหน่งบน-ซ้าย มีค่าความคลาดเคลื่อนของขนาด การยุบตัวสูงสุดอยู่ที่ 18.945% ดังรูปที่ 4.8 (a) ที่ตำแหน่งบน-ขวา มีค่าความคลาดเคลื่อนของขนาด ึการยบตัวสงสดอยู่ที่ 0.854% ดังรูปที่ 4.8 (b) ที่ตำแหน่งตรงกลาง มีค่าความคลาดเคลื่อนของขนาด ึ การยุบตัวสูงสุดอยู่ที่ 1.429% ดังรูปที่ 4.8 (c) ที่ตำแหน่งล่าง-ซ้าย มีค่าความคลาดเคลื่อนของขนาด ึ การยุบตัวสูงสุดอยู่ที่ 2.916% ดังรูปที่ 4.8 (d) และที่ตำแหน่งล่าง-ขวา มีค่าความคลาดเคลื่อนของ ขนาดการยุบตัวสูงสุดอยู่ที่ 5.998 ดังรูปที่ 4.8 (e) ซึ่งสามารถนำมาสร้างตารางเปรียบเทียบขนาด การยุบตัวสูงสุดและค่าความคลาดเคลื่อนดังตารางที่ 4.3

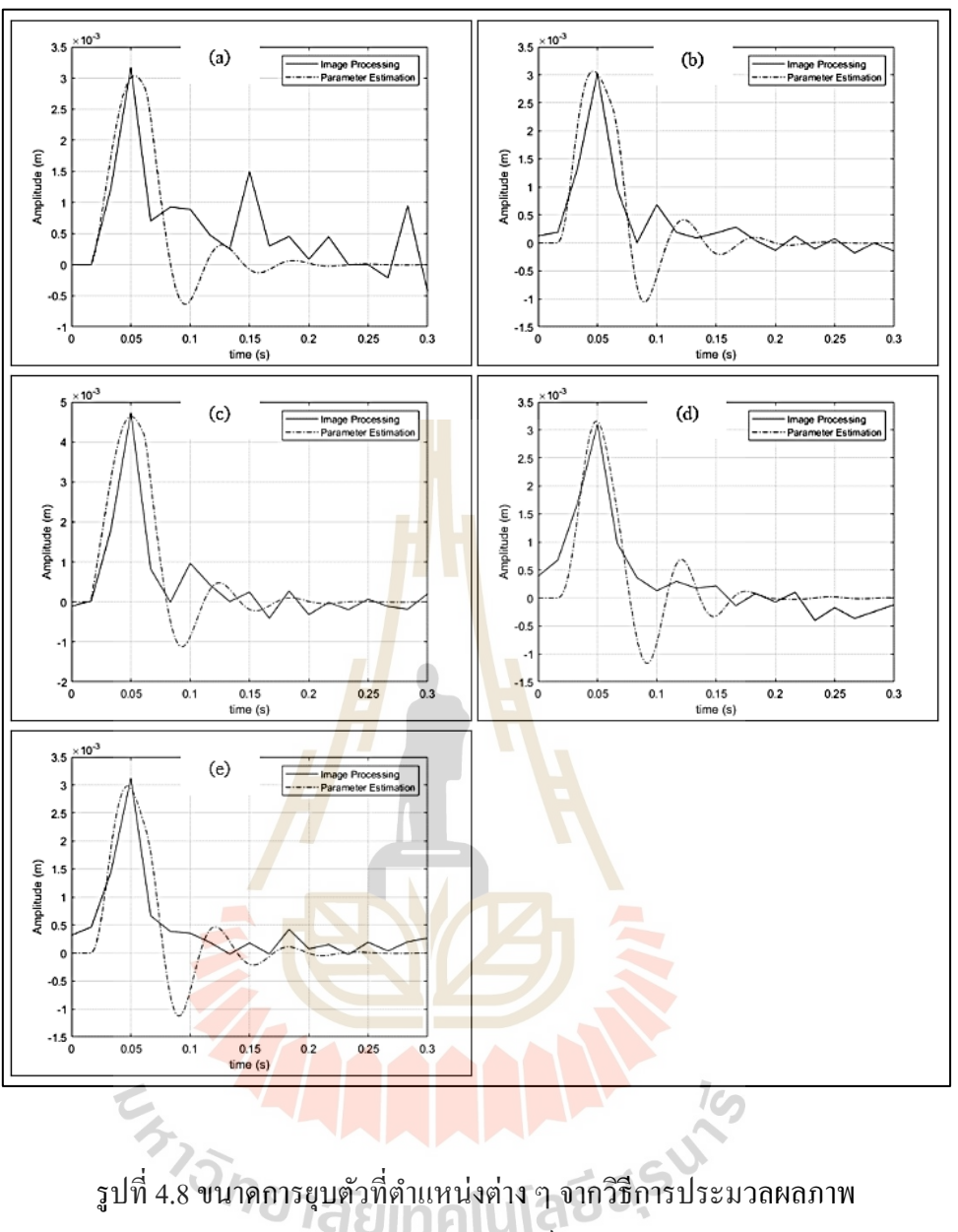

และการประมาณค่าพารามิเตอร์

ตารางที่ 4.3 ขนาดการยุบตัวสูงสุดและค่าความผิดพลาดจากการประมาณค่าพารามิเตอร์ด้วยข้อมูล จากวิธีการประมวลผลภาพ

|                         | ี ขนาดการยุบตัวสูงสุดของผนัง (มิลลิเมตร) |             |               |                      |                       |  |  |
|-------------------------|------------------------------------------|-------------|---------------|----------------------|-----------------------|--|--|
|                         | Top - left                               | Top - right | <b>Middle</b> | <b>Bottom - left</b> | <b>Bottom</b> - right |  |  |
| <b>Image Processing</b> | 3.171                                    | 3.028       | 4.728         | 3.100                | 3.122                 |  |  |
| Parameter Estimation    | 3.035                                    | 3.068       | 4.635         | 3.158                | 2.98                  |  |  |
| Error $(\% )$           | 4.280                                    | 1.317       | 1.958         | 1.857                | 4.556                 |  |  |

# **4.6 ผลการทดสอบด้วยการใช้เทคนิครูปร่างการเบ ยงเบนขณะปฏิบัติงานด้วย โปรแกรม ME' scopeVES**

นำข้อมูลที่ได้จากผลการทดสอบไปสร้างแบบจำลองเพื่อจำลองพฤติกรรมการสั่นของผนัง ้ด้วยระเบียบวิธีการไฟไนต์เอลิเมนต์ ด้วยการสร้างแบบจำลองที่มีลักษณะเป็นรูปสี่เหลี่ยมเหมือนกัน ้ลักษณะของผนัง โดยทำการตีกริดเป็นจำนวน 249 จด แล้วทำการใส่ข้อมลขนาดการยบตัวในแต่ละ ้ช่วงเวลาในจุดที่กำหนดไว้ ดังรูปที่ 4.9

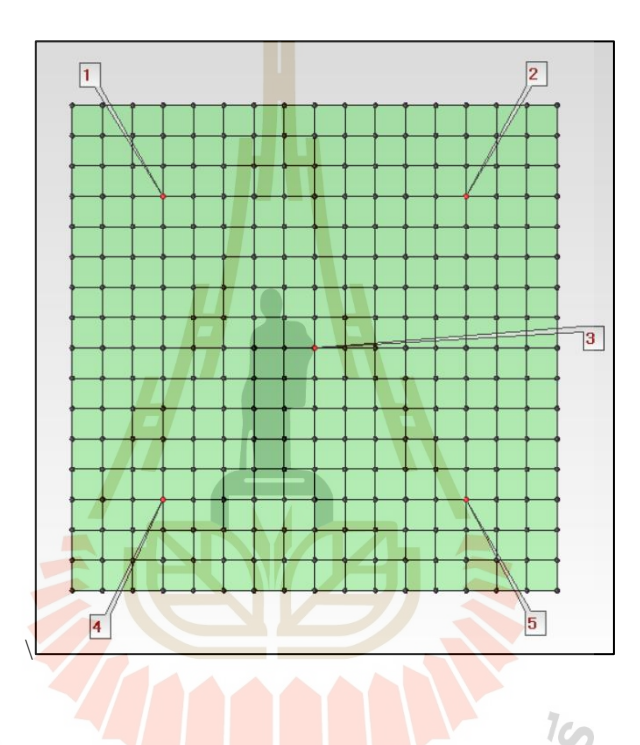

รูปที่ 4.9การตีกริดแบบจ าลองในโปรแกรม ME'scopeVES

# **4.6.1 เทคนิครูปร่างการเบ ยงเบนขณะปฏิบัติงานด้วยข้อมูลท ี่ได้จากการใช้ ทรานสดิวเซอร์ชนิดเปลี่ยนแปลงความเหนี่ยวน าแบบเชิงเส้น**

เมื่อน าเอาข้อมูลที่ได้จากการทดสอบความแข็งแรงของผนังเมื่อถูกกระแทกด้วย ้วัสดุอ่อนนุ่มขนาดใหญ่ด้วยการใช้ทรานสดิวเซอร์ชนิดเปลี่ยนแปลงความเหนี่ยวนำแบบเชิงเส้น ี เป็นอุปกรณ์ในการตรวจวัดไปจำลองลักษณะการสั่นด้วยโปรแกรม โดยการนำข้อมูลเข้าใน โปรแกรมจะแสคงกราฟจำนวนคาบเวลาในการจำลองด้วยเทคนิคเบี่ยงเบนรูปร่าขณะปฏิบัติงาน ดังรูปที่ 4.10 และจากการจำลองลักษณะการสั่นจะได้ผลการสั่น ซึ่งจากรูปที่ 4.11 (a) ถึงรูปที่ 4.11 (f) คือ การสั่นในช่วงคาบเวลาที่ 1, 3, 5, 7, 9 และ 11 ตามลำดับ โดยขนาดการยุบตัวจะมากหรือน้อย จะแสดงด้วยแถบสีบนแบบจำลอง

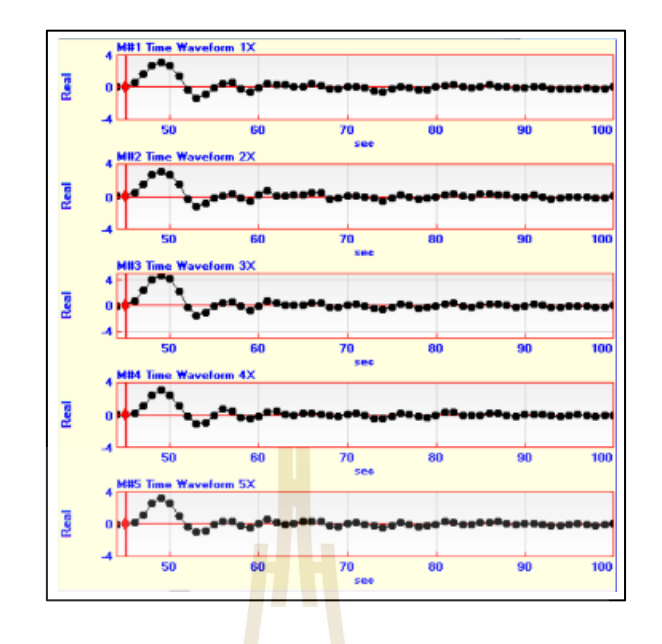

ู รูปที่ 4.10 จำนวนคาบเวลาในกา<mark>รจำ</mark>ลองโดย<mark>การ</mark>ใช้ทรานสดิวเซอร์เป็นอุปกรณ์ตรวจวัด

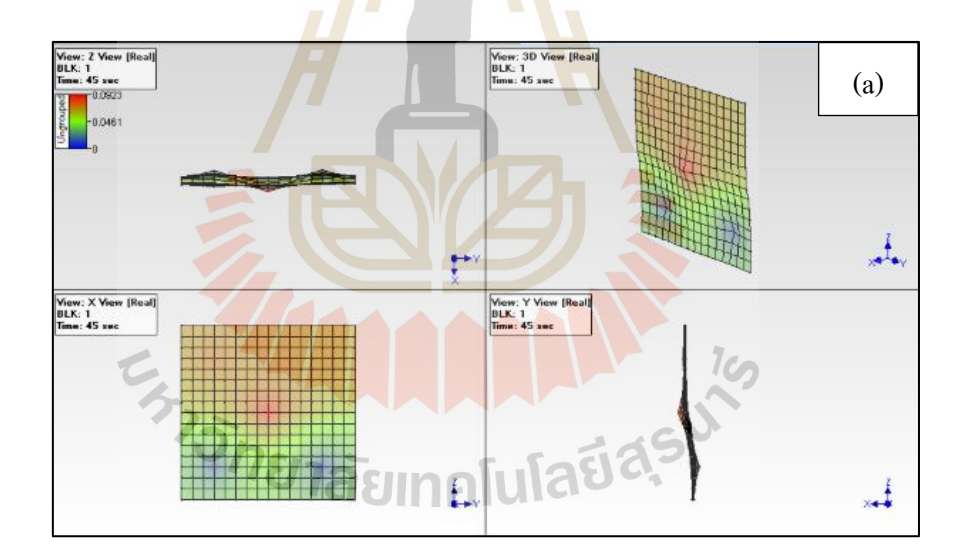

รูปที่ 4.11ลกัษณะการสั่นของผนงัดว้ยเทคนิครูปร่างการเบี่ยงเบนขณะปฏิบัติงานจาก ึ การใช้ทรานสดิวเซอร์ชนิดเปลี่ยนแปลงความเหนี่ยวนำแบบเชิงเส้น

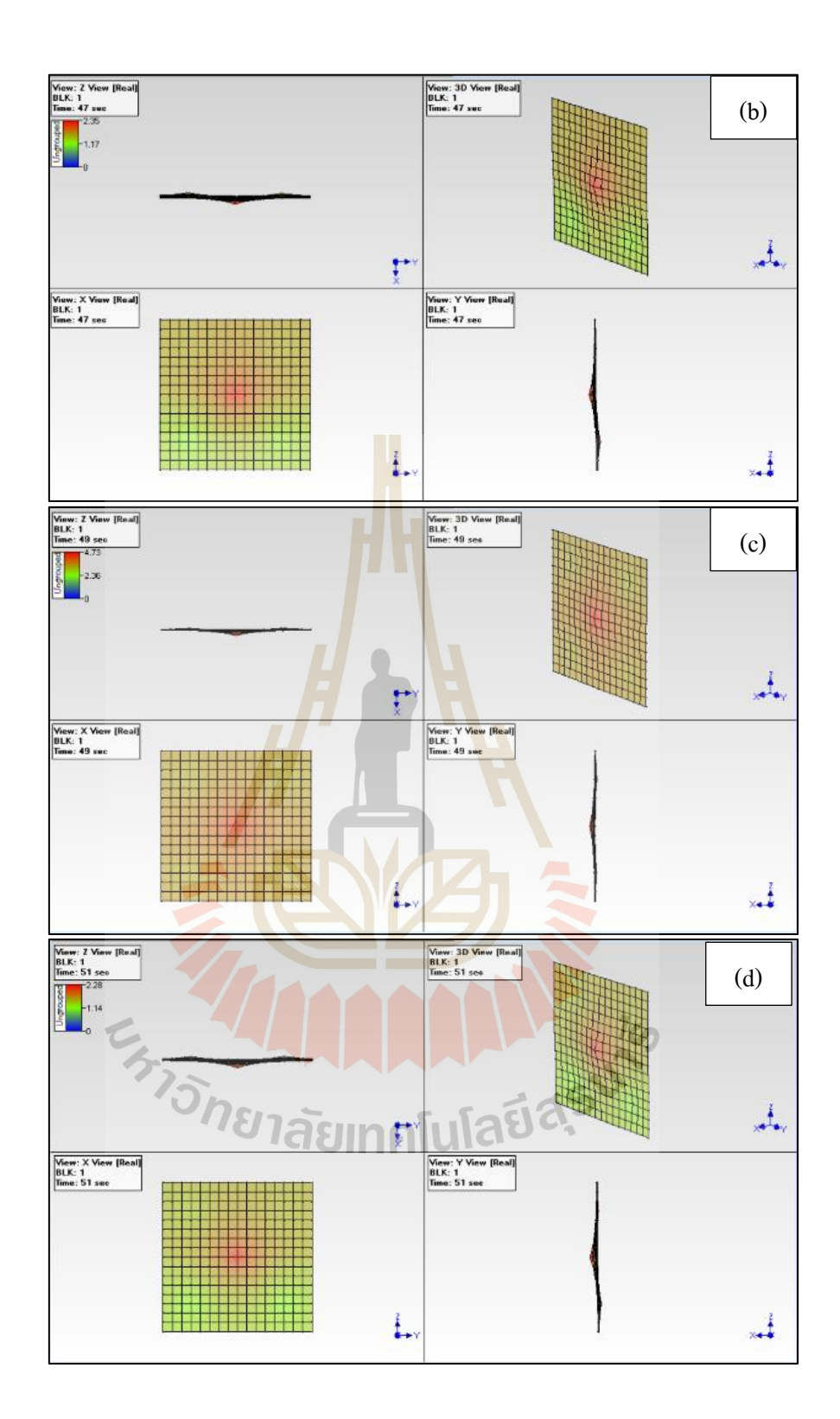

รูปที่ 4.11ลกัษณะการสั่นของผนงัดว้ยเทคนิครูปร่างการเบี่ยงเบนขณะปฏิบัติงานจาก การใช้ทรานสดิวเซอร์ชนิดเปลี่ยนแปลงความเหนี่ยวนำแบบเชิงเส้น (ต่อ)

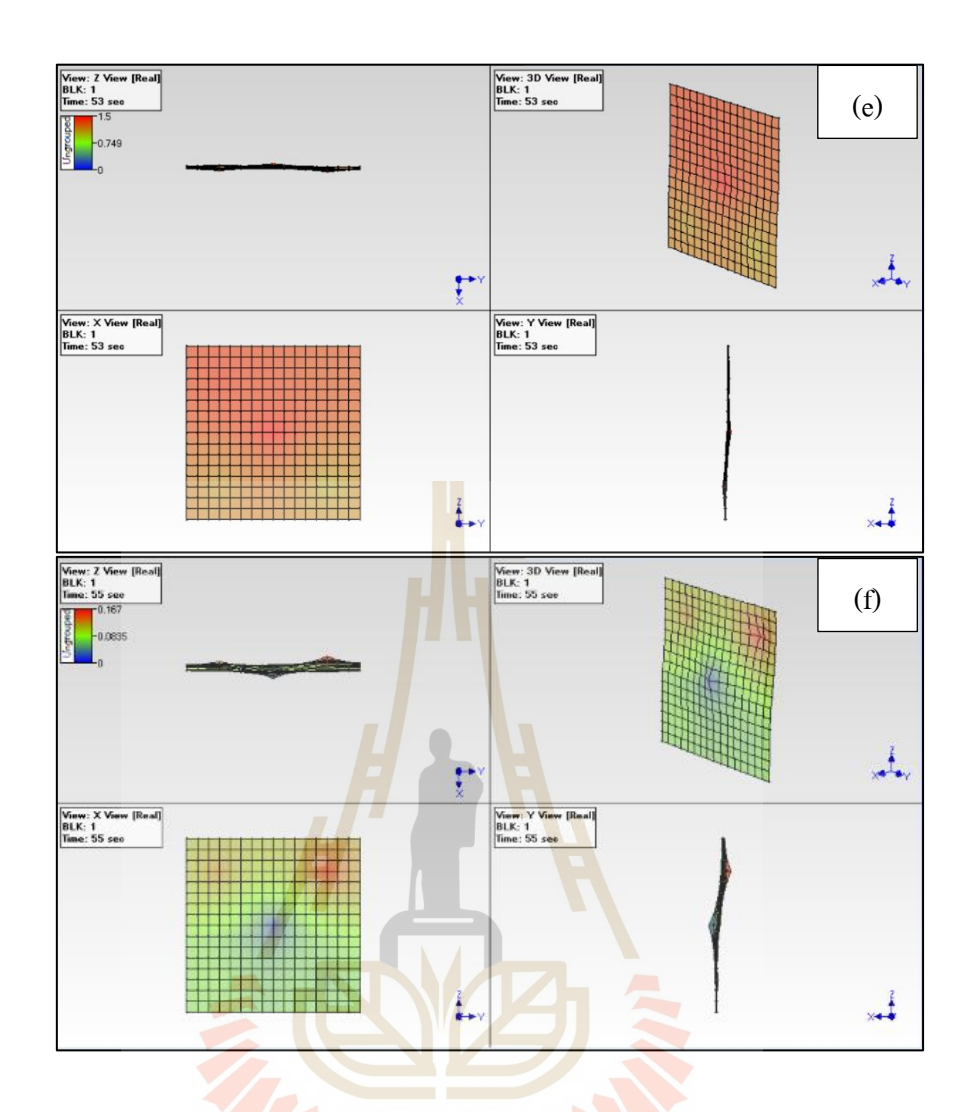

รูปที่ 4.11ลกัษณะการสั่นของผนงัดว้ยเทคนิครูปร่างการเบี่ยงเบนขณะปฏิบัติงานจาก การใช้ทรานสดิวเซอร์ชนิดเปลี่ยนแปลงความเหนี่ยวนำแบบเชิงเส้น (ต่อ)

#### 4.6.2 เทคนิครูปร่างการเบี่ยงเบนขณะปฏิบัติงานด้วยข้อมูลที่ได้จากการใช้วิธีการ **ี่ ประมวลผลภาพ**

เมื่อน าเอาข้อมูลที่ได้จากการทดสอบความแข็งแรงของผนังเมื่อถูกกระแทก ด้วยวสั ดุอ่อนนุ่มขนาดใหญ่ด้วยวิธีการประมวลผลภาพไปจา ลองลกั ษณะการสั่นด้วยโปรแกรม โดยการนำข้อมูลเข้าในโปรแกรมจะแสดงกราฟจำนวนคาบเวลาในการจำลองด้วยเทคนิคเบี่ยงเบน รูปร่าขณะปฏิบัติงาน ดังรูปที่ 4.12 และจากการจา ลองลักษณะการสั่นจะได้ผลการสั่น ซ่ึงจาก รูปที่ 4.13 (a) ถึงรูปที่ 4.13 (f) คือ การสั่นในช่วงคาบเวลาที่ 1, 2, 3, 4, 5 และ 6 ตามลำดับ

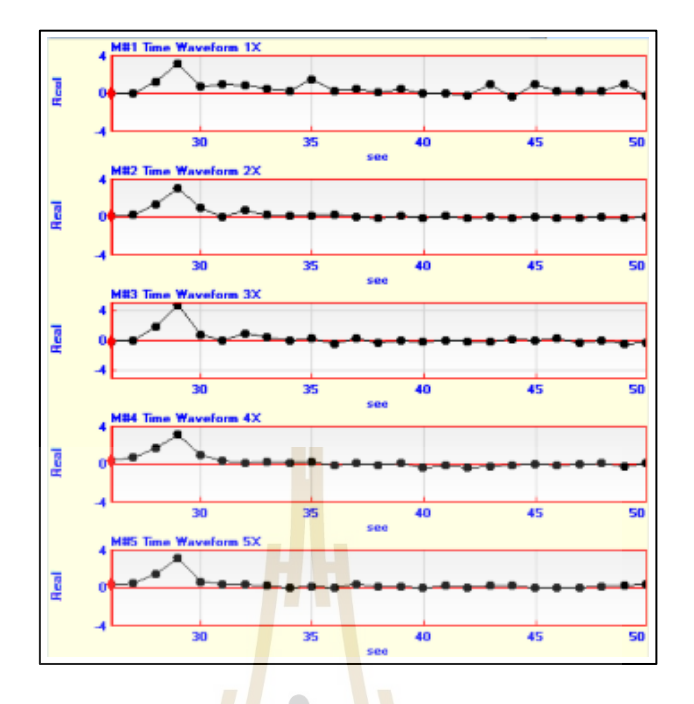

รูปที่ 4.12 จำนวน<mark>กาบเ</mark>วลาในการ<mark>จำล</mark>องด้วยวิธีประมวลผลภาพ

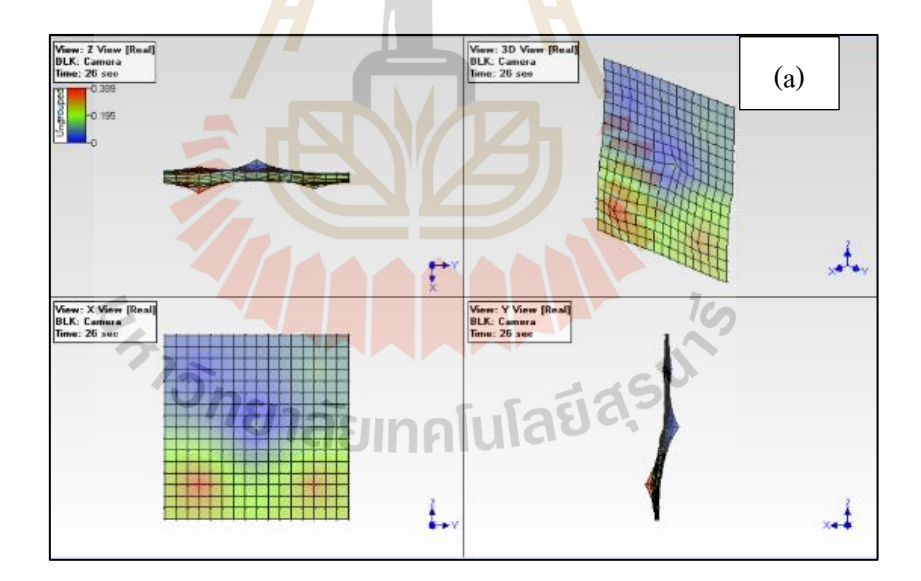

รูปที่ 4.13ลกัษณะการสั่นของผนงัดว้ยเทคนิครูปร่างการเบี่ยงเบนขณะปฏิบัติงาน จากวิธีการประมวลผลภาพ

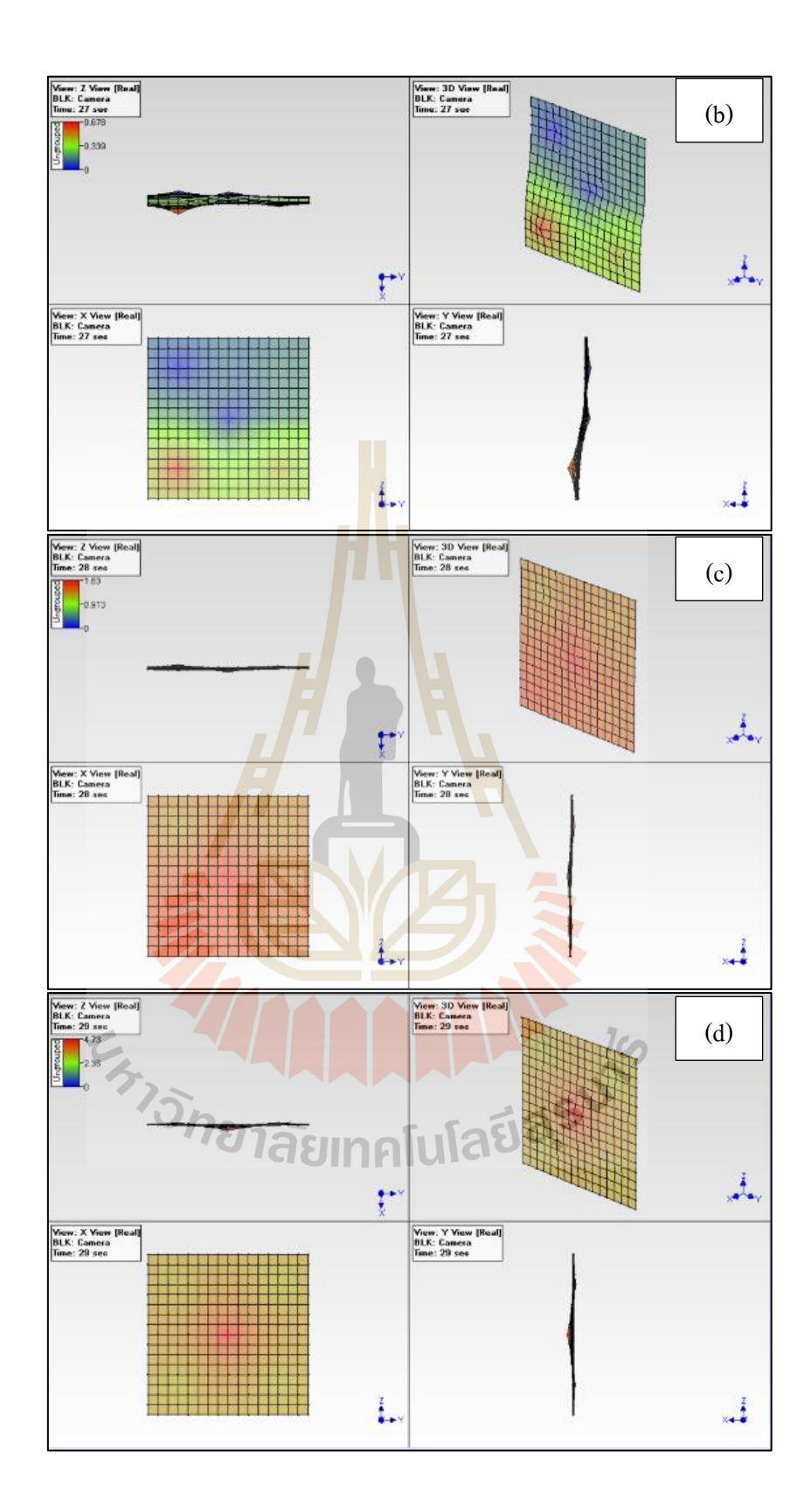

รูปที่ 4.13ลกัษณะการสั่นของผนงัดว้ยเทคนิครูปร่างการเบี่ยงเบนขณะปฏิบัติงาน จากวิธีการประมวลผลภาพ (ต่อ)

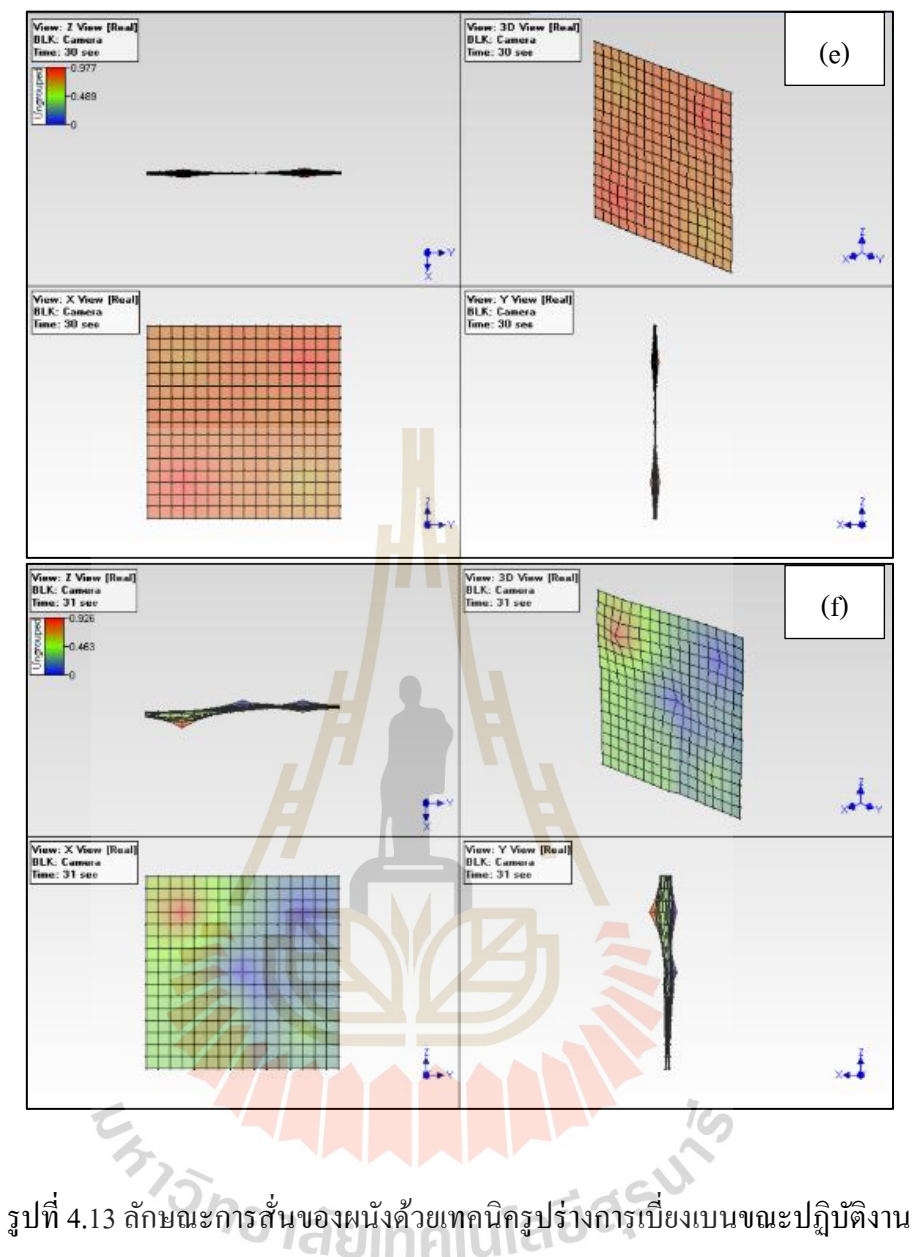

จากวิธีการประมวลผลภาพ (ต่อ)

## **4.6.3 เทคนิครูปร่างการเบ ยงเบนขณะปฏิบัติงานด้วยข้อมูลท ี่ได้จากการสร้าง แบบจ าลองทางคณิตศาสตร์และประมาณค่าพารามิเตอร์**

เมื่อน าเอาข้อมูลที่ได้จากการทดสอบความแข็งแรงของผนังเมื่อถูกกระแทกด้วย วัสดุอ่อนนุ่มขนาดใหญ่ด้วยการสร้างแบบจ าลองทางคณิตศาสตร์และประมาณค่าพารามิเตอร์ ไปจำลองลักษณะการสั่นด้วยโปรแกรม โดยการนำข้อมูลเข้าในโปรแกรมจะแสดงกราฟจำนวน คาบเวลาในการจำลองด้วยเทคนิคเบี่ยงเบนรูปร่าขณะปฏิบัติงาน ดังรูปที่ 4.14 และจากการจำลอง

ลักษณะการสั่นจะได้ผลการสั่น ซึ่งจากรูปที่ 4.15 (a) ถึงรูปที่ 4.15 (f) คือ การสั่นในช่วงคาบเวลาที่  $1, 2, 3, 4, 5$ และ 6 ตามลำดับ

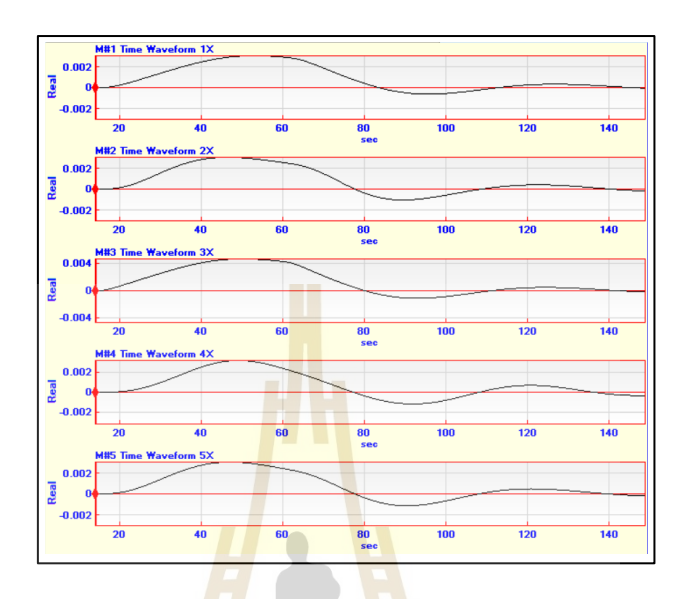

รูปที่ 4.14 จำนวนคาบเว<mark>ลา</mark>ในการจำลองด้วยเท<mark>คนิ</mark>กเบี่ยงเบนรูปร่าขณะปฏิบัติงาน

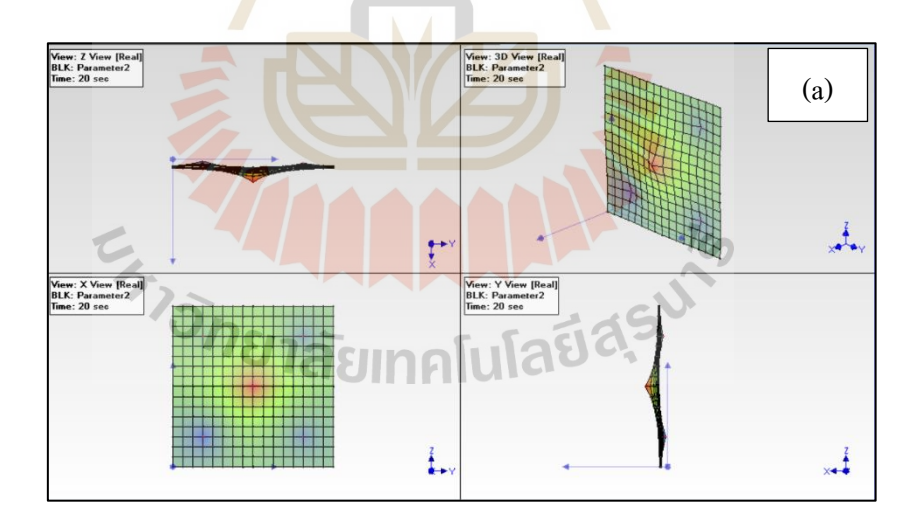

รูปที่ 4.15ลกัษณะการสั่นของผนงัดว้ยเทคนิครูปร่างการเบี่ยงเบนขณะปฏิบัติงานจากการสร้าง แบบจ าลองทางคณิตศาสตร์และประมาณค่าพารามิเตอร์

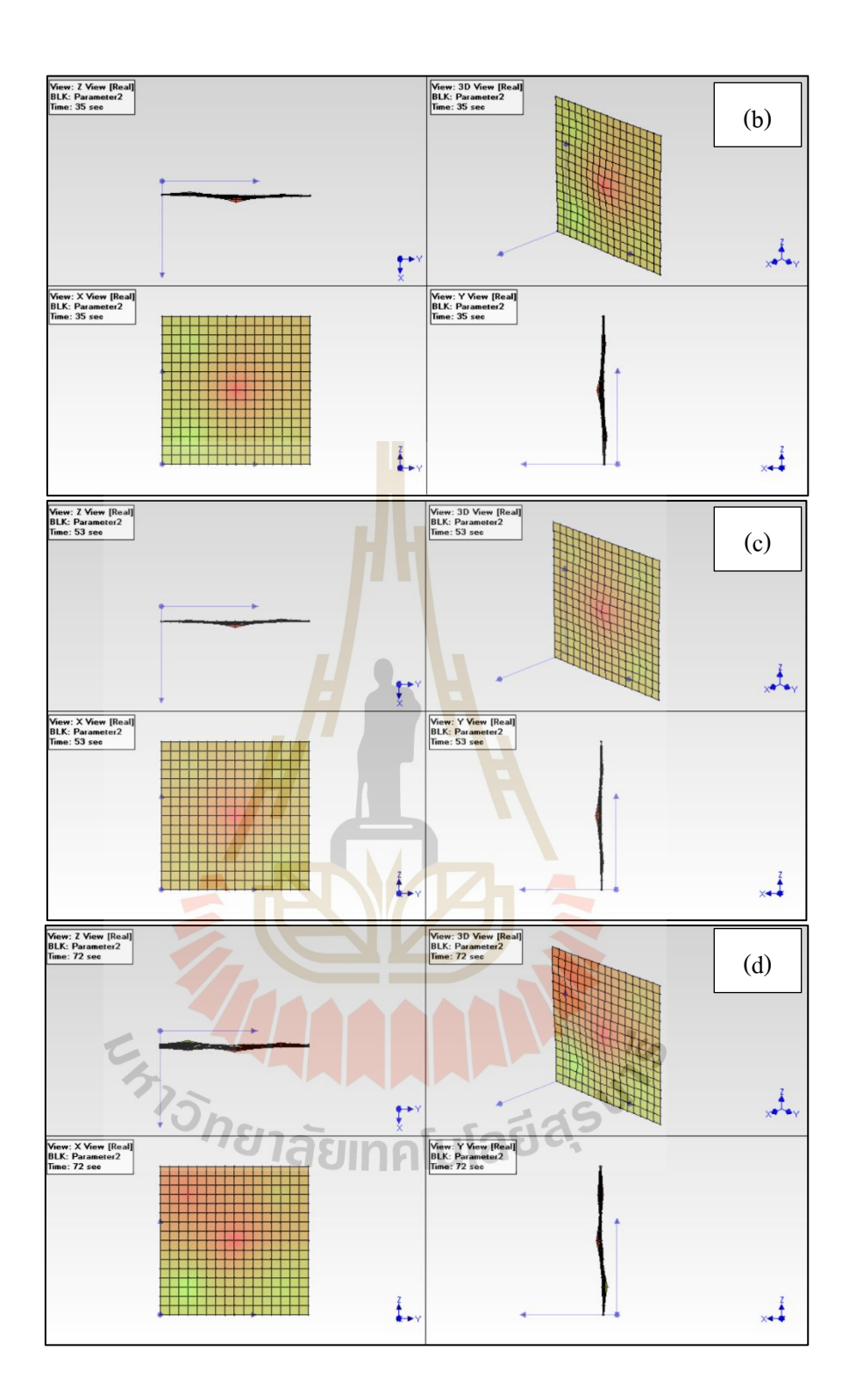

รูปที่ 4.15ลกัษณะการสั่นของผนงัดว้ยเทคนิครูปร่างการเบี่ยงเบนขณะปฏิบัติงานจากการสร้าง แบบจำลองทางคณิตศาสตร์และประมาณค่าพารามิเตอร์ (ต่อ)

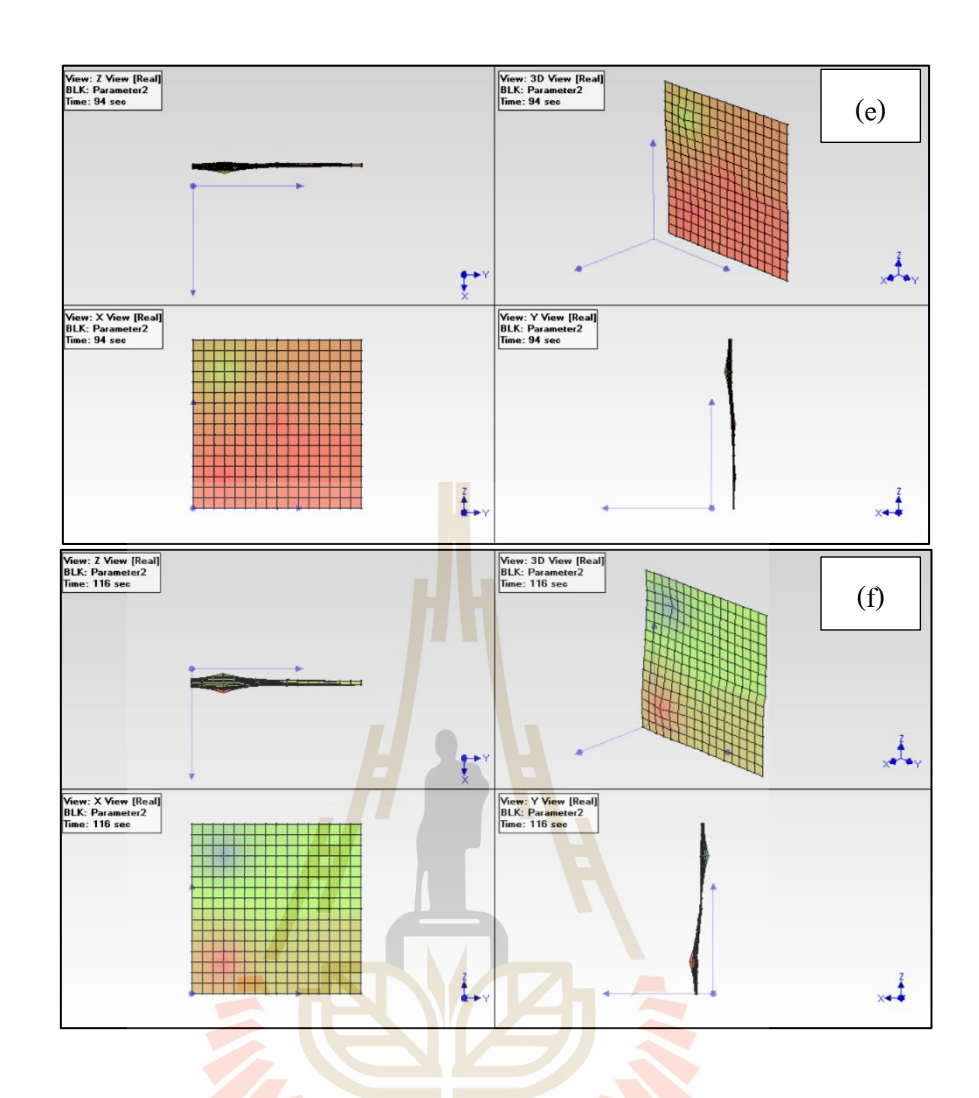

รูปที่ 4.15ลกัษณะการสั่นของผนงัดว้ยเทคนิครูปร่างการเบี่ยงเบนขณะปฏิบัติงานจากการสร้าง ี แบบจำลองทางคณิต<mark>ศาสตร์และประมาณค่า</mark>พารามิเตอร์ (ต่อ)

# **4.7 สรุปการด าเนินการวิจัย**

ึ จากการนำวิธีประมวลผลภาพมาประยุกต์ใช้โดยการนำเอาภาพในช่วงเวลาที่ผนังถูก กระแทกมาวิเคราะห์ด้วยภาษาไพธอนที่ถูกเขียนด้วยโปรแกรม Visual Studio Code เพื่อตรวจสอบ ขนาดการยุบสูงสุดของแต่ละจุด และเปรียบเทียบค่าคลาดเคลื่อนกับขนาดการยุบตัวสูงสุดใน ึการทดสอบด้วยการใช้ทรานสดิวเซอร์ ซึ่งในการทดสอบมีการกำหนดจุดวัดจำนวน 5 จุด โดยแบ่งเป็นจดที่ตำแหน่งบน-ซ้าย ตำแหน่งบน-ขวา ตำแหน่งตรงกลาง ตำแหน่งล่าง-ซ้าย และ ี ตำแหน่งล่าง-ขวา โดยผลการทดสอบพบว่าที่ตำแหน่งบน-ซ้ายมีความคลาดเคลื่อนมากที่สุด คือ 2.763% และกราฟพฤติกรรมการสั่นของการใช้วิธีประมวลผลภาพจะมีลักษณะที่ไม่เป็นรูปแบบ เนื่องมาจากอุปกรณ์ที่ใช้เก็บข้อมูลมีความสามารถในการเก็บข้อมูลน้อยเกินไป และอาจมีความถี่ ้ตรงกับความถี่ของแสงไฟที่ได้ใช้ในสถานที่ทดสอบ จากนั้นได้สร้างแบบจำลองทางคณิตศาสตร์

ของระบบที่ท าการทดสอบด้วยการสร้างแผนภาพบล็อกด้วยโปรแกรม MATLAB/Simulink เพื่อลด เวลาในการทดสอบหากมีการเพิ่มแรงที่ใช้ในการทดสอบ ซึ่งจากการประมาณค่าพารามิเตอร์พบว่า เมื่อน าผลการทดสอบด้วยการใช้ทรานสดิวเซอร์และการทดสอบด้วยวิธีการประมวลผลภาพมา ้ เปรียบเทียบกับการประมาณค่าพารามิเตอร์จะมีความคลาดเคลื่อนมากที่สุดที่ตำแหน่งบน-ซ้าย คือ 16.706% และ 18.945% และส่วนสุดท้ายคือเทคนิครูปร่างการเบี่ยงเบนขณะปฏิบัติงานจะเข้ามา ช่วยในการจา ลองพฤติกรรมการสั่นของผนังจากการเก็บข้อมูล เนื่องจากการทดสอบด้วยการใช้ ทรานสดิวเซอร์เป็นอุปกรณ์ตรวจวัด วิธีการประมวลผลภาพ และการสร้างแบบจำลองทาง คณิตศาสตร์จะสามารถทราบได้เพียงขนาดการยุบตัวในแต่ละช่วงเวลาซึ่ งเป็ นการวิเคราะห์ ี แบบสถิตจึงได้นำเอาเทคนิครูปร่างการเบี่ย<mark>งเ</mark>บนขณะปฏิบัติงาน เข้ามาเพื่อช่วยในการวิเคราะห์ แบบพลศาสตร์ดังน้ันวิธีการประมวลผลภาพแสดงให้เห็นว่ามีประสิทธิภาพในการหาขนาด การยุบตัวสูงสุดของผนังได้และมีค่าความคลาดเคลื่อนน้อย

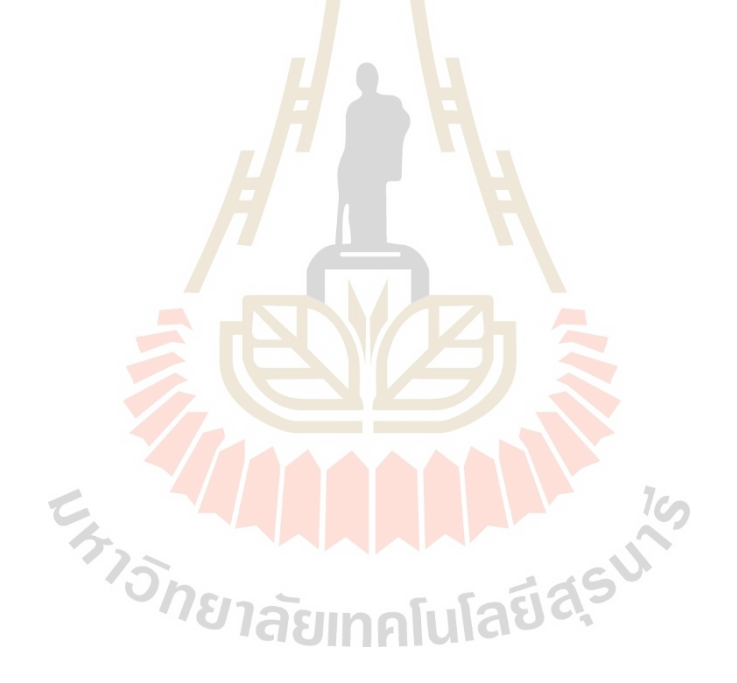

# **บทที่ 5 บทสรุปและข้อเสนอแนะ**

## **5.1 สรุปผลการวิจัย**

การทดสอบความแข็งแรงของผนังเมื่อถูกกระแทกด้วยวัสดุอ่อนนุ่มขนาดใหญ่ในงานวิจัยนี้ ื่ ้จะทำการอ้างอิงหรือเทียบเคียงจากมาตรฐา<mark>น</mark> BS 5234 ที่เป็นมาตราในการทดสอบความแข็งแรง ึ ของผนัง โดยใช้ทรานสดิวเซอร์ชนิดเปลี่ย<mark>น</mark>แปลงความเหนี่ยวนำแบบเชิงเส้นเป็นอุปกรณ์ใน การตรวจวัดและเก็บค่า ซึ่งเมื่อทรานสดิวเ<mark>ซอร์ได้</mark>รับแรงกระแทกซ้ำ ๆ จะส่งผลให้ทรานสดิวเซอร์ เกิดความเสียหายและอาจทำให้เกิดคว<mark>า</mark>มคลา<mark>ด</mark>เคลื่อนในการเก็บข้อมูล จึงจำเป็นต้องสั่งซื้อ ทรานสดิวเซอร์ใหม่ที่มีราคาสูงและใช้<mark>เ</mark>วลาใน<mark>การขนส่งเป็นเวลานาน ซึ่งในงานวิจัยนี้ได้นำ</mark> ้วิธีการประมวลผลภาพ การสร้างแ<mark>บบ</mark>จำลองทา<mark>งคณิ</mark>ตศาสตร์ และเทคนิครูปร่างการเบี่ยงเบน ขณะปฏิบัติงานมาประยุกต์ใช้เพื่<mark>อลดค่า</mark>ใช้จ่ายในการ<mark>จัดซื้</mark>ออุปกรณ์และการทดสอบในครั้งถัดไป โดยวิธีการประมวลผลภาพจะน<mark>ำภา</mark>พมาวิเคราะห์ด้วยโป<mark>รแก</mark>รม Visual Studio Code ที่ถูกเขียนด้วย ภาษาไพธอน ซึ่ งในการท างานของโปรแกรมจะค านวณหาระยะห่างระหว่างกล้องกับผนัง โดยการกำหนดระยะห่างเริ่มต้นระหว่างกล้องกับผนังจากนั้นโปรแกรมจะคำนวณพิกเซลของภาพ ในแต่ละภาพออกมาเป็<mark>นระยะห่างแล้วจึงนำผลการวิเครา</mark>ะห์ไปเปรียบเทียบค่าความคลาดเคลื่อน ึ ขนาดการยุบตัวสูงสุดเมื่<mark>อใช้ทรานสดิวเซอร์เป็นอุปกรณ์ใน</mark>การตรวจวัด จากนั้นนำสมการ ความสัมพันธ์ของระบบมาสร้างแบบจ าลองทางคณิตศาสตร์เพื่อหาพารามิเตอร์ที่มีผลกระทบ ต่อพฤติกรรมการสั่นดว้ยโปรแกรม MATLAB/Simulink โดยการประมาณค่าพารามิเตอร์จะช่วยให้ แบบจำลองทางคณิตศาสตร์มีความถูกต้องแม่นยำมากขึ้นและส่งผลให้ลดเวลาและการทดสอบ ในครั้งถัดไป ซึ่งการทดสอบความแข็งแรงของผนังเมื่อถูกกระแทกด้วยวัสดุอ่อนนุ่มขนาดใหญ่ จากการใช้ทรานสดิวเซอร์เป็นอุปกรณ์ตรวจวัด วิธีการประมวลผลภาพ และการสร้างแบบจำลอง ทางคณิตศาสตร์ไม่สามารถสังเกตเห็นพฤติกรรมการสั่นของผนังได้จึงได้นำเทคนิครูปร่าง การเบี่ยงเบนขณะปฏิบัติงานมาประยุกต์ใช้เพื่อให้สามารถเห็นพฤติกรรมการสั่นของผนังใน  $\mathcal{L}^{\text{max}}_{\text{max}}$ แต่ละช่วงเวลาได้โดยจากการทดสอบสามารถสรุปไดด้งัน้ี

1. ผลการทดสอบด้วยวิธีการประมวลภาพเพื่อหาขนาดการยุบตัวสูงสุดของผนัง โดยใช้ เปรียบเทียบกับผลทดสอบด้วยการใช้ทรานสดิวเซอร์ชนิดเปลี่ยนแปลงความเหนี่ยวนำแบบเชิงเส้น

พบว่า จุดบนผนังที่ตำแหน่งบน-ซ้าย มีความคลาดเคลื่อนอยู่ที่ 2.762% ที่ตำแหน่งบน-ขวา มีความคลาดเคลื่อนอยู่ที่ 0.459% ที่ตำแหน่งตรงกลาง มีความคลาดเคลื่อนอยู่ที่ 0.043% ที่ตำแหน่ง ล่าง-ซ้าย มีความคลาดเคลื่อนอยู่ที่ 0.403% และที่ตำแหน่งล่าง-ขวา มีความคลาดเคลื่อนอยู่ที่ 2.09%

2. ในการสร้างแบบจำลองทางคณิตศาสตร์จะนำเอาสมการความสัมพันธ์ของระบบมา ิสร้างแผนภาพบล็อกด้วยโปรแกรม MATLAB/Simulink จากนั้นจะทำการประมาณค่าพารามิเตอร์ ึ ของแบบจำลองทางคณิตศาสตร์ให้มีค่าใกล้เคียงกับระบบจริง เพื่อช่วยให้ลดเวลาและการทดสอบ จริงในครั้งถัดไป ซึ่งจากการประมาณค่าพารามิเตอร์ พบว่าแผนภาพบล็อกของระบบที่ทำ การประมาณค่าพารามิเตอร์มีความคลาดเคลื่อนมากที่สุด 6.554% เมื่อเทียบกับข้อมูลที่ได้จากใช้ ทรานสดิวเซอร์และมีความคลาดเคลื่อนมากที่สุด 4.548% เมื่อเทียบกับข้อมูลที่ได้จากวิธีการ ประมวลผลภาพ

3. ในการทดสอบด้วยการใช้<mark>ทรานสดิ</mark>วเซอร์ชนิดเปลี่ยนแปลงความเหนี่ยวนำแบบ ้เชิงเส้นเป็นอุปกรณ์ในการตรวจวัด แล<mark>ะ</mark>วิธีประ<mark>ม</mark>วลผลภาพสามารถบอกได้แค่ขนาดการยุบตัว ในแต่ละช่วงเวลา แต่ไม่สามารถเห็น<mark>ลัก</mark>ษณะการสั่นของผนังได้ จึงใช้เทคนิครูปร่างการเบี่ยงเบน ึ ขณะปฏิบัติงานในการสร้างแบบจำลองของผนังทดสอบด้วยโปรแกรม ME'scopeVES เพื่อให้เห็น ิลักษณะและพฤติกรรมการสั่น<mark>ของ</mark>ผนัง ซึ่งจากผลกา<mark>รจำ</mark>ลองสามารถเห็นลักษณะการยุบตัวใน แต่ละช่วงเวลาได้ โดยขนาดการยุบตัวจะมากหรือน้อยจะสังเกตได้จากแถบสีที่ได้ถูกแสดงใน โปรแกรม

## **5.2 ข้อเสนอแนะ**

- 1. ใช้กล้องที่มีความ<mark>ละเอียดและอัตราเฟรมเรตมากขึ้น</mark> เพื่อให้ได้ข้อมูลที่มีจำนวนมากยิ่งขึ้น ี่ ี่
- 2. เพิ่มการทดสอบด้วยการเพิ่มแรงที่กระแทกกับผนัง เพื่อให้ผลลัพธ์มีความแม่นยำมากขึ้น ี่

3. เพิ่มจำนวนจุดที่ใช้ในการทดสอบ เพื่อให้การสร้างแบบจำลองการยุบตัวของผนังมี ความสมจริงมากข้ึน

4. ควบคุมปริมาณแสงในการทดสอบให้มีค่าคงที่เพื่อลดความผิดพลาดของพิกเซลในภาพ

## **รายการอ้างอิง**

- ประพันธ์ ภาคี วรัญญู และสินชัย ชินวรรัตน์. (2550). แบบจำลองทางคณิตศาสตร์ของระบบควบคุม แบบวงปิ ด. **การประชุมวิชาการเครือข่ายวิศวกรรมเคร ื่องกลแห่งประเทศไทย คร้ังท ี่21**, ชลบุรี, 17-19 ตุลาคม 2550.
- ปิ ยดนัย ภาชนะพรรณ์. **การตรวจจับน ้าหนักโดยใช้ โหลดเซลล์ (Load Cell)**. สื บค้นจาก http://www.ecpe.nu.ac.th.
- วิบูลย์ แสงวีระพันธุ์ศิริ. (2556). **การควบคุมระ<mark>บบ</mark>พลศาสตร์**. พิมพ์ครั้งที่ 3. กรุงเทพฯ: สำนักพิมพ์ แห่งจุฬาลงกรณ์มหาวิทยาลัย.

อำนวย มีทรัพย์ และอรนุช ประดับทอง. (2556). สื่<mark>บ</mark>ค้นจาก https://administer.pi.ac.th.

- โรงพยาบาลเลิดสิน. (2555). **การพยาบาลผู้ป่วยท ี่ได้รับการดึงถ่วงน ้ าหนัก**. การพยาบาลออร์โธโปดิกส์. พิมพ์ครั้งที่ 1. กรุงเทพฯ: <mark>บ</mark>ริษัท สหมิตรพ<mark>ริ้</mark>นดิ้งแอนด์พับลิชชิ่ง จำกัด. สืบค้นจาก http://www.lerdsin.go.th.
- โรงพยาบาลเลิดสิน. (2559). **การดูแลและป้องกันการหักซ ้าในผู้ป่วยโรคกระดูกพรุน**. วารสาร กรมการแพทย์. ฉบับที่ 5. กันยายน-ตุลาคม 2559. สืบค้นจาก http://www.dms.moph.go.th.
- Baoji Ma and Sun Dong. (2010). The modeling of tension control system in optical fiber automatic winding. **2010 International Conference on Mechanic Automation and Control Engineering, Wuhan**, pp. 2231-2234.  $7<sub>Ca</sub>$
- F. Meng, S. Liu and K. Liu. (2020). Design of an Optimal Fractional Order PID for Constant Tension Control System. **IEEE Access**, vol. 8, pp. 58933-58939, 2020.
- H. Huang, J. Xu, K. Sun, L. Deng and C. Huang. (2020). Design and Analysis of Tension Control System for Transformer Insulation Layer Winding. **IEEE Access**, vol. 8, pp. 95068-95081, 2020.
- Yan, M.-T., & Huang, P.-H. (2004). Accuracy improvement of wire-EDM by real-time wire tension control. **International Journal of Machine Tools and Manufacture**, 44(7), 807-814.
- Zhengkang Xie, Bing Liang, Xingsong Wang and Mengqian Tian. (2016). Design of fracture reduction device for distal radius. **2016 23rd International Conference on Mechatronics and Machine Vision in Practice (M2VIP)**.

**ภาคผนวก ก**

**การใช้โปรแกรมเพื่อปรับภาพเป็ นภาพระดับสีเทา เบลอภาพ และหาขอบภาพ**

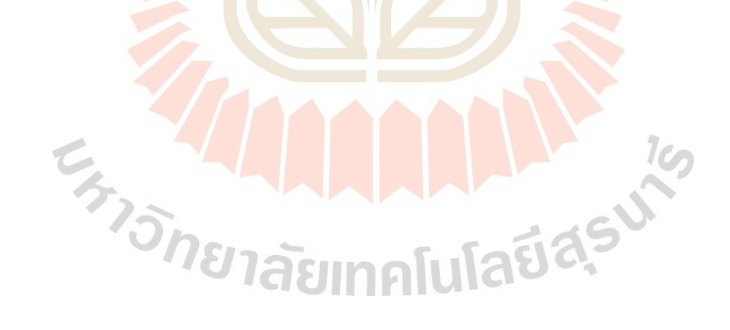

• โปรแกรม Visual Studio Code

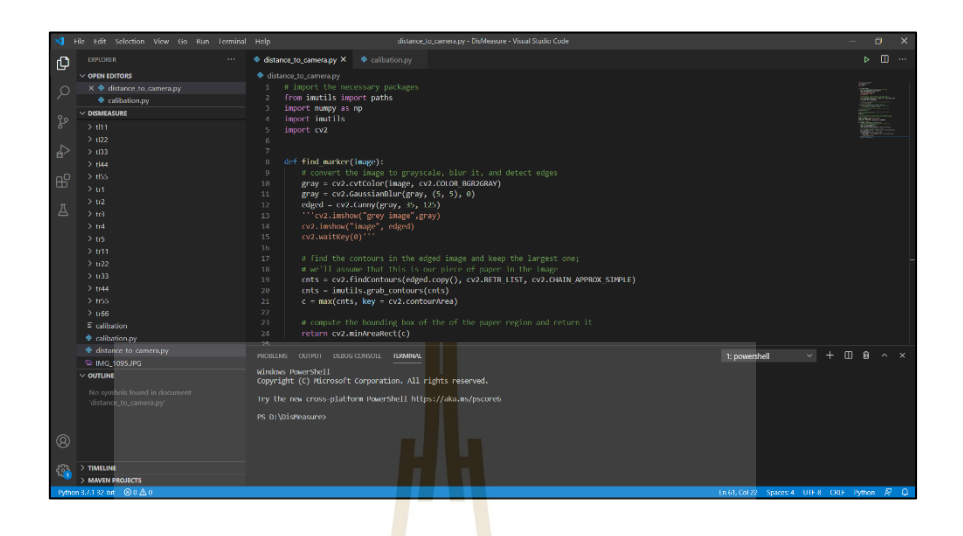

รูปที่ ก.1โปรแกรม Visual Studio Code เพื่อปรับภาพเป็ นระดับสีเทา เบลอภาพ และหาขอบภาพ

- ์ ขั้นตอนการปรับภาพเป็นระดั<mark>บสี</mark>เทา เบลอภาพ แล<mark>ะหา</mark>ขอบภาพ
	- เปิดโปรแกรมขึ้นมาเ<mark>พื่อทำการเขียนโค้ด จากนั้นทำ</mark>การเขียนโค้ด import cv2 เป็นไลบารี ื่ ี สำหรับเทคนิคทางด้านรูป<mark>ภาพโดยเฉพ</mark>าะ
	- การปรับภาพเป็ นภาพระดับสีเทา เบลอภาพ และหาขอบภาพ แสดงดังรูปที่ ก.2

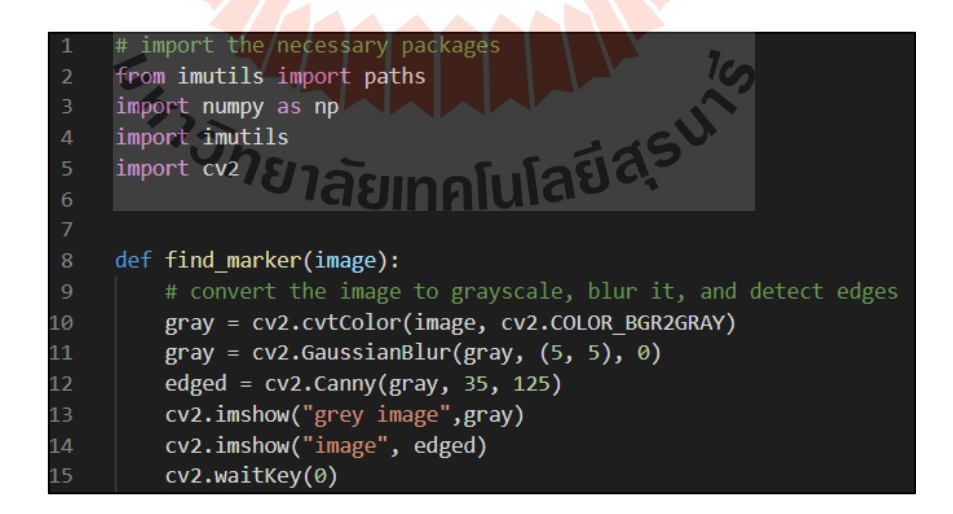

รูปที่ ก.2 โค้ดในภาพเป็นภาพระดับสีเทา เบลอภาพ และหาขอบภาพ

- เมื่อได้โค้ดจากส่วนด้านบนแล้ว จากนั้นจะเป็นการนำเข้ารูปภาพของ Original เพื่อทำการ ื่ ปรับความสว่างด้วยโค้ด cv2.imread
- เมื่อใค้รูปภาพเข้ามาแล้วทำการปรับภาพเป็นภาพระดับสีเทาด้วยคำสั่ง cv2.cvtColor (image, cv2.COLOR\_BGR2GRAY), ทา การเบลอภาพด้วยคา สั่ง cv2.GaussianBlur(gray,  $(5, 5)$ ,0) และการหาขอบภาพด้วยคำสั่ง cv2.Canny(gray, 35, 125)
- จากนั้นทำการแสดงภาพที่ถูกเปลี่ยนเป็นภาพระดับสีเทาด้วยคำสั่ง cv2.imshow ("grey image",gray) ซึ่งผลของการปรับภาพเป็นภาพระดับสีเทาจะแสดงดังรูปที่ ก.4
- จากนั้นทำการแสดงภาพที่ถูกจำกัดขอบภาพด้วยคำสั่ง cv2.imshow("grey image",edge) ี ซึ่งผลของการปรับภาพเป็นภาพระดั<mark>บสี</mark>เทาจะแสดงดังรูปที่ ก.5

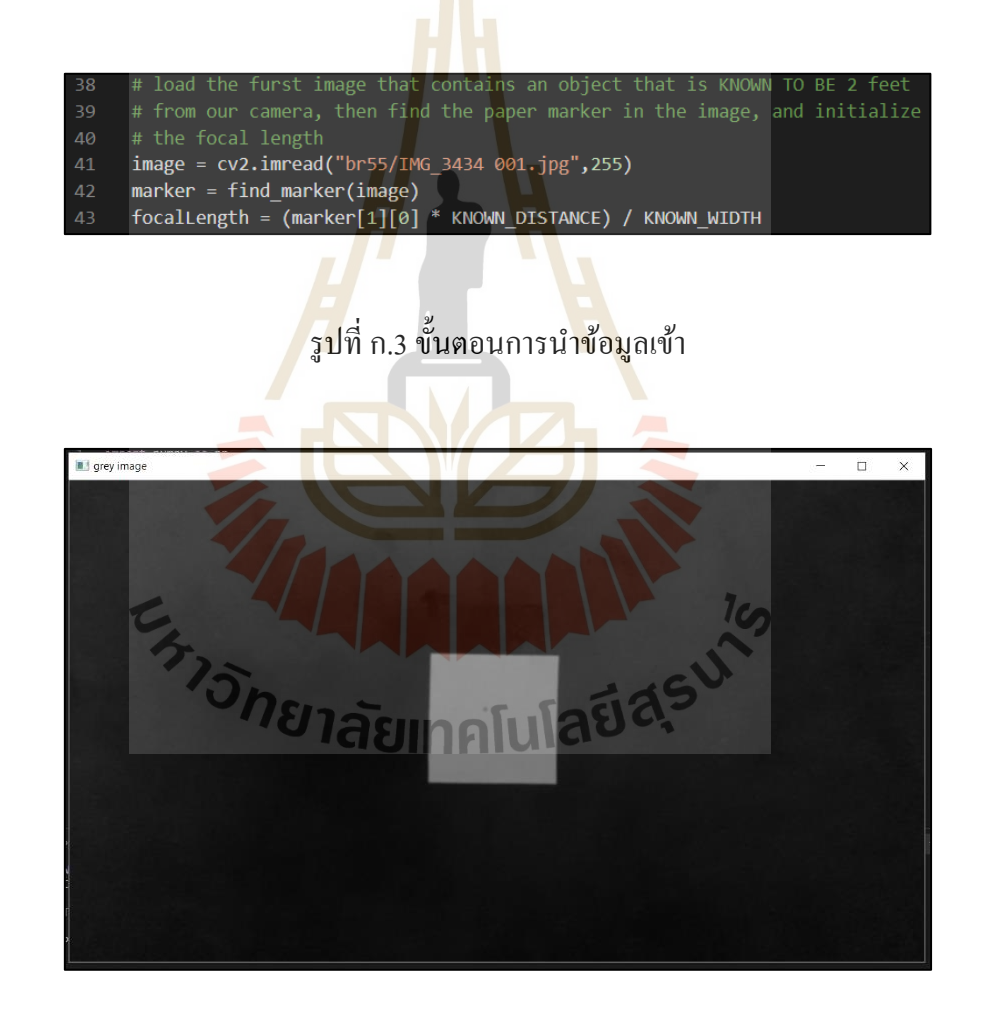

ู รูปที่ ก.4 ผลการปรับภาพเป็นภาพระดับสีเทา

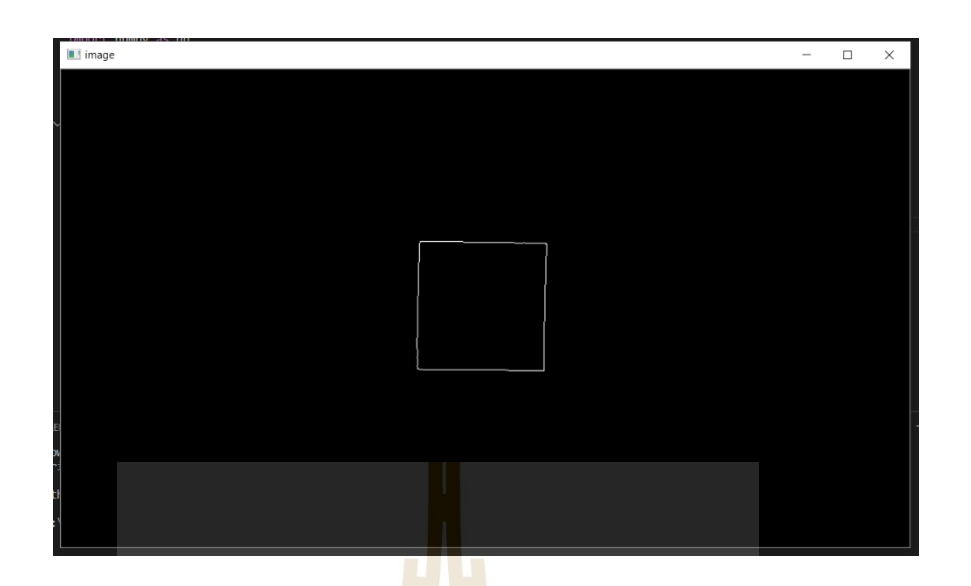

รูปที่ ก.<mark>5</mark> ผลกา<mark>ร</mark>จำกัดขอบภาพ

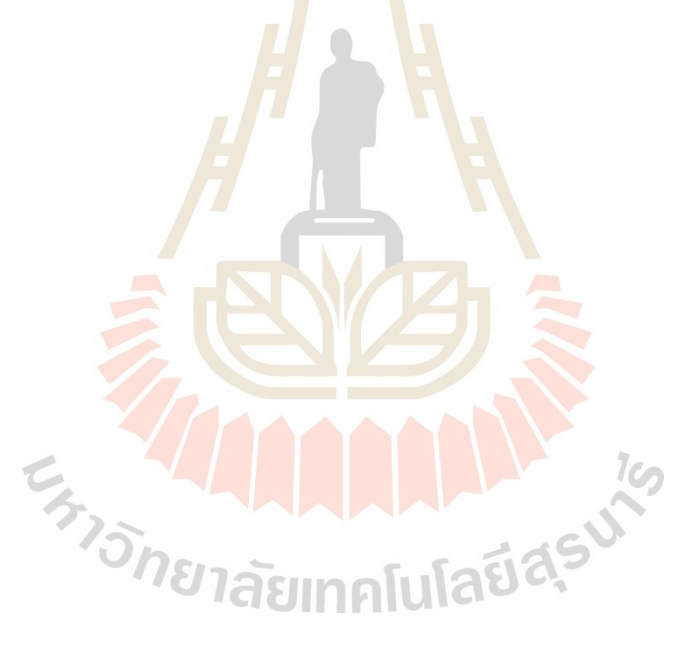

**ภาคผนวก ข**

## โปรแกรมสำหร<mark>ับก</mark>ารคำนวณระยะห่า<mark>ง</mark>ระหว่างวัตถุกับกล้อง

**ด้วยโปรแกรม Visual Studio Code**

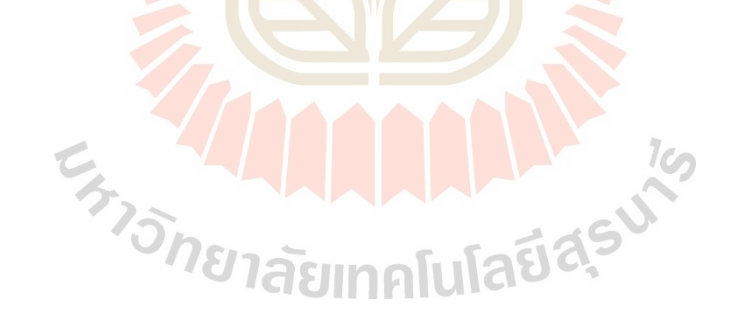

- การค านวณระยะห่างระหว่างวัตถุกับกล้องด้วยโปรแกรม Visual Studio Code
	- ใช้ฟังก์ชัน def distance to camera(knowWidth, focalLength, perWidth): เพื่อประกาศตัว แปรและรอรับค่าจากส่วนอื่นของโค้ด คำนวณค่าตัวแปรต่างๆจากการรับค่าด้วยคำสั่ง return (knowWidth \* focalLength) / perWidth จากนั้นกำหนดระยะห่างระหว่างวัตถุ กับกล้องด้วยการประกาศตัวแปร KNOWN\_DISTANCE = 6.0 และความกว้างของ สติ๊กเกอร์ที่ติดกับผนังเพื่อเป็นการกำหนดขอบเขตการคำนวณของโปรแกรมด้วย คำสั่ง KNOWN\_WIDTH = 1.0 จากนั้นทำการนำรูปภาพเข้ามาคำนวณด้วยคำสั่ง  $cv2.$ imread และทำการเขียนคำสั่ง focalLength = (marker[1][0] \* KNOWN\_DISTANCE)/ KNOWN\_WIDTH เพื่อนำข้อมูลกลั<mark>บก</mark>ำนวณต่อ ดังรูปที่ ข.1

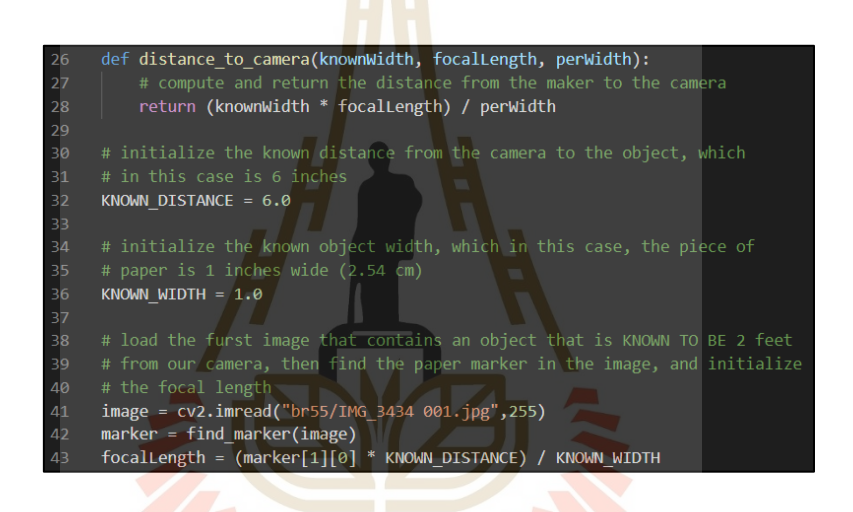

<sub>ี เ</sub>รูปที่ ข.1 โ<mark>ค้ดสำหรับการคำนวณระยะห่างระ</mark>หว่างวัตถุกับกล้อง

ทำการนำรูปทั้งหมดของจุดนั้น ๆ มาจัดเรียงตามลำดับด้วยคำสั่ง for imagePath in sorted(paths.list.images("br55")): จากนั้นทำการนำรูปภาพเข้าสู่ โปรแกรมเพื่อทำการ คา นวณด้วยคา สั่ง image = cv2.imread(imagePath,255) และท าการสร้างขอบของรูปด้วย คำสั่ง box = cv2.cv.BoxPoints(marker) แล้วทำการคำนวณระยะห่างตามโค้ด ดังรูปที่ ข.2 โดยจะนำรูปแรกเป็นรูปอ้างอิง ดังรูปที่ ข.3 ซึ่งโปรแกรมจะทำการคำนวณระยะห่าง ระหว่างวัตถุกับกล้องจากรูปอ้างอิงและจะแสดงระยะห่างในหน่วยมิลลิเมตร ดังรูปที่ ข.4

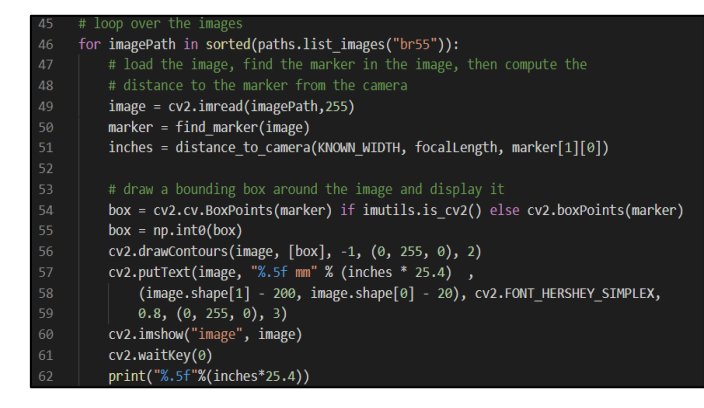

รูปที่ ข.2 โค้ดสำหรับนำรูปเข้าโปรแ<mark>กร</mark>มและแสดงระยะห่างระหว่างวัตถุกับกล้อง

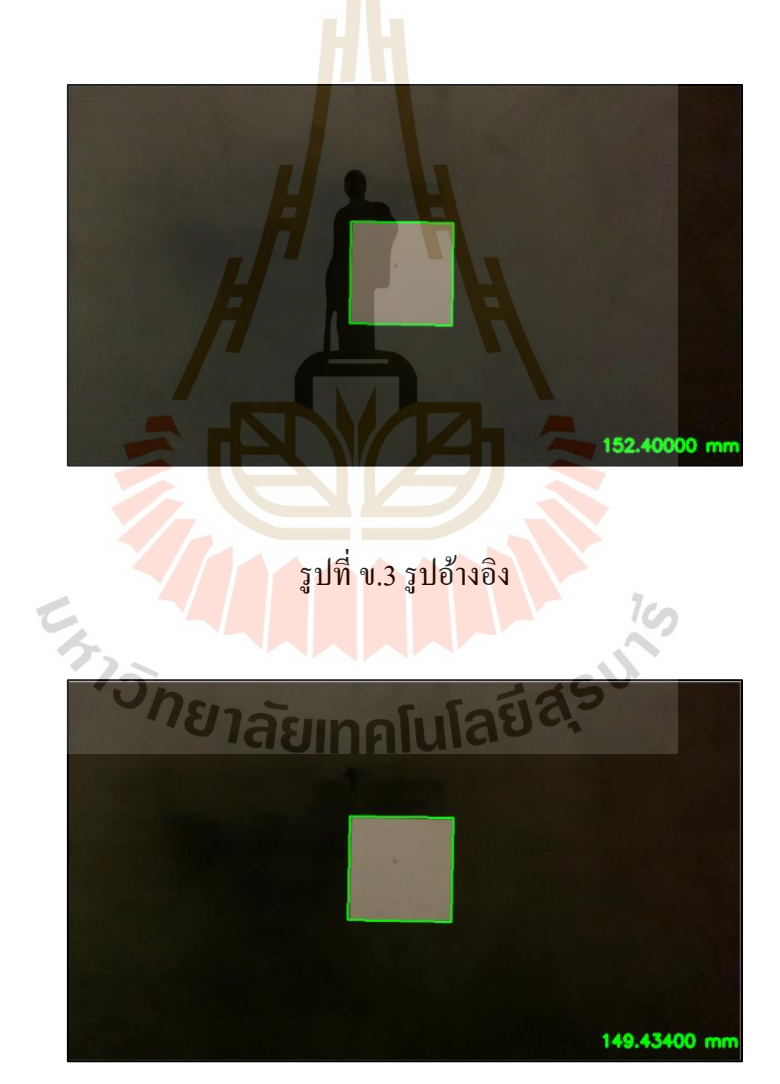

รูปที่ ข.4 รูปที่ผ่านการคำนวณโดยอ้างอิงจากรูปแรก

**ภาคผนวก ค**

โปรแกรมสำหรับ<mark>สร้างแบบจำลองเพื่อดูพฤติ</mark>กรรมการสั่นของผนัง **ื่ ั่**

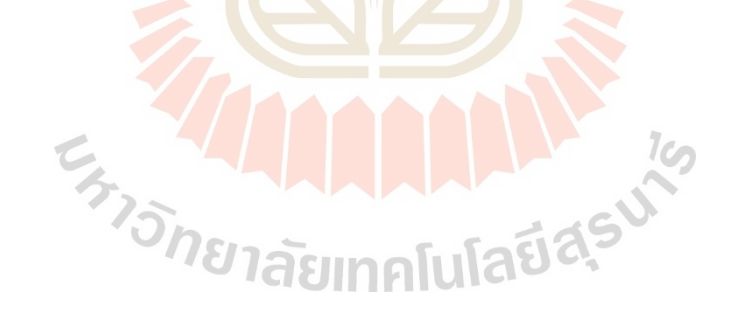

- ข้นั ตอนการสร้างแบบจา ลองเพื่อดูพฤติกรรมการสั่นของผนงั
	- เปิ ดโปรแกรม ME Scope แล้วเลือกสร้าง Project ด้วยแถบเครื่องมือ Project > New จากน้นั เลือก File > New > Structure เพื่อเตรียมสร้างแบบจำลองผนังที่ได้ทำการทดสอบแสดง ดังรูปที่ค.1
	- ท าการสร้างแบบจ าลองด้วยการเลือกเครื่องมือ Draw > Drawing Assistant จากน้ันเลือก รูปร่างของชิ้นงานซึ่งในการจำลองจะเลือกรูปร่างสี่เหลี่ยมเนื่องจากจะทำการจำลอง พฤติกรรมการสั่นของผนัง โดยปรับขนาดและจำนวนจุดบนผนังได้ด้วยแถบเครื่องมือ Dimension จากนั้นทำการใส่ขนาดและจำนวนจุดของโมเดล ดังรูปที่ ค.2
	- ทำการกำหนดจุดบนโมเดล เพื่อเป็<mark>นตั</mark>วบ่งบอกว่าเป็นจุดที่มีข้อมูลอยู่แล้ว ส่วนจุดอื่น ๆ ้จะต้องทำการ Interpolation ด้วยโ<mark>ปรแกร</mark>ม ดังรูปที่ ค.3
	- นำข้อมูลที่ได้เตรียมไว้มาใส่ในจุ<mark>ดที่กำห</mark>นดไว้ เพื่อเตรียมการสำหรับการจำลองลักษณะ การสั่น ดงัรูปที่ค.4
	- ทำการ Interpolation ทุกจุด<mark>ที่ไม่</mark>มีข้อมูล<mark>ขน</mark>าดการยุบตัวของผนัง เพื่อให้การจำลองมี ี ความสมจริงมากขึ้นโดยโป<mark>รแกรมจะทำการ Interpolation จากข้อมูลที่มีอยู่จำนวน 5 จุด</mark> ซึ่งจุดที่ทำการ Interpolation มีจำนวน 289 จุด ดังรูปที่ ค.5
	- ทำการจำลองแบบจำ<mark>ลอ</mark>งเพื่อดูลักษณะการสั่น โดยจ<mark>ะ</mark>เห็นขนาดการยุบตัวในแต่ละช่วงเวลา ดังรูปที่ค.6

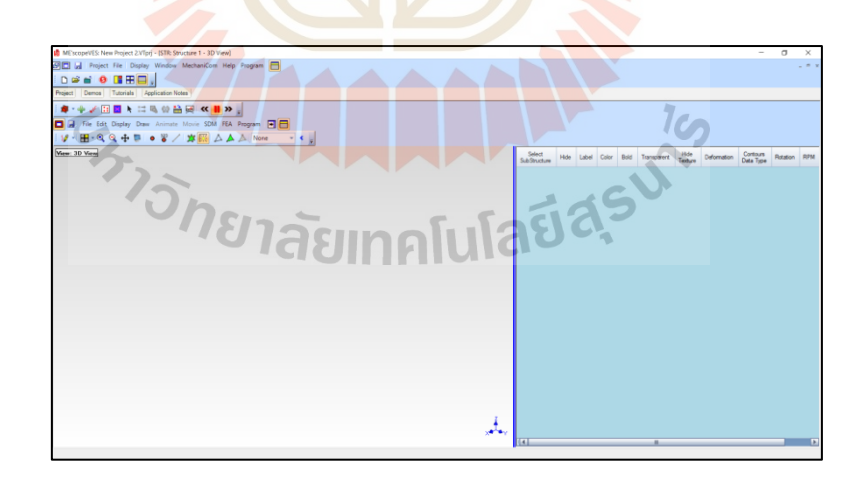

## ้ รูปที่ ค.1 โปรแกรมสำหรับสร้างแบบจำลอง

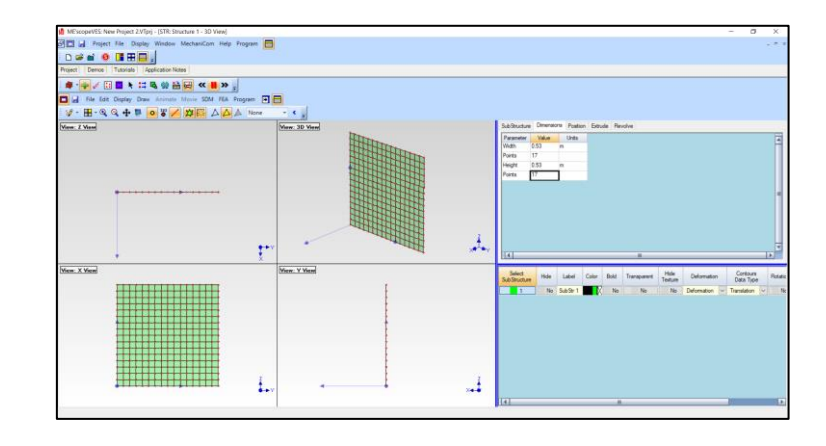

# รูปที่ ค.2 การสร้างแบบจ<mark>ำลอ</mark>งด้วยเครื่องมือ Drawing Assistant

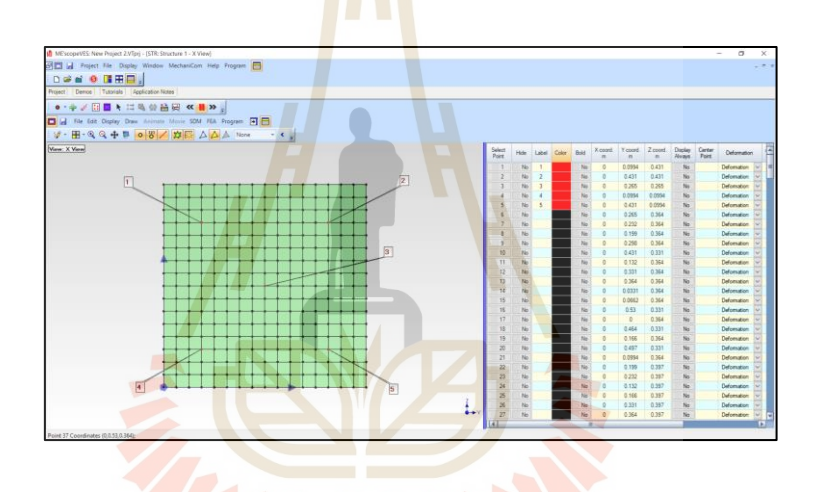

์ รูปที่ ค.3 การกำห<mark>นดจุดบนโมเดลเพื่อเตรีย</mark>มนำข้อมูลมาใส่

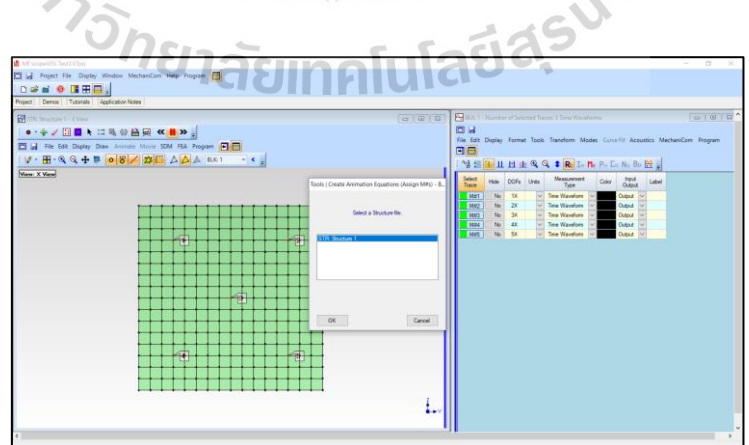

รูปที่ ค.4 การนำข้อมูลที่ได้เตรียมไว้มาใส่ในจุดที่กำหนด

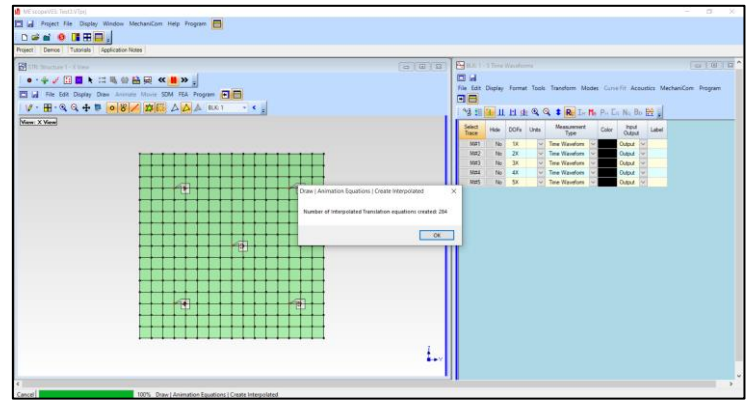

รูปที่ ค.5 การทำ Interpolation <mark>เพื่</mark>อให้การจำลองมีความสมจริงมากขึ้น

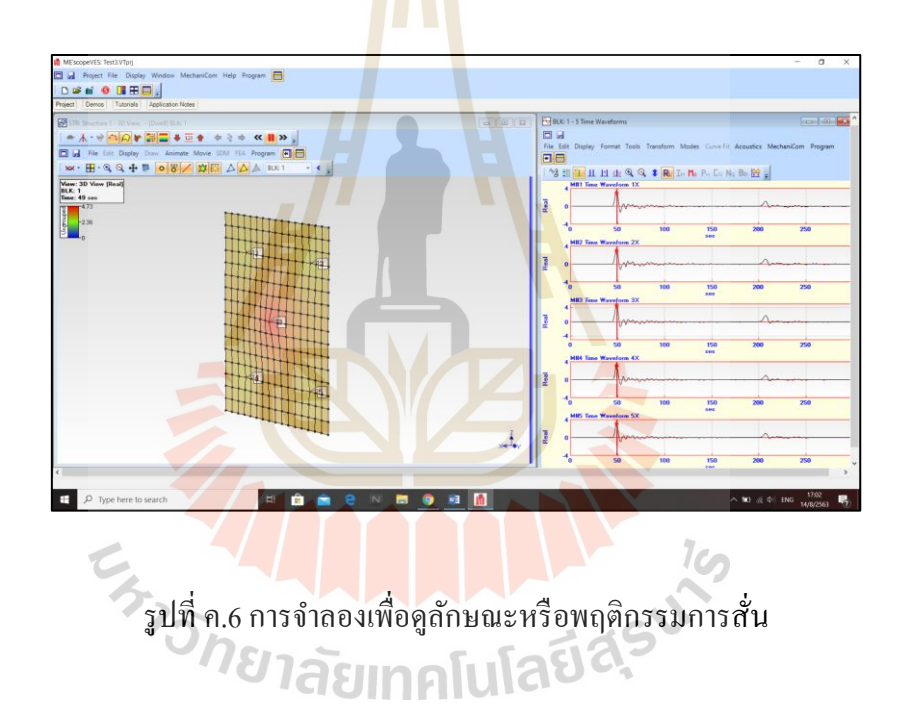

**ภาคผนวก ง**

**โปรแกรมส าหรับการประมาณค่าพารามิเตอร์ (Parameter Estimation)**

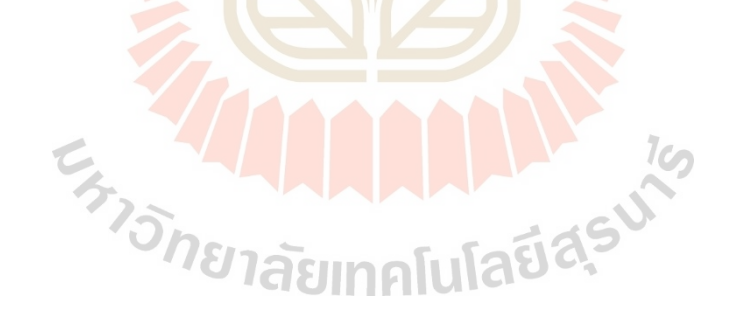
- ข้นั ตอนการทา การประมาณค่าพารามิเตอร์
	- ท าการเปิ ดโปรแกรม MATLAB จากน้ันทา การประกาศพารามิเตอร์และค่าเริ่มต้นของ พารามิเตอร์ ดังรูปที่ ง.1
	- น าข้อมูลจากผลการทดสอบที่เตรียมไว้ส าหรับการประมาณค่าพารามิเตอร์เข้ามาเก็บไว้ใน พารามิเตอร์ที่ประกาศ ดังรูปที่ ง.2
	- ทำการเปิด Simulink ที่อยู่ในโปรแกรม MATLAB เพื่อเตรียมสำหรับการสร้างแผนภาพ บล็อก (Block Diagram) ดังรูปที่ ง.3
	- สร้างแผนภาพบล็อกจากสมการความสัมพันธ์ ดังรูปที่ ง.4 ด้วยการใช้เครื่ องมือจาก Simulink Library Browser ดังรูปที่ ง.4
	- ทำการเลือกพารามิเตอร์ที่นำมาทำ<mark>การปร</mark>ะมาณค่า แสดงดังรูปที่ ง.*5*
	- กำหนดขอบเขตของพารามิเตอร์ <mark>ดังรูปที่ ง</mark>.6 เพื่อลดเวลาในการประมาณค่า
	- เลือกข้อมูลที่จะนำมาอ้างอิงกับก<mark>า</mark>รประม<mark>า</mark>ณค่า ดังรูปที่ ง.7 เพื่อให้ลักษณะกราฟใกล้เคียง กับกราฟอ้างอิง
	- ทำการประมาณค่าพารามิเต<mark>อร์ เมื่อได้ผลลัพธ์แล้</mark>วจะแสดงค่าพารามิเตอร์และกราฟที่มีค่า ใกล้เคียงกับข้อมูลจริง ดังรูปที่ ง.8

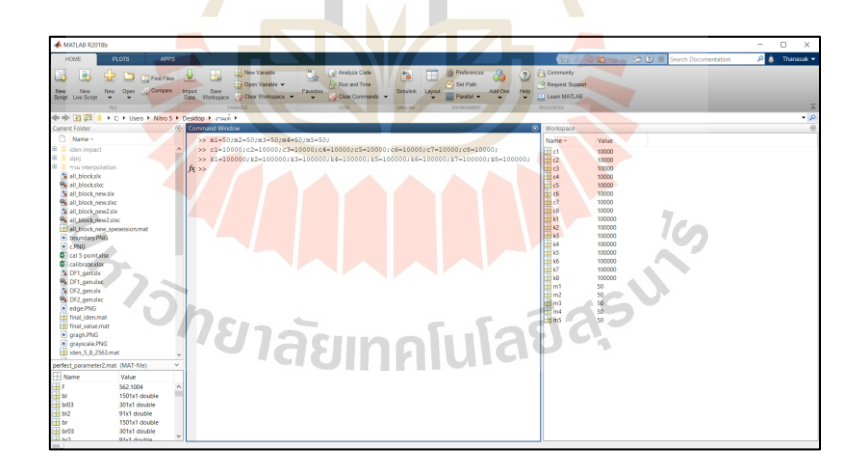

รูปที่ ง.1 การประกาศพารามิเตอร์และกำหนดค่าเริ่มต้น

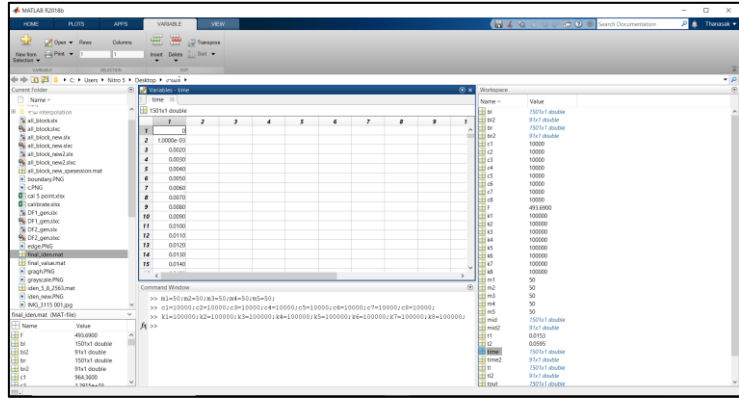

ู รูปที่ ง.2 นำข้อมูลจากผลการทดสอบที่เตรี<mark>ยม</mark>ไว้สำหรับการประมาณค่าพารามิเตอร์เข้ามาเก็บไว้

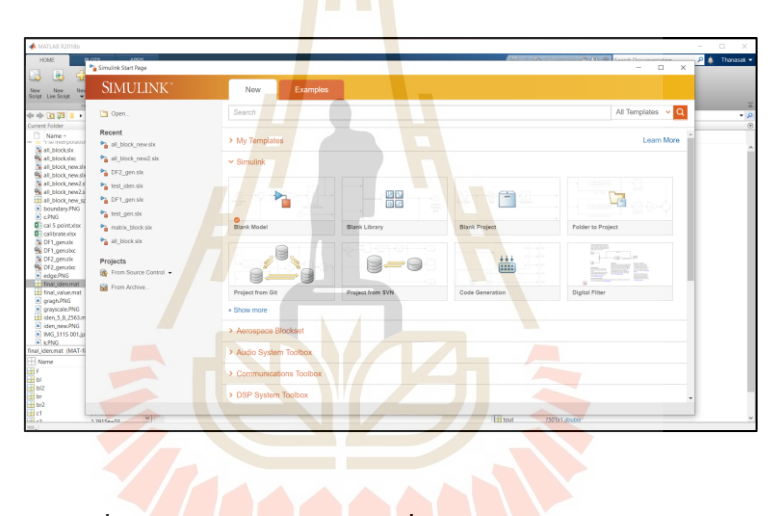

้ รูปที่ ง.3 <mark>ทำการเปิด Simulink ที่อยู่ในโปร</mark>แกรม MATLAB

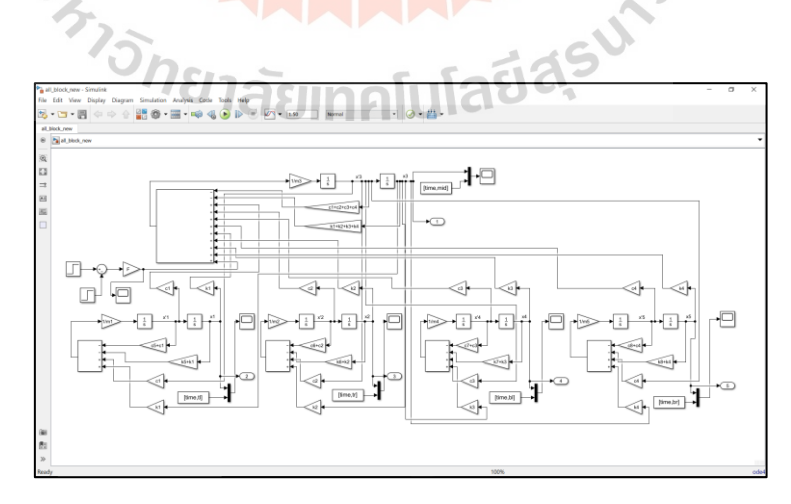

รูปที่ง.4 สร้างแผนภาพบล็อกจากสมการความสัมพันธ์

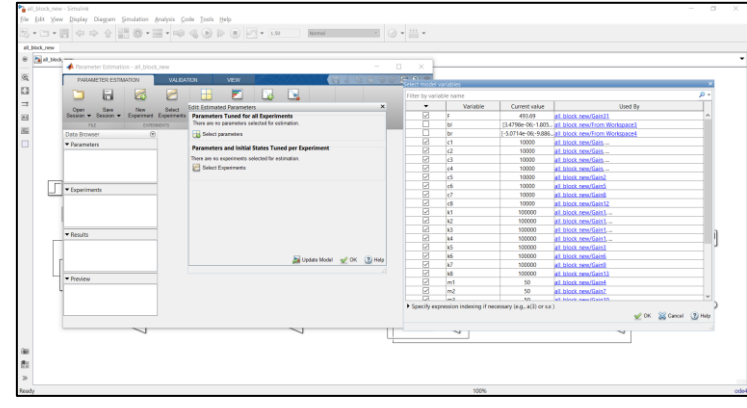

## รูปที่ ง.5 ทำการเลือกพ<mark>ารา</mark>มิเตอร์ที่นำมาทำการประมาณค่า

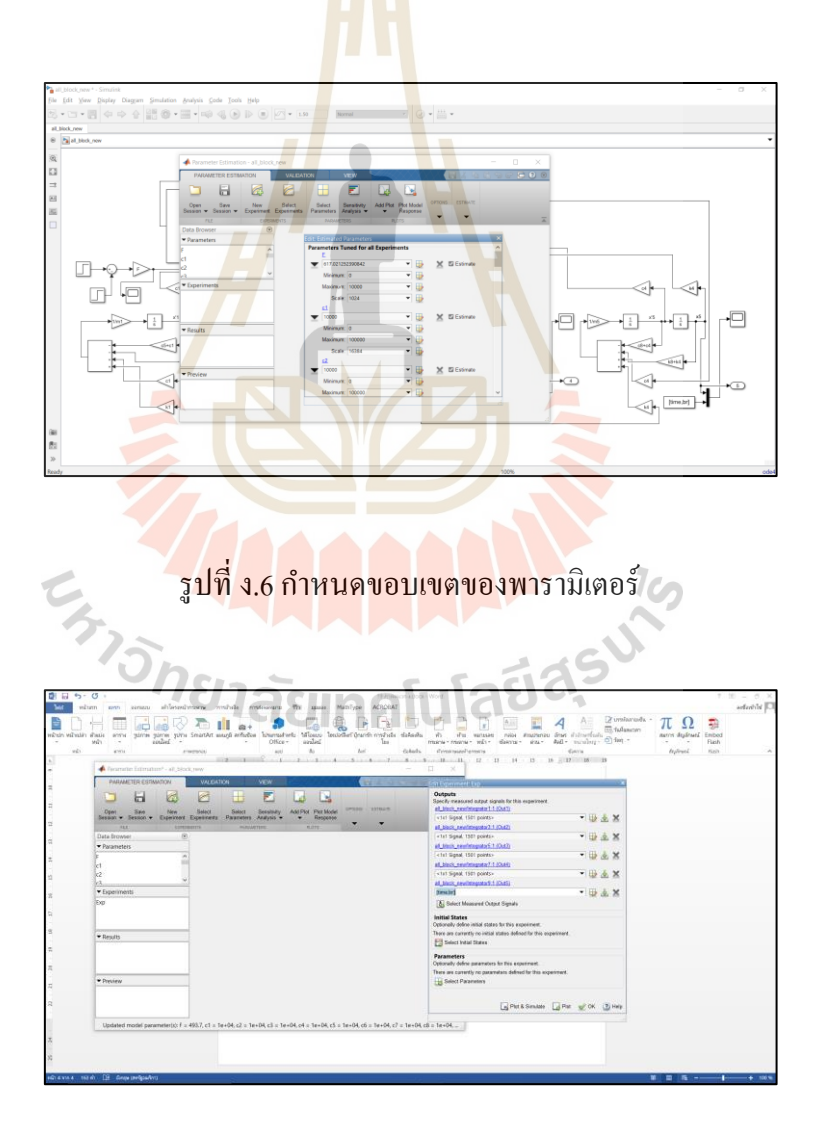

รูปที่ ง.7 เลือกข้อมูลที่จะนำมาอ้างอิงกับการประมาณค่า

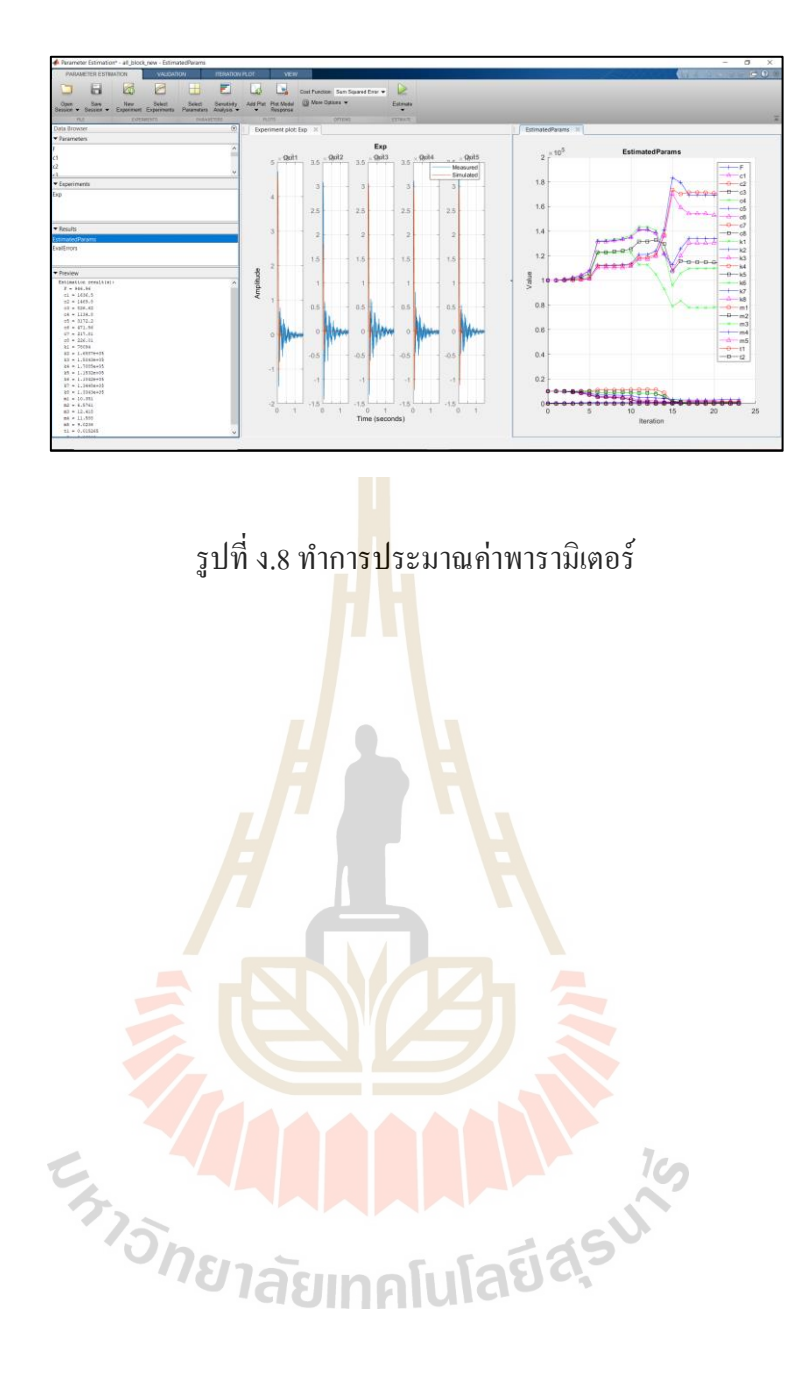

## **ประวตัิผู้เขียน**

นายอภิรักษ์ อินทร์ชู เกิดเมื่อวันที่ 25ธันวาคม พ.ศ. 2538 ที่แขวงคลองถนน เขตบางเขน จงัหวดักรุงเทพมหานคร เริ่มการศึกษาในระดับอนุบาลศึกษาถึงประถมศึกษาปีท 5 ที่โรงเรียน ประสารวิทยา จังหวัดนครราชสีมา ได้เข้าศึกษาในระดับประถมศึกษาปีที่ 6 ตลอดจนสำเร็จ การศึกษาการศึกษาในระดับมัธยมศึกษาสายวิทย์คณิต ที่โรงเรียนมารีย์วิทยา จังหวัดนครราชสีมา ได้สำเร็จการศึกษาวิศวกรรมศาสตรบัณฑิ<mark>ต (</mark>วิศวกรรมเครื่องกล) สำนักวิชาวิศวกรรมศาสตร์ ิ มหาวิทยาลัยเทคโนโลยีสุรนารี จังหวัดนคร<mark>รา</mark>ชสีมา เมื่อ พ.ศ. 2561 และในปีเดียวกันได้ศึกษาต่อ ระดับวิศวกรรมศาสตรมหาบัณฑิต สาขาวิศวกรมเมคคาทรอนิกส์ ขณะศึกษาได้เป็นผู้สอน ปฏิบัติการของสาขาวิศวกรรมเครื่องกลจ<mark>ำนวน 2 ร</mark>ายวิชา ได้แก่ (1) ปฏิบัติการวิศวกรรมเครื่องกล 3 (2) วิชาเขียนแบบวิศวกรรม 1 เป็นเวล<mark>า 2 ปี</mark>

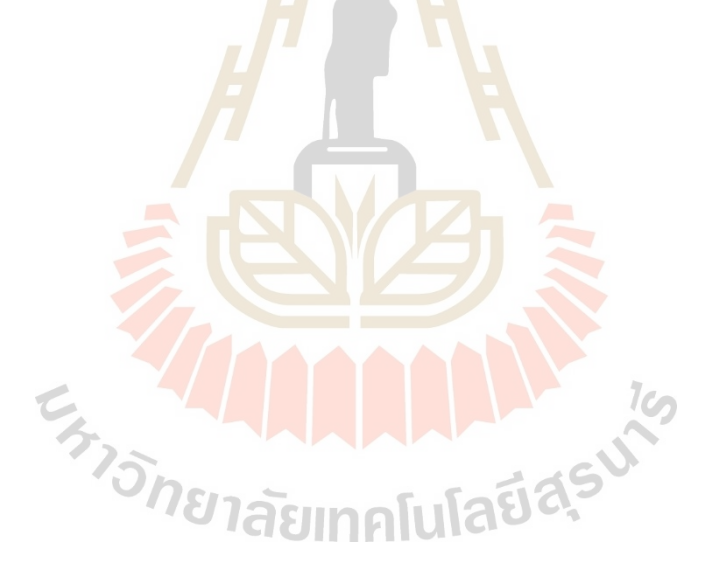